# **XINJE**

# **XC series PLC hardware** tudon<sub>ompatoancau.com</sub>

**User manual**

WUXI XINJE ELECTRIC CO., LTD.

Data No. PC01 20110106 3.3

# tude 00

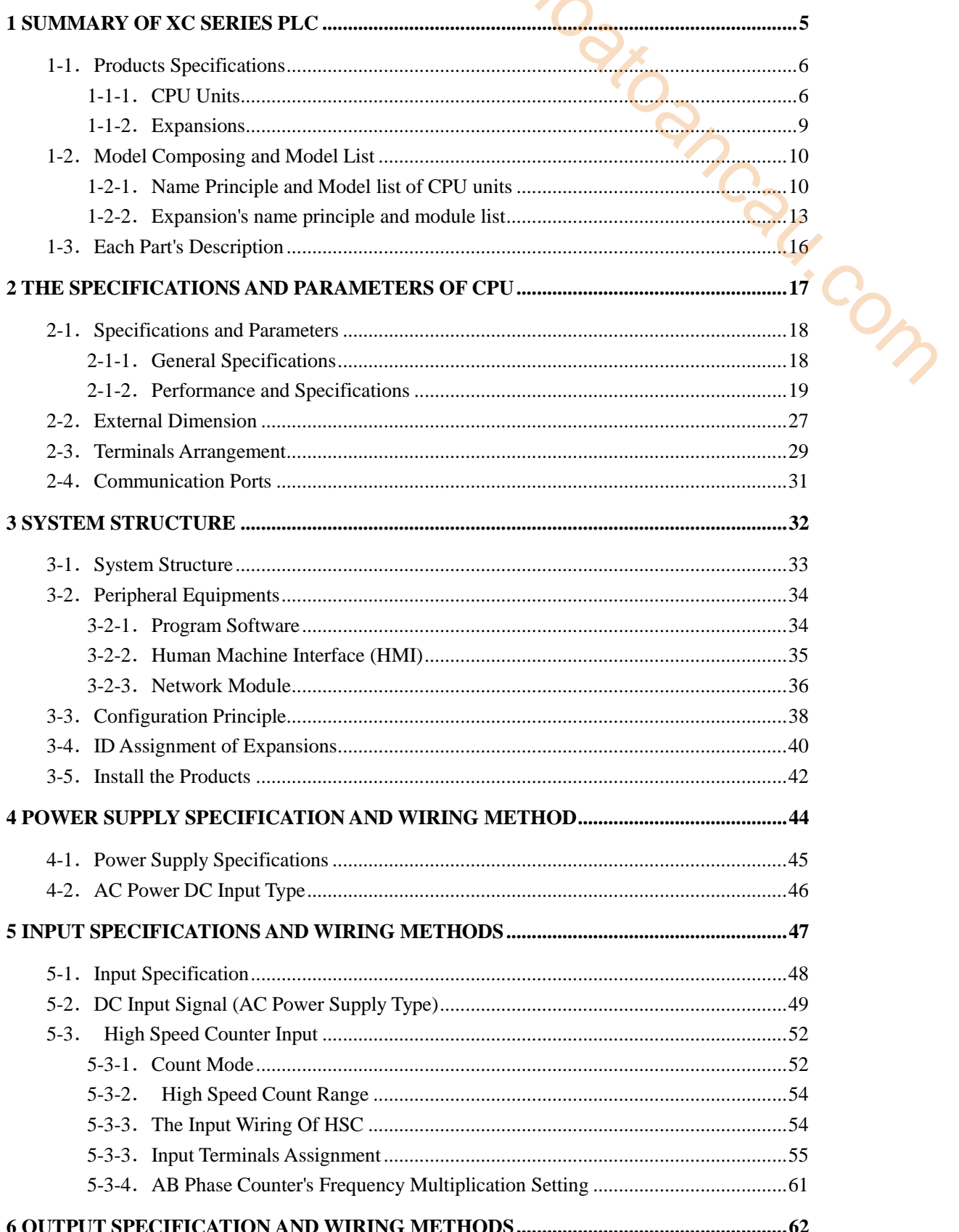

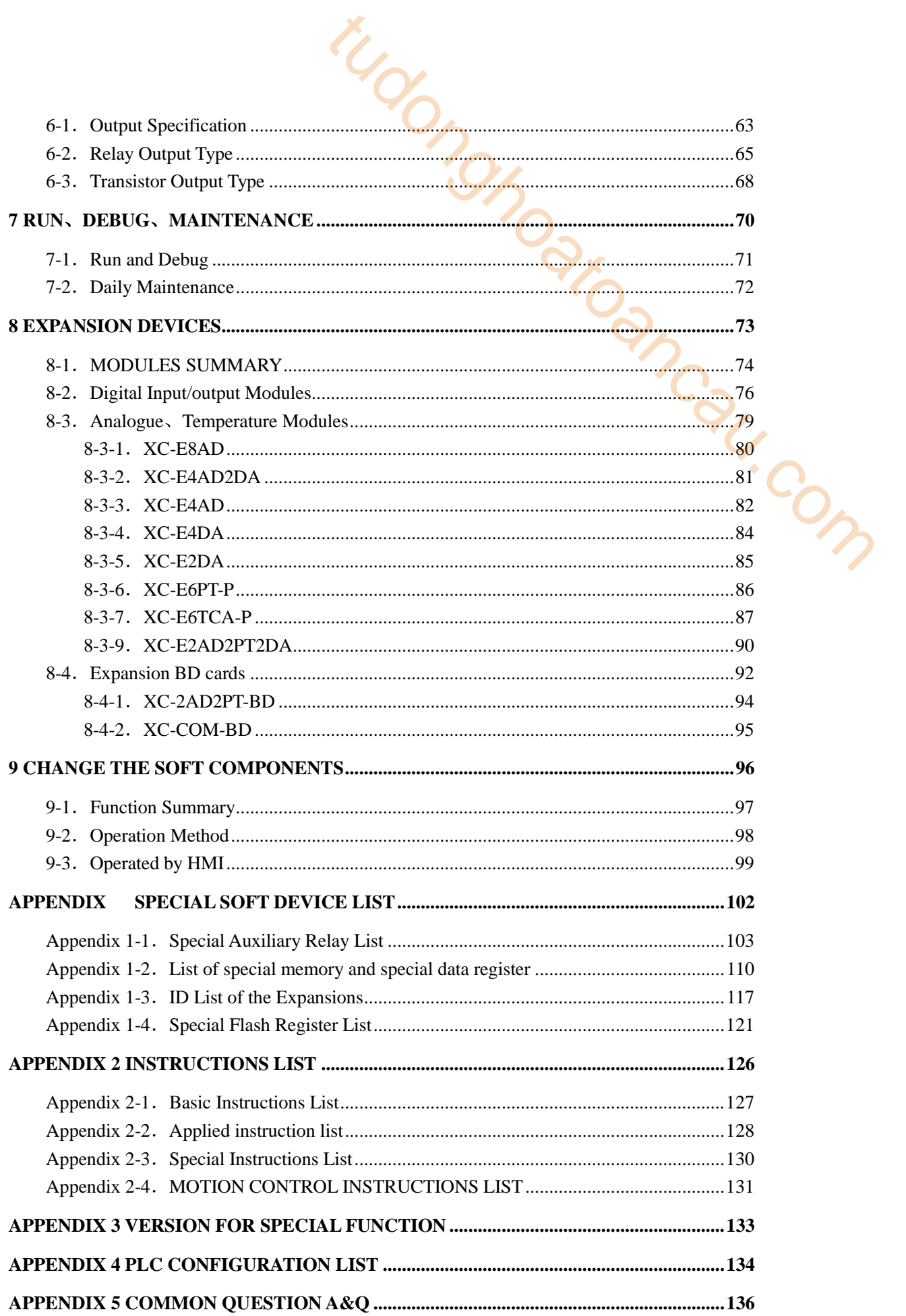

tudon<sub>ong troancau.com</sub>

# <span id="page-4-0"></span>**1 Summary of XC Series PLC**

XC series PLC include diverse CPU units and expansions with powerful functions. This chapter will mainly tell the main specifications, the whole products range, each part's description and name template composing the four items. Summary of XC Series PLC<br>
series PLC include diverse CPU units and expansions with powerful functions. This chapter<br>
mainly tell the main specifications, the whole products range, each parts description and<br>
1-1. Products

- 1-1. Products Specifications
- 1-2. Model Composing and Model List
- 

# <span id="page-5-0"></span> **1-1**.**Products Specifications**

# <span id="page-5-1"></span>**1-1-1**.**CPU Units**

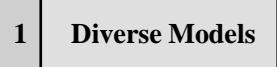

XC series PLC's CPU units has many subsidiary products line, the combination can be make freely.

- I/O Points: 10、14、16、24、32、42、48、60 points
- Output Type: Transistor、Relay、R/T mixed type
- Input Type: PNP、NPN
- Power Supply Type: AC220V、DC24V
- $\bullet$  Subsidiary<sup>\*1</sup> XC1、XC2、XC3、XC5、XCM

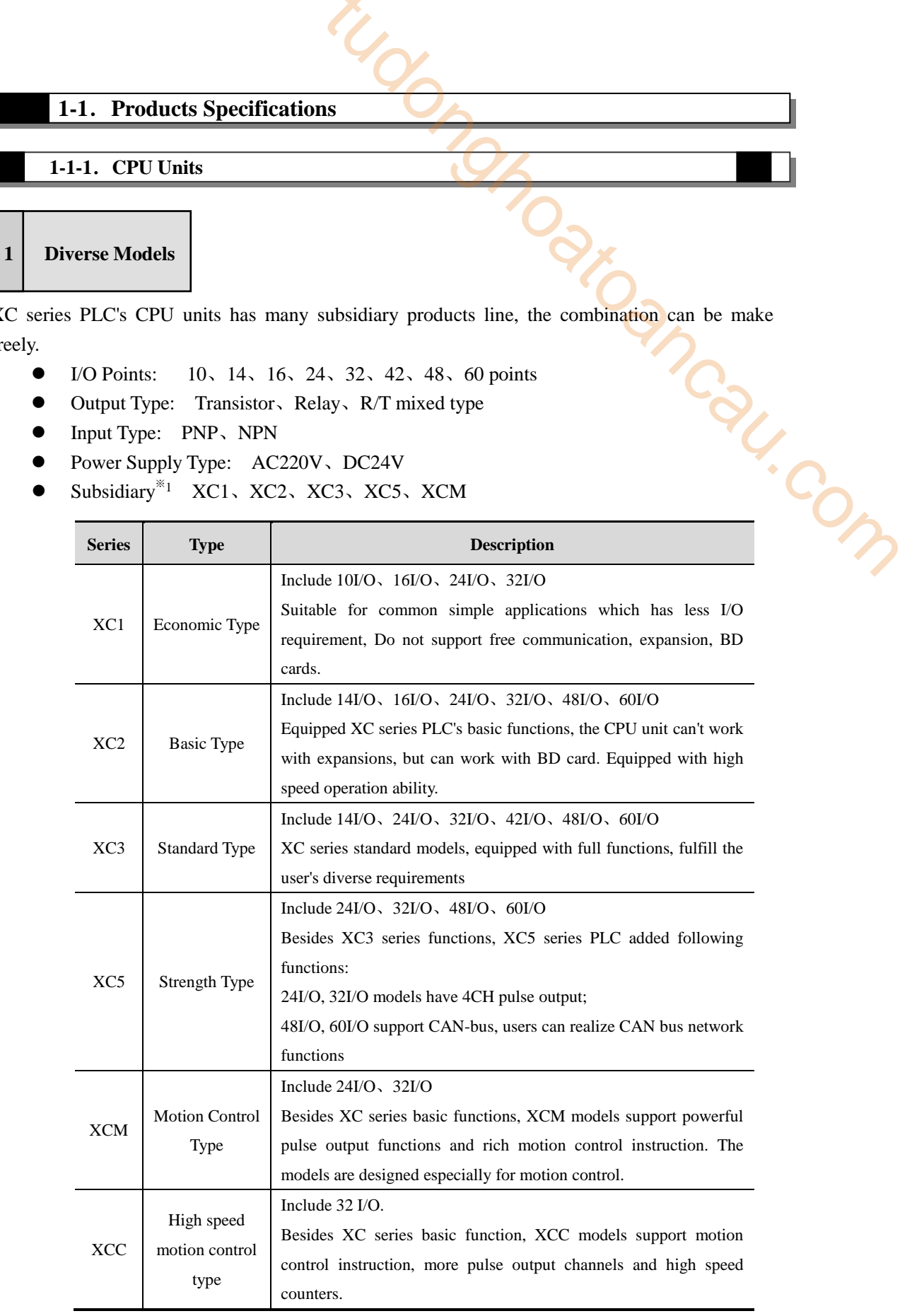

Special Type XC3-19AR-E (Combine analogue I/O with digital I/O in one body)

- $\&1$ : For each subsidiary serie's model list and functions, please refer to Appendix 4;
- ※2: XC3-19AR is not included in this manual. For the using method, please refer to《XC3-19AR-E manual》。

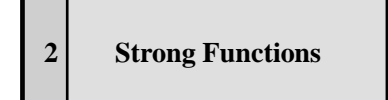

XC series PLC have abundant basic functions and diverse special functions. Each subsidiary series faces to different application field. **2 Strong Functions** tudonghoatoancau.com

# **Abundant Basic Functions**

High Speed Operation

**Example 3**<br>Basic operation instruction  $0.2 \sim 0.5$ us, the scan time is 10,000 steps per 5ms, the program space reaches to 160K.

- Abundant expansions The CPU units usually support 7 different expansions and 1 BD card.
- Multiple Communication Ports

The CPU units have  $1 \sim 4$  communication ports, support RS232, RS485, CAN bus; it can work with many peripheral devices like inverters, instruments, printers etc.

Rich soft device space

The five subsidiary series of XC series PLC are equipped with different internal resource to apply different requirements.

The resource space reaches:  $1024$  points flow S, 8768 points middle relay M, 544 points input relay、544 points output relay、640 points Timer T、640 points counter C、9024 points data register D、2048 points FD、36864 points expansion register ED。

- 2 types of program form XC series PLC support 2 types of program form, I.e. instruction list and ladder chart. The two types can switch to each other;
- Abundant instructions

Abundant instructions, besides the basic order control, data transfer and compare, arithmetic, data loop and shift, the PLC also support pulse output, high speed counter, interruption, PID etc.

Real time clock

XC series PLC are equipped with real time clock, for time control;

Compact size, convenient to install

XC series PLC has compact size, convenient to install. User can choose DIN or screw installation style.

# **Strength Special Functions**

 High Speed Pulse Counter can reach 80KHz The CPU units of XC2/XC3/XC5 are equipped with 3 channels, 2 phases high speed counter and high speed counter comparator; can realize single phase, pulse + direction, AB phase count, the frequency can reach 80KHz.

- Powerful communication & network ability With multiple communication port and diverse communication protocol like Modbus protocol, free communication protocol etc, it's easy to **build** the different network; In Modbus network, PLC can be master or slave; XC5 series can build CAN bus; via T-BOX module can build Ether net; via G-BOX can work with GPRS network; Example 10 and diverse communication protocol like Modbus<br>protocol etc, it's easy to build the different network; In<br>master or slave; XC5 series can build CAN bus; via<br>net; via G-BOX can work with GPRS network;<br>ach 400Hz<br>e
- High Speed Pulse Output can reach 400Hz  $XC$  series PL $C^{\divideontimes_1}$  are generally equipped 2 pulse output terminals, can output 200 KHz pulse; the special model<sup>\*\*2</sup> has 4 channels pulse output functions
- Interruption Function XC series PLC have interruption function, including external interruption, time interruption and high-speed counter interruption; they can meet different requirements.
- Switch I/O points freely XC series PLC can switch I/O in case of terminals broken; there is no need to change the program;
- C language function block Write the function block with C language. C is good at calculation operations that improve the efficiency;
- PID function on CPU units The CPU units of  $XC$  series  $PLC^{\times 1}$  has PID control and auto tune function.
- Sequential Function Block (BLOCK) In sequential function Block, users can realize the sequential action of instructions. This function is suitable to apply on pulse output, communication, motion control; inverter read/write etc. This function simplifies the program editing greatly.
- 24 segments high speed counter interruption

There are 24 segments 32 bits initial value in high speed counter of XC series  $PLC^{\times 1}$ Each segment can generate interruption with perfect real time ability, realize electric cam function;

- PWM pulse width modulation  $XC$  series  $PLC^{\times 1}$  have PWM pulse width modulation; this function can apply to DC motor control;
- Frequency testing  $XC$  series  $PLC^{\times 1}$  can realize frequency testing
- Precise Time  $XC$  series  $PLC^{\times 1}$ can realize precise time; the precise timer is a 32 bits timer of 1ms
- Motion Control

XCM series  $PLC^{\times 1}$  are motion control models, can realize circular interpolation, position control etc.

<sup>※</sup>1:Here XC series PLC refer to the PLC that can realize the mentioned functions. That is to say, not all XC series PLC can realize the mentioned function. For details, please refer to Appendix 4.

<sup>※</sup>2:Here the special model refers to XC5-32T-E.

# **3 Easy to Program**

When programming the PLC via XCPPro, users can feel it Humanism and easy to get familiar.

- Switch ladder and instruction list freely
- Offer soft device comment, ladder comment, instruction hint functions etc.
- Offer many types of program interface for special instructions, convenient to write the instructions. the contract of the three contracts are the same of the three contracts of the contracts of the contract of the contract of the contract of the contract of the contract of the contract of the contract of the contract of th
- Perfect monitor mode: ladder monitor, free monitor, soft devices monitor
- Many windows in one interface, convenient to manage.

※1:For the detailed XCP Pro software application, please refer to XC series PLC user manual【software】.

# <span id="page-8-0"></span>**1-1-2**.**Expansions**

# **1 Expansion Modules**

To fulfill the field control requirements better, XC series PLC can work with expansions, each CPU units can link seven expansions.

• Diverse Types

Digital I/O expansions, analogue I/O modules, temperature control modules and mixed function modules etc.

- Compact Size
- DC24V power supply (32I/O modules are AC220V power supply).
- Analogue、temperature modules all include PID tune function.

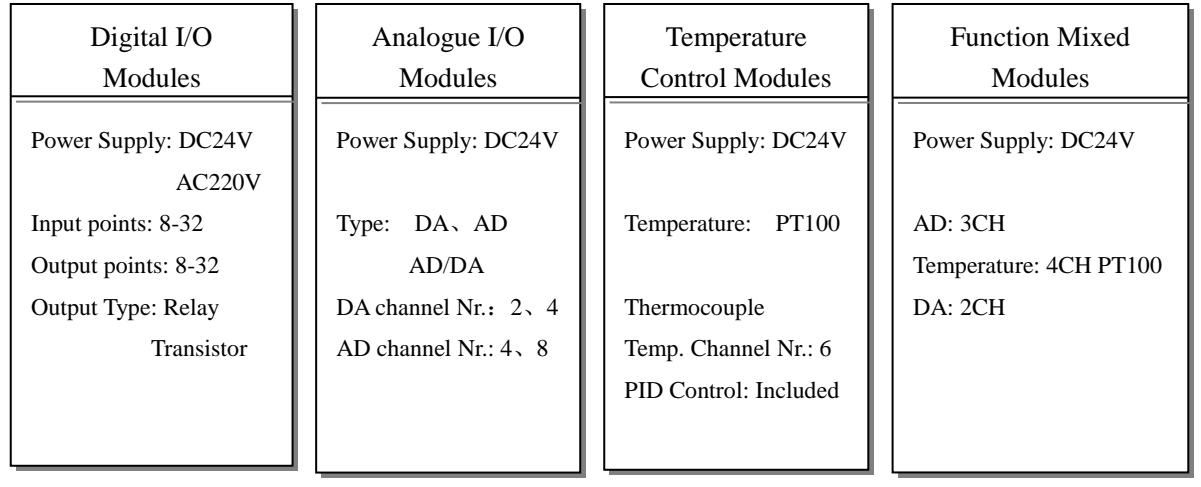

# **2 BD Card**

BED Card<br>Besides the expansion modules, XC series PLC can also expand by the BD cards. The BD cards are small PCB cards that can insert into PLC from the BD port (on CPU unit), so this kind of expansion does not take extra space.

- Analog temperature: XC-2AD2PT-BD
- Analog: XC-2AD2DA-BD
- Communication: XC-COM-BD
- SD card: XC-SD-BD
- Ethernet: XC-TBOX-BD

# <span id="page-9-0"></span> **1-2**.**Model Composing and Model List**

# <span id="page-9-1"></span>**1-2-1**.**Name Principle and Model list of CPU units**

**1 Name Principle of CPU units**

Name principle of XC series PLC CPU units:

$$
\frac{XC3 - \bigcirc \bigcirc \bigcirc \overline{a} - \overline{a} \bigcirc \overline{a}}{1 - \frac{1}{2} \cdot \overline{a} \cdot \overline{a}}
$$

- 1: Series Name XC1, XC2, XC3, XC5, XCM
- 2:Input/output Point 10、14、16、24、32、42、48、60
- 3: If Input is NPN R: Relay output
	- T: Transistor output

RT: Relay/Transistor mix output (Y0、Y1 are Transistor)

- If Input is PNP PR: Relay output
	- PT: Transistor output
	- PRT : Relay/Transistor mix output (Y0 \, Y1 are

<sup>※</sup>1: User should install and configure before using the BD cards. For details, please refer to:《XC series BD cards user manual》. jamenten ja

Transistor)

- 4: Power Supply E: AC Power Supply (220V)
	- C: DC Power Supply (24V)

※1:Generally, clock and RS485 are standard configuration on communication port. But some models are not included. Please refer to Appendix 4. Transistor)<br>
24 Power Supply<br>
22 CPU Units List<br>
22 **CPU Units List**<br>
22 **CPU Units List**<br>
22 **CPU Units List**<br>
22 **CPU Units List**<br>
22 **CPU Units List**<br>
22 **CPU Units List**<br>
22 **CPU Units List** 

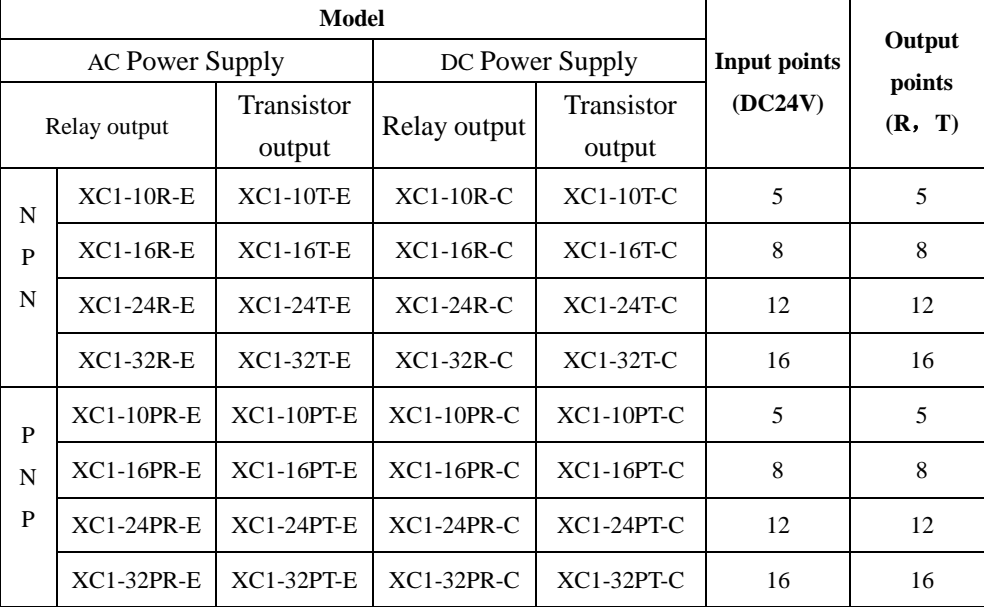

# **XC1 Series Model List**

# **XC2 Series Model List**

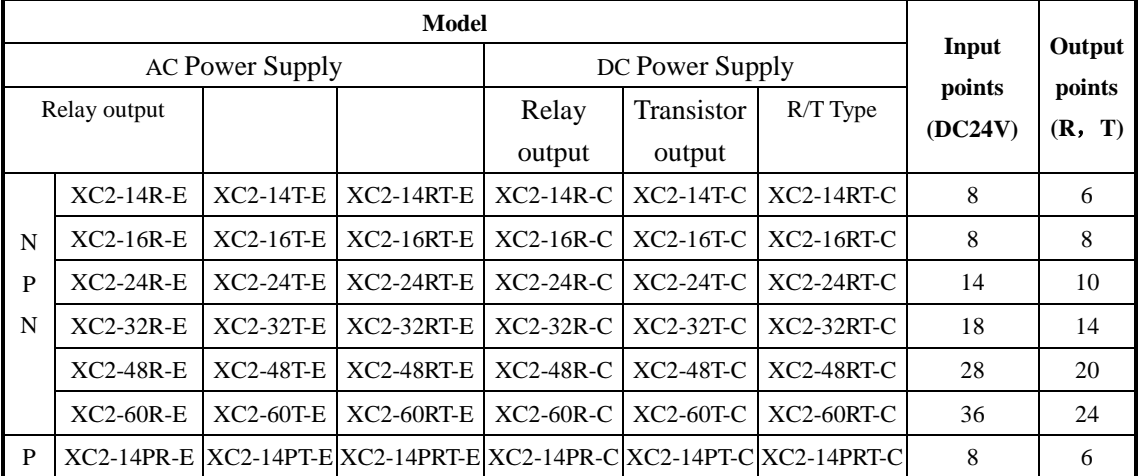

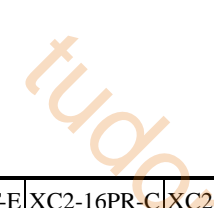

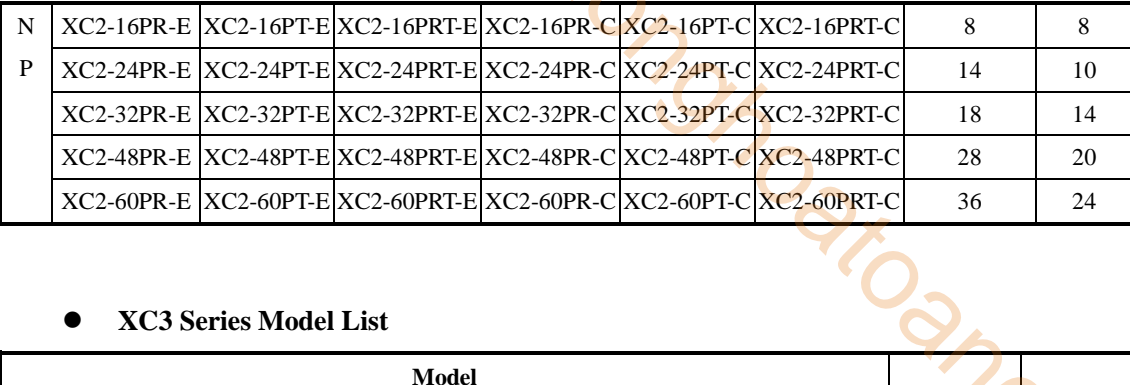

# **XC3 Series Model List**

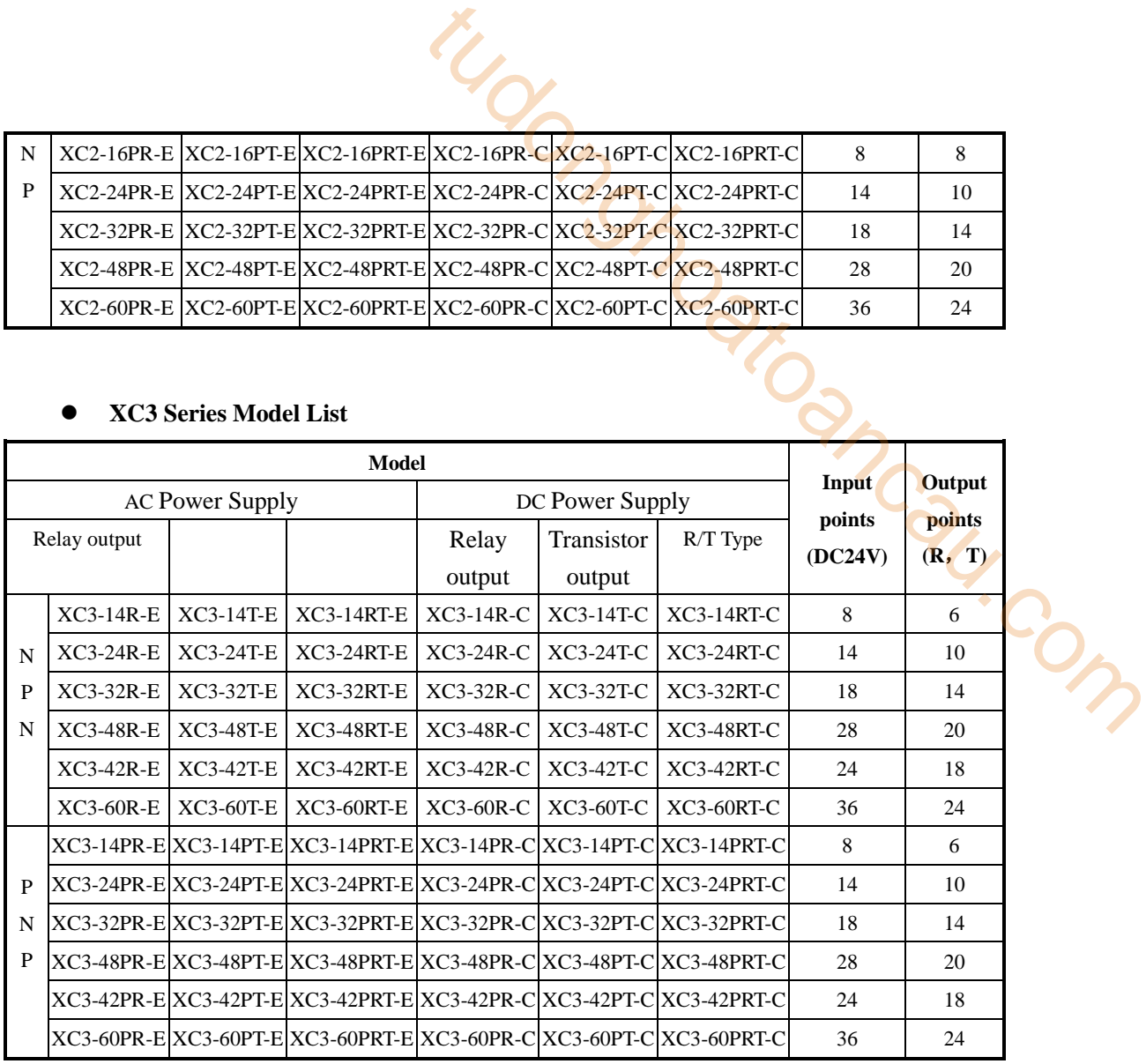

# **XC5 Series Model List**

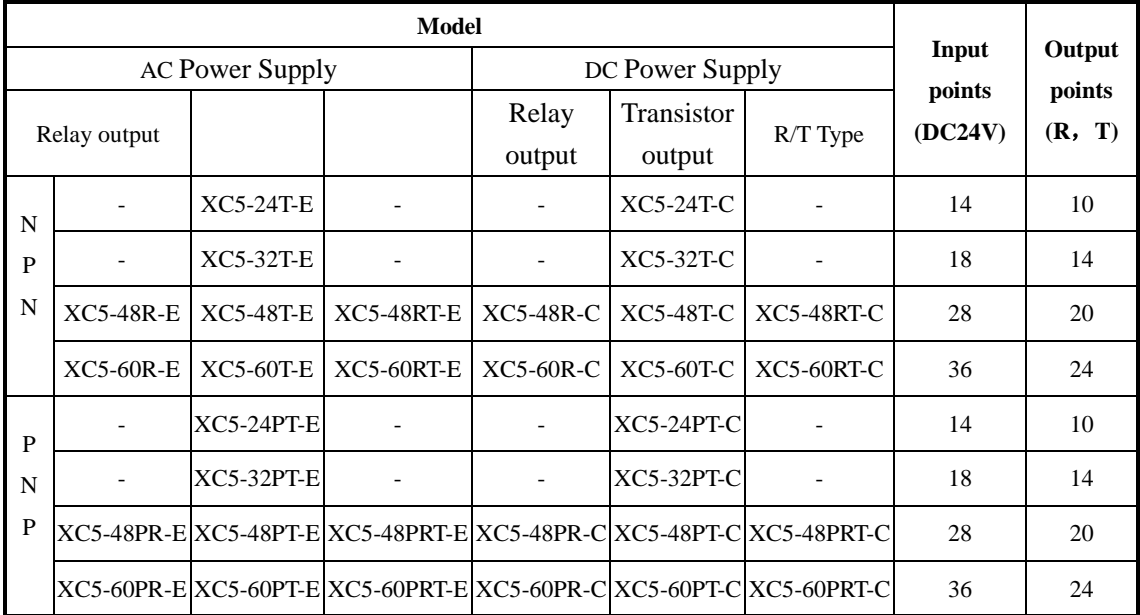

# **XCM Series Model List**

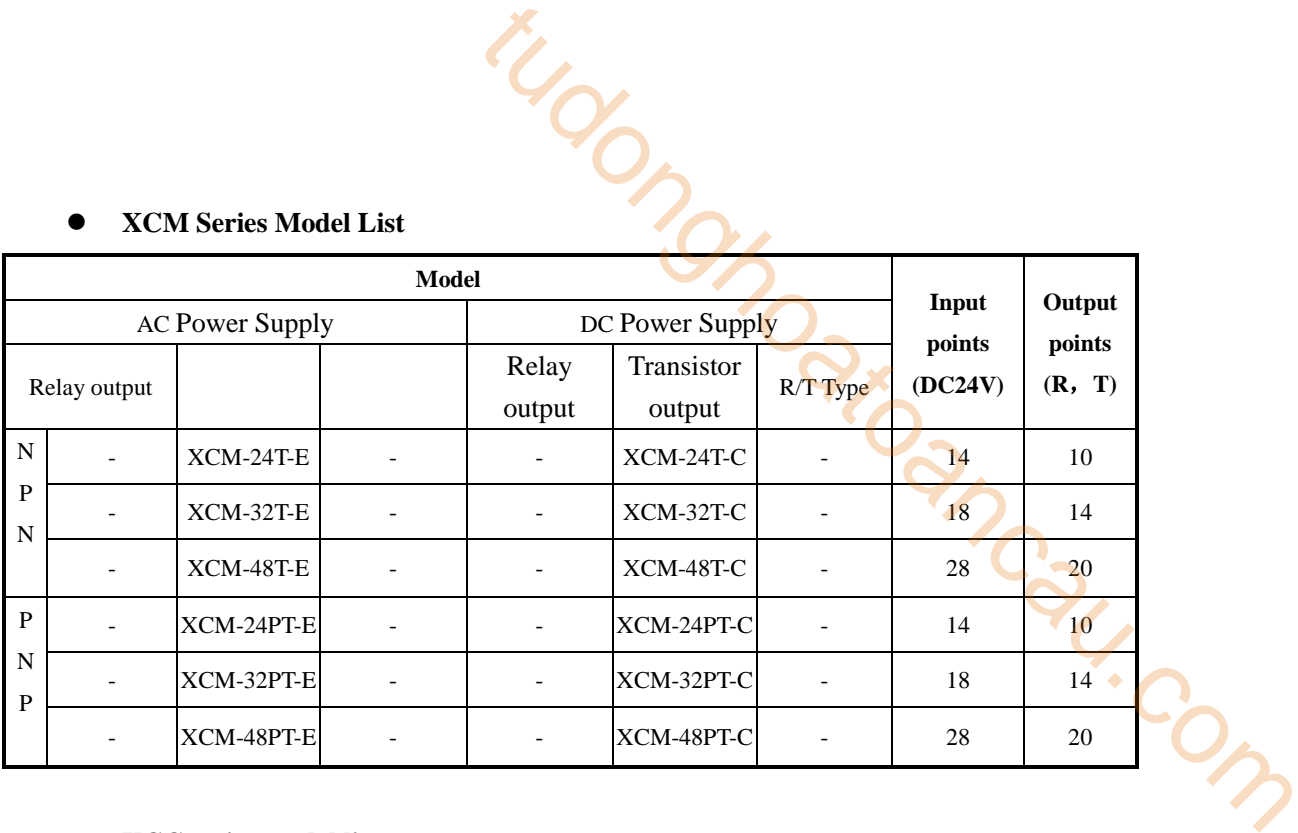

# **XCC series model list**

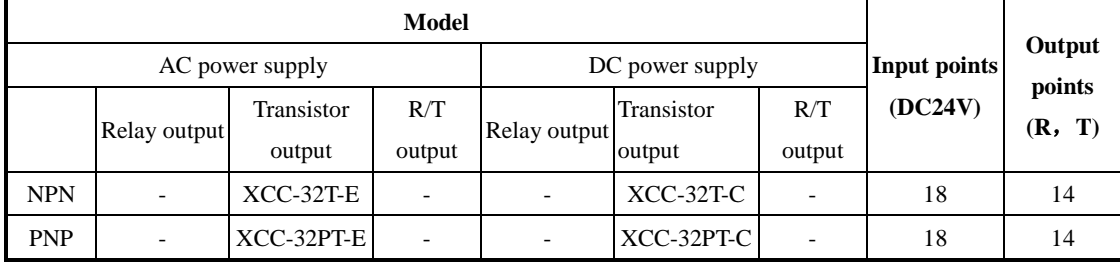

H

※1:XC1 can also have special 20 I/O model

# <span id="page-12-0"></span>**1-2-2**.**Expansion's name principle and module list**

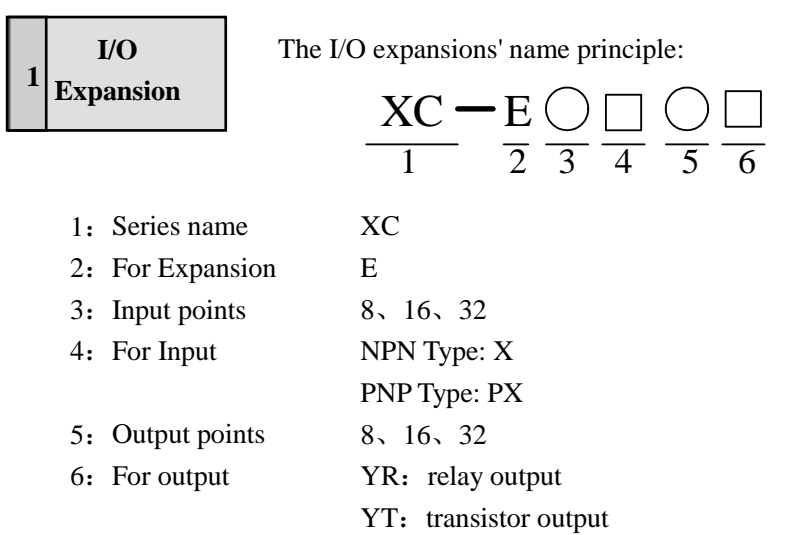

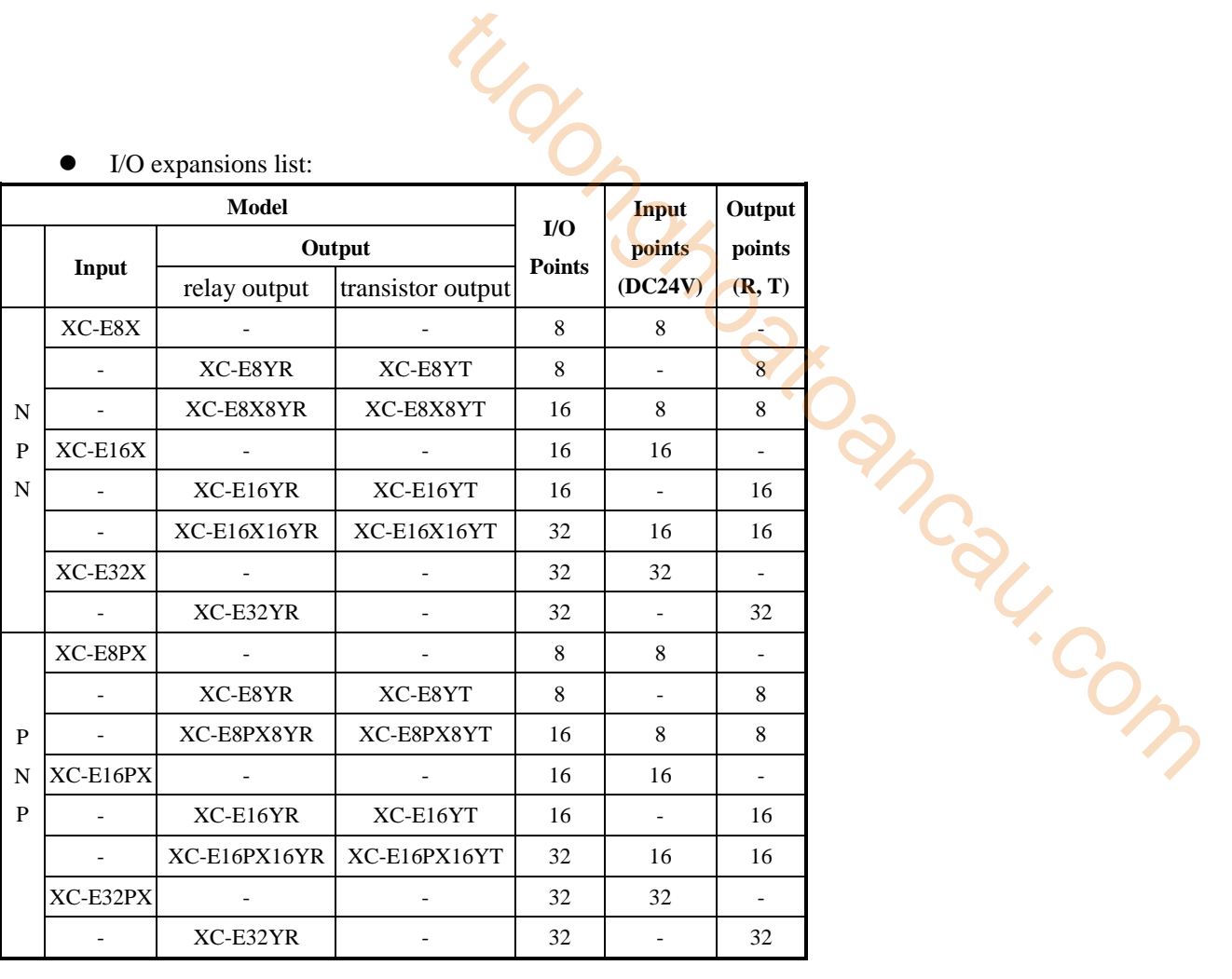

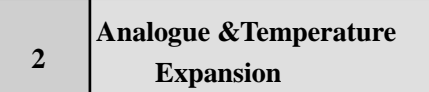

Analogue、Temperature model name Principle:

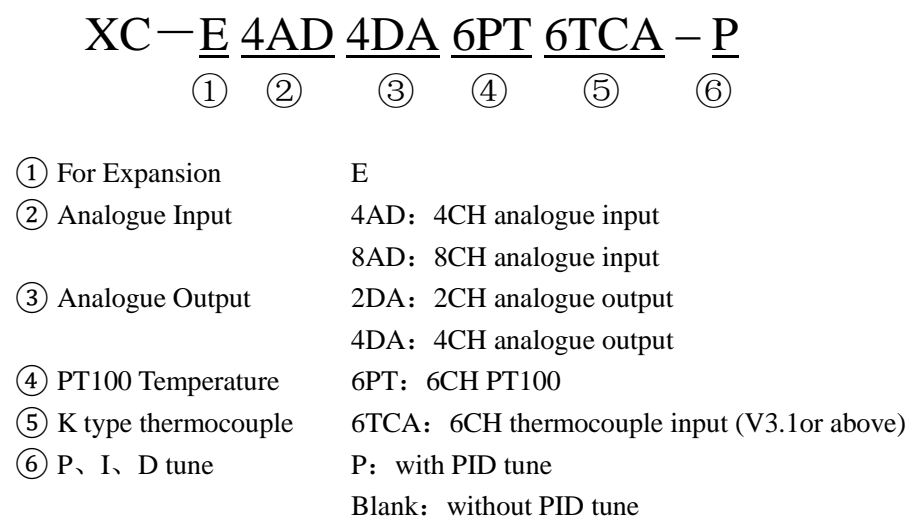

Analogue、temperature modules list:

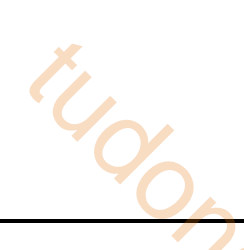

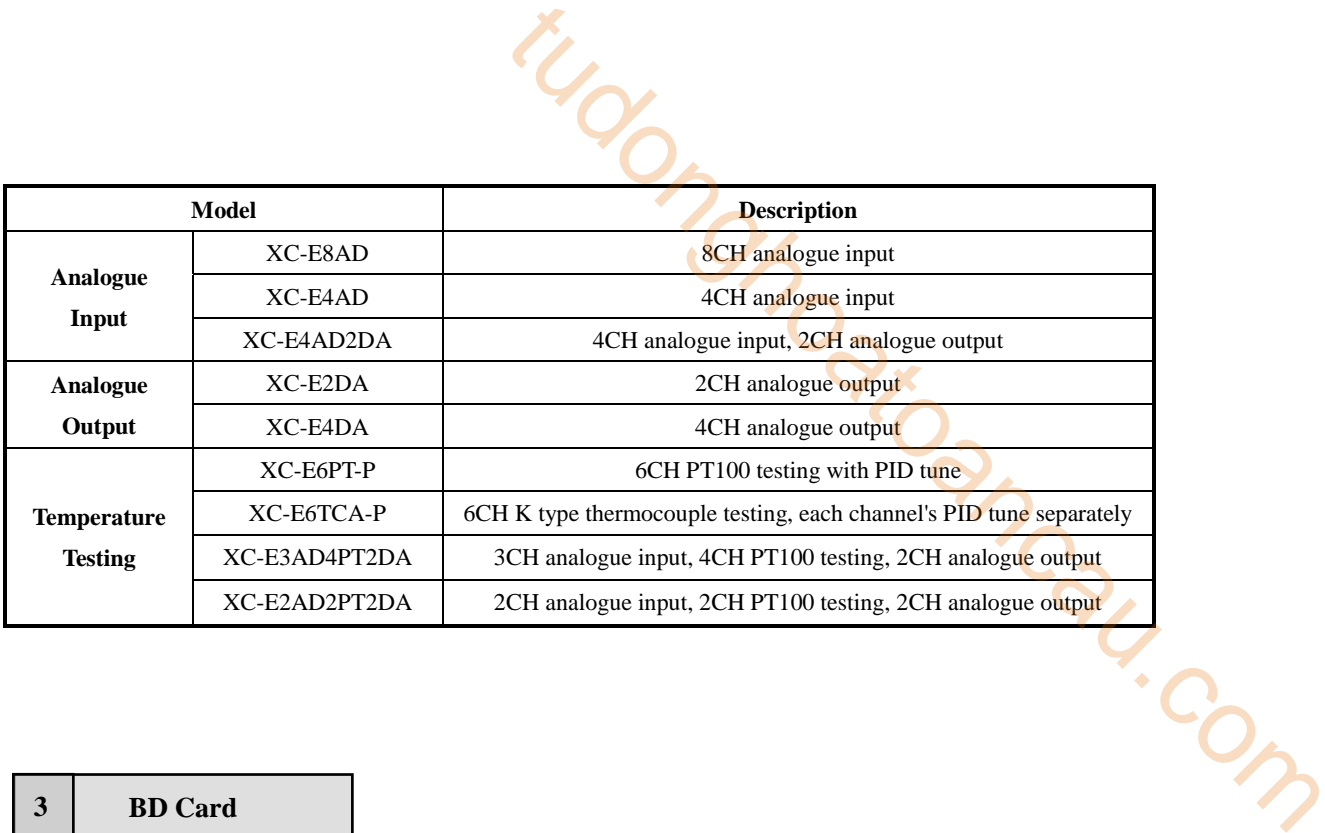

The BD card name principle:

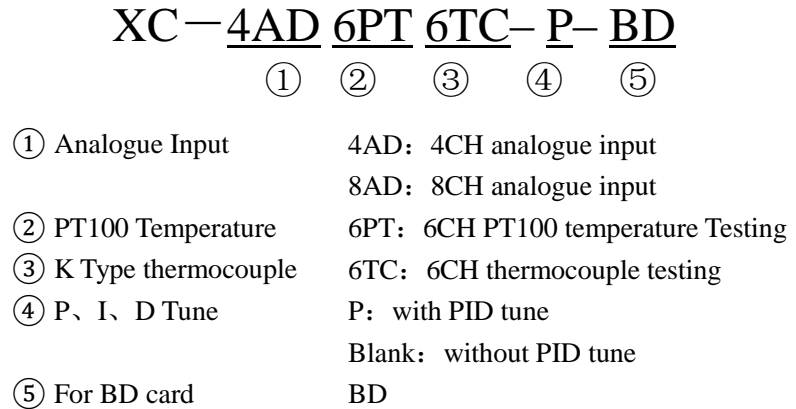

# BD card list

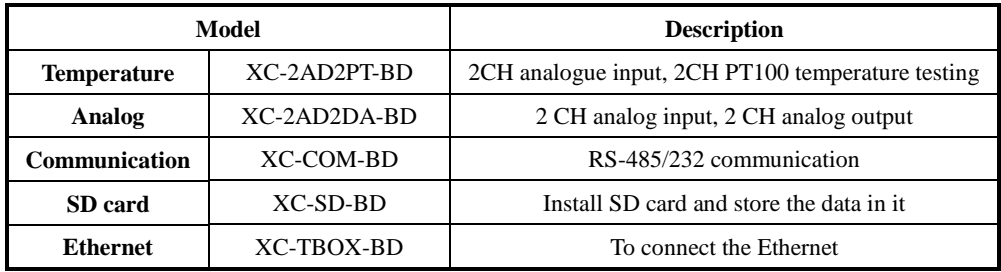

# <span id="page-15-0"></span> **1-3**.**Each Part's Description**

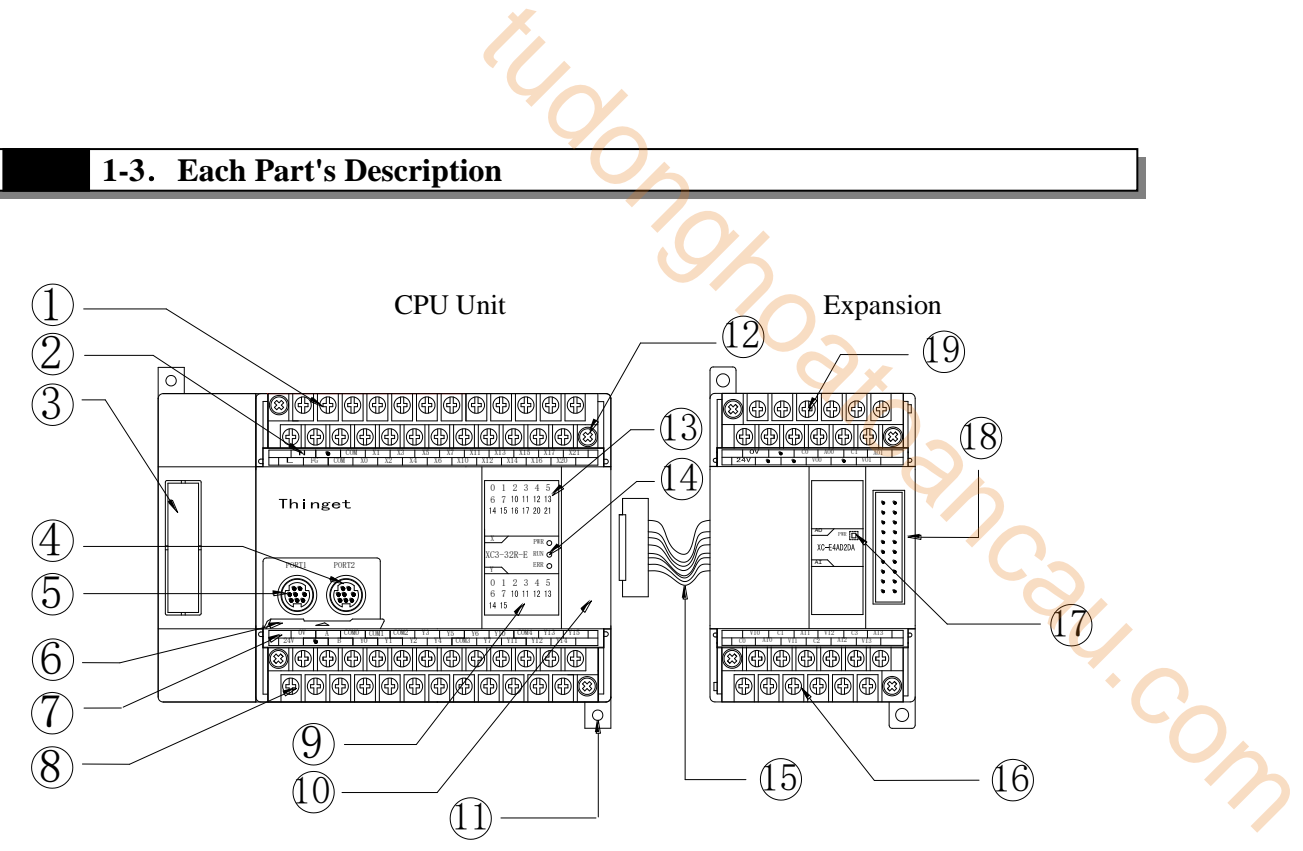

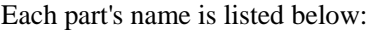

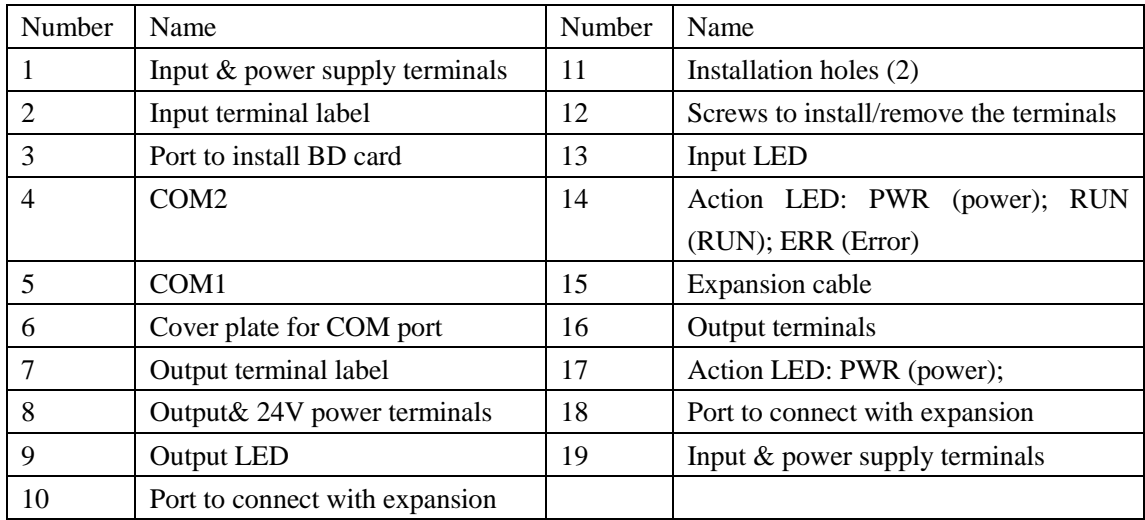

# <span id="page-16-0"></span>**2 The Specifications and Parameters of CPU**

This chapter mainly tells the general specifications, performance, external dimension, terminals arrangement and communication interface of the CPU units. For the expansions, please refer to chapter 8. Pau.com

- 2-1. Specifications and Parameters
- 2-2.External Dimension
- 2-3.Terminals Arrangement
- 2-4.Communication Interface

# <span id="page-17-0"></span> **2-1**.**Specifications and Parameters**

# <span id="page-17-1"></span>**2-1-1**.**General Specifications**

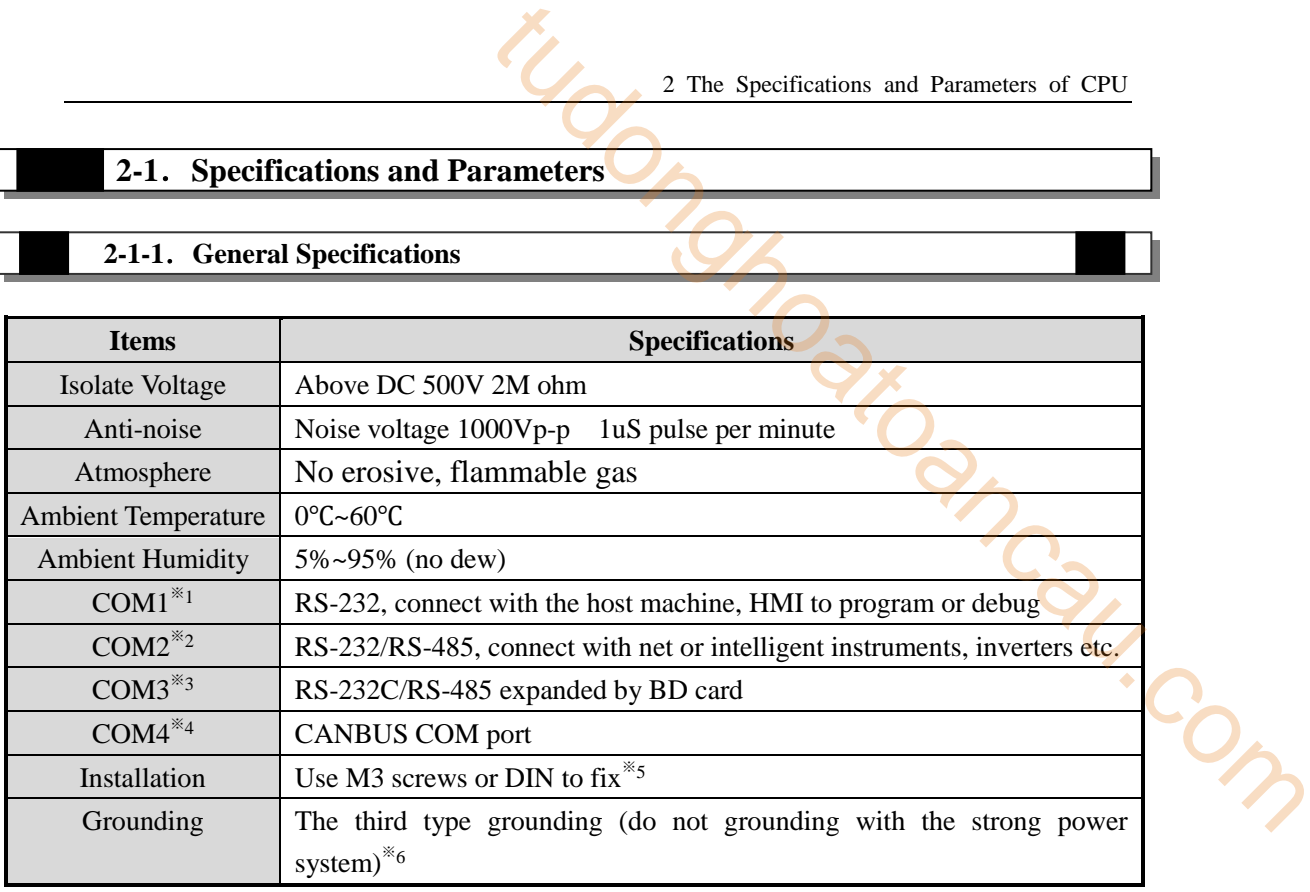

- ※1:All the CPU units have COM1, for program and communication;
- ※2:10I/O、14I/O、16I/O CPU units don't have COM2;
- ※3:COM3 is the COM port from BD card (XC-COM-BD).
- ※4:COM4 is only equipped on XC series.
- ※5:The rail is DIN46277, width is 35mm.
- $\frac{1}{2}$ %6: The grounding should be like type 1 and 2, not 3.

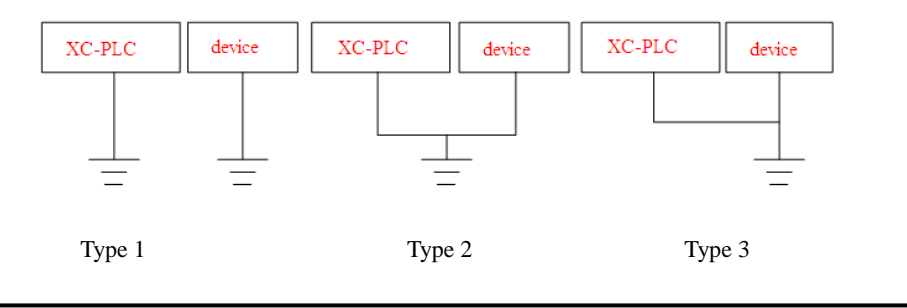

# **2-1-2**.**Performance and Specifications**

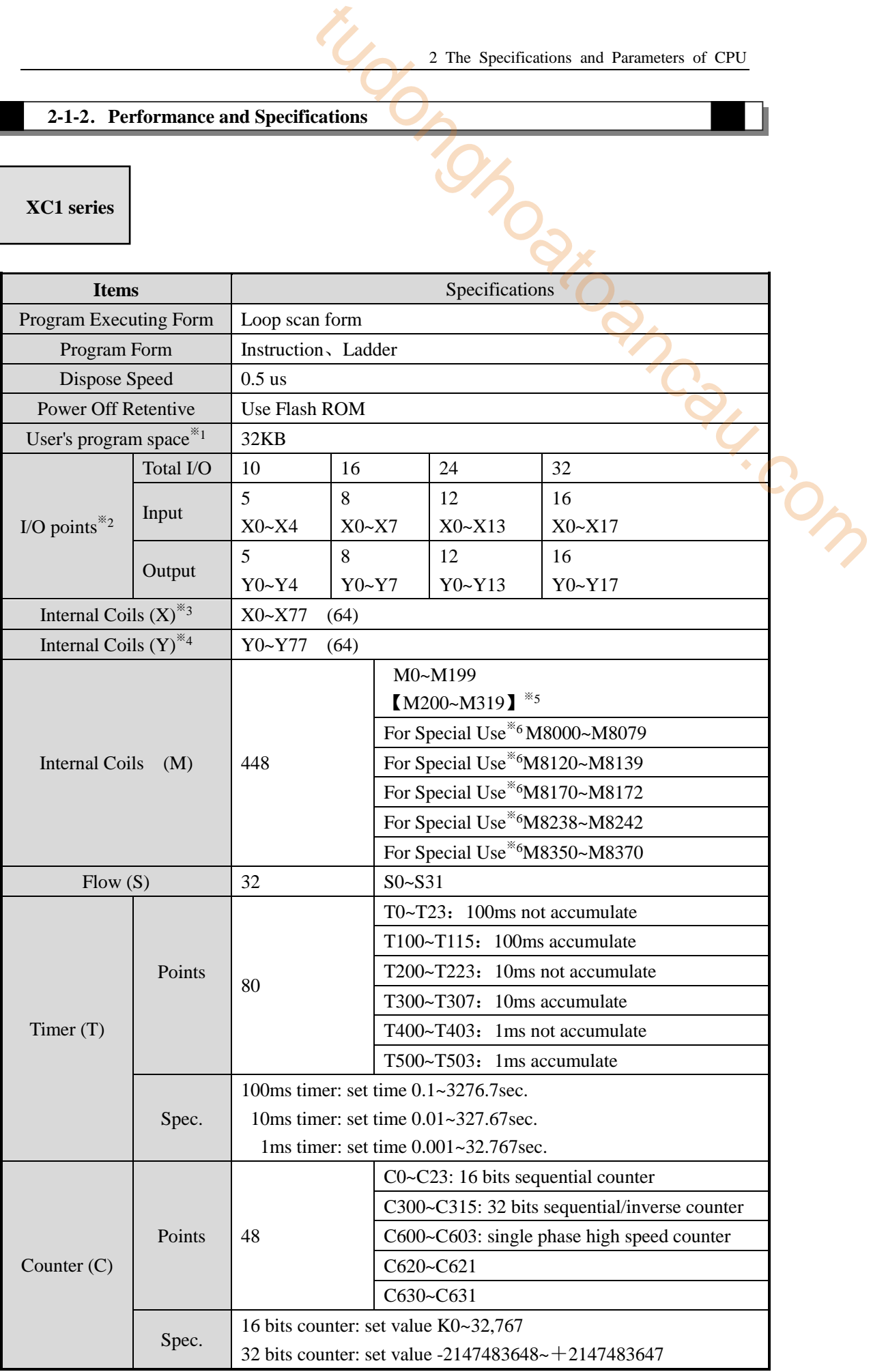

<span id="page-18-0"></span>

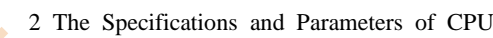

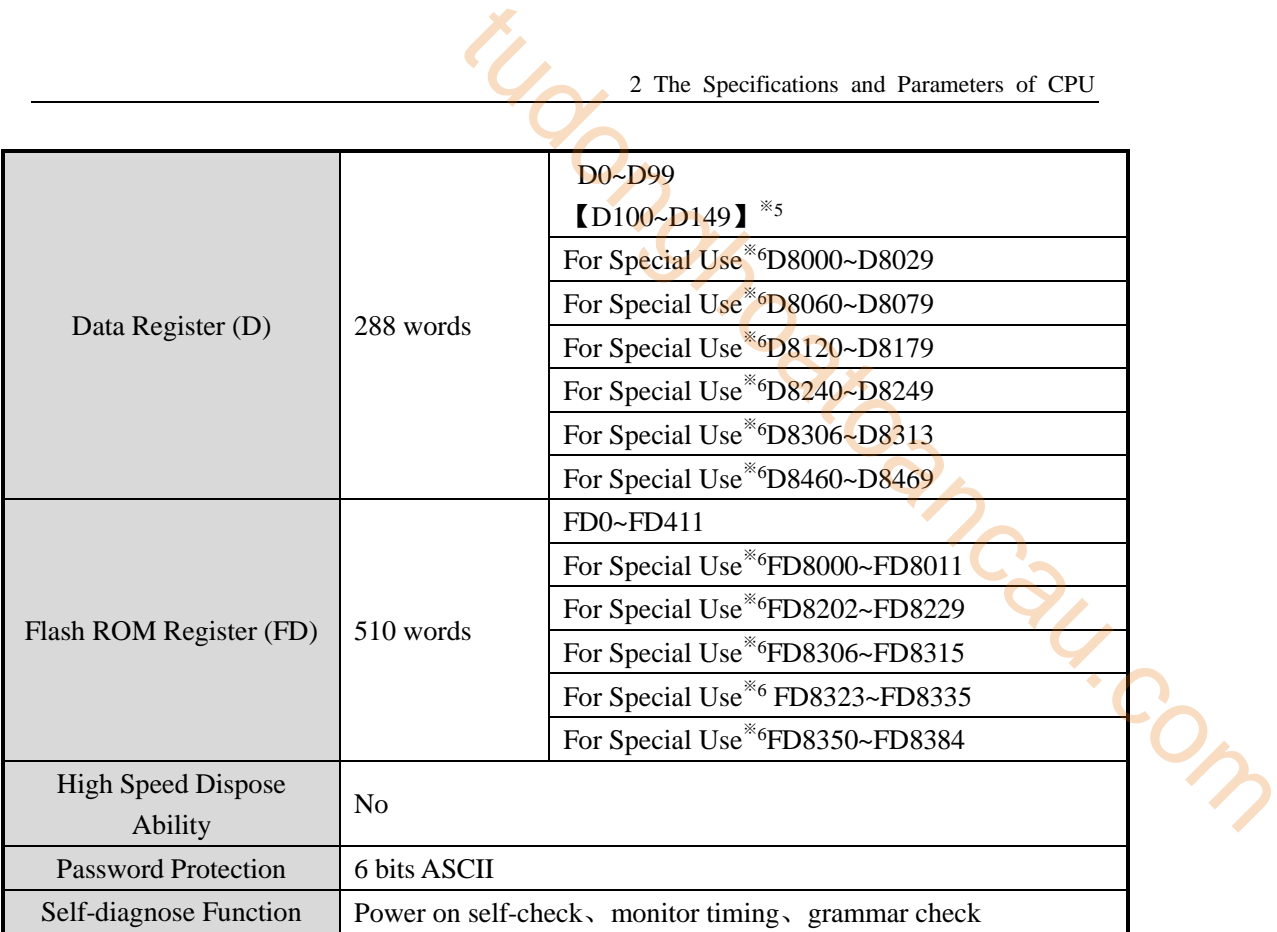

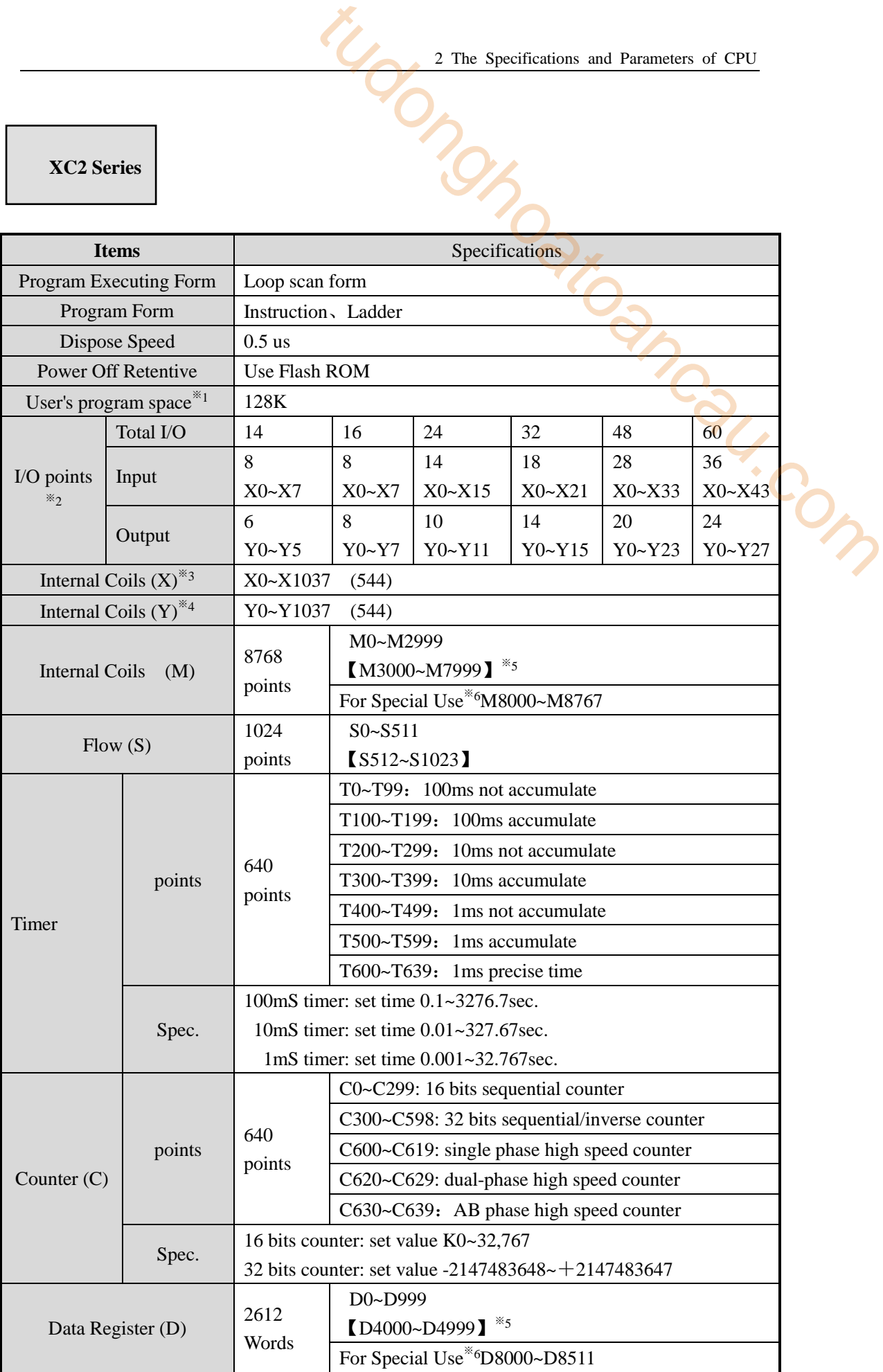

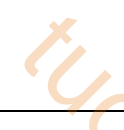

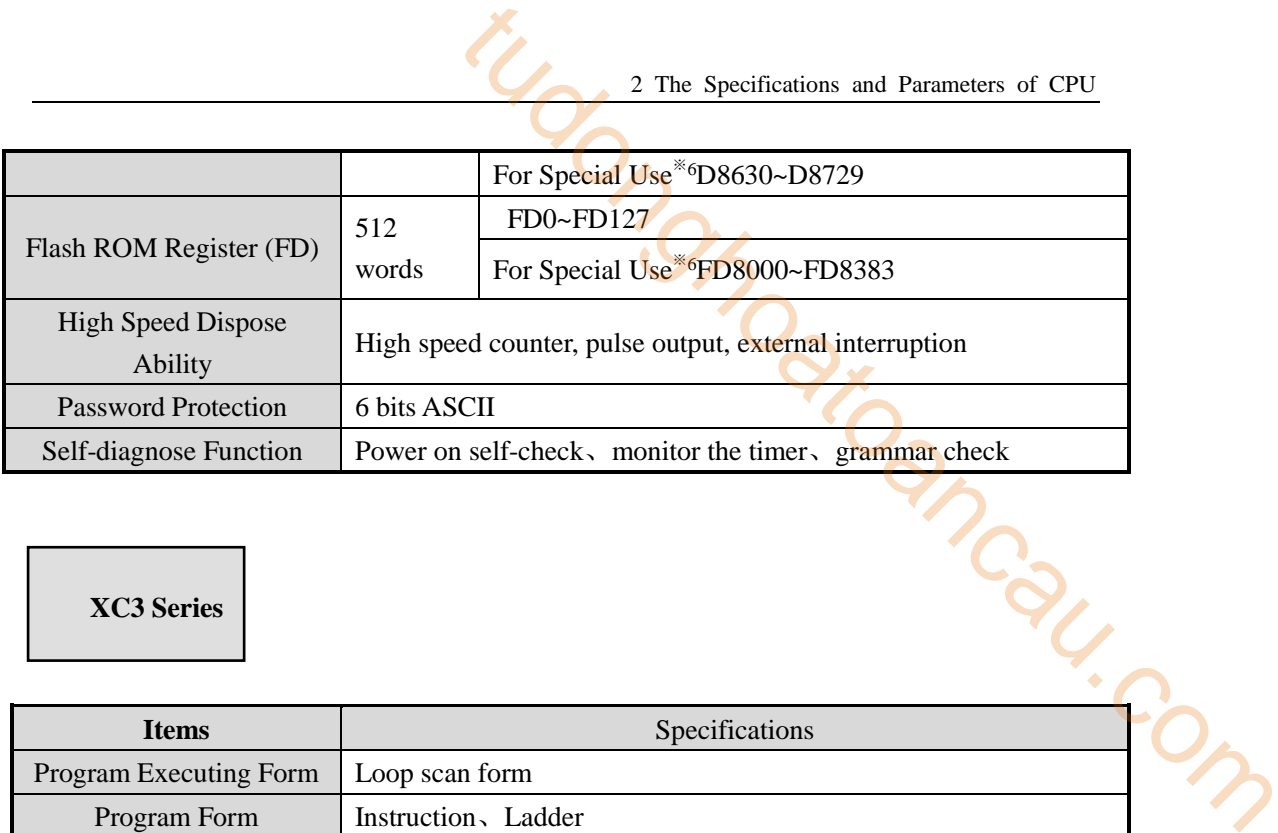

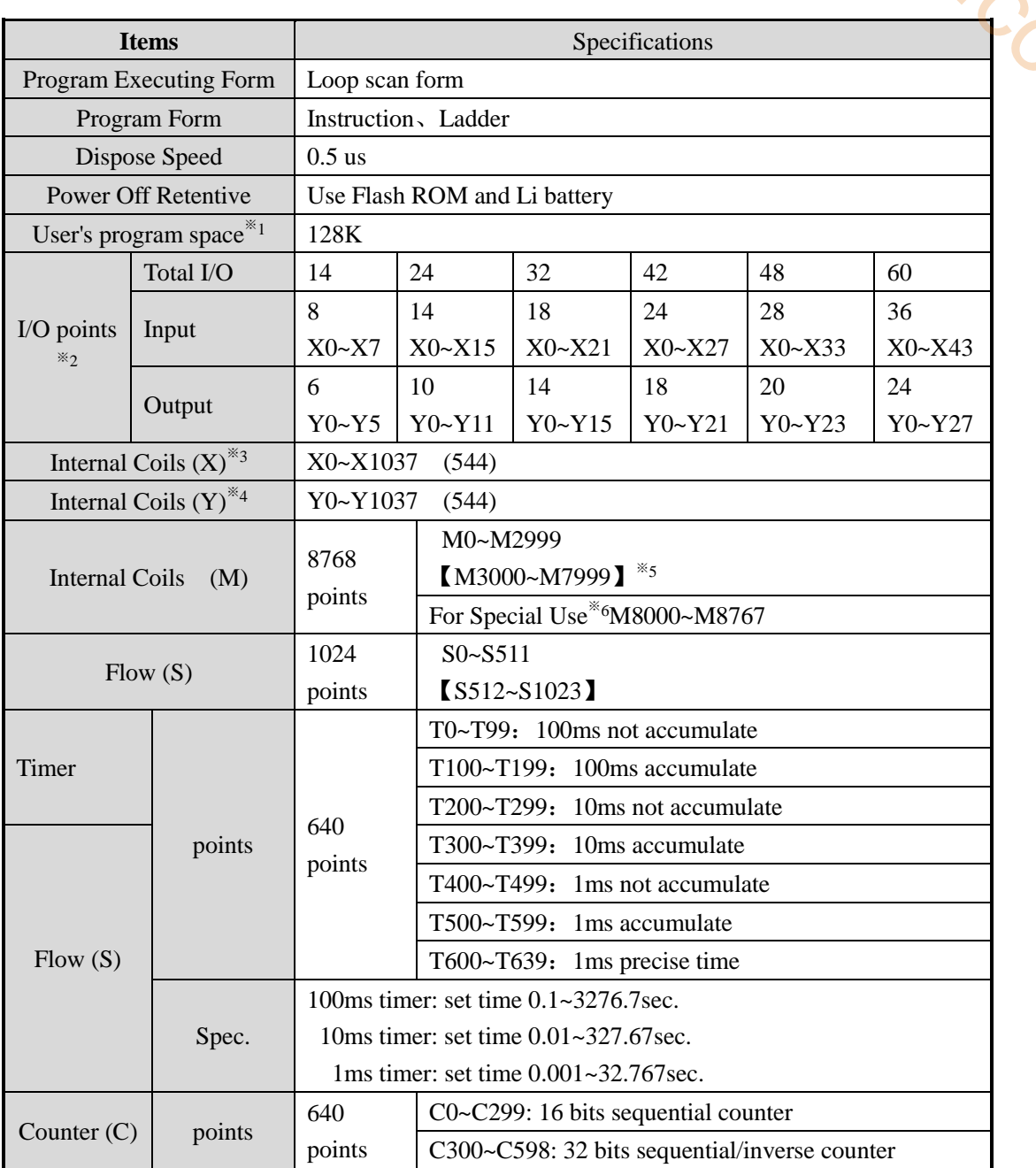

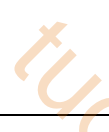

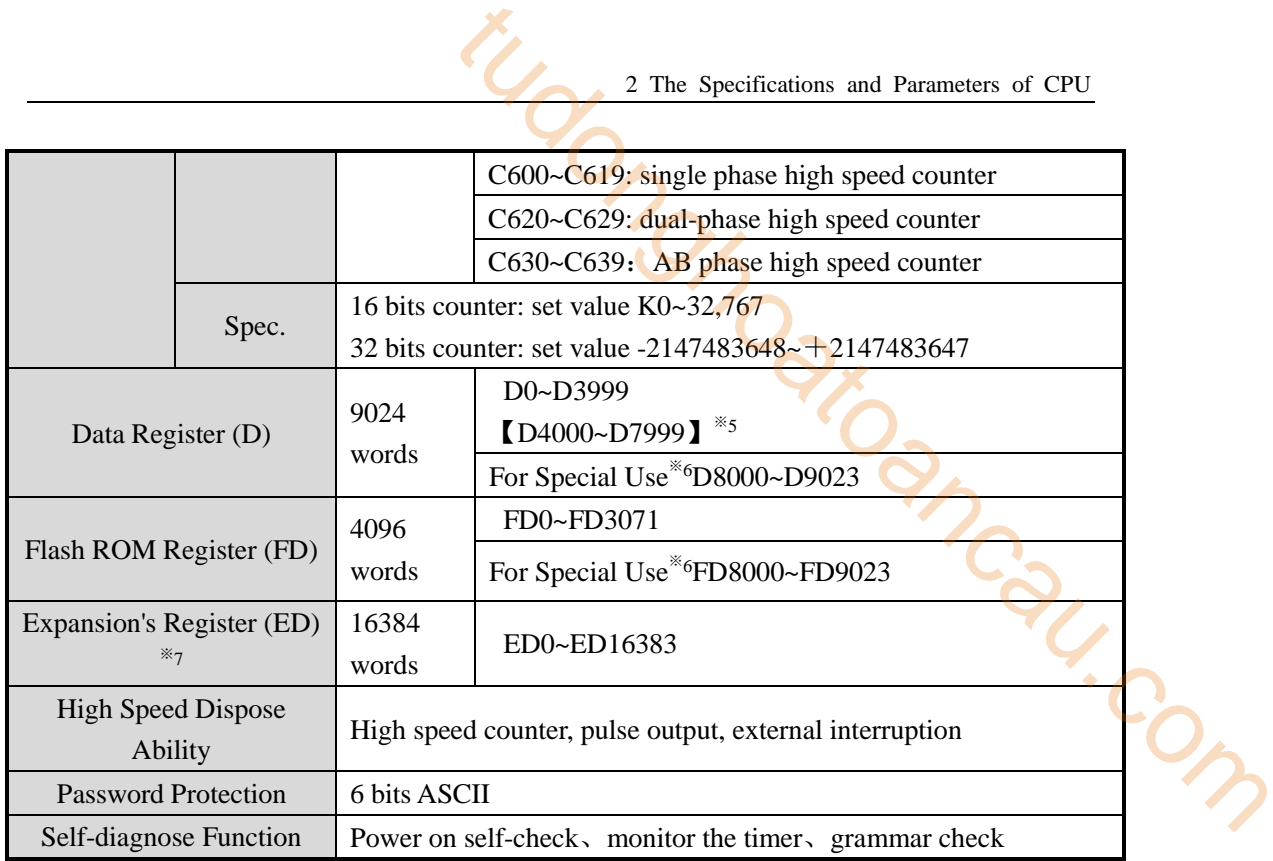

**XC5 Series**

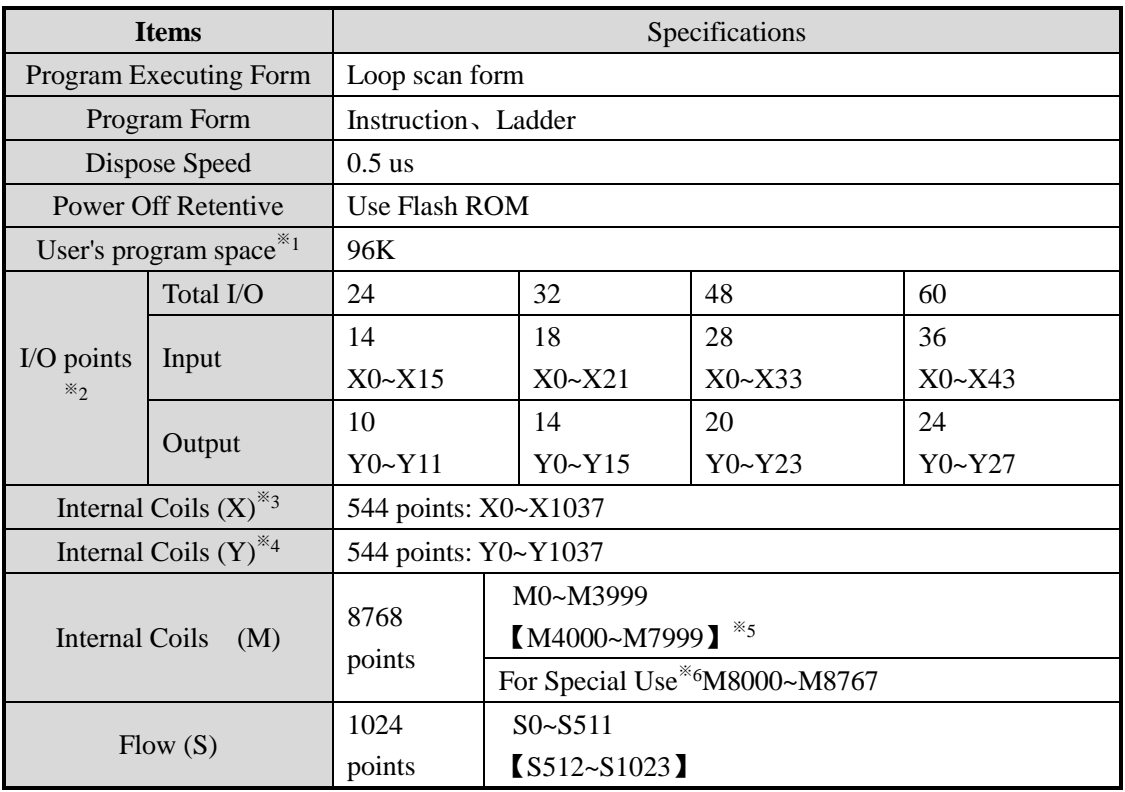

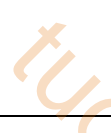

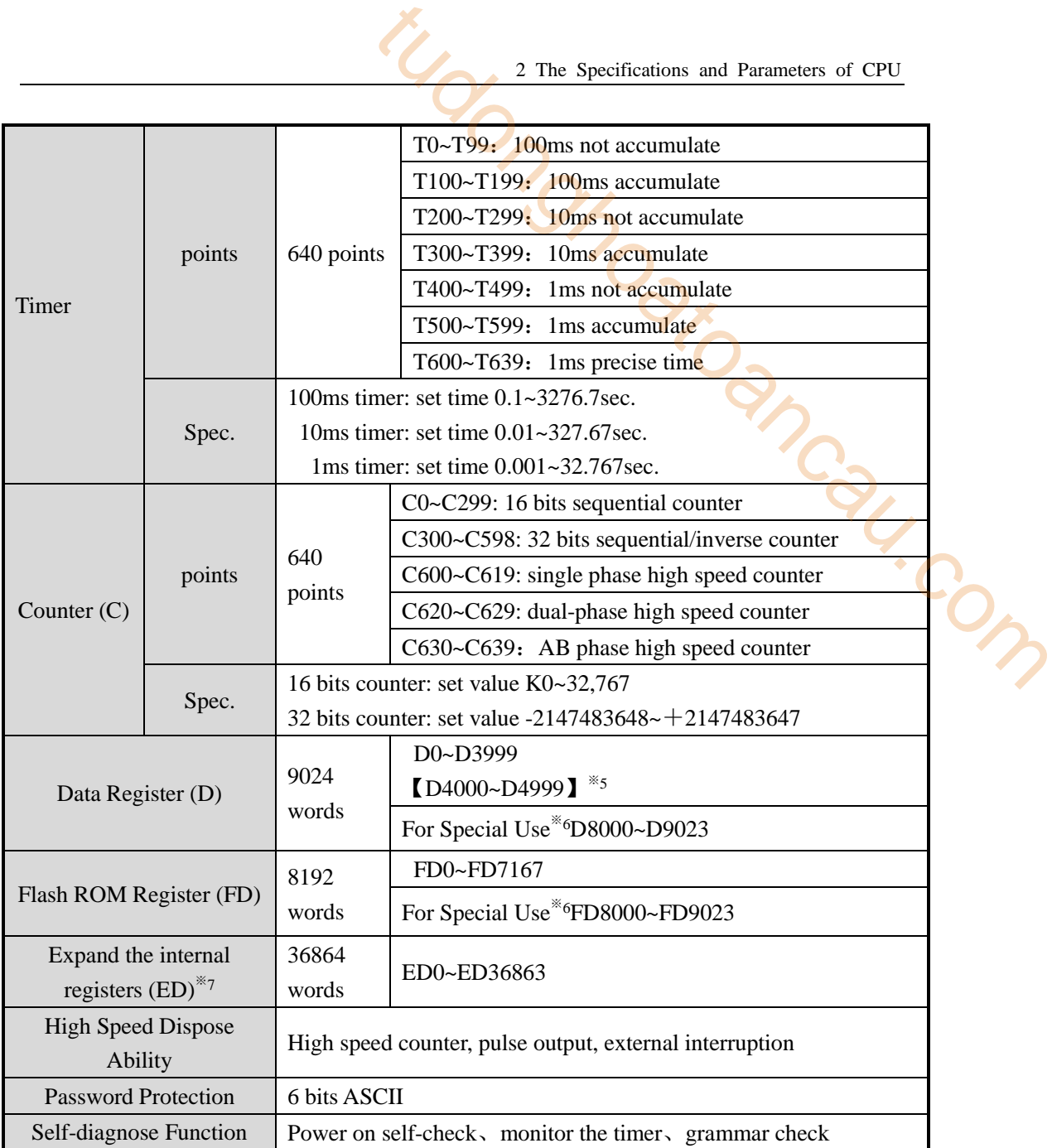

**XCM Series**

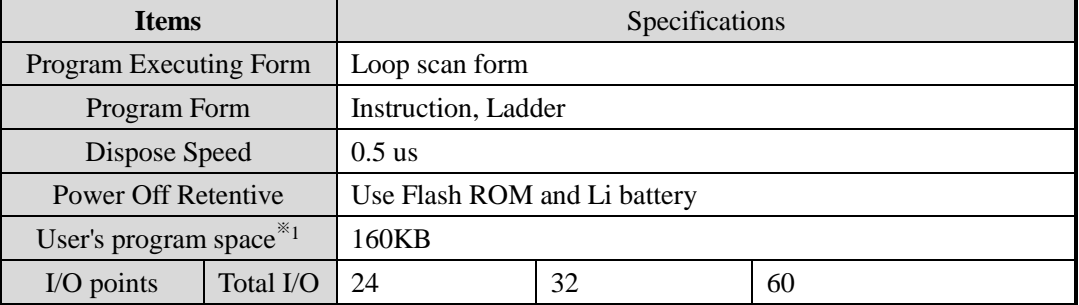

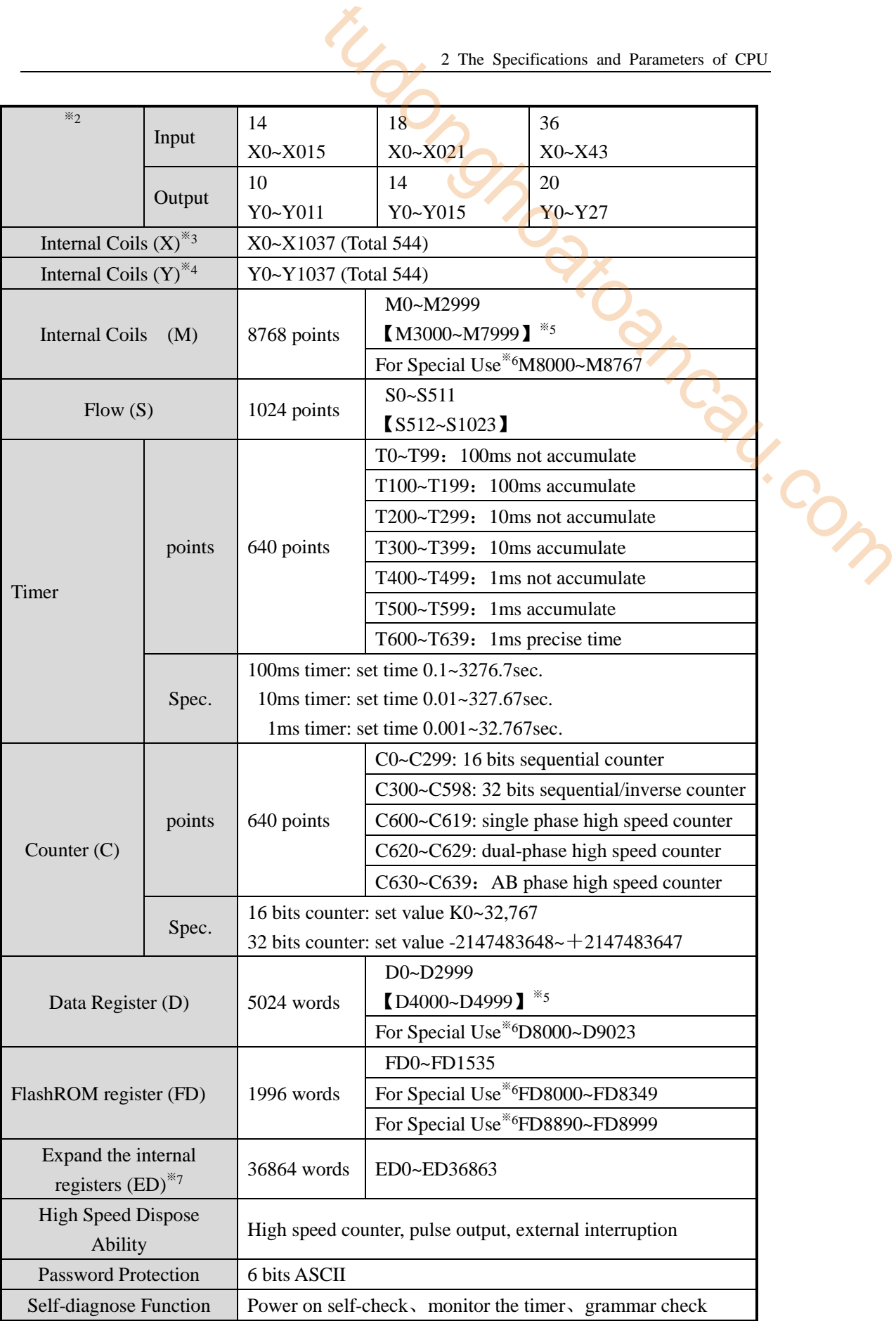

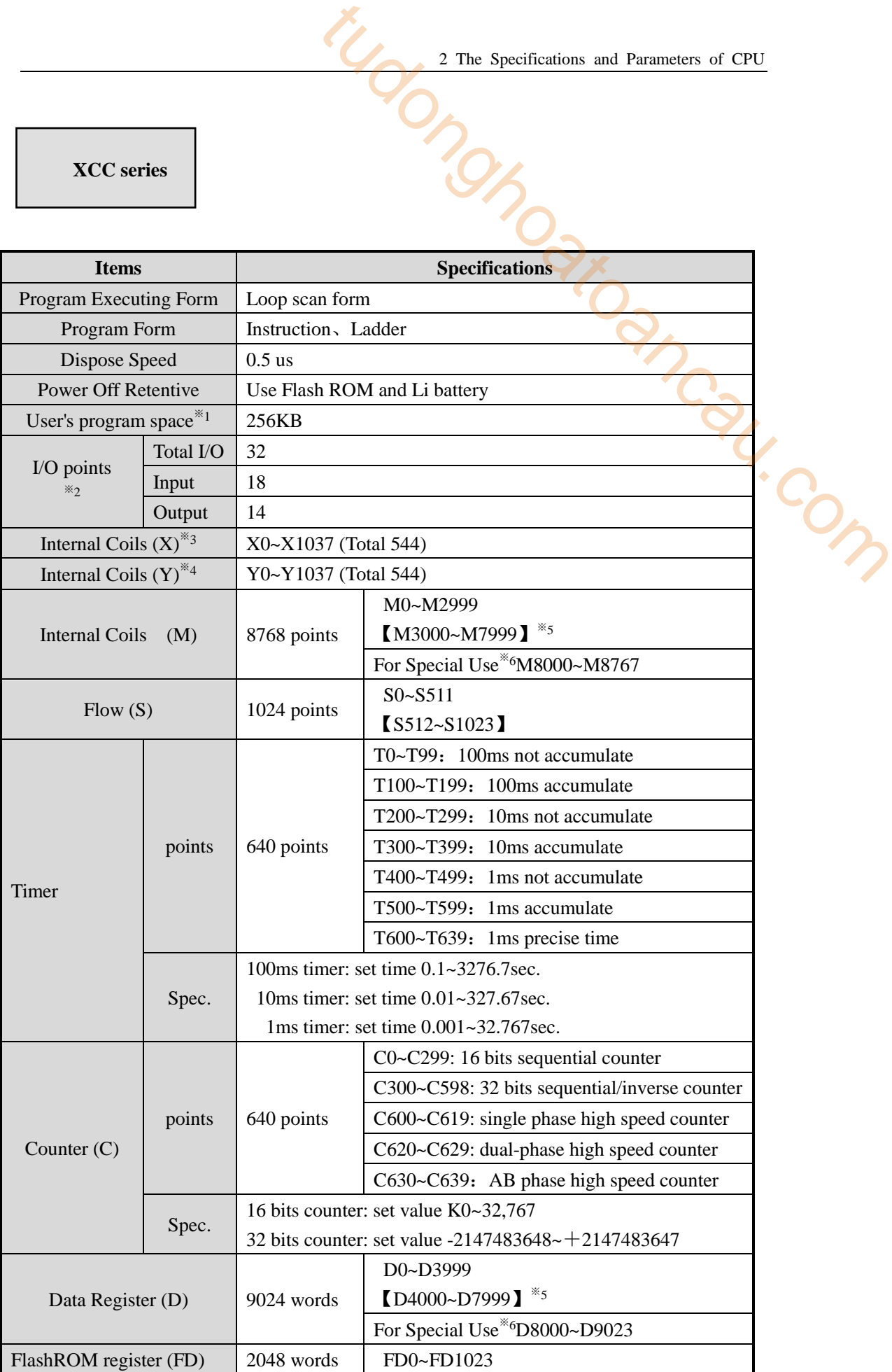

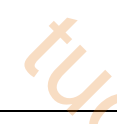

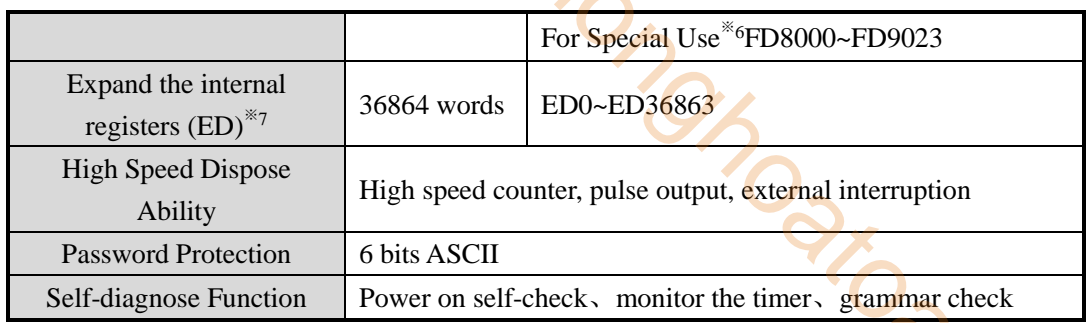

※1: The user's program space: refer to the maximum program space when download secretly.

※2: I/O points: refer to the terminal number that users can connect from outside

※3: X: refer to the internal input relays, users can use middle relay when exceed the Input points

※4: Y: refer to the internal output relays, users can use middle relay when the Output points exceed

※5:【】Sign: The default power off retentive area, this area can be changed

※6: For special use: refer to the special usage registers that are occupied by the system, can't be applied for other usage. For details, please refer to Appendix 1; nec.

※7: Only the hardware with 3.0 or above version of the CPU units has internal expansion register ED;

※8: XC3-14 hardware version 3.2: the ED is 0.

※9: Input and output coil no. is octal, other coil and register are decimal.

※10: The I/O which is not connected to other device can be used to internal coil.

※11: Flash ROM register doesn't have to set power loss retentive, the data will not lose when power is off.

# <span id="page-26-0"></span> **2-2**.**External Dimension**

# **Graph 1**

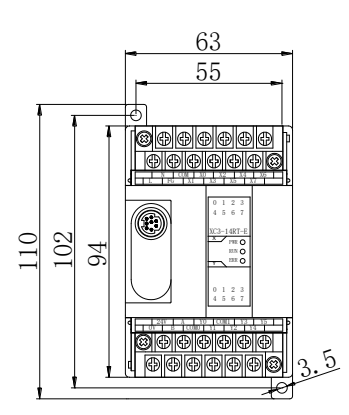

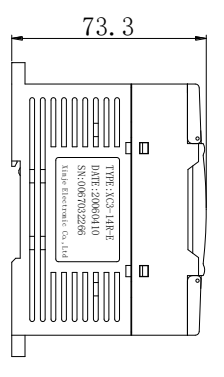

(Unit: mm)

Suitable Model

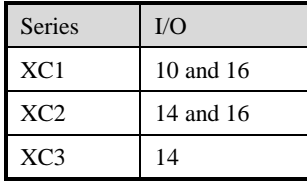

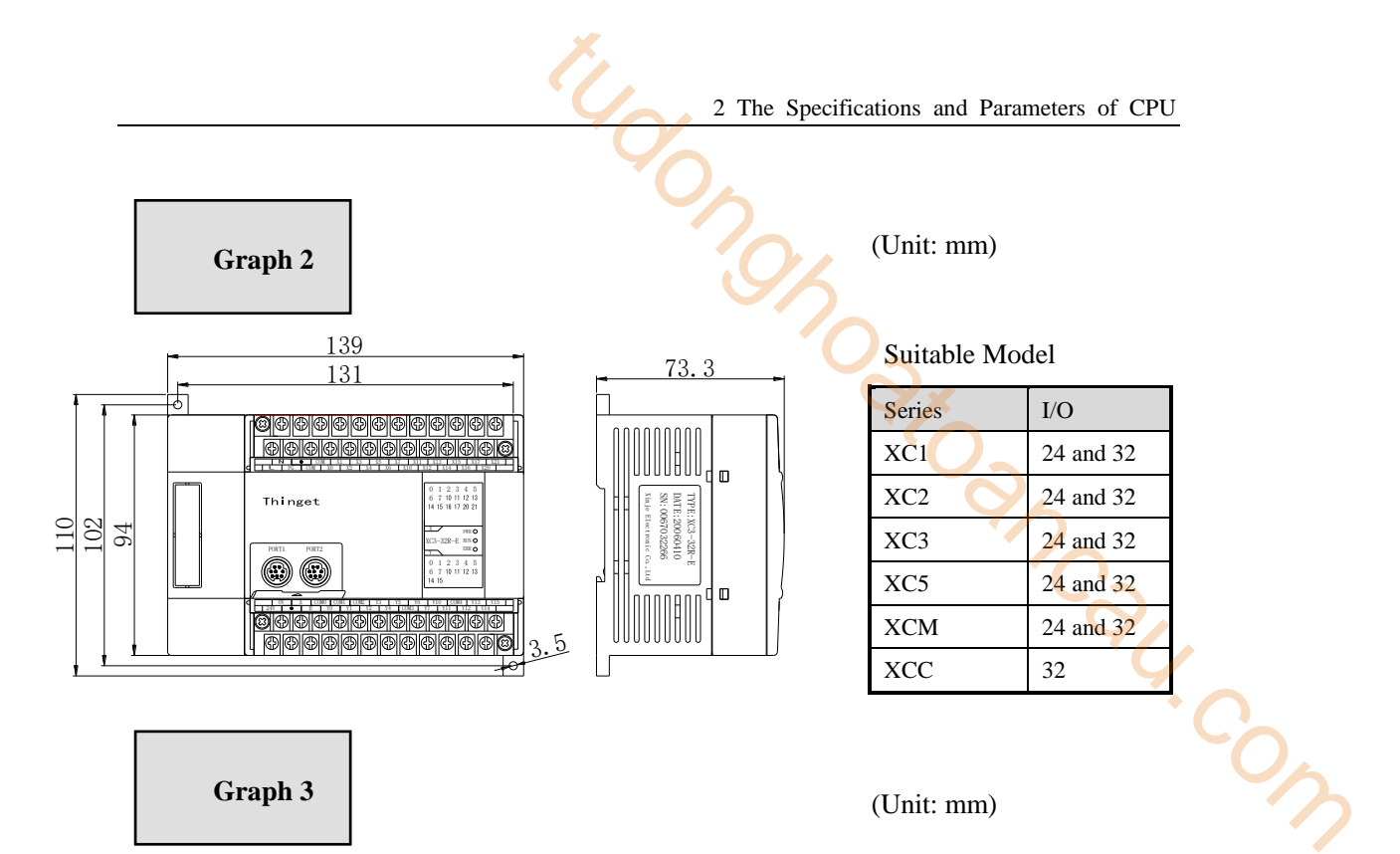

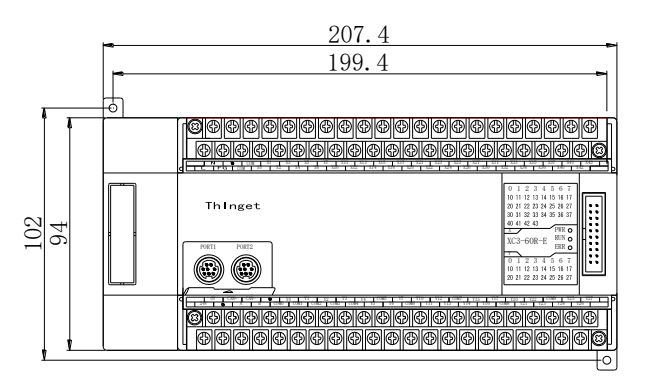

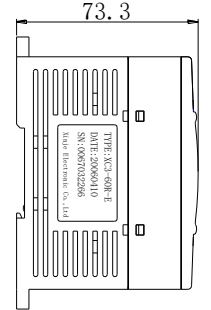

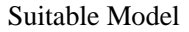

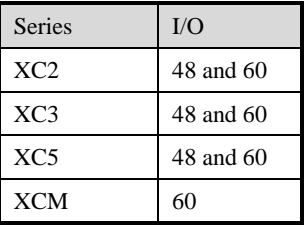

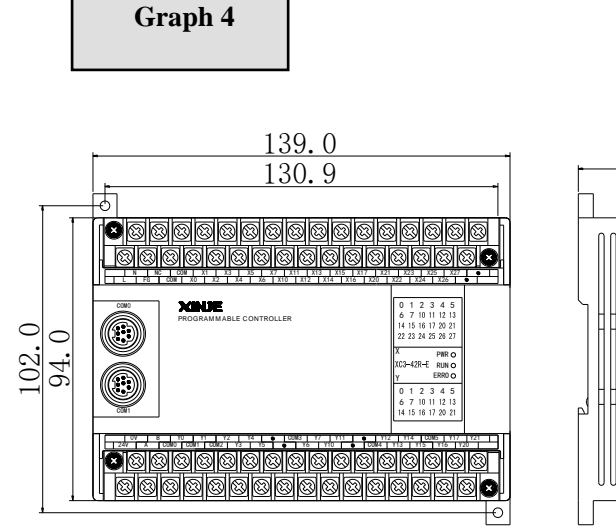

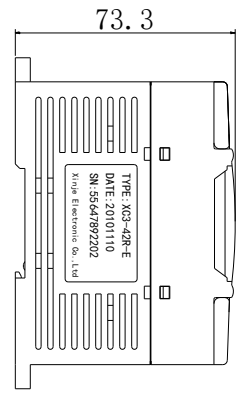

# Unit: mm

Suitable model

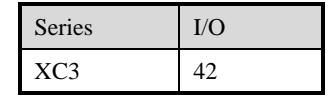

**COM8** 

Y2'

Y24Y26

Y23

# <span id="page-28-0"></span> **2-3**.**Terminals Arrangement**

COM0 COM1

B

● Graph A

Y25X42X43X40  $X4$  $X36$ X37X34X<sub>35</sub> <u>| COM | X1 |</u><br>COM | XO | X2 X1Y<sub>15</sub> Y17Y20 Y22 COM9 Y10 COM5Y6Y4Y3Y' Y2Y0 <u>| 0V | CAN+ | CAN−</u><br>24V **| ●** | A | X3 X5X4<u>| X7 | X11 | X13 | X15 |</u><br>X6 | X10 | X12 | X14 | X16 X17X20 X21X22X23X24X25X26X27X30 X33X32 $X3'$ Y71 Y10 1 Y12 LCOM7 | Y15 | Y17 | Y20 | Y22 | COM9 | Y25 | Y27

COM6Y11 Y13 Y14Y16

● Graph B

F

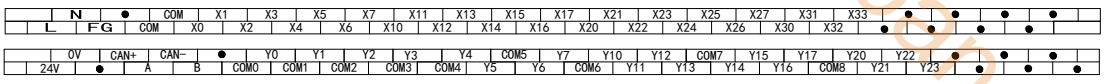

Graph C

 $\overline{\mathbf{N}}$ COM X1 X3 X5 X7 | X11 | X13 | X15 X11 X13 X17 X21 FG COM XO X2 X4 X6 X10  $X12$ X14 X16 X20 0V A COMO | COM1 COM2 | Y3 Y6 Y10 COM4 Y13 Y15  $\overline{)}$  COM3  $24V$   $\bullet$  B Y0 Y1  $\overline{Y}$ Y4 COM3 Y7 Y11 Y12 Y7 Y14

Y5

COM4

COM3

COM2

● Graph D

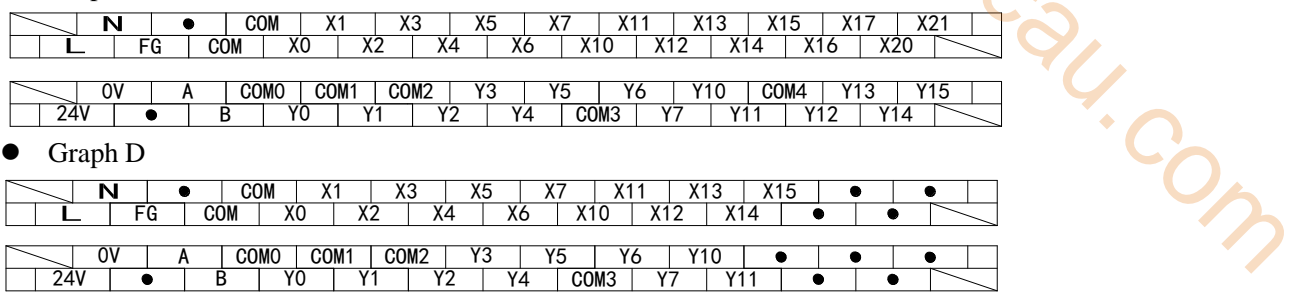

Graph E

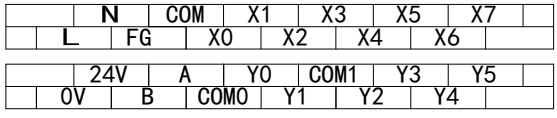

Graph F

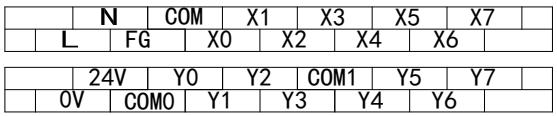

Graph G

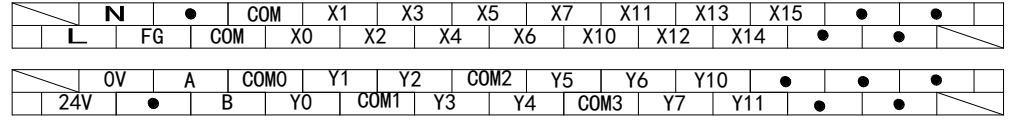

Graph H

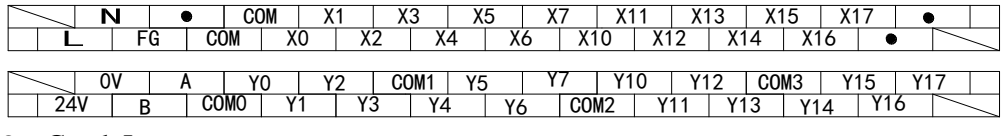

Graph I

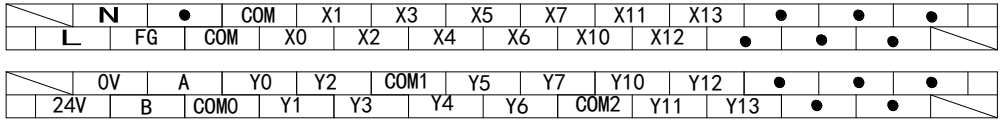

Graph J

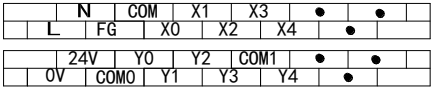

Graph K

| COM | X1 | X3 | X5 | X7 | X11 | X13 | X15 | X17 | X21 | X23 | X25 | X27 | X31 | X33 | X33 | X37 | X41 | X43<br>COM | X0 | X2 | X4 | X6 | X10 | X12 | X14 | X16 | X20 | X22 | X24 | X26 | X30 | X32 | X34 | <u>x36 | X40 | X42 |</u>  $\vdash$ Y ● A B COM0 LOM2 YS KOM3 Y3 Y COM4 Y YOM3 Y11 Y12 LOM2 Y13 Y14 Y15 LOM2 Y22 LOM2 Y22 N<br>24V ● A B COM0 LOM1 COM2 Y3 Y4 LOM4 Y Y0 KYO KY3 Y14 Y15 Y16 COM8 Y21 LY23 Y224 Y22  $\frac{Y27}{\bullet}$  ● Graph L

N**NC** L FG | COM |<br>COM | XO X1X2X3X4X5X6X7| X11 | X13 | X15 X14X<sub>15</sub> X<sub>17</sub> X12X1  $x10$  X20 X22 X23X24X25X26X2 | X23 | X25 | X27

Y15Y14 Y6<u>Y10 | ● COM4 Y13</u><br>Y7 | Y11 | ● | Y12 | Y4Y<sub>10</sub> Y7Y3Y1 Y2 0V | A |COMO |COM1 |COM2 | Y3 | Y5 | Y6 | Y10 | ● <mark>| CO</mark>M4 | Y13 | Y15 |COM5 | Y17 Y0 BAY16Y21Y20 Y5 COM3 24V

Graph M

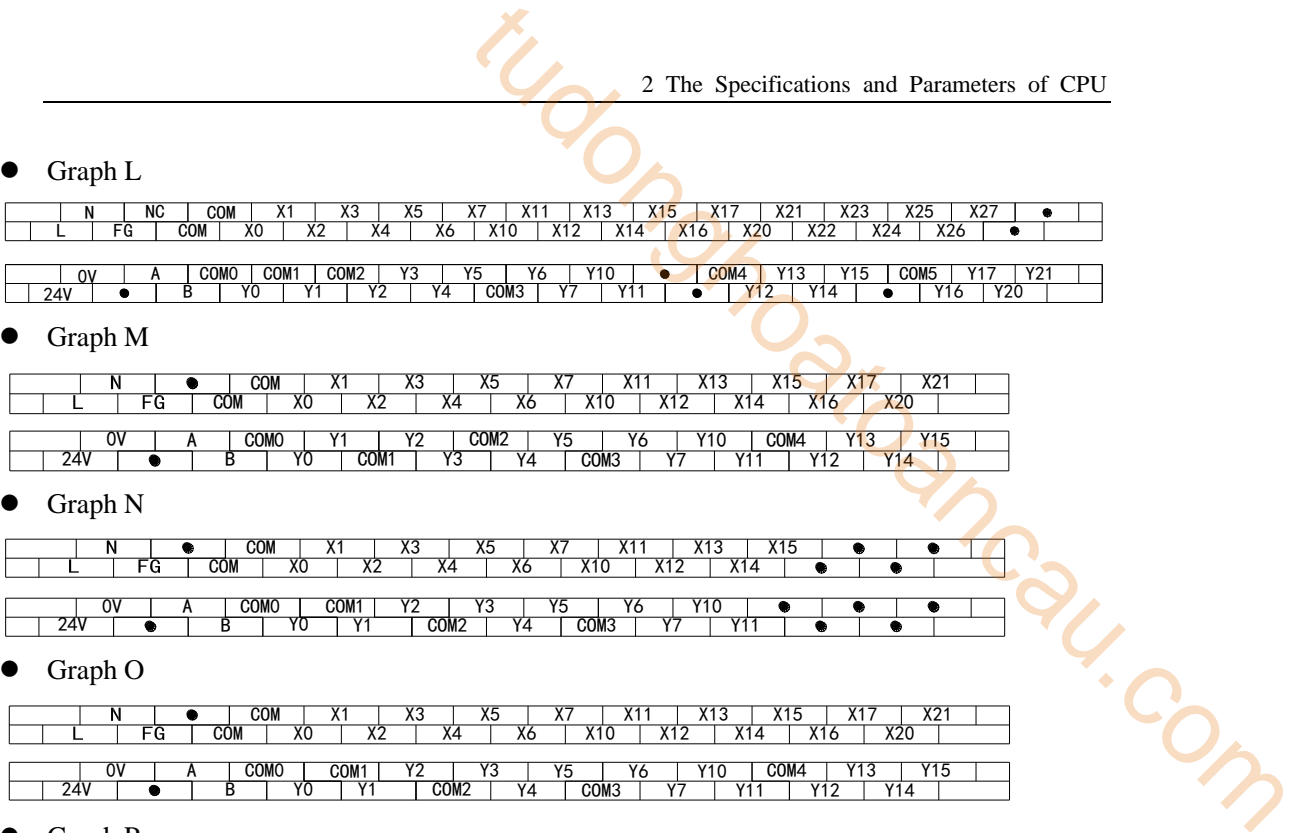

Graph N

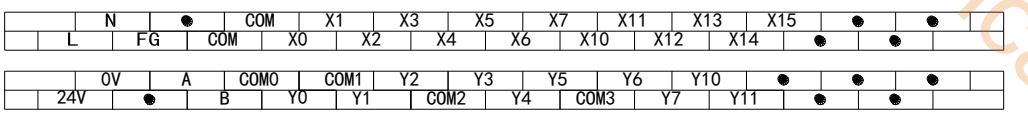

Graph O

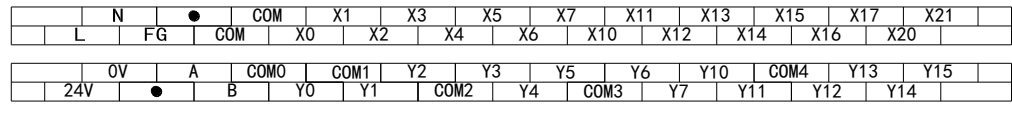

Graph P

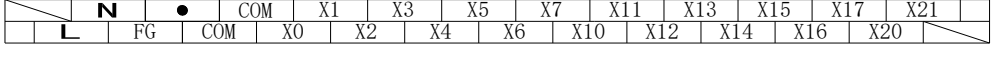

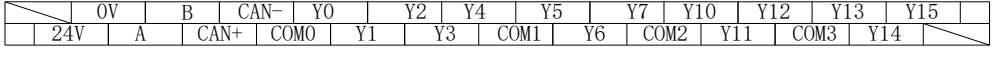

The Graph to the model:

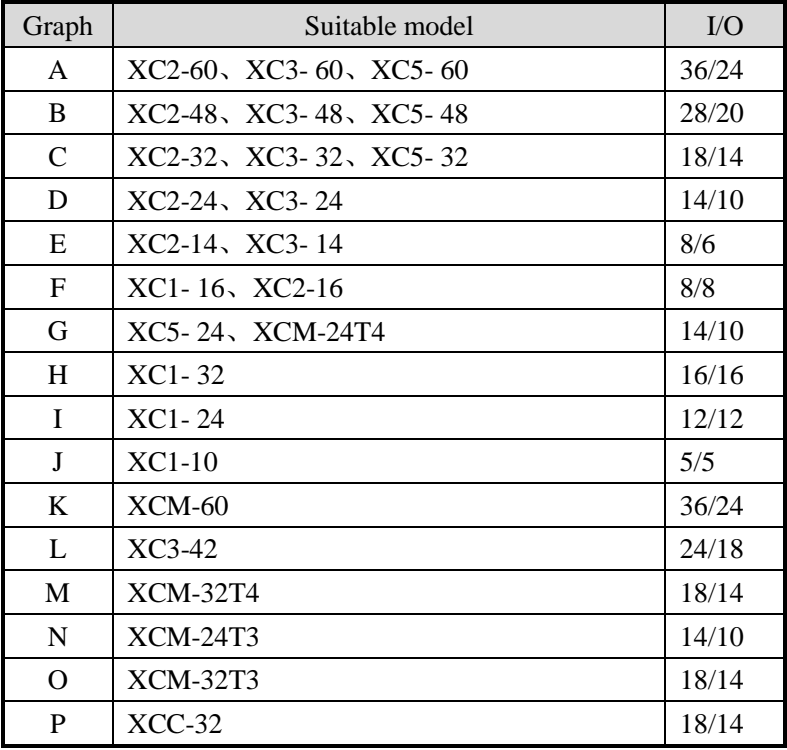

Note: for XC5-32, the com terminal of Y2, Y3 is COM1.

<span id="page-30-0"></span>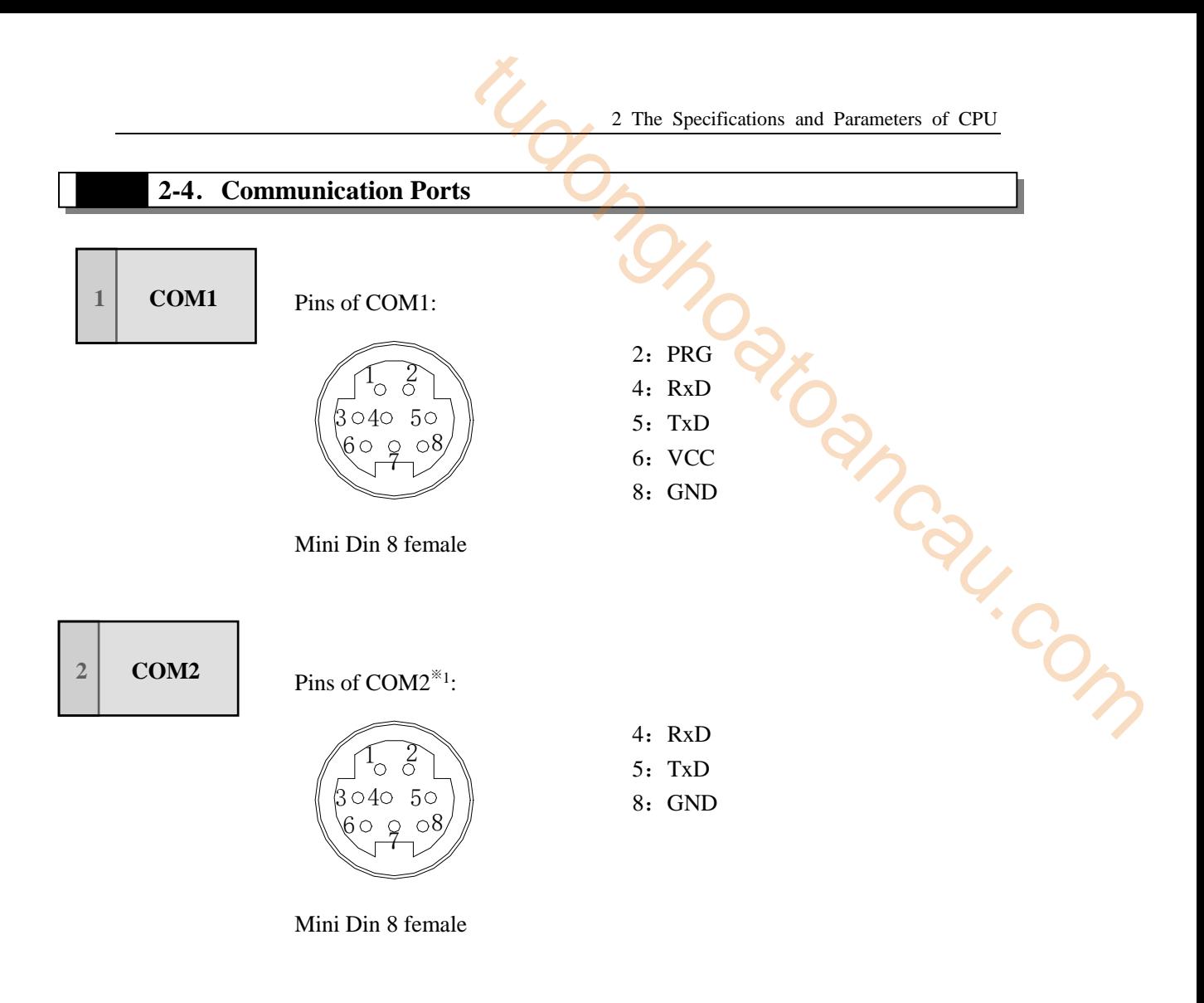

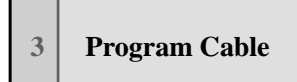

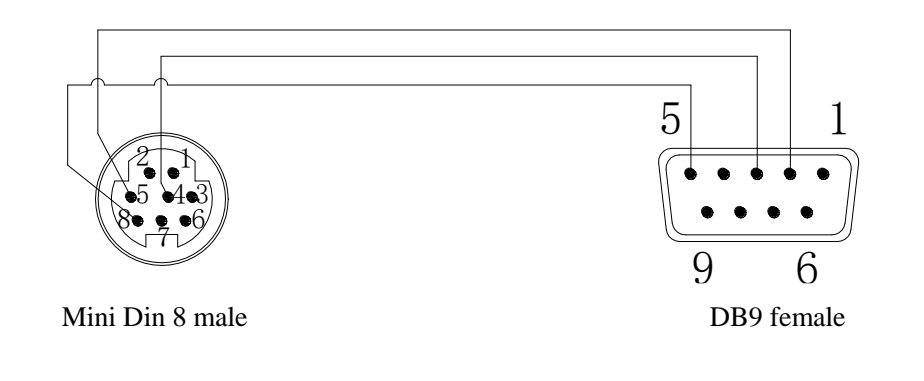

※1:in the graph we show only RS232 of COM2, we extend RS485 (A、B) to the terminals), so we here don't list them out.

# <span id="page-31-0"></span>**3 System Structure**

As the controller, XC series PLC can connect with many types of peripheral equipments, expansions etc. In this chapter, it introduces the peripheral devices, the connection principle of CPU with expansions, installation, calculate the I/O points, input/output ID etc. For the introduction of expansions, please refer to chapter 8; We with many types of peripheral equipments,<br>tith many types of peripheral equipments,<br>ripheral devices, the connection principle of<br>points, input/output ID etc.

3-1.System Structure

3-2. Peripheral Devices

- 3-3.Combination Principle
- 3-4.Expansion's ID assignment
- 3-5.Install the Products

<span id="page-32-0"></span>In the below Graph, we show the common system structure according to XC series PLC basic configuration. Via this graph, we could know the basic connection among PLC and peripheral equipments; also classic applications of PLC's each COM port, connection and expansion.

3 System Structure

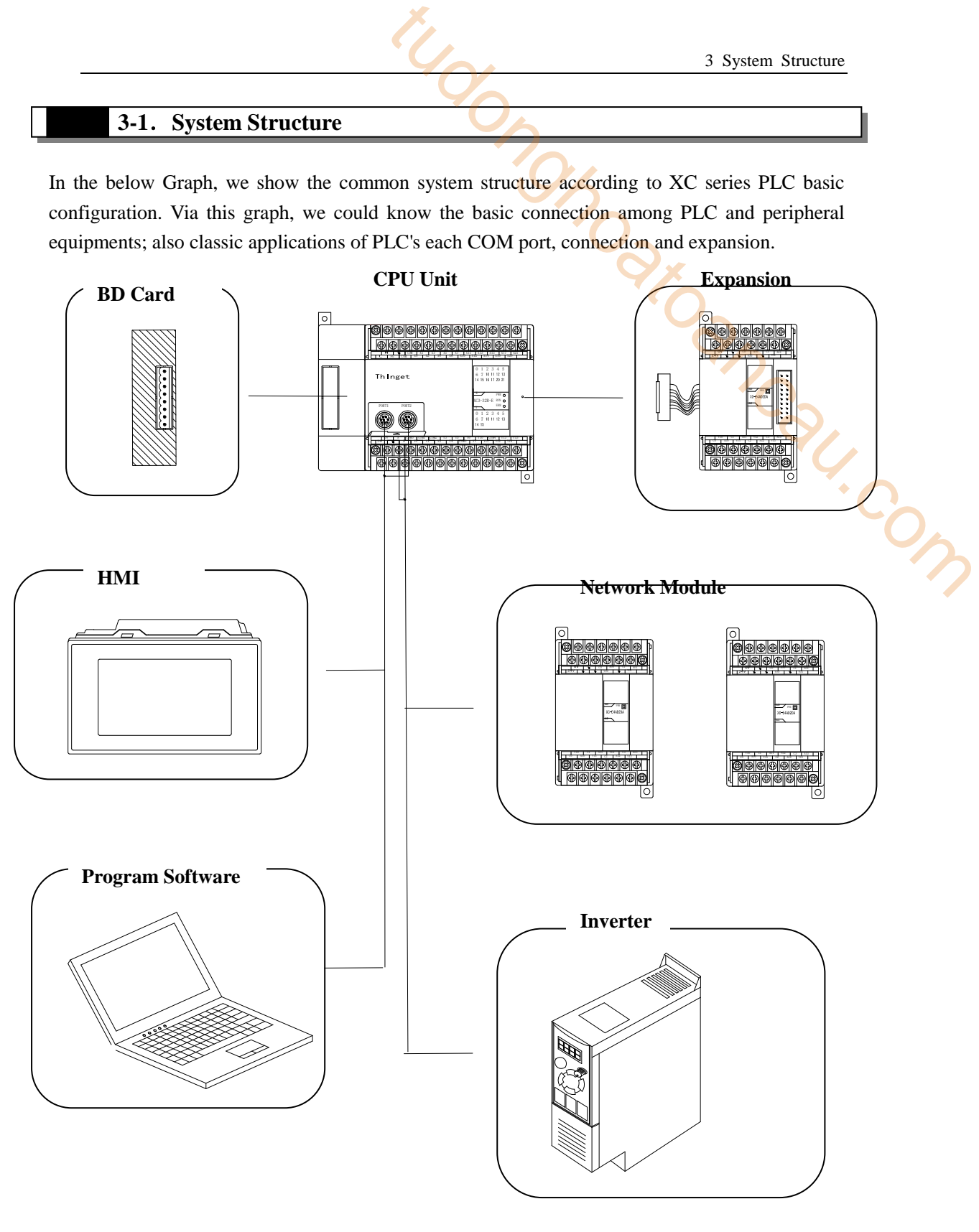

※1:In the above graph, the communication devices connected to the COM port are only samples for your reference. Each COM port can connect with many devices in real applications.

# <span id="page-33-0"></span> **3-2**.**Peripheral Equipments**

XC series PLC basic units can work with many kinds of peripheral equipments.

# <span id="page-33-1"></span>**3-2-1**.**Program Software**

Via program software, users can write to or upload program from PLC. Real time monitor PLC, configure PLC etc; After installing XCPPro on your PC, use the program cable, via COM1 or COM2 on PLC (CPU Units) to link PLC with XCPPro;

**•** Program Interface

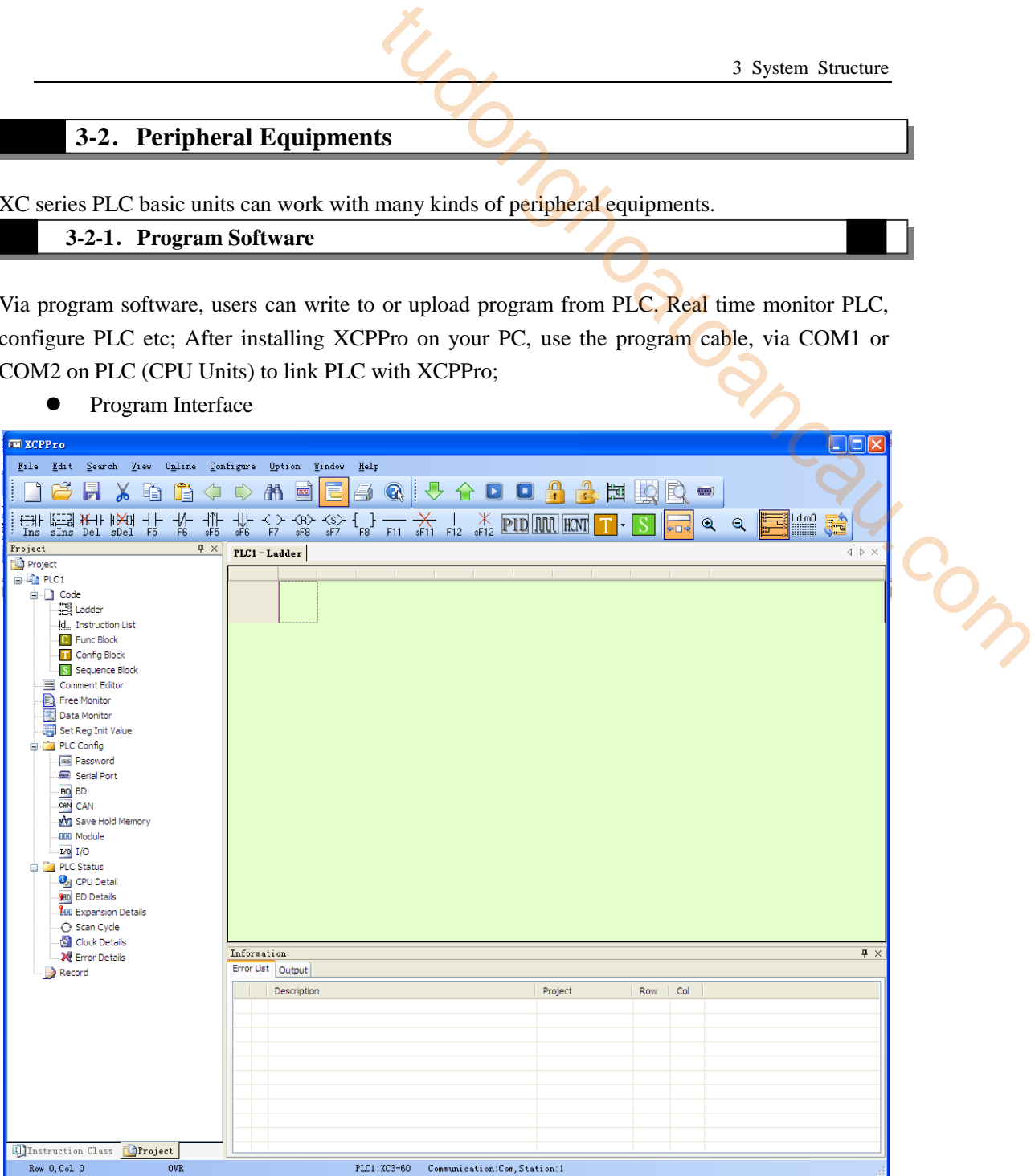

※1:Please use the program cable offered by Xinje Electronic or the cable made by yourself; the making method is showing in Chapter 2-4

# **3-2-2**.**Human Machine Interface (HMI)**

<span id="page-34-0"></span>The HMI link PLC to the operators. The HMI can send the commands from operators to PLC, and then PLC executes the commands.

XC series PLC support diverse brands of HMI; the connection is based on the communication protocol. Generally communicate via Modbus protocol, the detailed parameters setting depends on the HMI.

The Xinje HMI can work with PLC directly (the communication parameters are set in accordance already). Presently Xinje HMI has TG, TH, TP, OP, MP series. man Com

# **TH, TP Series HMI**

- Size: 4.3"、4.7"、5.7"、7"、8"、10.1"、10.4"
- Display: 65536, 256 true color TFT, blue LCD
- Operation: Touch Screen
- Interface: RS232、RS422、RS485, USB, RJ45
- Communication: work with many PLC brands, inverters, instruments etc.

Communicate with Xinje Inverters

Driver panel printer directly

Dual COM ports, work with two different devices separately

Support free format protocol, the user can write the driver program freely

- Recipe
- Advanced Function
- RTC: Real Time Clock
- Password: nine-level setting

# **OP Series Operation**

**Panels**

- Size 3.7"、5.7"
- Display Blue LCD, 256 true color
- Buttons Nr. 7, 20, 42
- Interface RS232、RS485
- Communication: work with many PLC brands.

Communicate with Xinje Inverters

RTC: real time clock

# **MP Series Operation Panels with Touch Function**

- Size 3.7"、7"
- Display 256 true color, blue LCD
- Buttons Nr.: 26, 42, the LCD is touch screen
- Interface: RS232、RS485
- Communication: work with many PLC brands. Communicate with Xinje Inverters
- RTC: Real Time Clock

## <span id="page-35-0"></span>**3-2-3**.**Network Module**

PLC can build Modbus network, the special models can build CANBUS network. If the basic units configure with the special network module, they can connect to GPRS network, Ether net etc. inghoatoancau.com

**1 G-BOX GS Netwo**  $G - BOX$ Public **GPRS** Network Networl **PLC** 

- Transfer data wirelessly, open and transparent;
- Remote program and debug PLC, realize upload/download PLC;
- Integral data transfer terminal of TCP/IP protocol pallet, support TCP, UDP, DNS, PPP etc.
- Standard industrial interface (RS-232 or RS-485)
- Support long time online mode, equipped re-dial and heart-beat functions;
- Support SMS to control PLC
- Support local configuration
- Support GPRS network and GSM network
Suitable for distributed system and remote control applications.

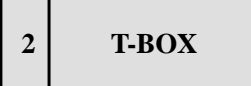

As industrial Ether Net module, T-BOX supports Modbus-RTU devices; the design is applied to industrial Ether net control system.

- Remote integral maintenance and diagnose of PLC program on IP devices;
- Remote integral monitor of PLC program on IP devices;
- The traditional Modbus communication is one master, multi-slave form. The communication speed is slow. Via the connection by T-Box, users can realize the data exchange among master PLC and each subsidiary PLCs. **2 2 Controllering System Structure**<br> **2 2 Controllering System and remode Control** applications.<br> **22 CH-BOX As industrial Ether Net module, T-BOX** supports Modbus-RTU devices; the design is applied to industr

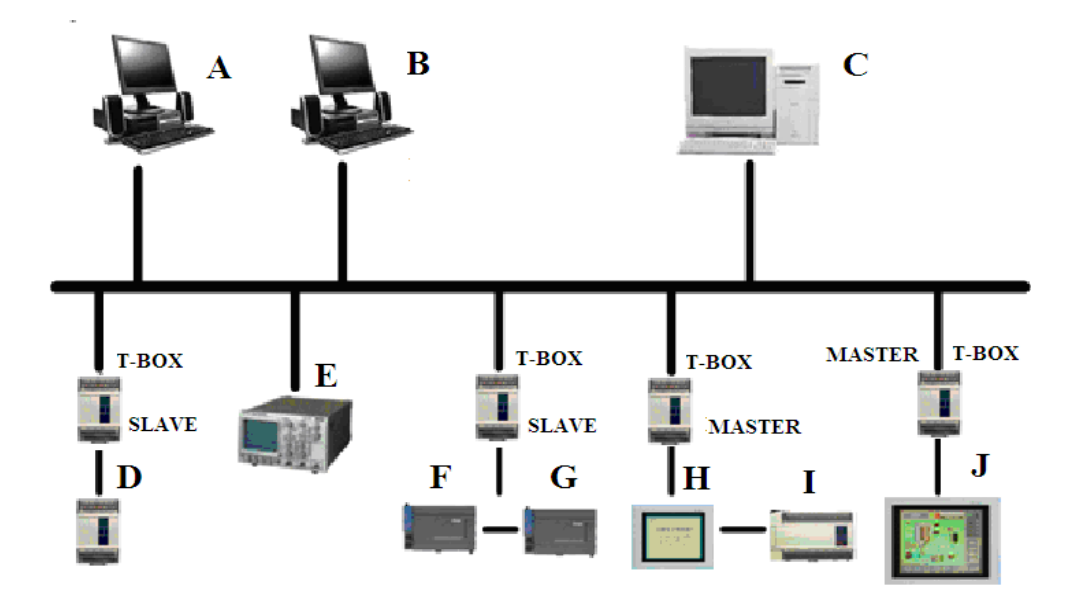

- Realize flexible distributing automation structure, simplify the system management
- Realize Ether net visit via RJ45 interface, the communication is based on standard TCP/IP protocol
- Realize remote program, monitor, diagnose via industrial Ether net, save great time and cost;
- Store and operate data information via Ether net, build base to simplify the data disposal and file
- Enable the communication between Ether net and automation equipments, enable these devices to be used in complicated systems;
- High performance-price ratio, link the ether net to all the automation devices and levels in a simple form.
- Easy to maintenance, support simple diagnose function

### **3-3**.**Configuration Principle**

### About COM port

- XC series PLC (CPU units) are usually equipped with COM1 and COM2.
- Normally, both COM ports can be used to program, download, communication; but please make sure not change the parameters on two COM ports at one time, or the COM ports can't be used to program and download anymore;
- COM2 is equipped with RS232 and RS485. But COM2 can't use these two modes at one time; that's to say, COM2 can only be applied to one interface mode;

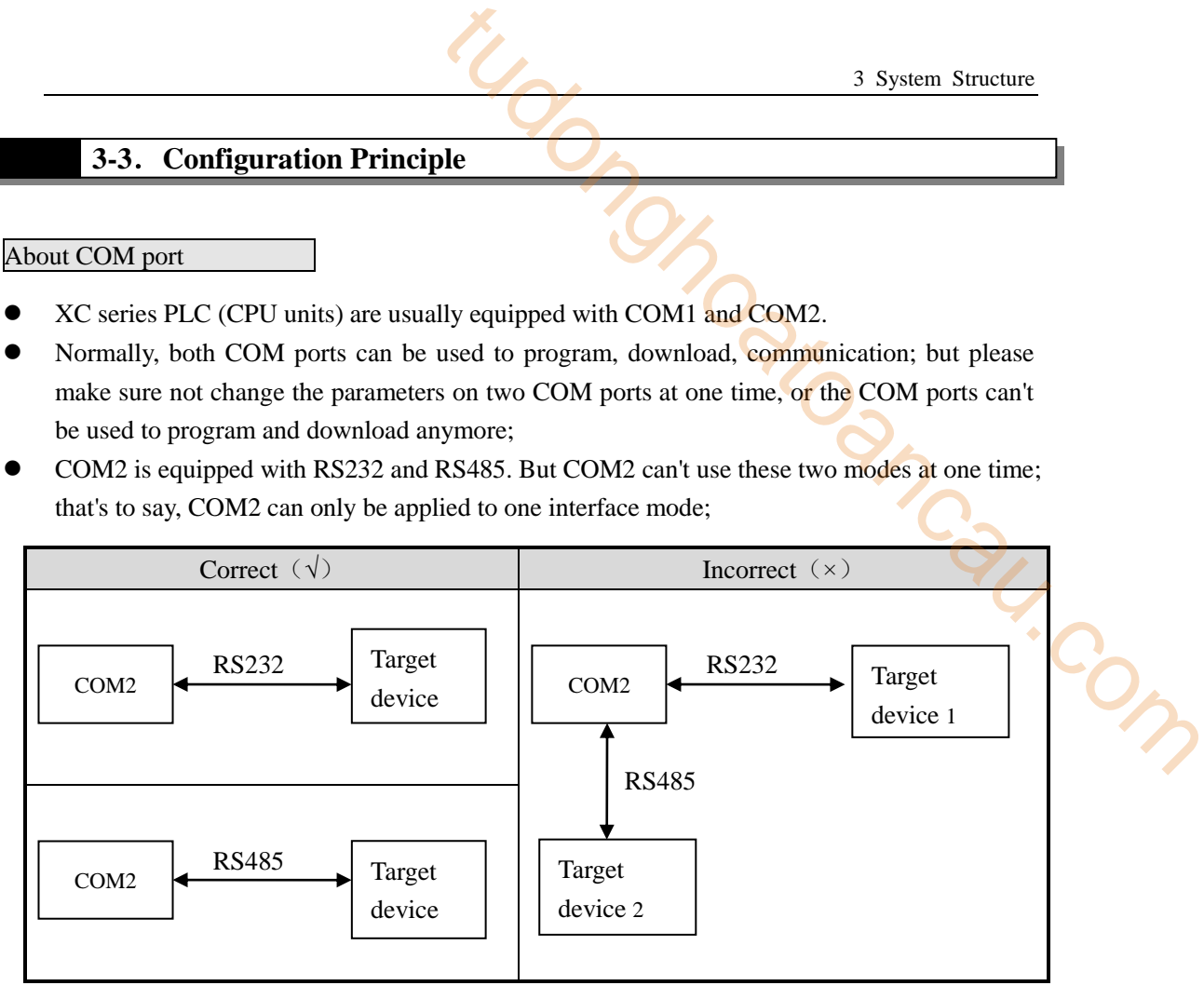

About Expansion Devices

- Generally, one CPU unit can work with different types of expansions; can expand digital I/O, analog I/O, temperature control etc.
- One CPU unit can work with 7 expansions and an extra BD card.

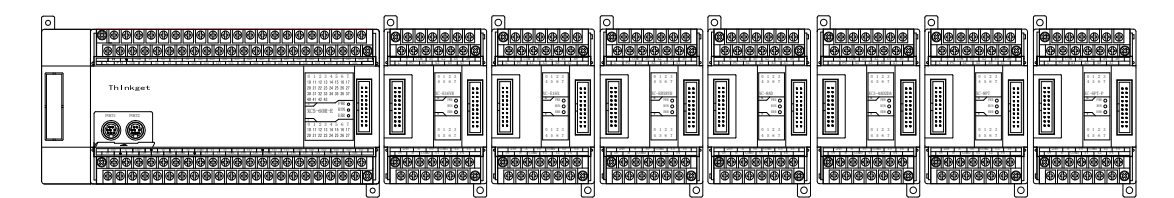

 After connect the CPU unit with the expansion, if the "PWR" LED on expansion ON, then the expansion can work properly; after installing the BD card to CPU unit, users need to configure it before using;

How to calculate the I/O

- After connect with the expansions, the total I/O points=I/O on basic unit + I/O on expansions.
- Digital I/O is octal
- Analog I/O is Decimal
- After expansion, the total I/O can reach 284 points

### **How to Calculate the I/O Points**

Basic Unit XC3-32R-E (18I/14O) connects with five expansions: XC-E8X8Y、 XC-E16X、XC-E32Y、XC-E2AD、XC-E4DA. Then the total I/O points should be: XC-E10AN ...<br>
Input Points: 18 + 8 + 16 = 42<br>
Output points: 14 + 8 +32 = 54<br>
Total points: Input+ Output = 42+54=96

Input Points:  $18 + 8 + 16 = 42$ 

Output points:  $14 + 8 + 32 = 54$ 

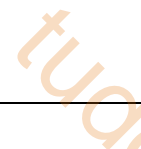

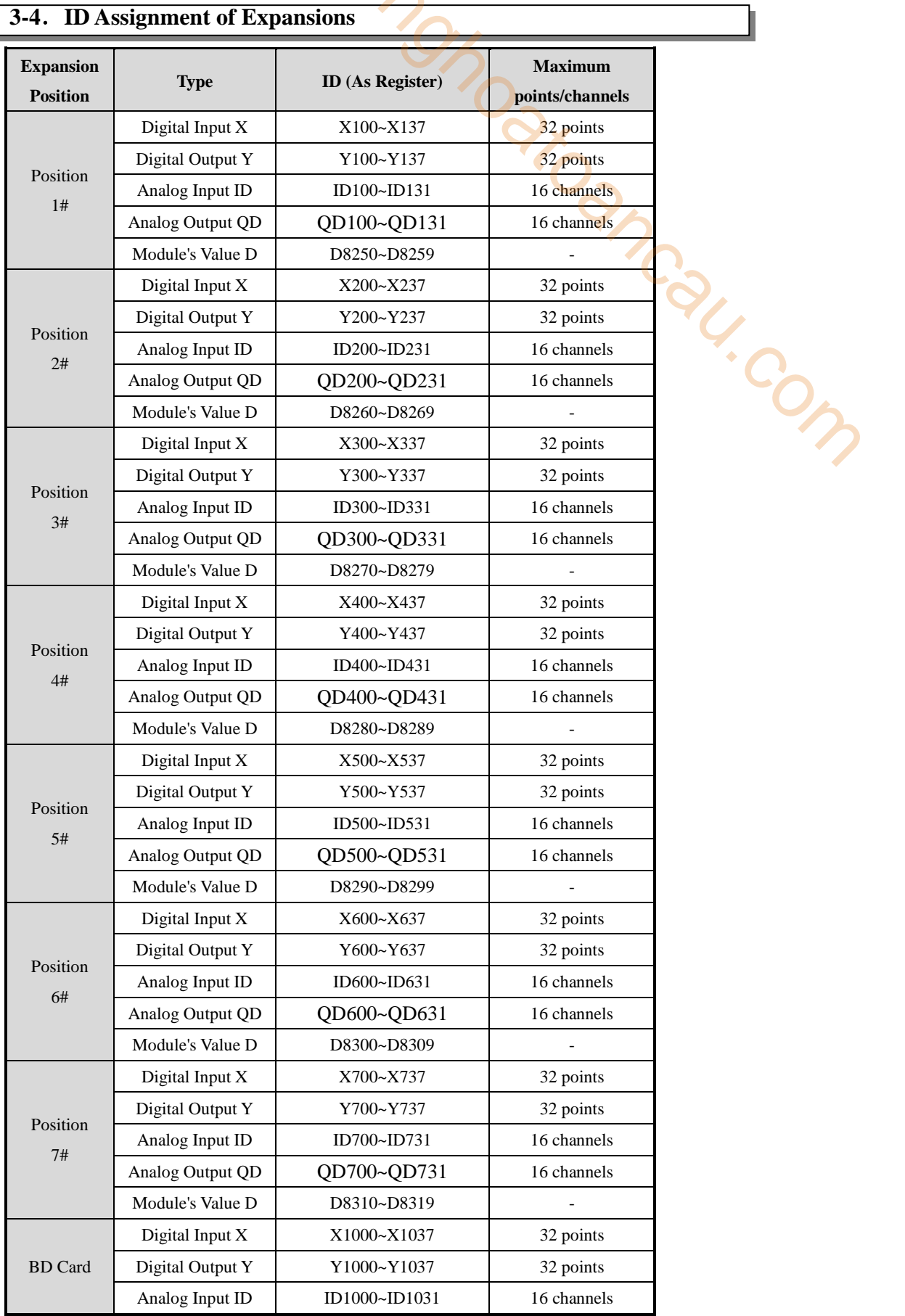

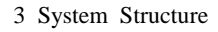

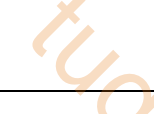

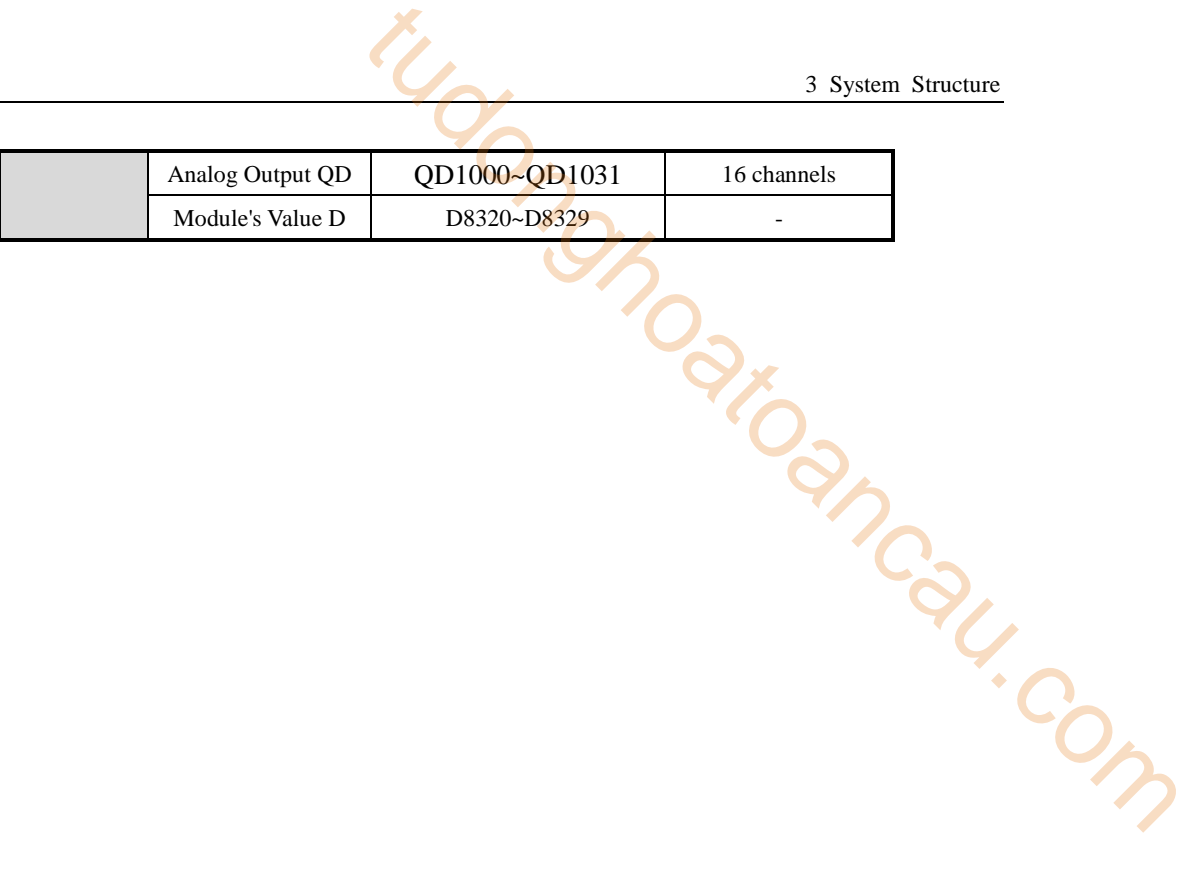

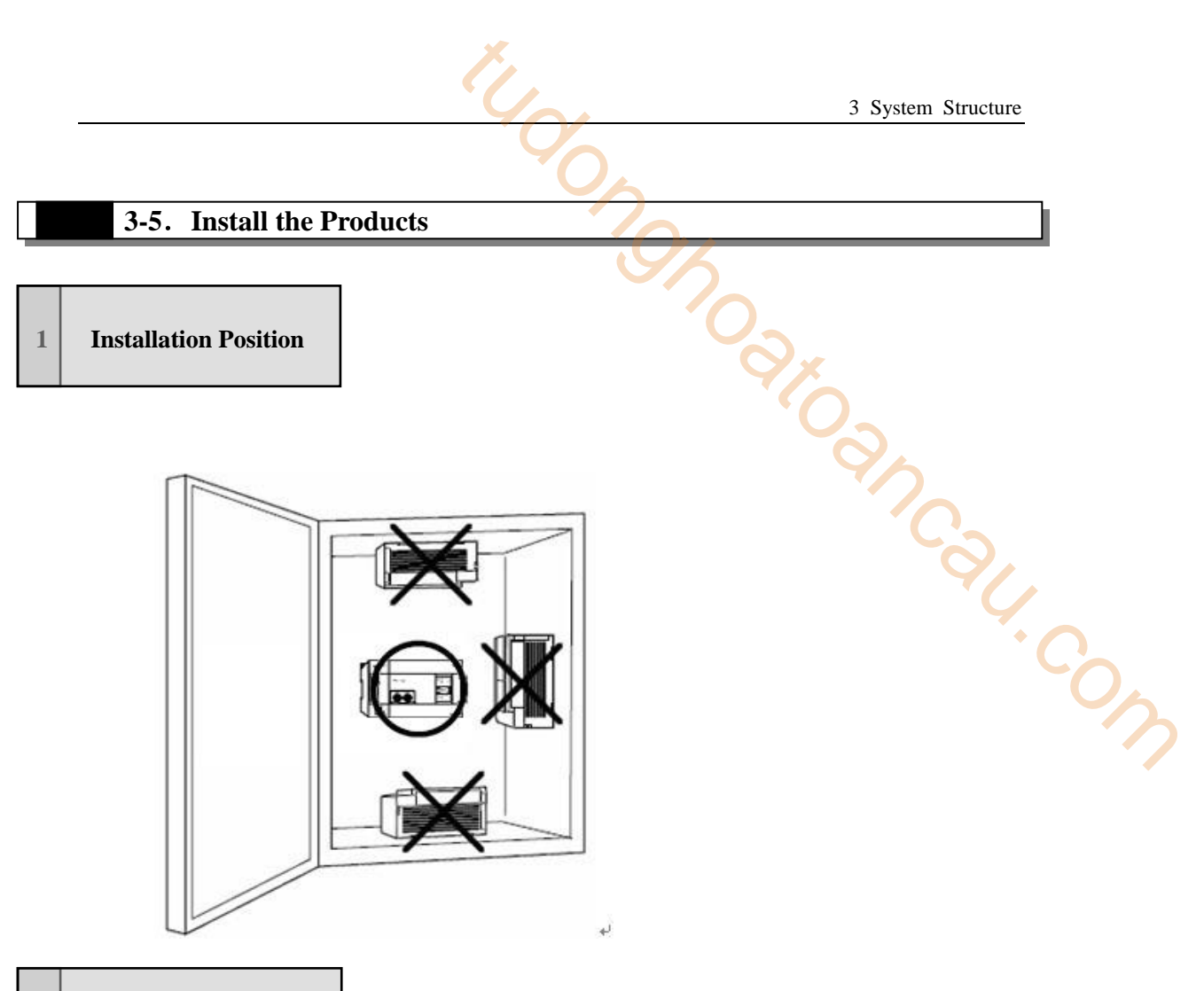

**2 Installation Method**

Use DIN or screws to install the CPU units and expansions.

Use DIN46277

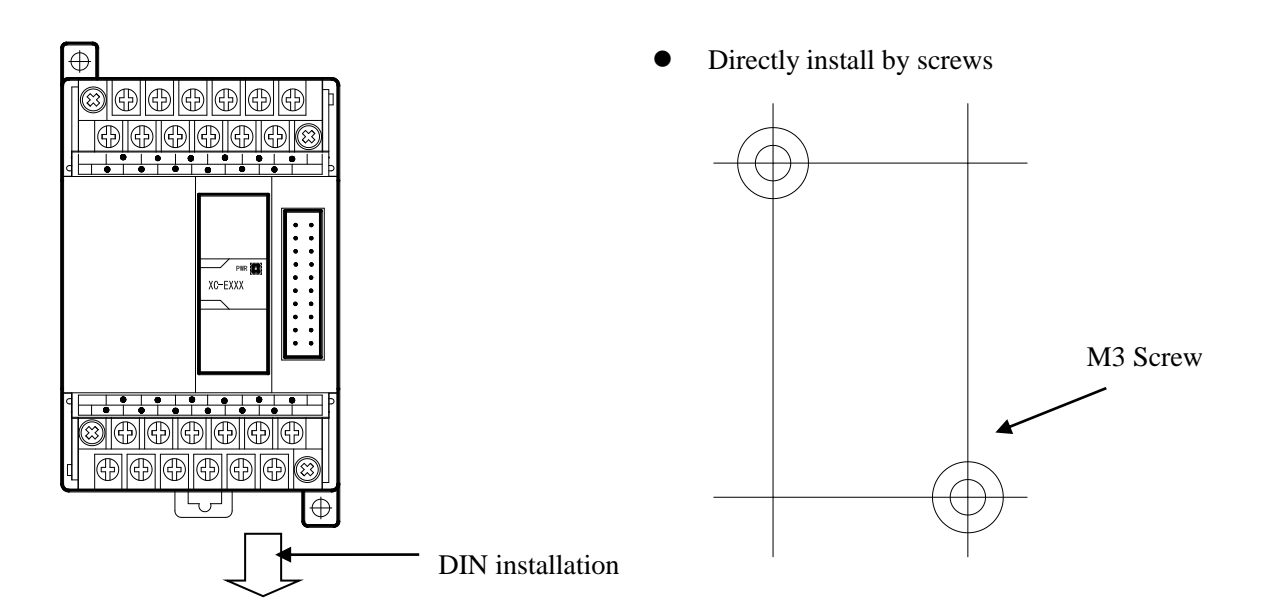

# **ENTREAD SUBSERVIEW SUBSERVIEW SUBSERVIEW SUBSERVIEW SUBSERVIEW IN THE SUBSERVIEW OF THE SUBSERVIEW OF THE SUBSERVIEW OF THE SUBSERVIEW OF THE SUBSERVIEW OF THE SUBSERVIEW OF THE SUBSERVIEW OF THE SUBSERVIEW OF THE SUBSERV**

Please install the products according to chapter 2-1-1

# **4 Power Supply Specification and Wiring Method**  4 power supply specification and wiring method<br>
<br> **1 Power Supply Specification and Wiring Method**<br>
bis chapter, we tell the structure, specification and external wiring of **Xe** series PLC. The<br>
mg method differs accordi

In this chapter, we tell the structure, specification and external wiring of  $X\mathbb{C}$  series PLC. The wiring method differs according to different models. The mainly difference is the wiring terminals.<br>For each model's terminal arrangement, please refer to chapter 2-3. For each model's terminal arrangement, please refer to chapter 2-3.

4-1.Power Supply Specification

### **4-1**.**Power Supply Specifications**

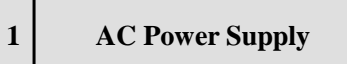

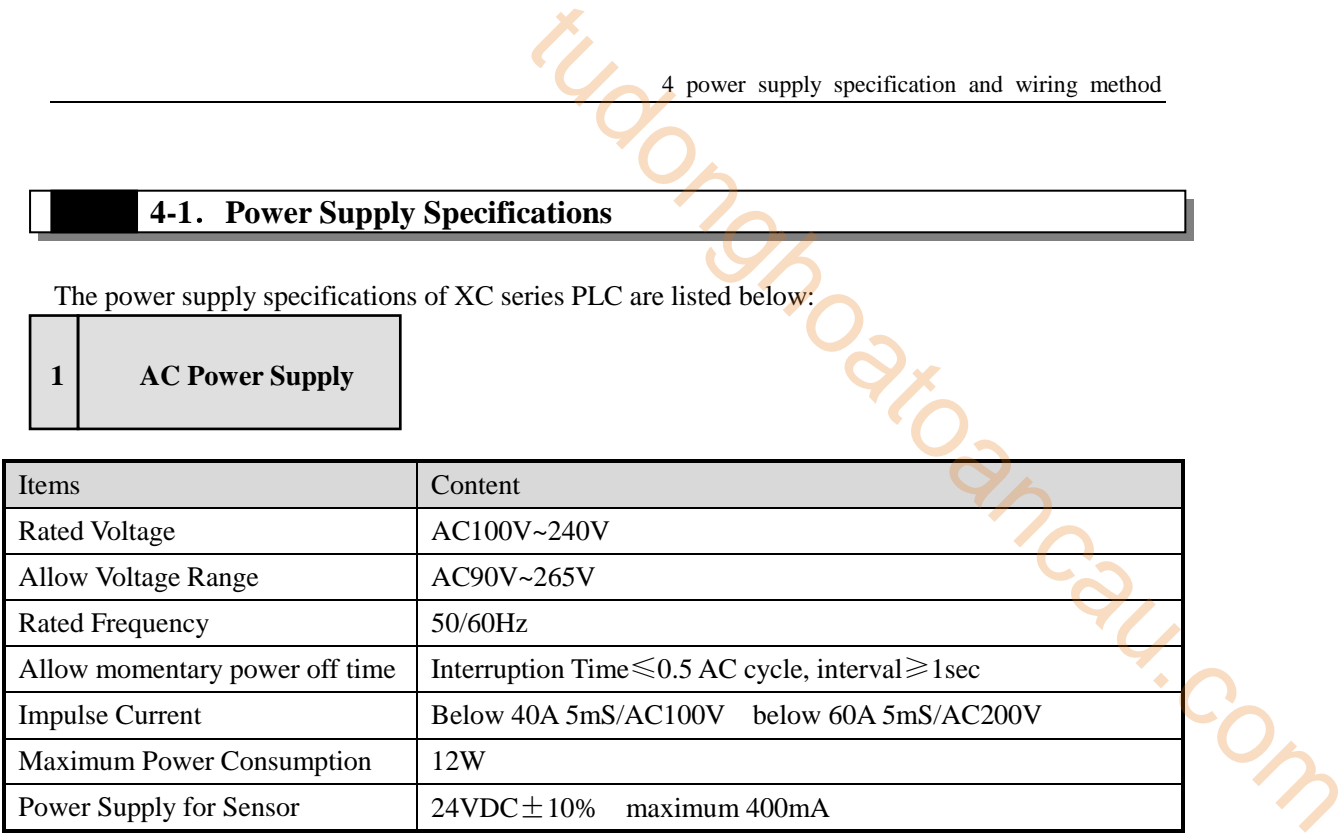

- $\&1$ : Please use the wire cable thicker than  $2mm^2$ , to avoid the decrease of voltage;
- ※2:Even happens the 10ms power off, the PLC can keep working. But when power off for long time or voltage abnormal decrease, the PLC will stop working, output will be OFF. When power supply recover, the PLC will RUN automatically.
- ※3:The grounding terminals on basic units and expansions connect together and use the third type grounding.

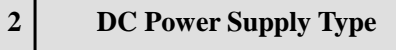

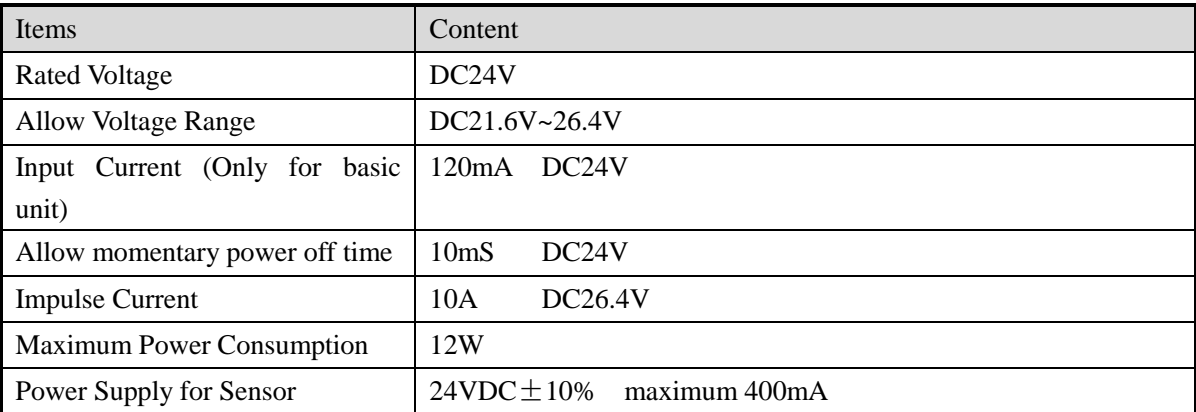

4 power supply specification and wiring method

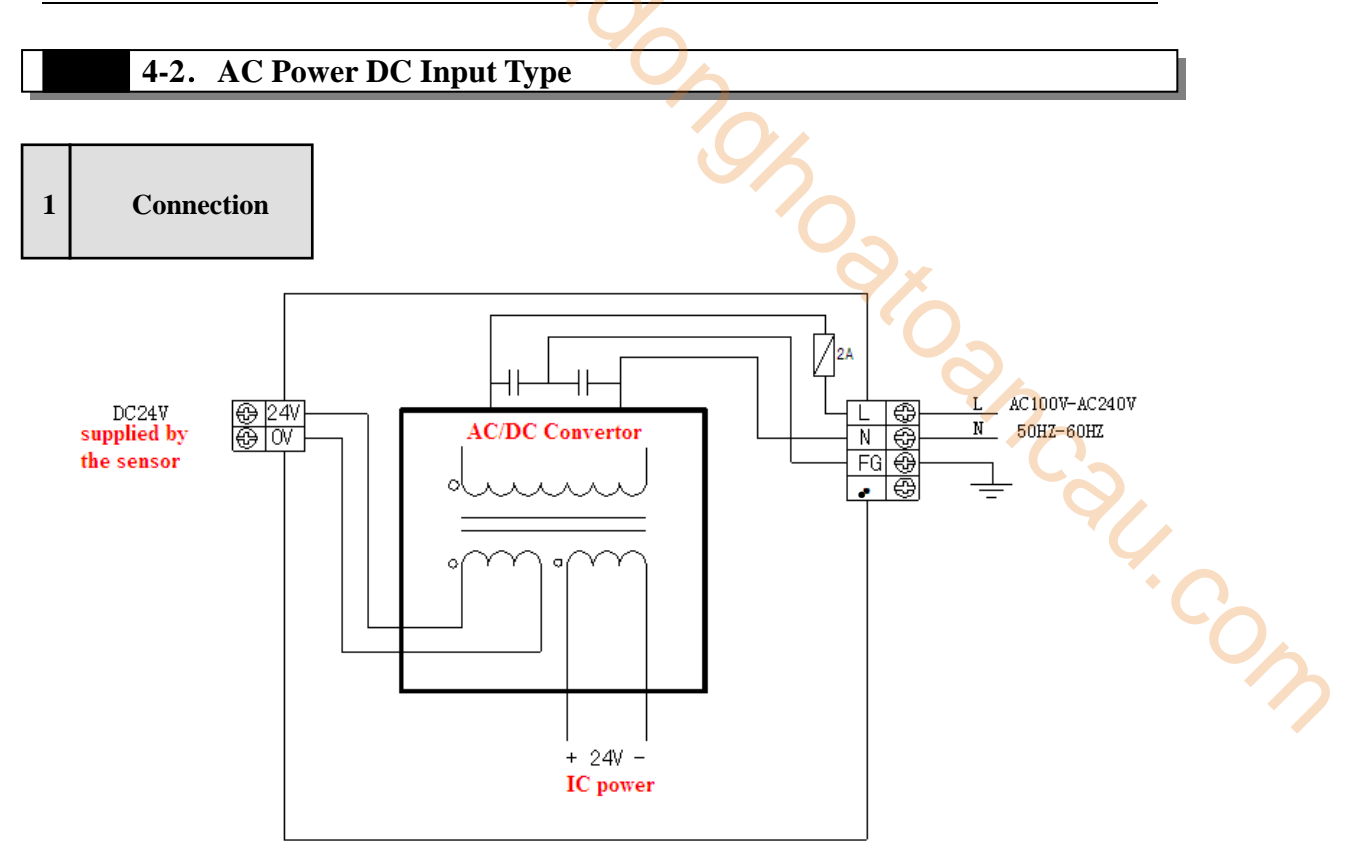

 $\&1$ : Connect the power supply to L, N terminals

※2:24V、COM can supply 400mA/DC24V power supply. Do not give these two terminals power supply

- ※3: **.** terminals are blank terminals, please do not wire them or use them as middle relays
- ※4:Please connect the COM terminals on basic units and expansions together

# **5 Input Specifications and Wiring Methods**

In this chapter, we tell the input specification and external wiring methods of XC series PLC. The connection method differs according to different model; the main reason is the terminal's position. For each model's terminal arrangement, please refer to chapter 2-3.

- 5-1. Input Specification
- 5-2. DC Input Signal (AC power supply type) 5-1. Input Specification<br>5-2. DC Input Signal (AC power supply type)<br>5-3. High Speed counter input
- 

### **5-1**.**Input Specification**

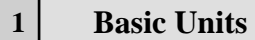

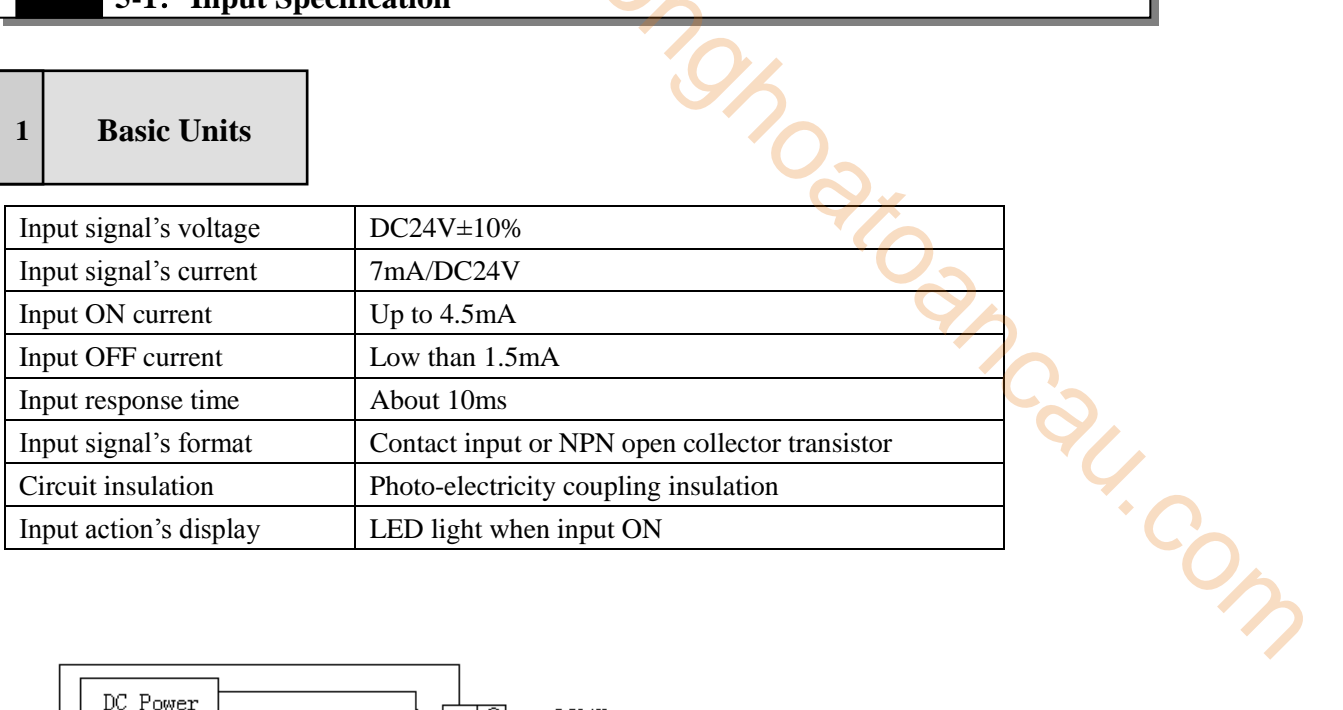

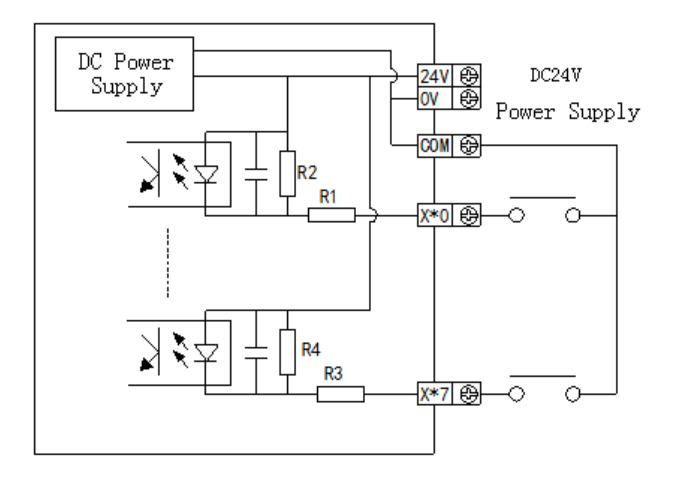

**2 Expansion Modules**

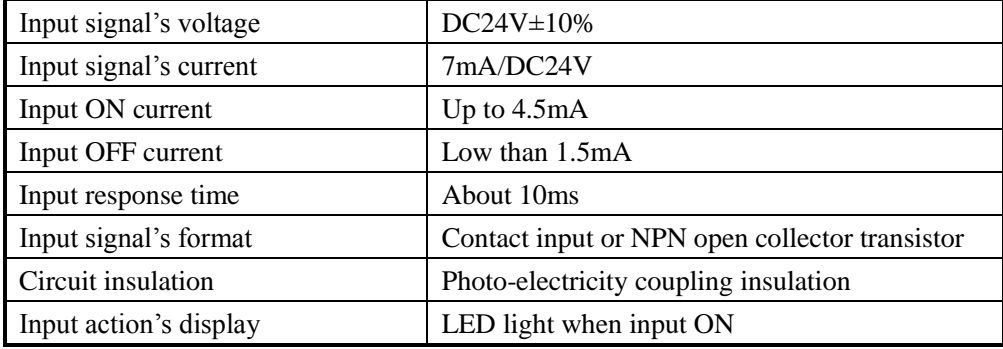

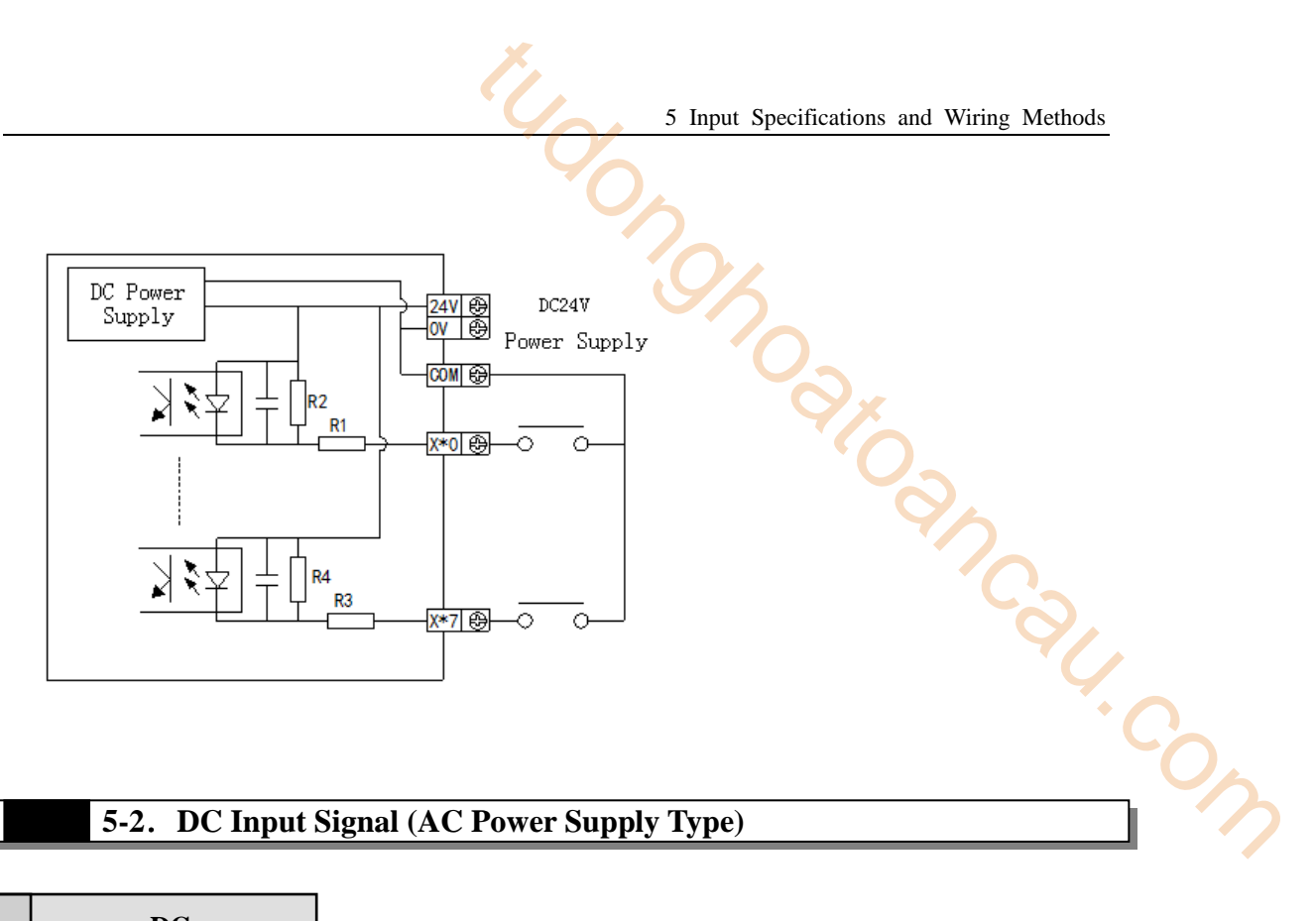

### **5-2**.**DC Input Signal (AC Power Supply Type)**

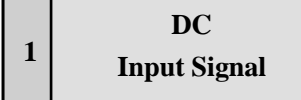

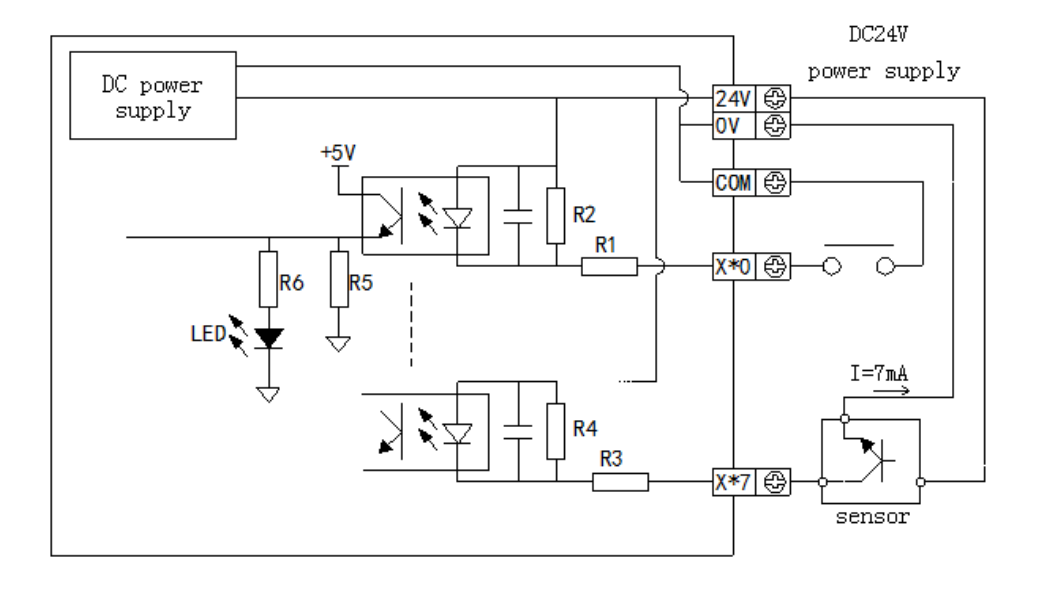

Input terminal

When connect input terminal and  $\overline{COM}$  terminal with contacts without voltage or NPN open collector transistor, if input is ON, LED lamp lights, which indicates input. There are many  $\overline{COM}$  terminals to connect in PLC.

Input circuit

Use optical coupling instrument to insulate the input once circuit and twice circuit, There's a C-R filter in the twice circuit。It is set to avoid wrong operation caused by vibration of input contacts or noise along with input signal. As the preceding reason, for the changing of input  $ON \rightarrow OFF$ ,  $OFF \rightarrow ON$ , in PLC, the response time delays about 10ms。There's a digital filter inside X000~X015。This kind of filter can vary from 0~15ms according to the special register (FD8000). S Imput specifications and Wring Mehods<br>
Input terminal<br>
When connect input terminal and  $\overline{COM}$  terminal with contacts without voltage or<br>
NPN open collector transistor, if input is ON, LED lamp lights, which indicates

Input sensitive

The PLC's input current is DC24V 7mA, but to be safe, it needs current up to 3.5mA

### **External circuit used by sensors 2**

XC series PLC input power is from its interior 24V power, if the exterior power drives photo-electricity sensor etc., this exterior power should be DC24V±4V. Please use NPN open collector type for sensor output transistor

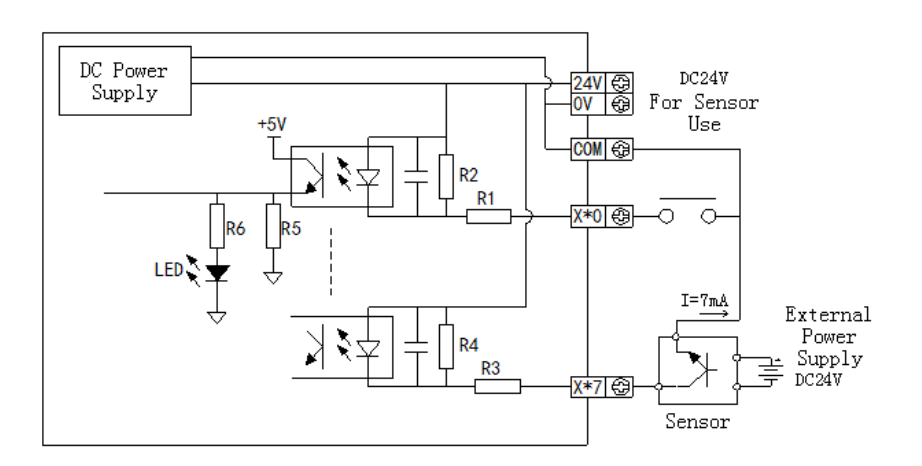

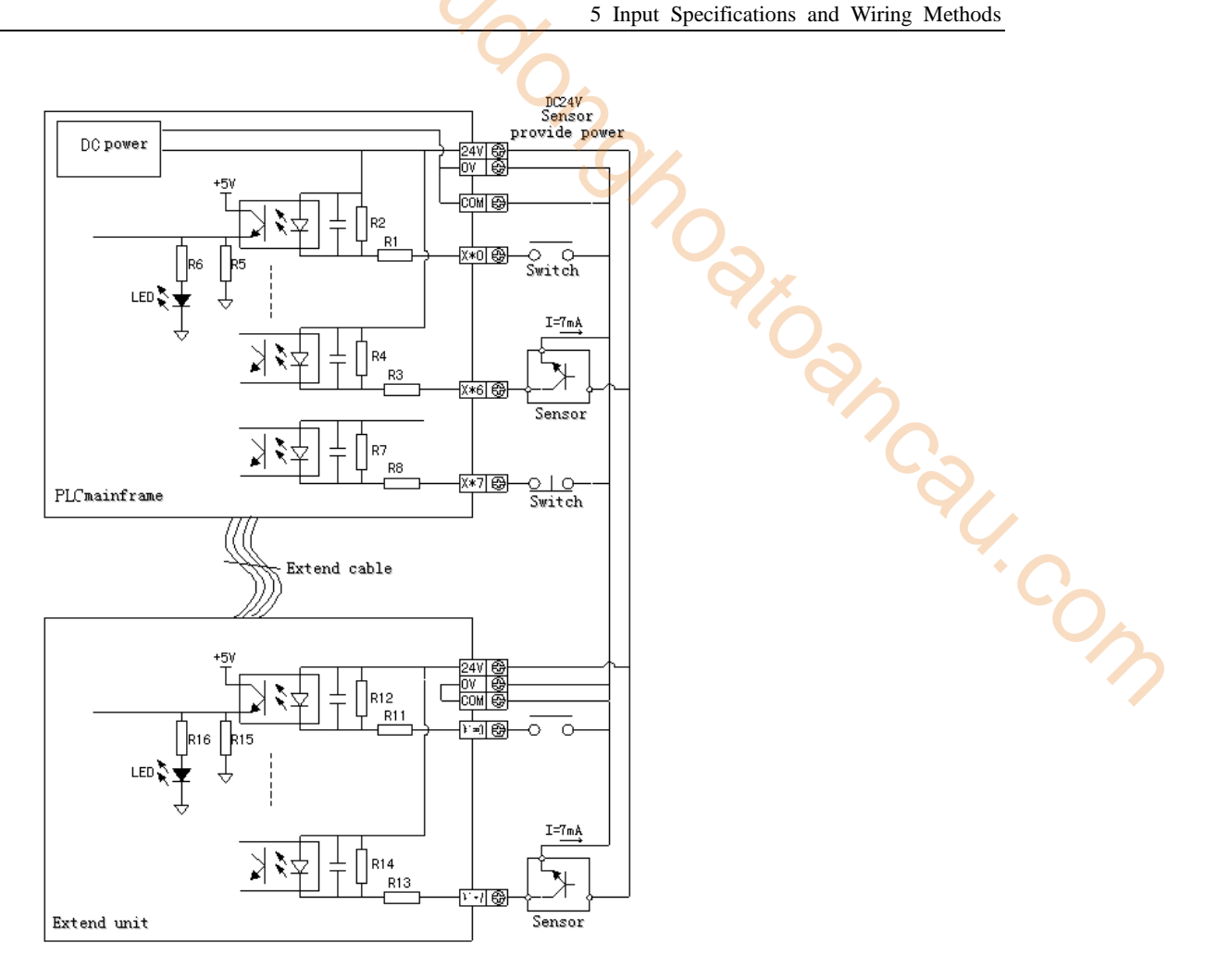

### **5-3**. **High Speed Counter Input**

XC series PLC support high speed count function which is independent with the scan cycle. Via choosing different counter, testing the high speed input signal comes from sensor and rotary encoder. The highest testing frequency can reach 80 KHz.

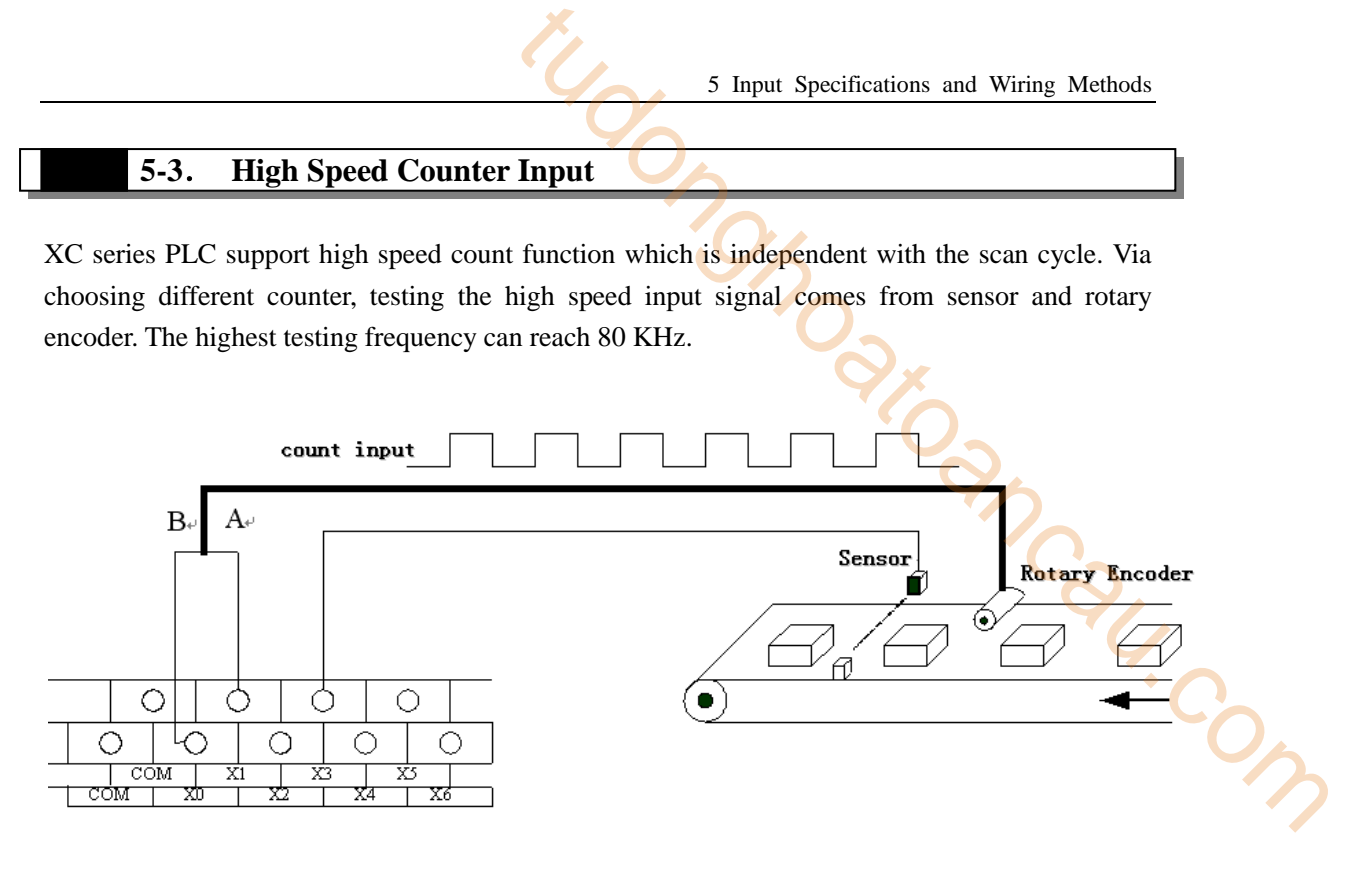

### **5-3-1**.**Count Mode**

XC series HSC function has three count modes: Increment mode, Pulse+Direction mode, AB-phase mode;

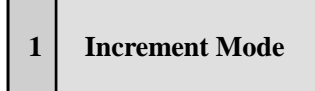

Under this mode, input the pulse signal, the count value increase with every rising edge of pulse signal;

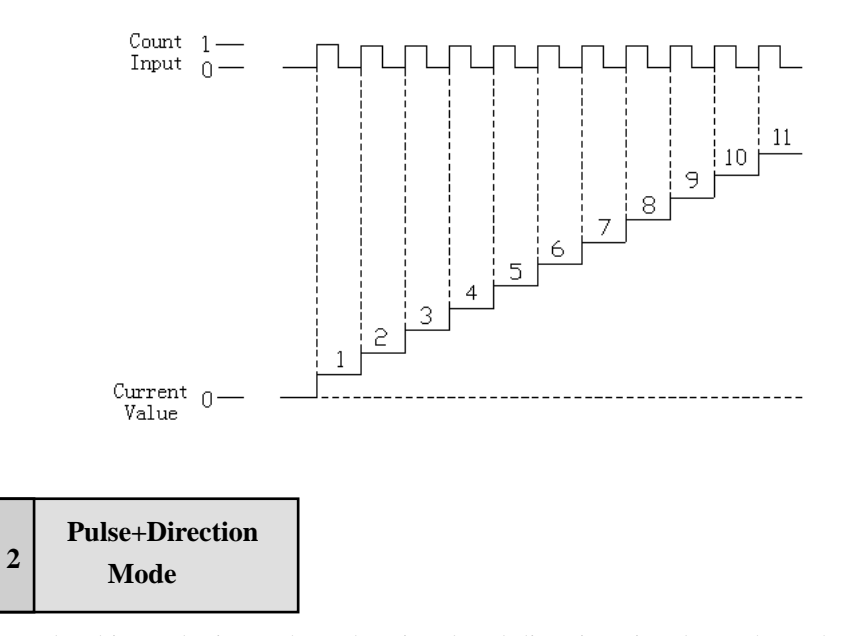

Under this mode, input the pulse signal and direction signal together. The count value increase or

decrease according to the direction status. If the count direction is OFF, do increment count with the input's rising edge; if the count direction is ON, do decrement count with the input's rising edge;

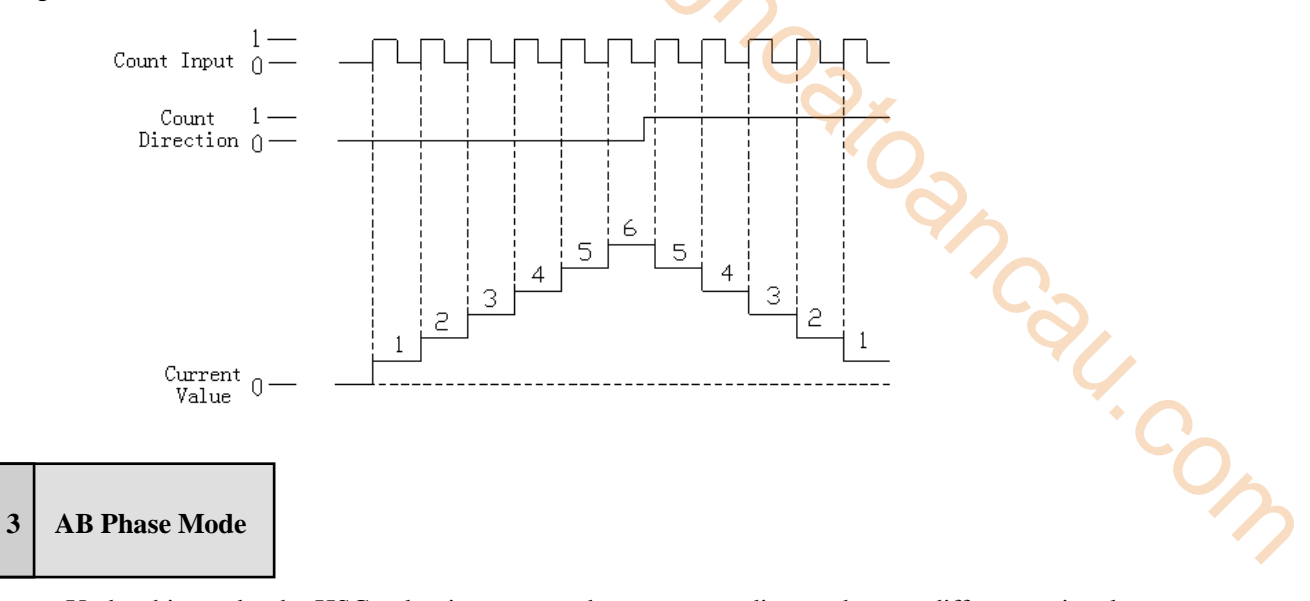

Under this mode, the HSC value increase or decrease according to the two difference signal (A phase or B phase). According to the times number, we have also one-time frequency mode and four-time frequency mode. The default mode is four-time frequency mode.

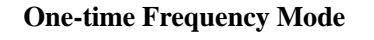

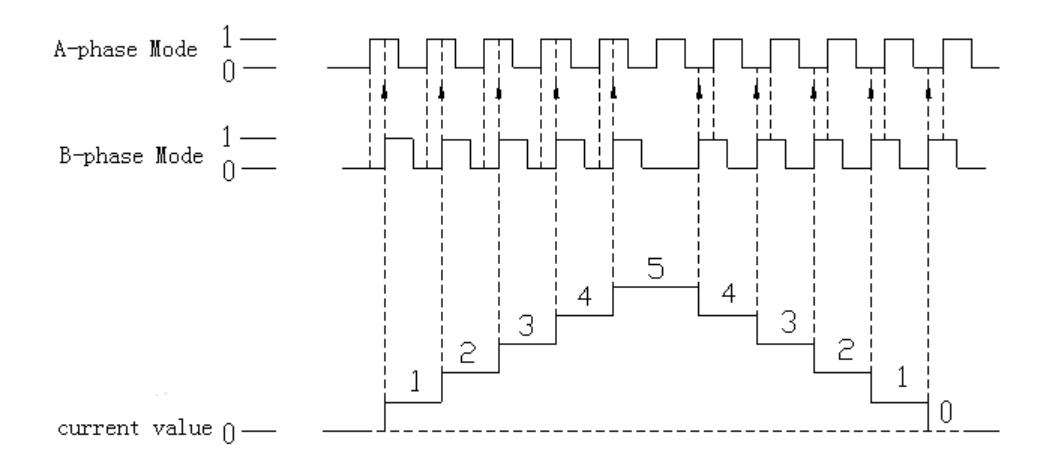

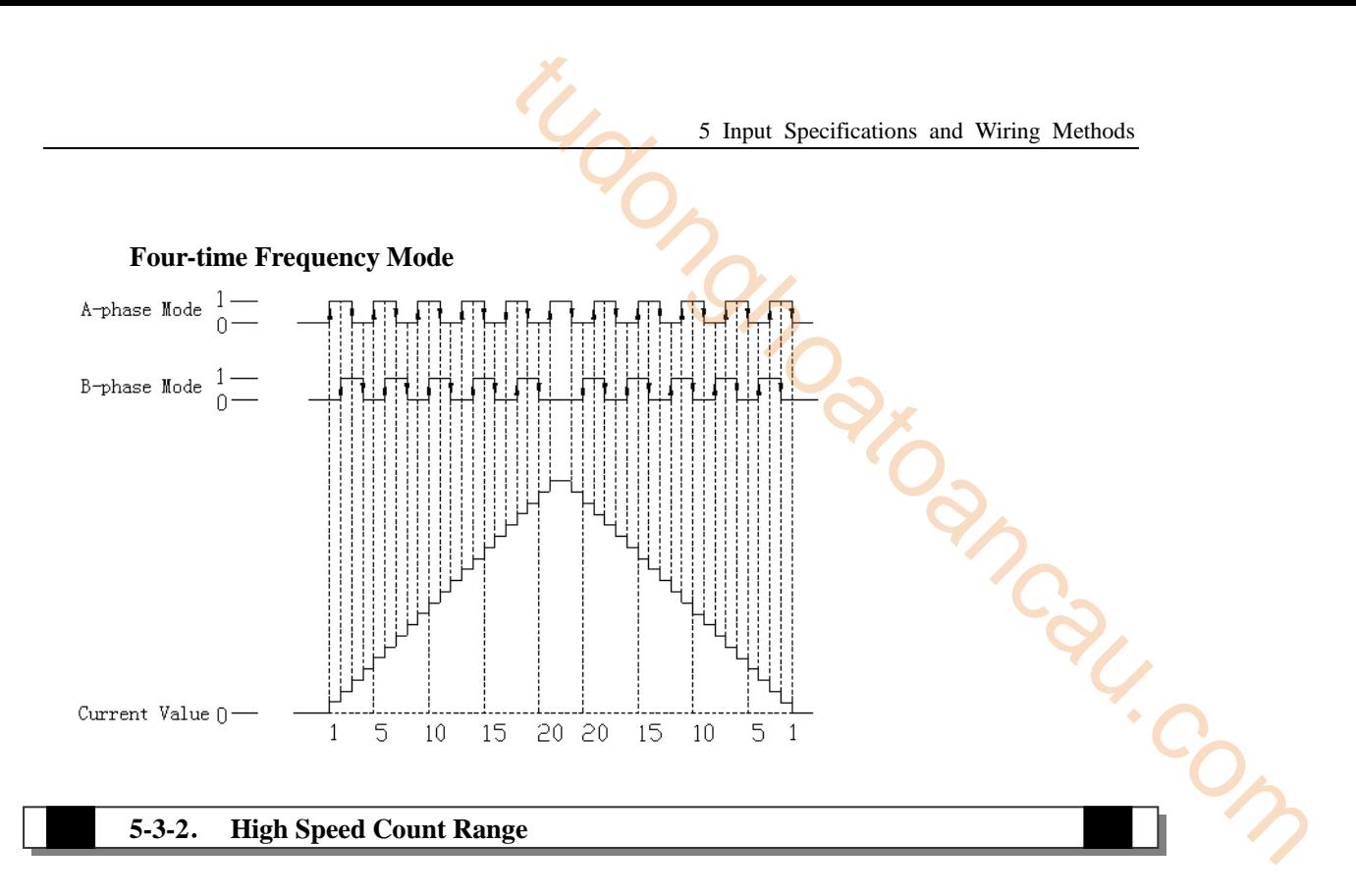

The HSC's count range is: K-2,147,483,648  $\sim$  K+2,147,483,647. If the count value exceeds this range, up-flow or down-flow appears;

The up-flow means: the count value jumps from K+2,147,483,647 to be K-2,147,483,648 then continue to count; the up-flow means: the count value jumps from K-2,147,483,648 to be K+2,147,483,647, then continue to count;

### **5-3-3**.**The Input Wiring Of HSC**

For the input wiring of pulse, it differs according to PLC's model and counter's model. Below, we show several typical wiring methods (take XC3-48 PLC as the example):

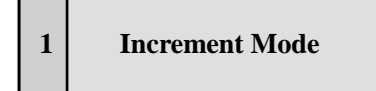

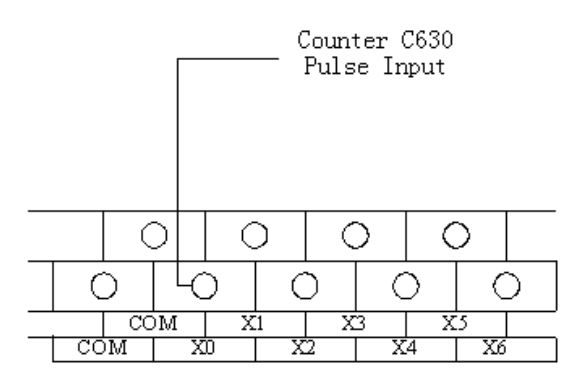

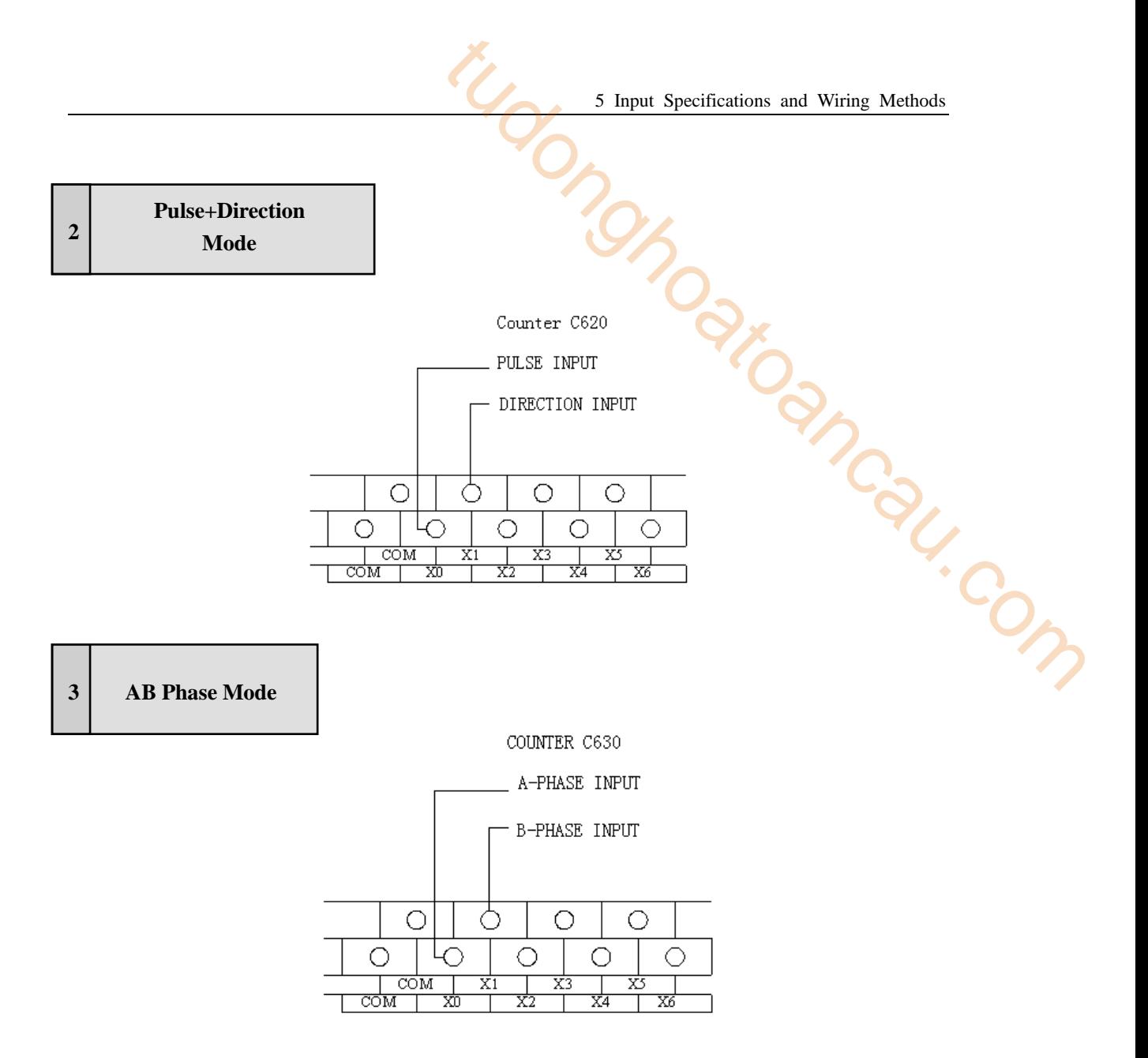

### **5-3-3**.**Input Terminals Assignment**

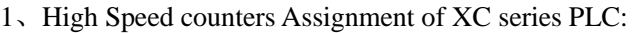

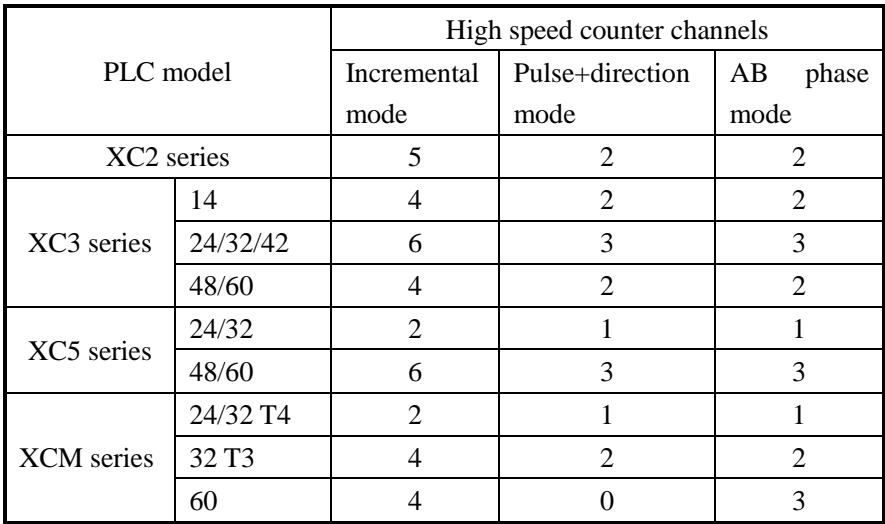

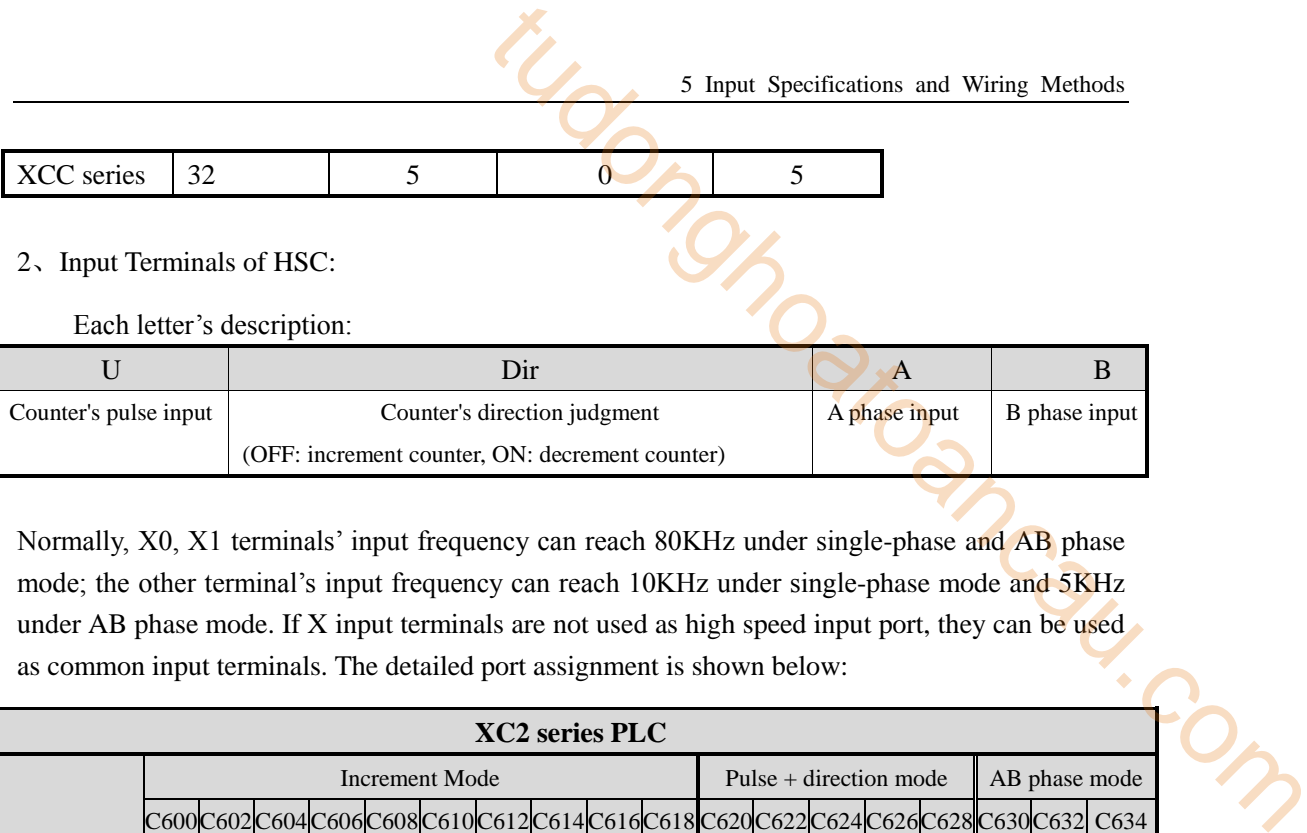

2、Input Terminals of HSC:

Each letter's description:

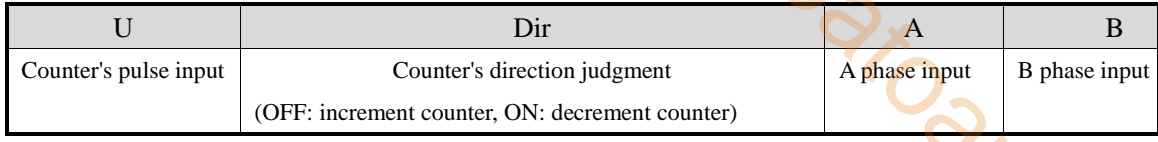

Normally, X0, X1 terminals' input frequency can reach 80KHz under single-phase and AB phase mode; the other terminal's input frequency can reach 10KHz under single-phase mode and 5KHz as common input terminals. The detailed port assignment is shown below:

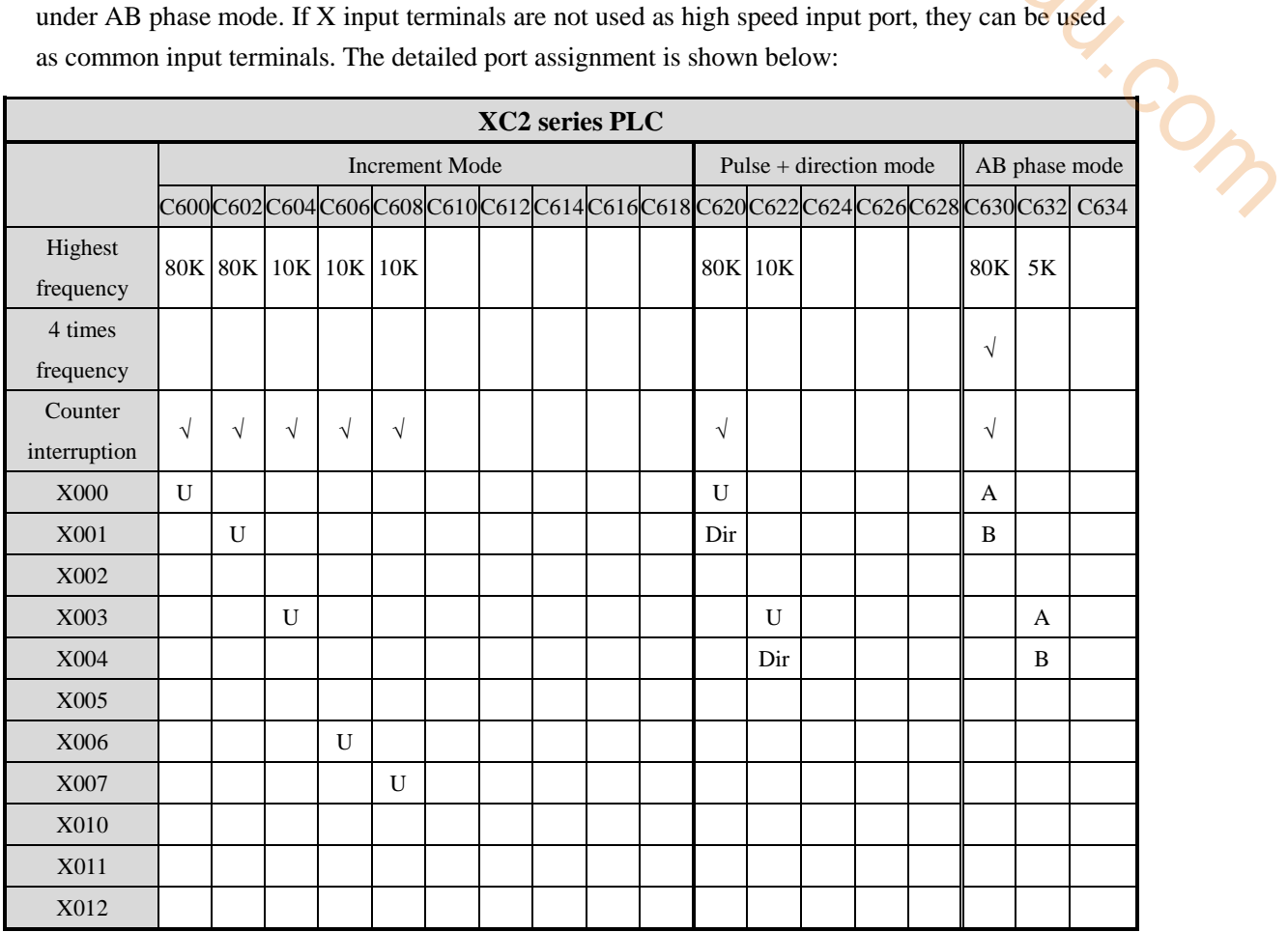

Note:

1. XC2-16: C600, C602, C620, C630 max frequency is 10KHz;

2. XC2-14: max frequency is 10 KHz.

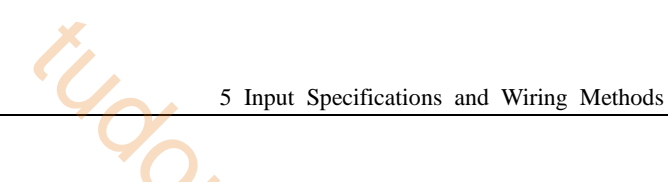

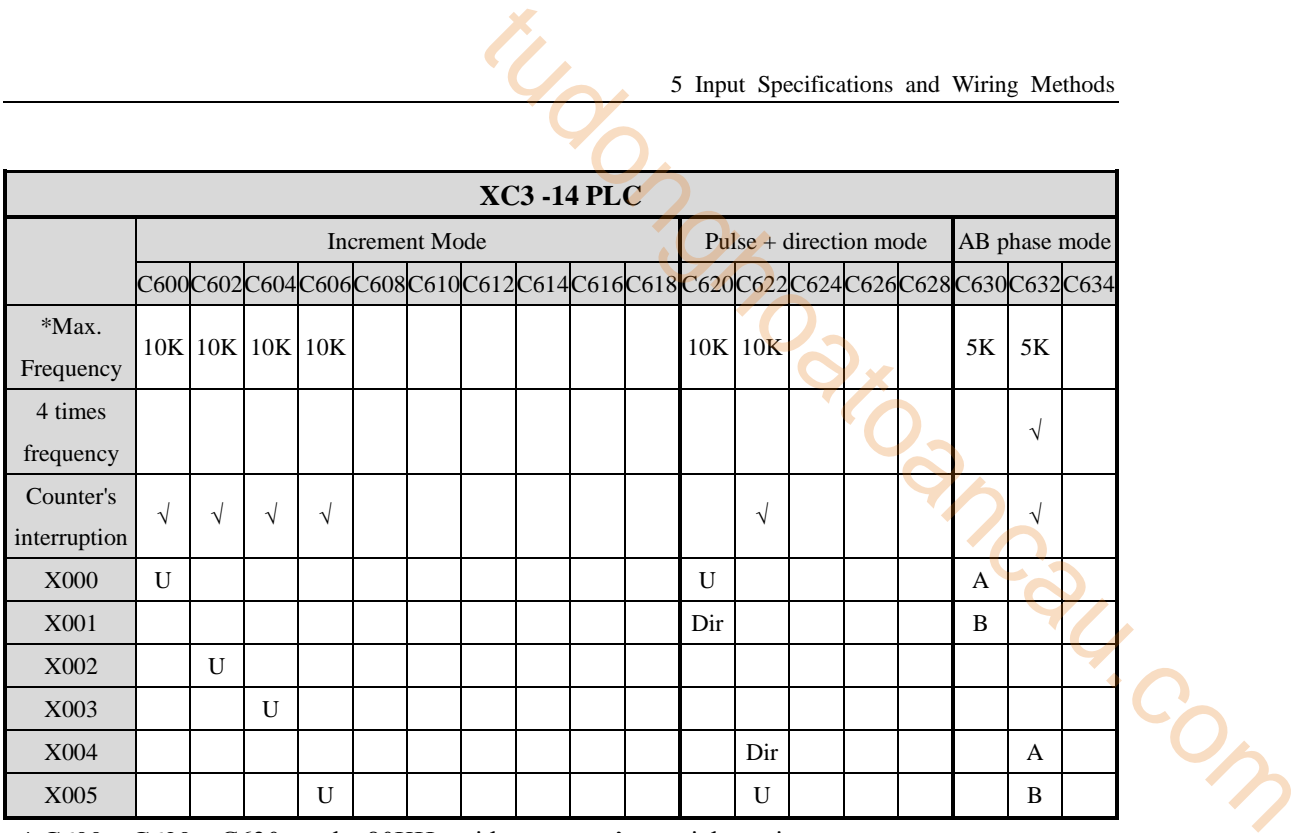

\* C600、C620、C630 can be 80KHz with customer's special requirements

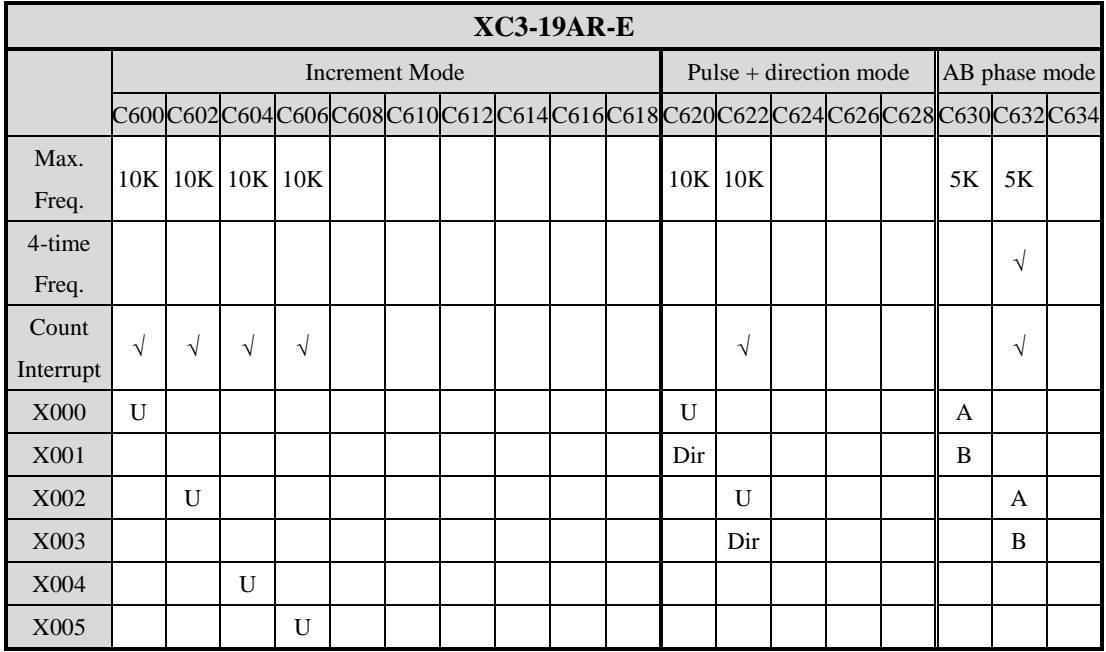

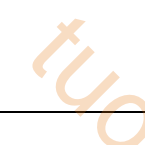

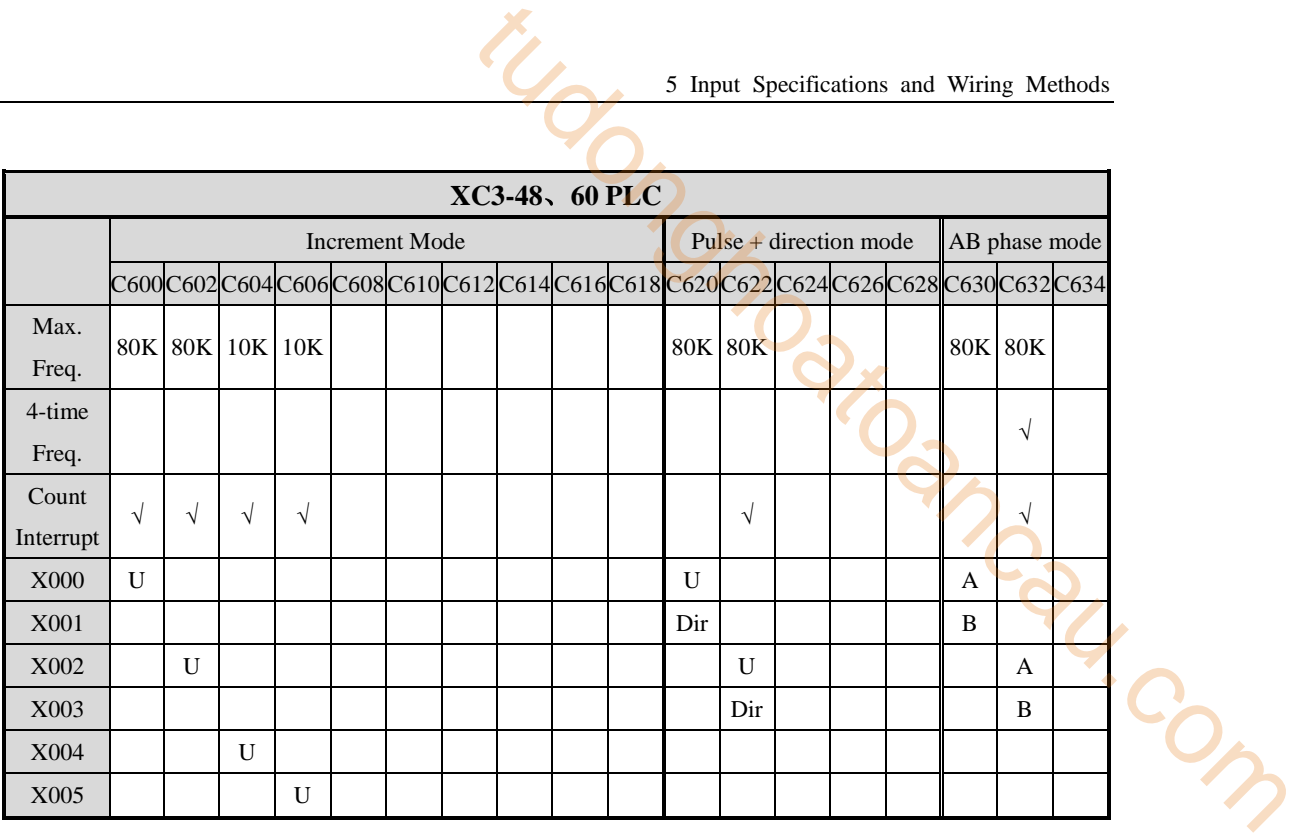

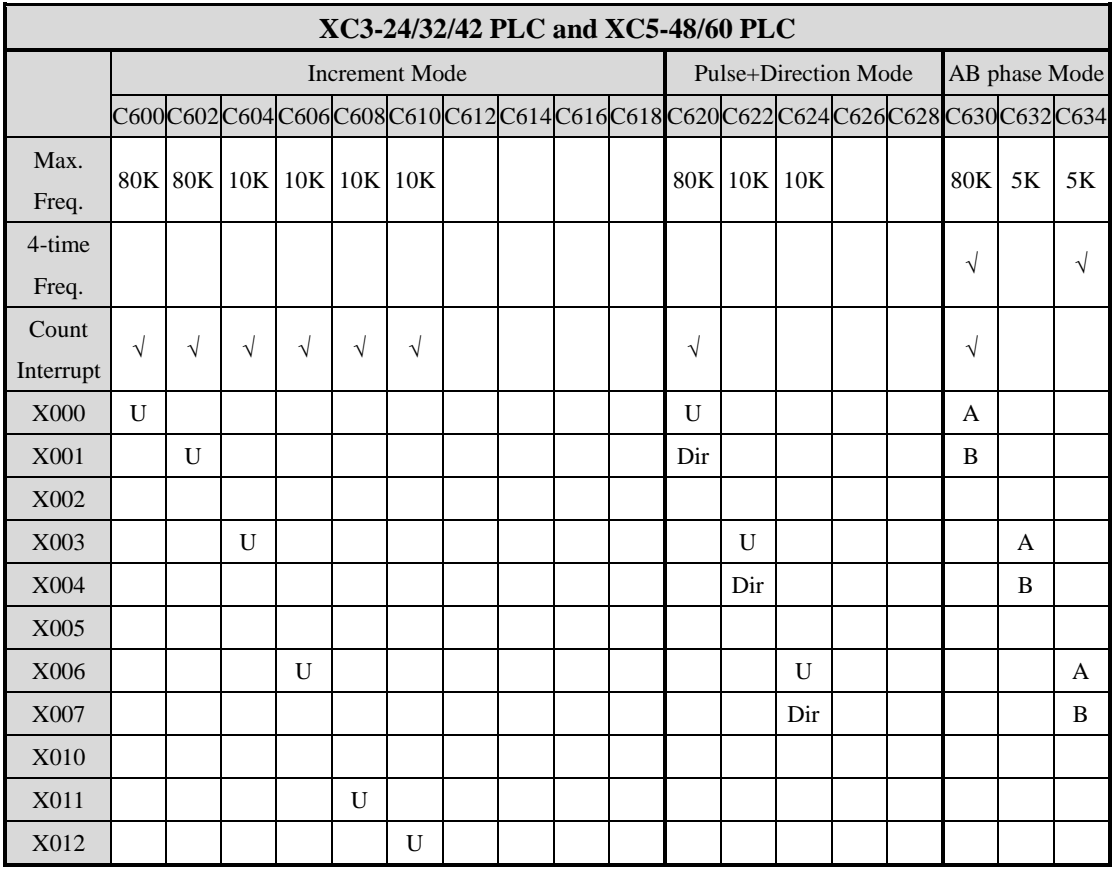

Note: XC5-48/60: C622 and C632 max frequency is 80 KHz.

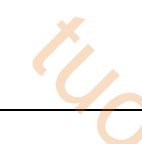

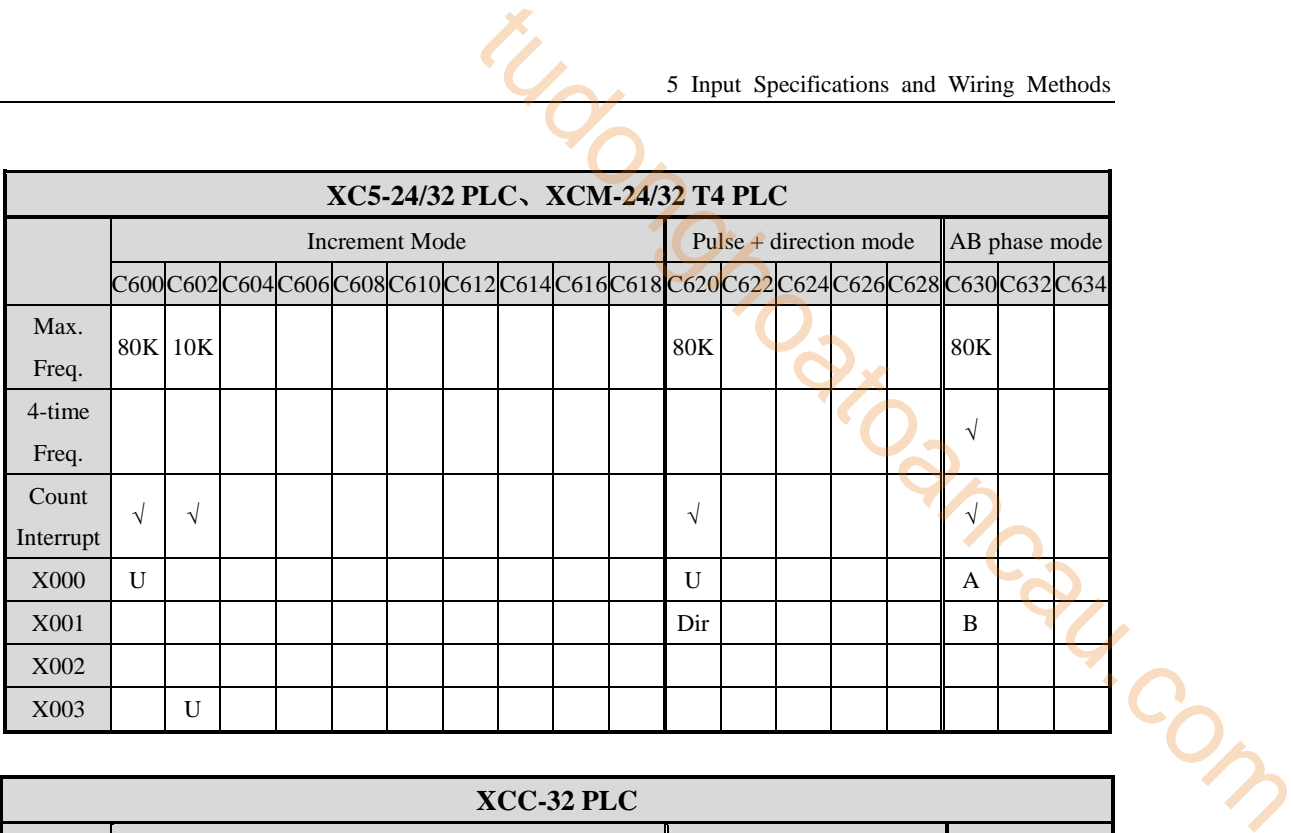

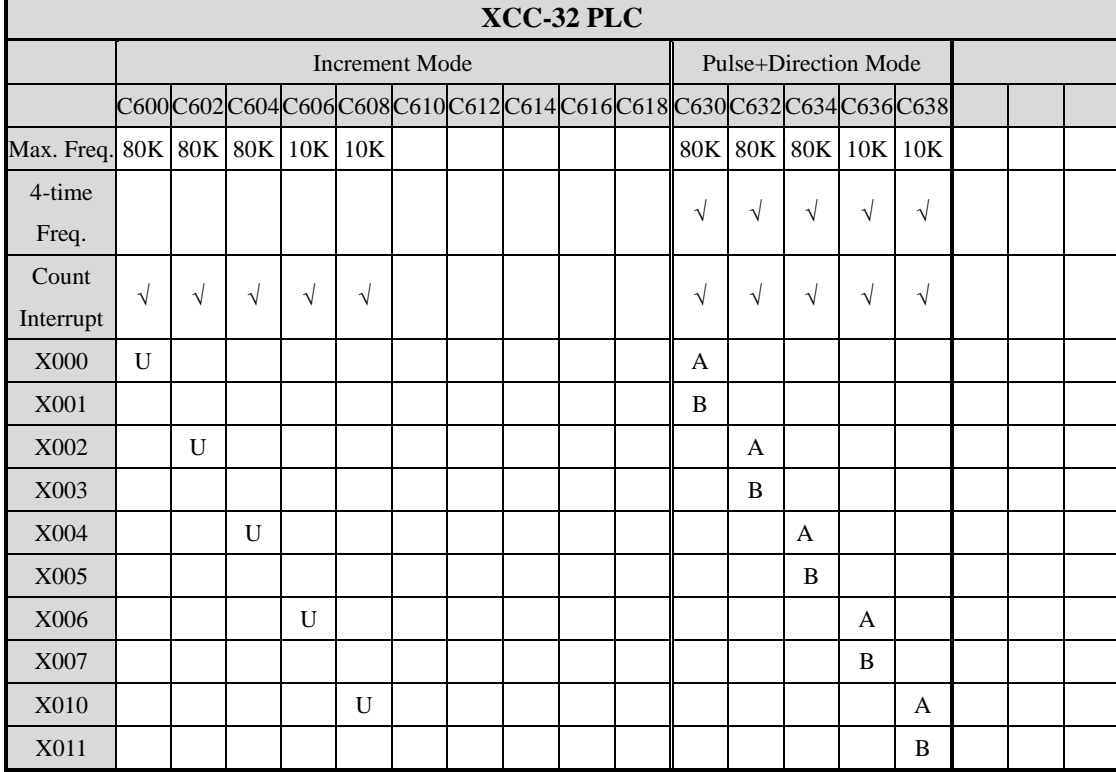

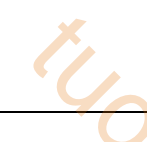

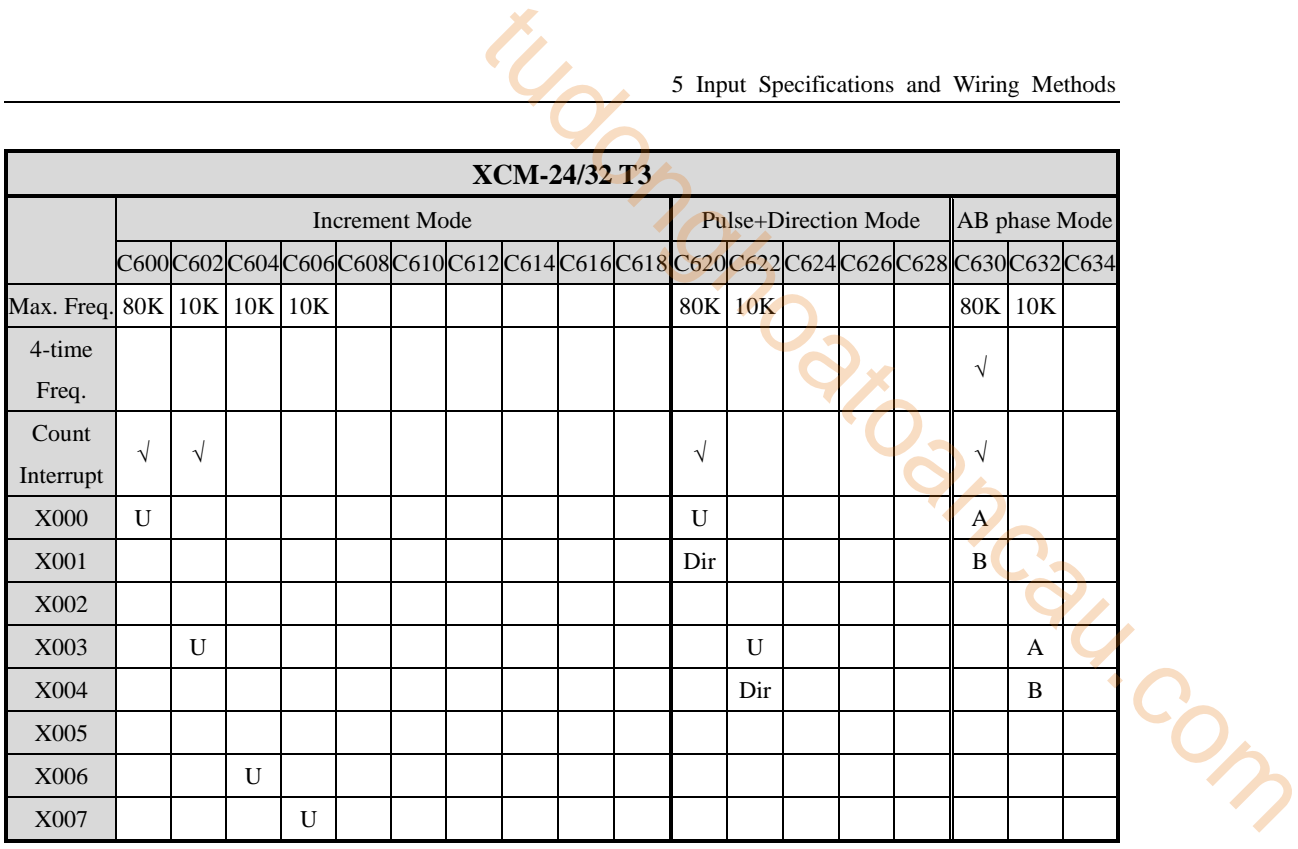

Note: X7 cannot used with Y0 at the same time.

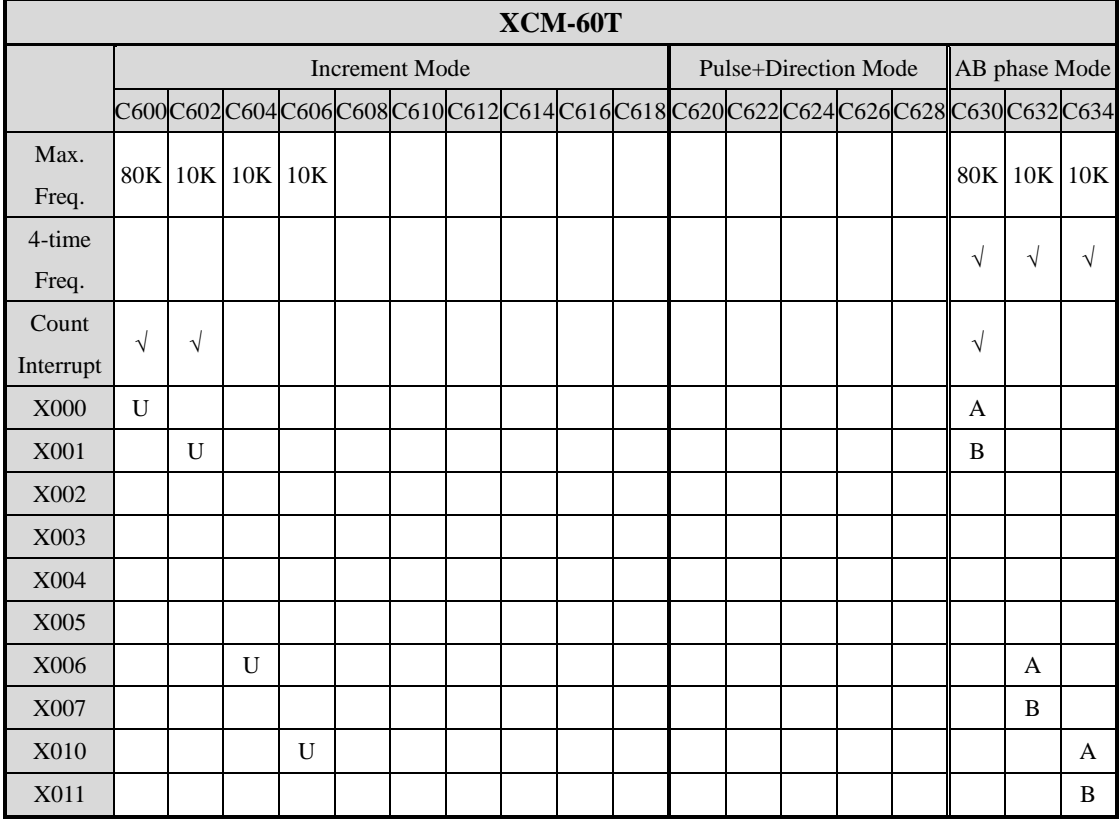

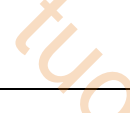

### **5-3-4**.**AB Phase Counter's Frequency Multiplication Setting**

To AB phase counter, user can modify the value in FLASH data registers FD8241, FD8242, FD8243 to set the frequency multiplication value. When the value is one, it is one time frequency; when the value is four, it is 4 times frequency.

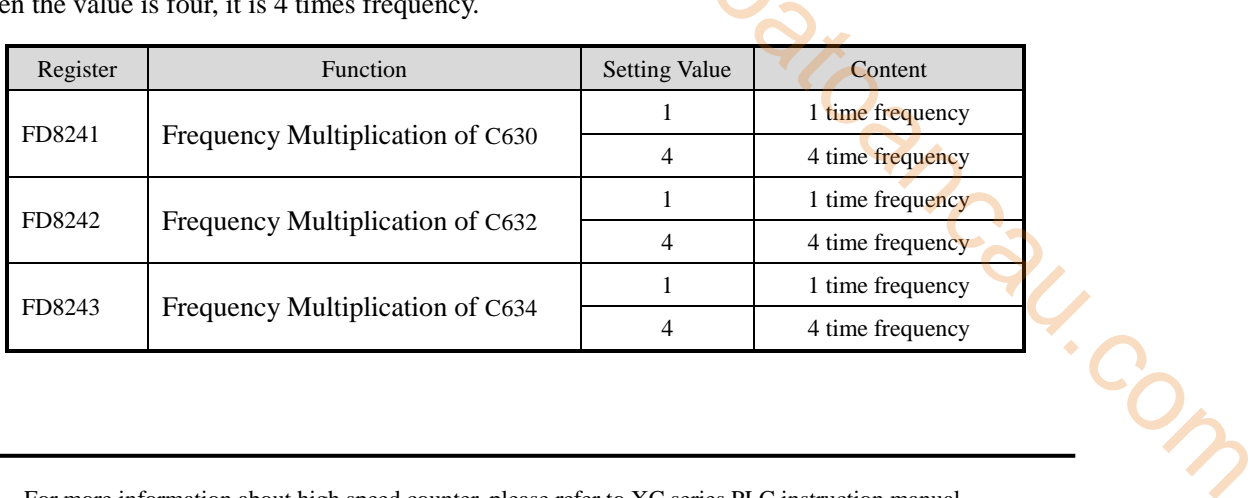

※1:For more information about high speed counter, please refer to XC series PLC instruction manual

※2:To some special model, only one axis can be set as one time frequency or 4 times frequency, the left two axes are separately one time frequency and 4 times frequency.

# **6 Output Specification and Wiring Methods**

In this chapter, we tell the output specification and external wiring methods of XC series PLC. The connection method differs according to different model; the main reason is the terminal's position. For each model's terminal arrangement, please refer to chapter 2-3;

- 6-1. Output Specifications
- 6-2. Relay Output Type
- 6-1. Output Specifications<br>6-2. Relay Output Type<br>6-3. Transistor Output Type

### **6-1**.**Output Specification**

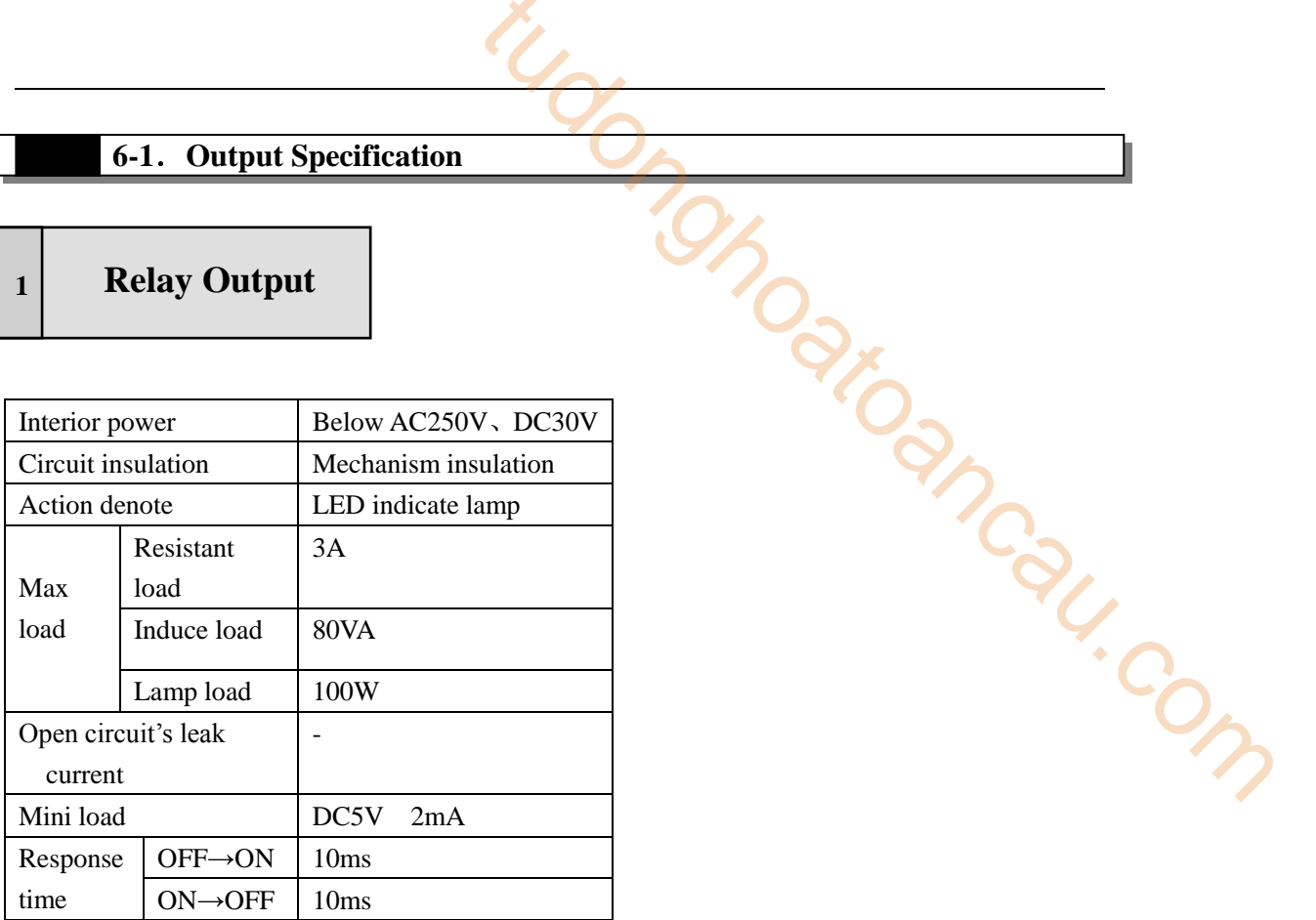

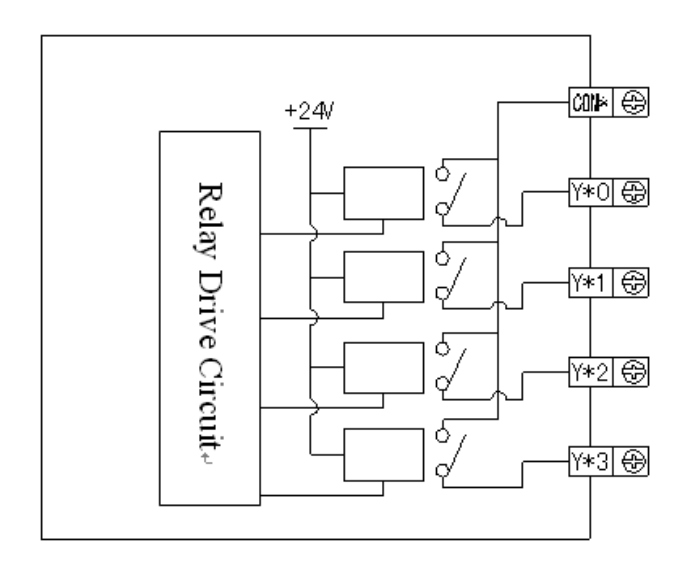

### **Normal Transistor**   $\begin{bmatrix} 2 \\ 0 \end{bmatrix}$  **Collection**

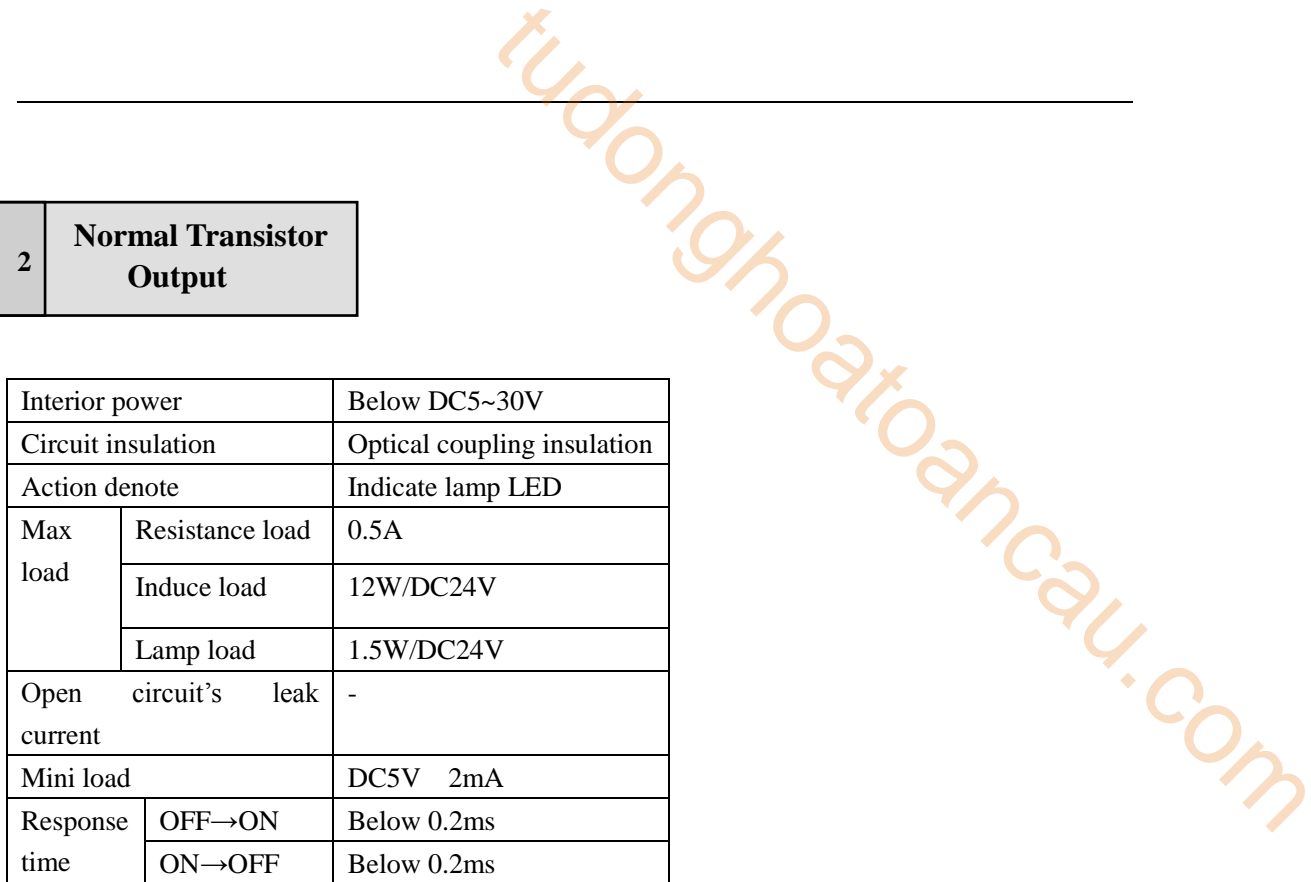

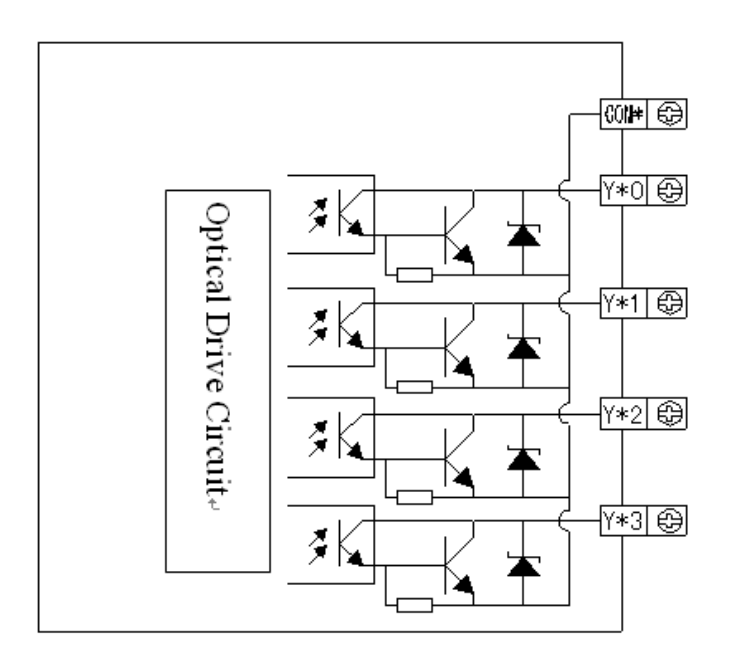

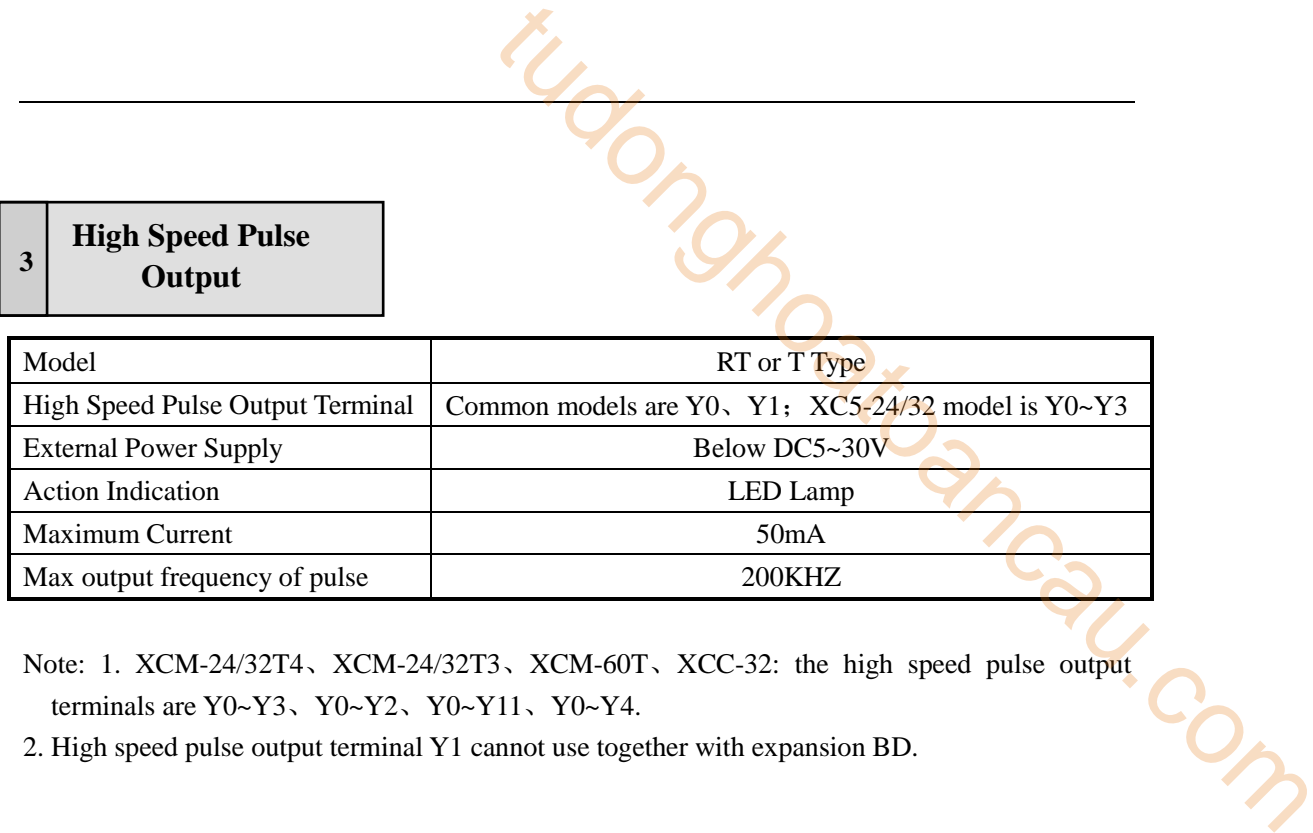

Note: 1. XCM-24/32T4、XCM-24/32T3、XCM-60T、XCC-32: the high speed pulse output terminals are Y0~Y3、Y0~Y2、Y0~Y11、Y0~Y4.

2. High speed pulse output terminal Y1 cannot use together with expansion BD.

### **6-2**.**Relay Output Type**

### **Relay Output Circuit <sup>1</sup>**

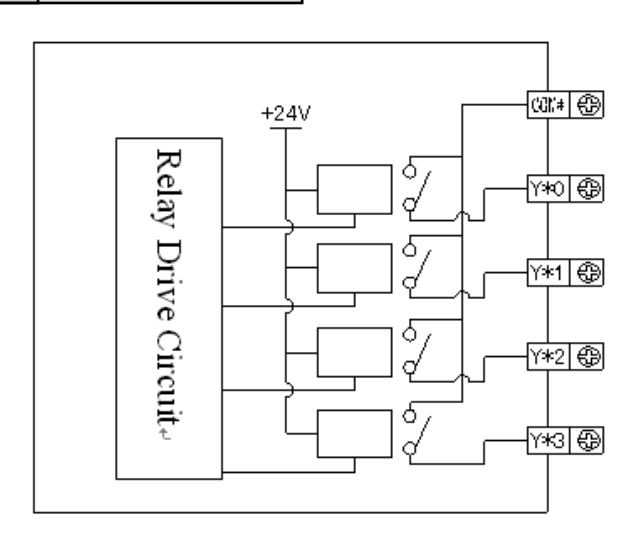

### **Output terminals**

Relay output type includes 2~4 public terminals. So each public-end unit can drive different power-voltage system's (E.g.: AC200V, AC100V, DC24V etc.) load.

### **Circuit's insulation**

Between the relay output coils and contacts, PLC's interior circuits and exterior circuits, load circuits are electric insulation. Besides, each public-end blocks are separate.

### **Action display**

LED lamp lights when output relay's coils galvanize, output contacts are ON.

### **Response time**

From the output relay galvanize (or cut) to the output contacts be ON (or OFF), the response time is about 10ms

### **Output current**

The current-voltage below AC250V can drive the load of pure resistance 2A/1 point, inductance load below  $80VA$  (AC100V or AC200V) and lamp load below 100W (AC100V or AC200V).

### **Open circuit's leak current**

When the output contact be OFF and there's no leak current, can directly drive Ne lamp etc.

### **The life of relay output contacts**

Standard life of induce AC load such as contactor, electromagnetism valve: 5 million times for 20VA load. Cut power device's life according to the company's test: for 80VA load, the action life is up to 2 million times. But if the load parallel connection with surge absorber, the life will be greatly improved. Example 1<br>
1 ay's coils galvanize, output contacts are ON.<br>
250V can drive the load of pure resistance 2A/1<br>
250V can drive the load of pure resistance 2A/1<br>
250V can drive the load of pure resistance 2A/1<br>
261<br>
261<br>
261<br>

**Output Connection Example <sup>2</sup>**

> to avoid load short circuit and PLC damage, please set 5-10A fuse every 4 points

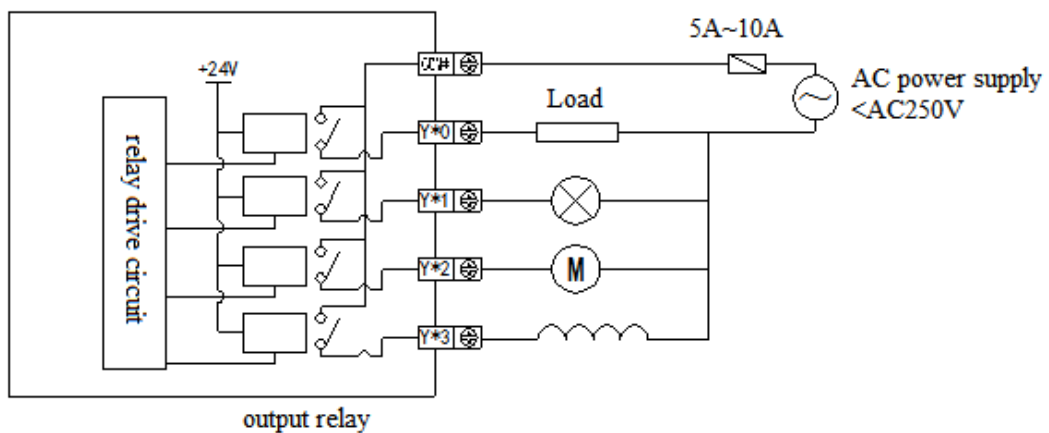

### **Constitution of output circuit**

**3**

- For DC induce load, please parallel connect with commutate diode. If not connect with the commutate diode, the contact's life will be decreased greatly. Please choose the commutate diode which allow inverse voltage endurance up to 5~10 times of the load's voltage, ordinal current exceeds load current. the parallel connect with **commutate** diode. If not<br>see parallel connect with **commutate** diode. If not<br>tate diode, the contact's life will be decreased<br>es of the load's voltage, ordinal current exceeds<br>about the surge abs
- Parallel connect AC induce load with surge absorber can reduce noise.

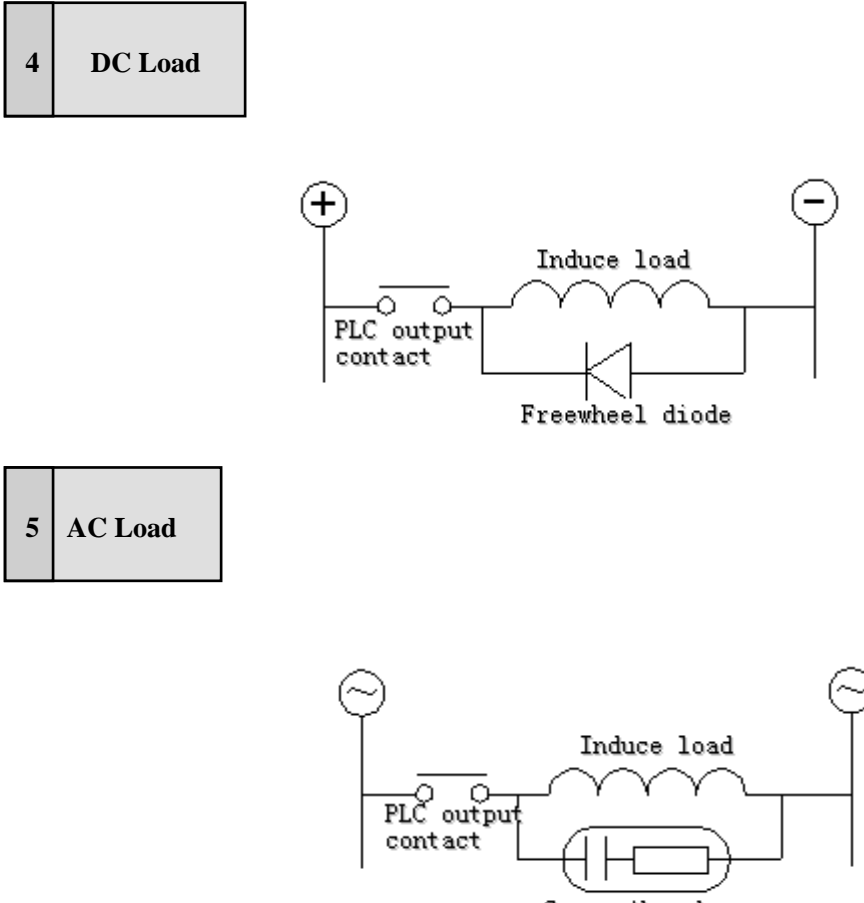

Surge Absorber

### **6-3**.**Transistor Output Type**

Transistor output models support high speed pulse output and normal transistor these two types;

### **Normal Transistor**

### **Output <sup>1</sup>**

- Output Terminals There are  $1~4$  COM outputs on transistor output type CPU units
- External Power Supply Please use DC5~30V power supply to drive the load drive.
- Circuit Isolation Inside PLC, we use optical couples to isolate the internal circuit with the output transistors; besides, public blocks isolate to each other. The contract and normal transistor these two types;<br>
a transistor output and normal transistor these two types;<br>
a transistor output type CPU units<br>
upply to drive the load drive.<br>
UPP will be one ther.<br>
LED will be ON, th
- Action Indication When driving optical couples, LED will be ON, the output transistors will be ON;
- Response Time From optical couple being ON (or OFF) to transistor being ON (or OFF), PLC needs time below 0.2ms.
- Output current Each output's current is 0.3A. But limited by the temperature rising, every 4 points' total current should be below 0.8A.
- Open circuit current Below 0.1mA

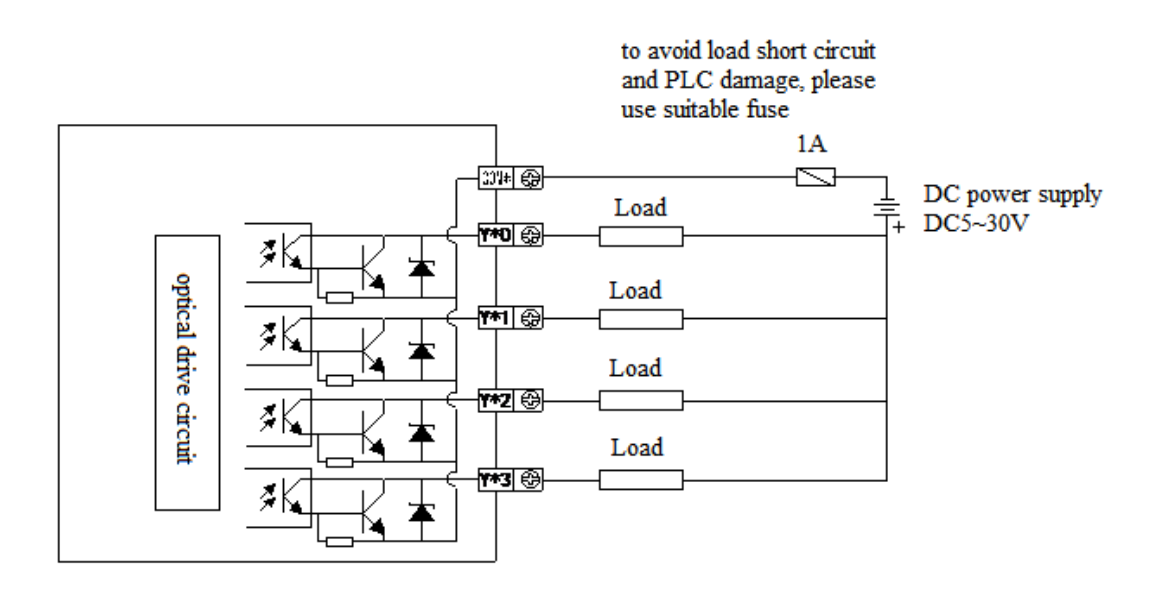

E.g.: Below is the connection diagram of RT/T type PLC with servo driver:

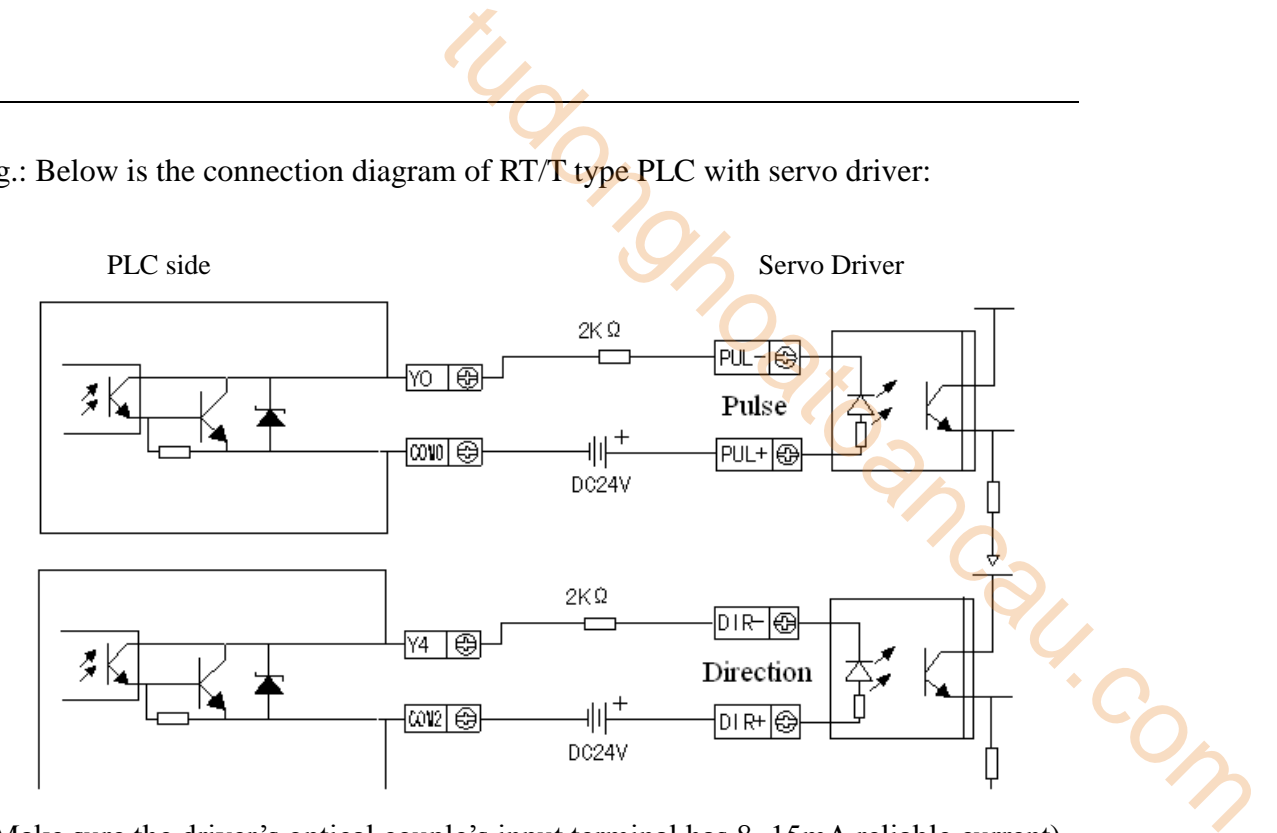

(Make sure the driver's optical couple's input terminal has 8~15mA reliable current)

## **7 Run, Debug, Maintenance**

In this chapter, we tell the whole using process of PLV, from programming till using. It includes running, debug and maintenance of PLC.

7-1. Run and Debug

7-1. Run and Debug<br>
7-2. Daily Maintenance<br>
2. Compared to the comparative of the comparative of the comparative of the comparative of the comparative of the comparative of the comparative of the comparative of the compara

### **7-1**.**Run and Debug**

### **1 Check the Products**

When get the products, please check if the input/output terminals are correct, if there is any component missed. Generally, you can power on the PLC directly at this time. Check if PWR and RUN LED are ON. T run debug maintenance<br>
T run debug maintenance<br>
is if the input/output terminals are correct, if there<br>
is you can power on the PLC directly at this time.<br>
N.<br> **References**<br> **References**<br> **References**<br> **References**<br> **Ref** 

### **2 Write and Download the Program**

After confirming the products, please write the program for PLC. You can write the program via computer. Then download the program to your PLC. The general operation steps are listed below:

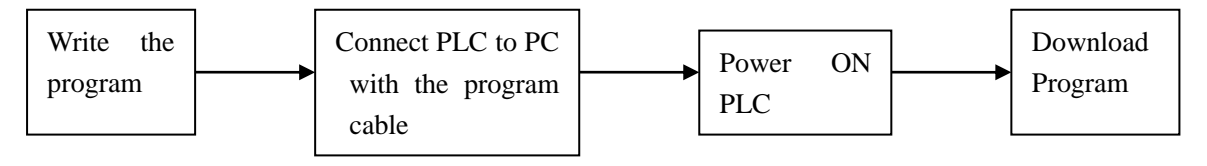

 $\&1$ : Please link the download cable before you power on the PLC. Or else the COM port will be easily damaged! The method to connect BD card and expansion is same.

# **3 Debug the Products**

In Ideal condition, PLC is in running mode. But if you find some mistakes in the program and you need to modify the program, you should write the new program to the running PLC;

- Connect PLC to PC with the program cable
- Upload the program in PLC
- $\bullet$  Modify the uploaded program; we suggest you to save the modified program;
- Pause the running of PLC, download the modified program to PLC;
- Use ladder monitor, free monitor to monitor PLC
- If the program still cannot fulfill your requirement, you can go on modify it and download to PLC.

### **4 LED on PLC**

When PLC is running correctly, the **PWR** and **RUN** LED should keeps be ON;

- If **ERR** LED keeps be ON, it indicates that PLC running is in error, please correct the program in time
- If **PWR** LED is OFF, it indicates that the power supply is in error, please check your wiring;

### **7-2**.**Daily Maintenance**

### **1 Regular Check on Products**

Even the PLC has certain anti-interfere ability and strong stability, you should check the PLC regularly. T run debug maintenance<br>dicates that PLC running is in error, please correct<br>es that the power supply is in error, please check<br>autorities<br>of the power supply terminals are loosen<br>external and strong stability, you should

The check items include:

- Check if the input/output terminals, power supply terminals are loosen
- Check if the COM ports are correct
- Check if the PWR LED, I/O LED can be ON
- Clear the dusts on PLC, to avoid the dusts fall into PLC
- Manage to make PLC running, the storage environment fits the standard told in chapter 2-1-1

### **2 About the battery**

There is no any component in PLC to shorten the life of the battery, so the battery can work all the time. However, if your PLC supports clock function, you should change the battery regularly.

- The battery's life is usually 3~5 years;
- If you need the replay output PLC type, and the relay needs to open/close frequently, or drive large capacity load, the battery's life may be decreased
- If you find battery's power decreased, please change it at your earliest
- After changing the battery, please power it on at your earliest, or else the battery will run out of power automatically.

# **3 Abandon**

If you make sure to abandon the products, please treat the products as the industrial waste.
# **8 Expansion Devices**

XC series PLC expansions include expansion modules and expansion BD cards. The expansion modules include input/output expansion module, analogue, temperature expansion modules; BD cards include analogue temperature, communication applications etc. Via the expansion devices, XC series PLC is applied widely to temperature, flow, liquid, pressure fields etc. the comparation of the capacities and expansion of the capacities are complications etc. Via the expansion modules; BD applications etc. Via the expansion devices, inquid, pressure fields etc.

8-1. Module's Summary

8-2.Input/output modules

- 8-3.Analogue Temperature Modules
- 8-4.Expansion BD cards

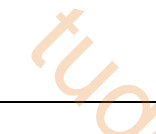

# **8-1**.**MODULES SUMMARY**

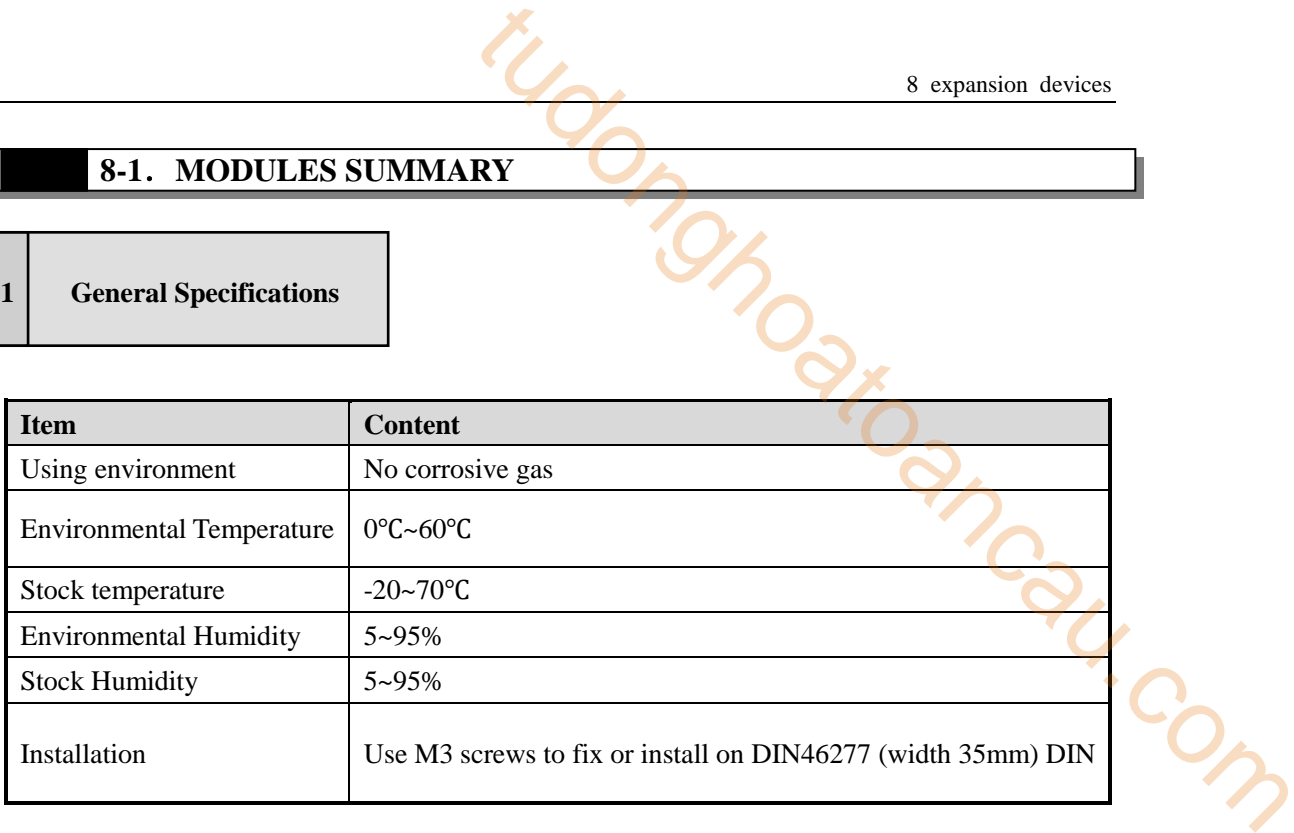

# **2 Module's Structure**

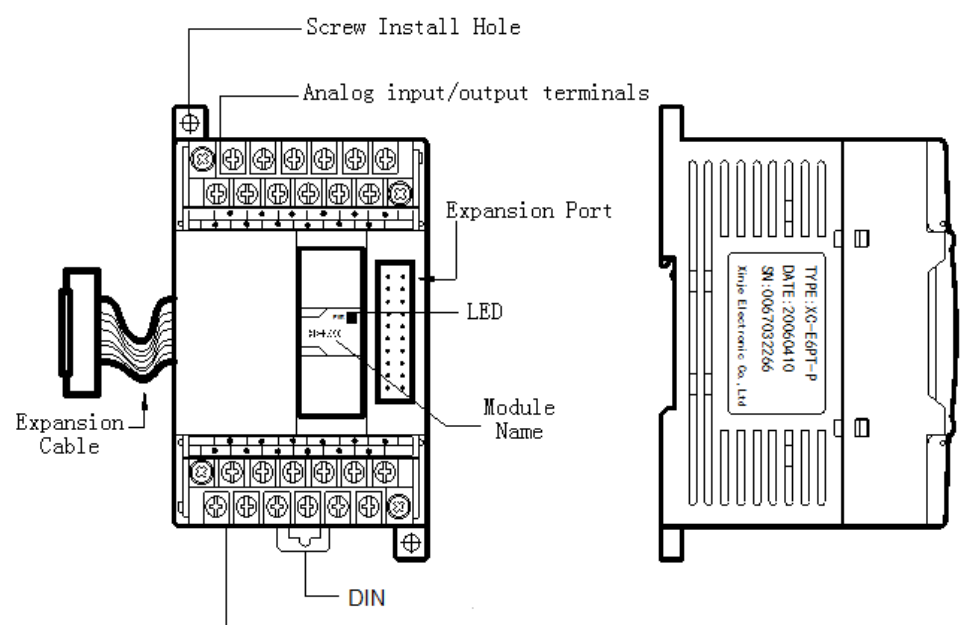

#### Analog input/output terminals

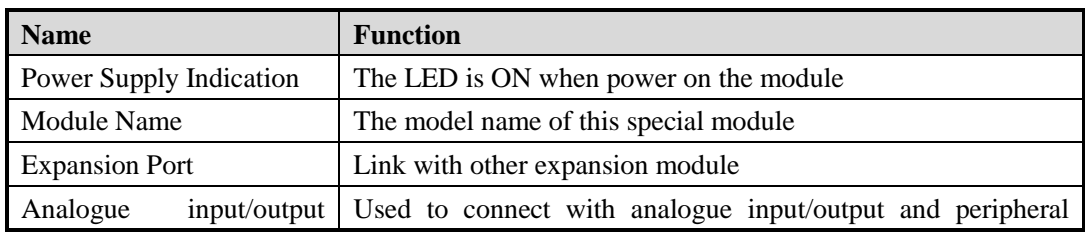

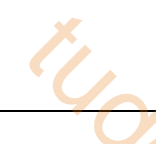

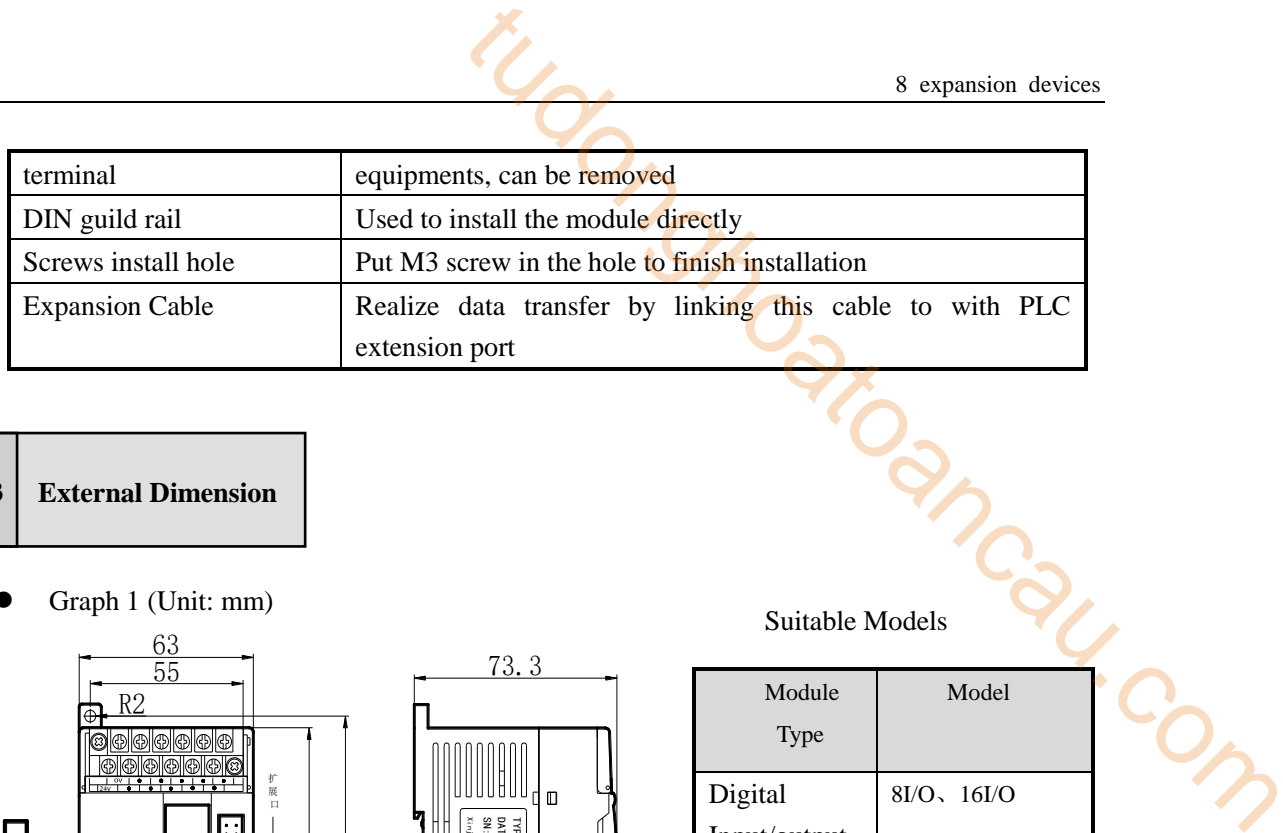

- **3 External Dimension**
- Graph 1 (Unit: mm)

I

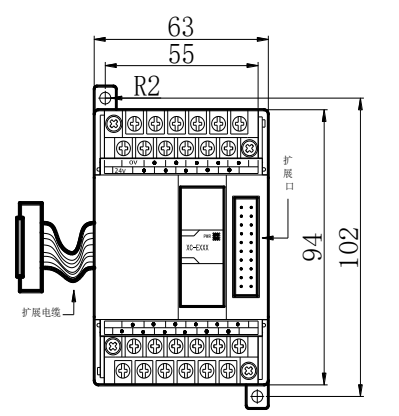

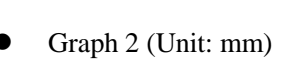

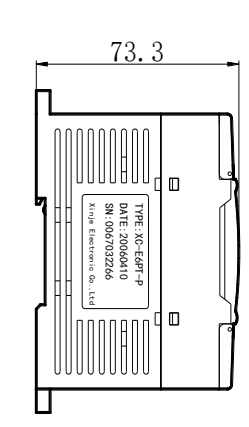

Suitable Models

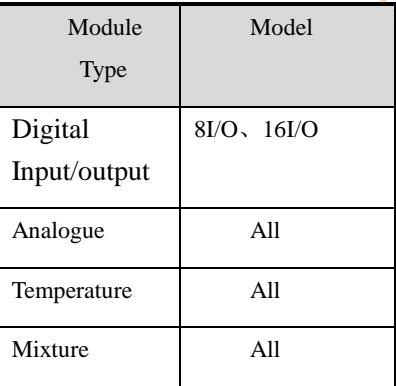

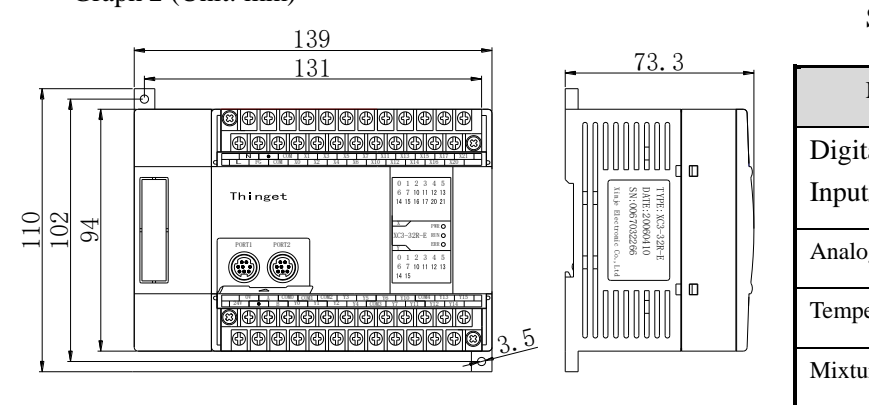

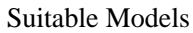

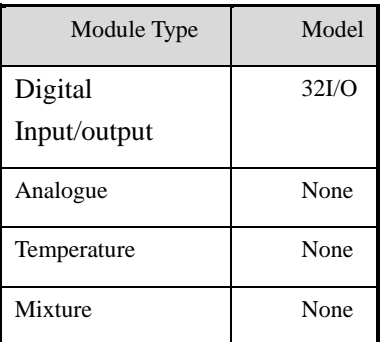

**4 Module Configuration** 

XC series modules can connect on the right side of XC-PLC main units:

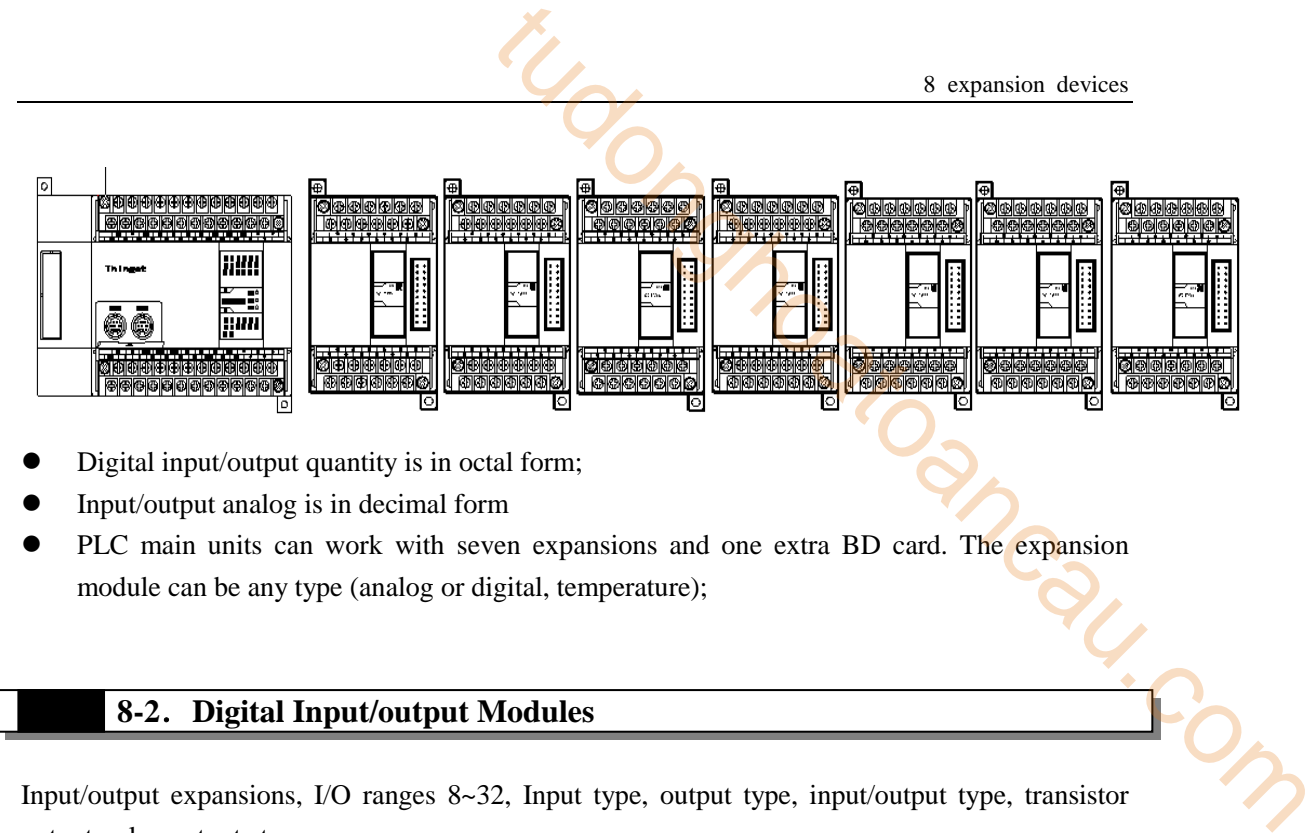

- Digital input/output quantity is in octal form;
- Input/output analog is in decimal form
- **•** PLC main units can work with seven expansions and one extra BD card. The expansion module can be any type (analog or digital, temperature);

# **8-2**.**Digital Input/output Modules**

8-2. Digital Input/output Modules<br>Input/output expansions, I/O ranges 8~32, Input type, output type, input/output type, transistor output, relay output etc.

# **1 Model List**

The detailed models are listed below:

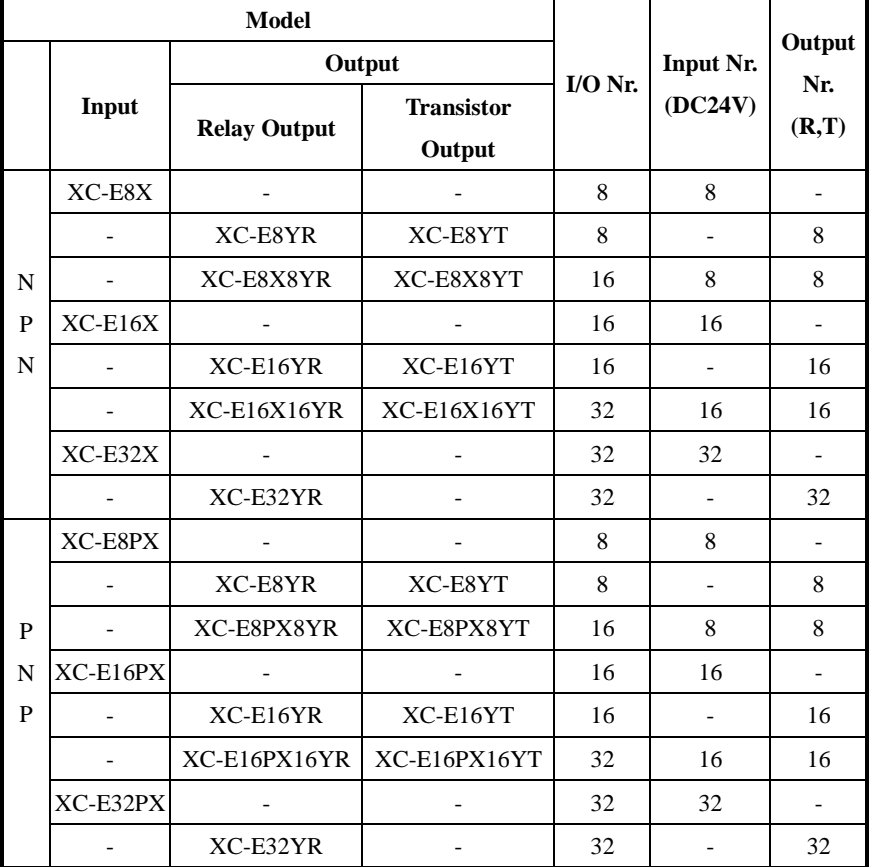

# **2 Module Specification**

İ

Power Supply Specification

**•** Input Specification

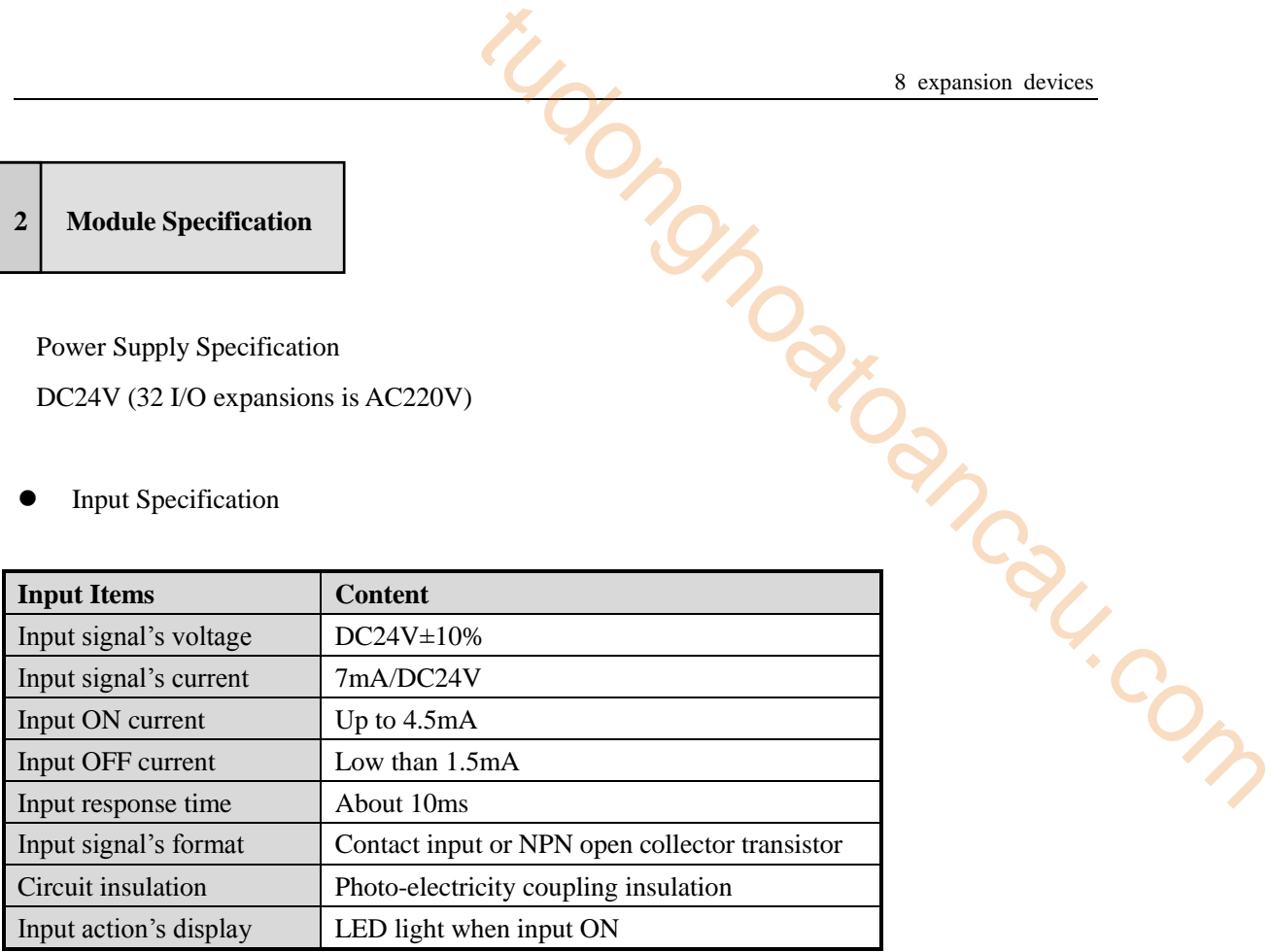

#### **Relay output**

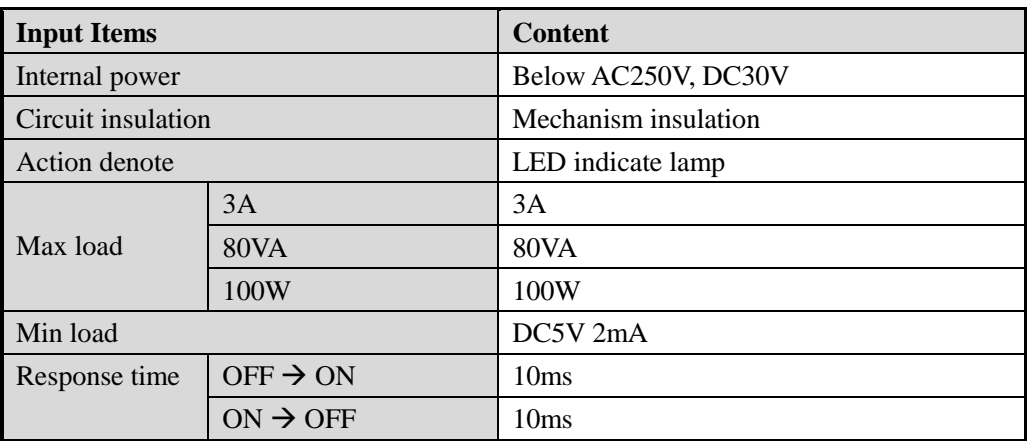

### **Transistor Output**

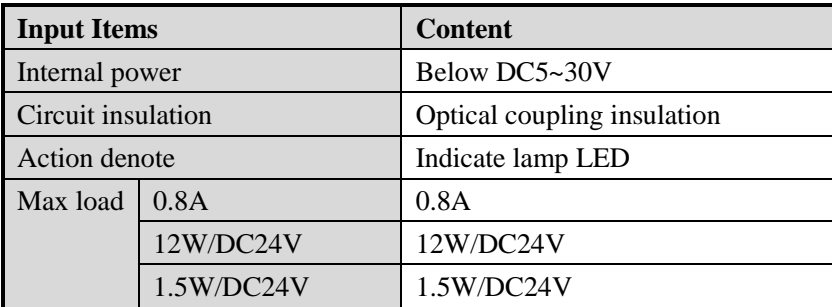

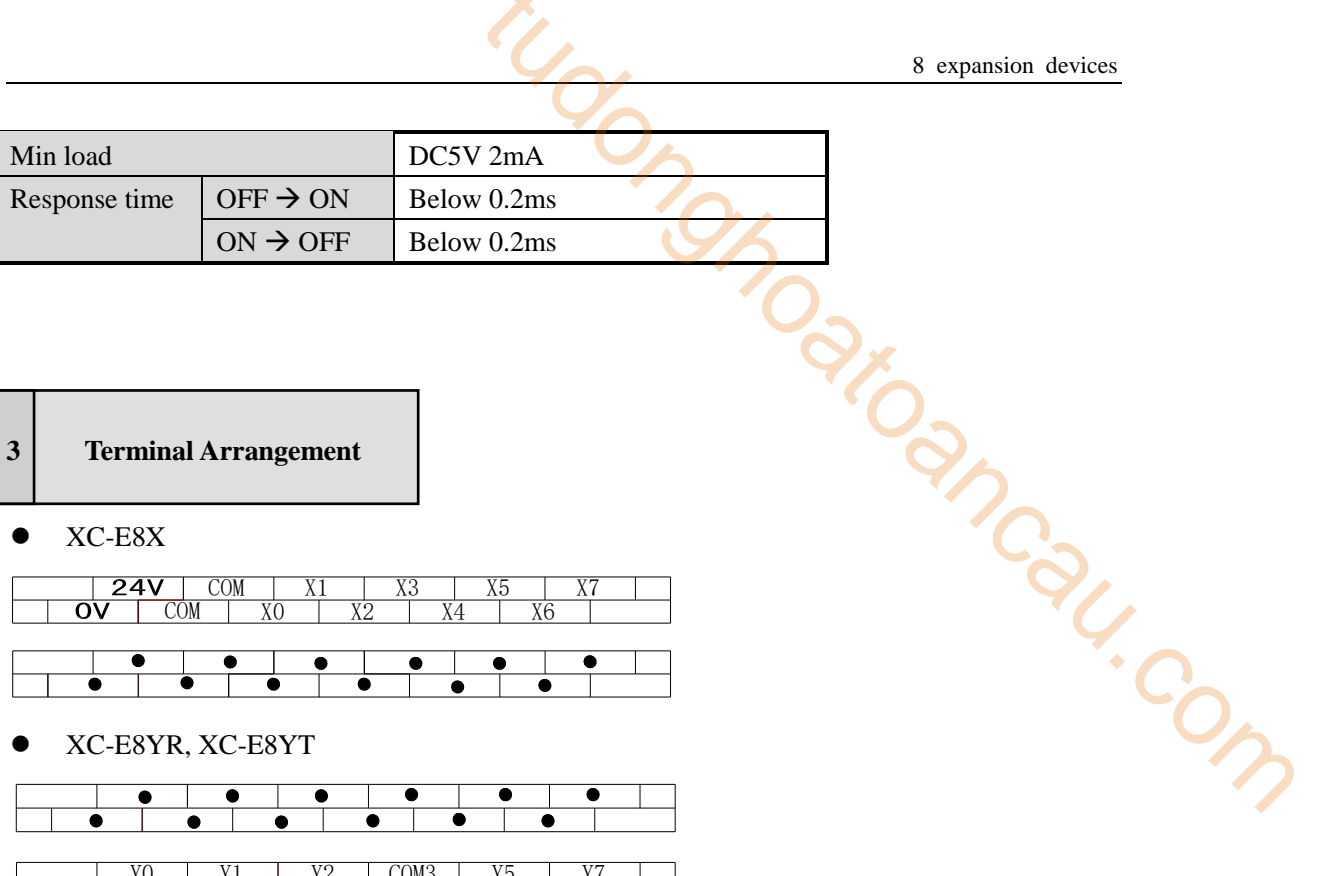

**•** XC-E8X

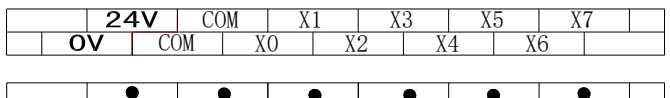

- 
- XC-E8YR, XC-E8YT

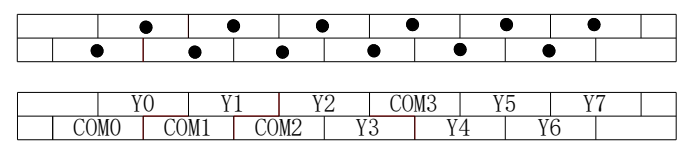

XC-E8X8YR, XC-E8X8YT

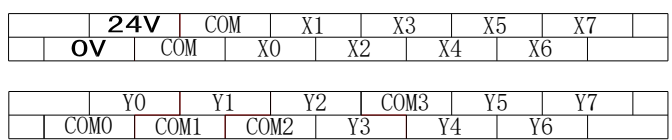

 $\bullet$  XC-E16X

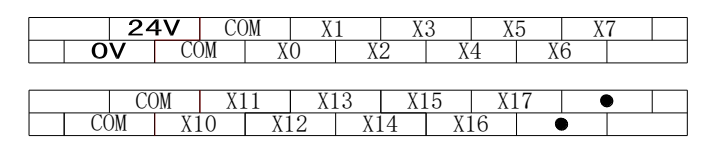

XC-E16YR, XC-E16YT

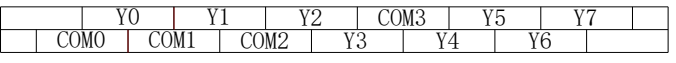

| Y10 | Y11 | Y12 | COM7 | Y15 |<br>COM4 | COM5 | COM6 | Y13 | Y14 | Y16 Y10 Y12 COM7 Y15 Y17

XC-E32X

 $\overline{\phantom{a}}$ X11COM XO X1X3X5X7| X11 | X13 | X15 X13X17 $\frac{1}{x+2}$ X14X4X6FG X2X10 X16

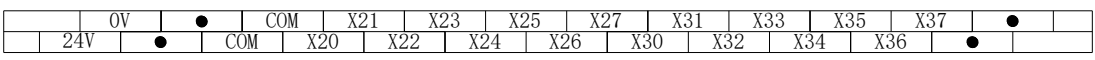

XC-E32YR, XC-E32YT

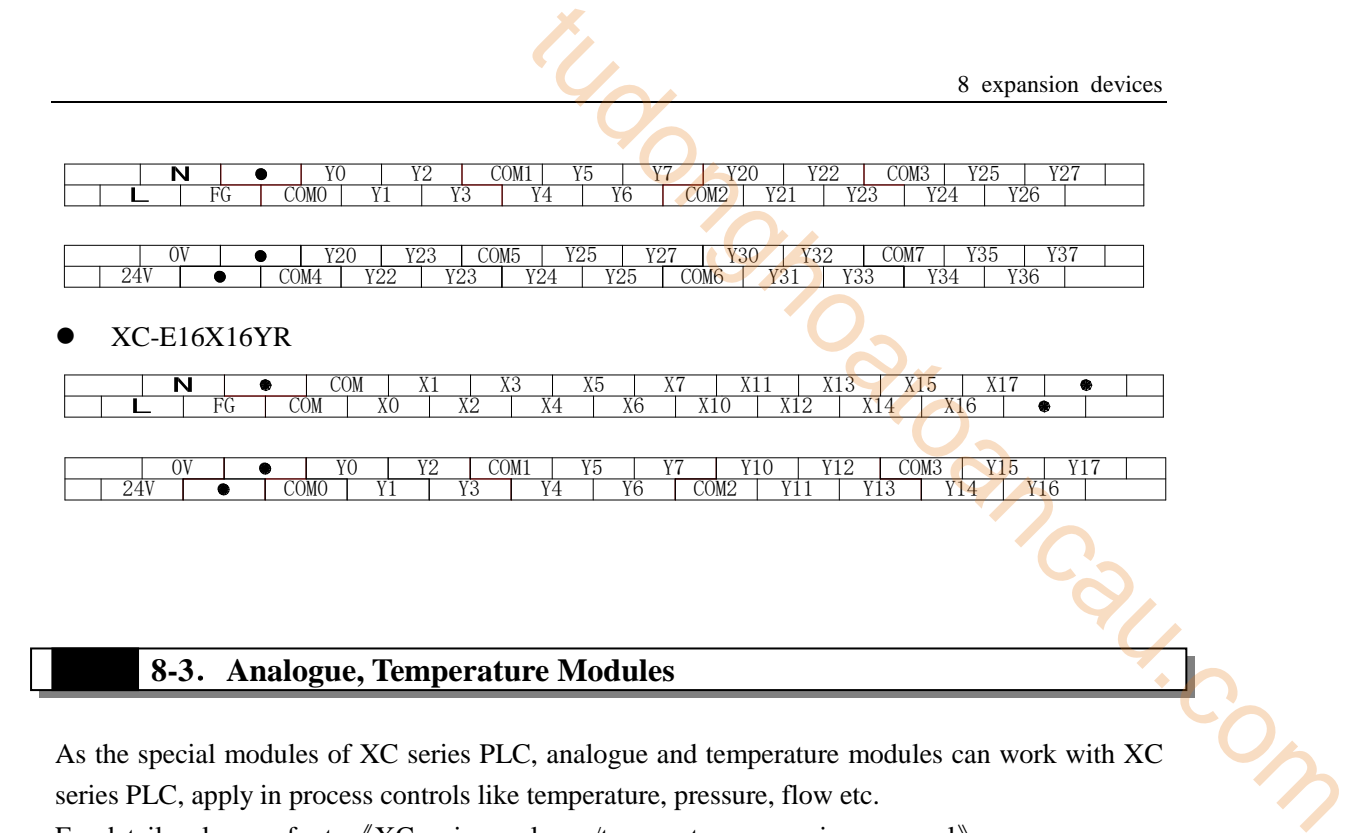

# **8-3**.**Analogue, Temperature Modules**

As the special modules of XC series PLC, analogue and temperature modules can work with XC series PLC, apply in process controls like temperature, pressure, flow etc.

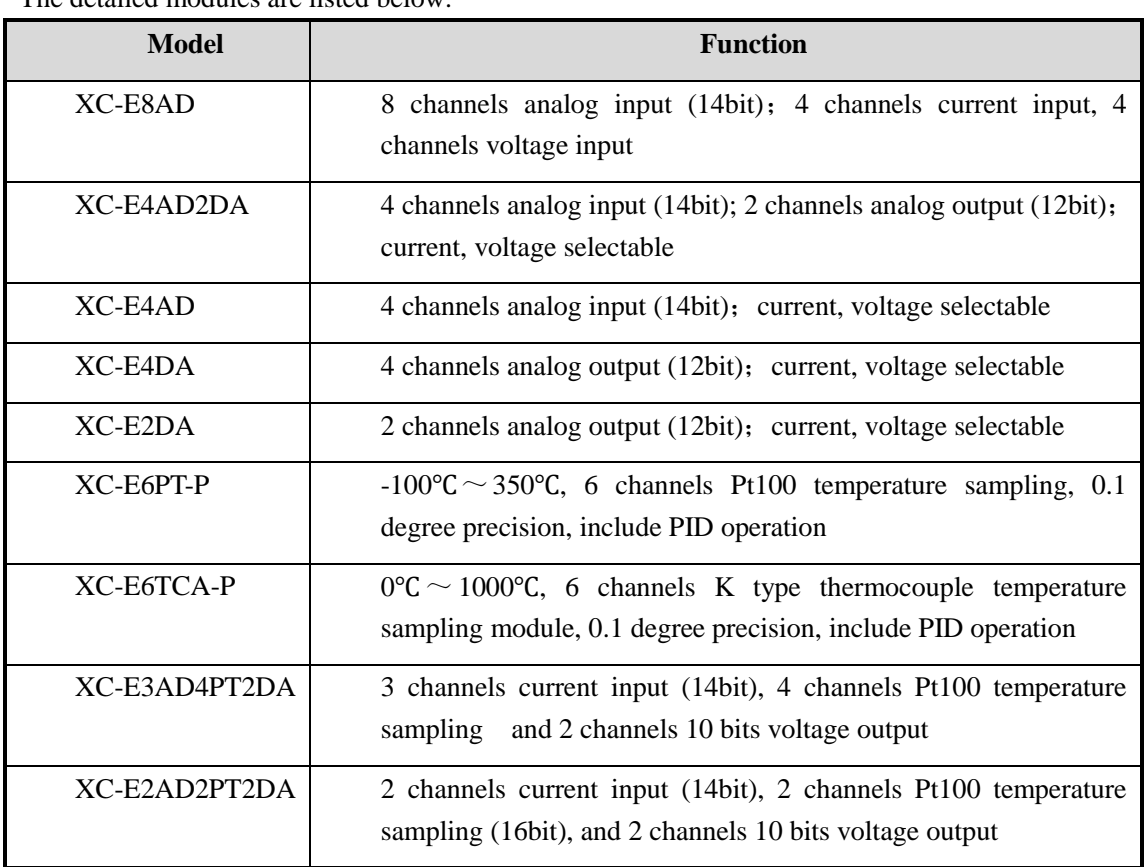

For details, please refer to《XC series analogue/temperature expansions manual》 The detailed modules are listed below:

#### **8-3-1**.**XC-E8AD**

#### **1 Brief Introduction**

- $\begin{array}{c|c}\n\hline\n\text{14 bits high precision analog input}\n\end{array}$
- 8 channels analog input: The first four channels voltage input (0~5V, 0~10V two kinds); The left 4 channels current input  $(0~20mA, 4~20mA)$ two kinds) <sup>8</sup><br>
<sup>8</sup><br>
<br>
Solon analog input<br>
sion analog input<br>
put: The first four channels voltage input (0~5V,<br>
1; The left 4 channels current input (0-20mA, 4~20 mA<br>
n module of XC, 7 models could be connected at most.<br>
tune functi
- 
- Support PID auto tune function

# **2 Specification**

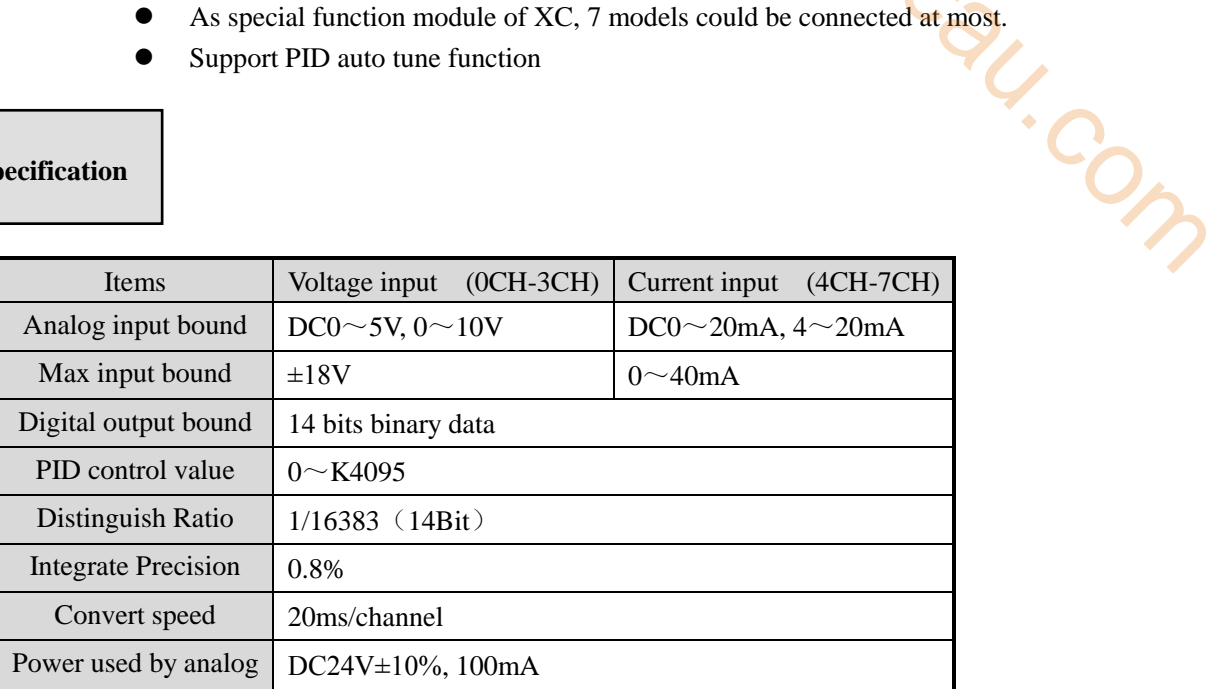

**3 Terminal Arrangement**

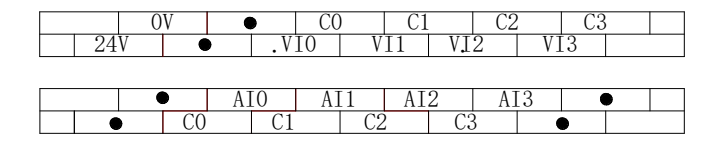

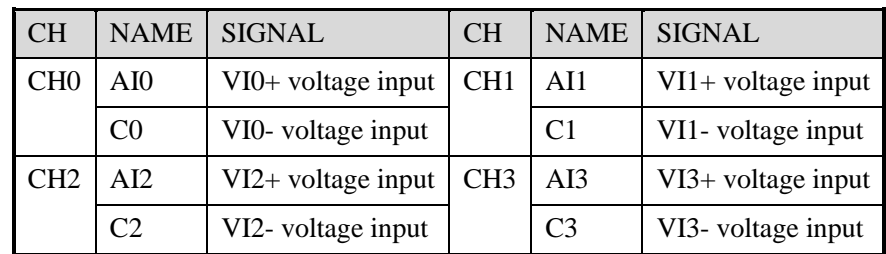

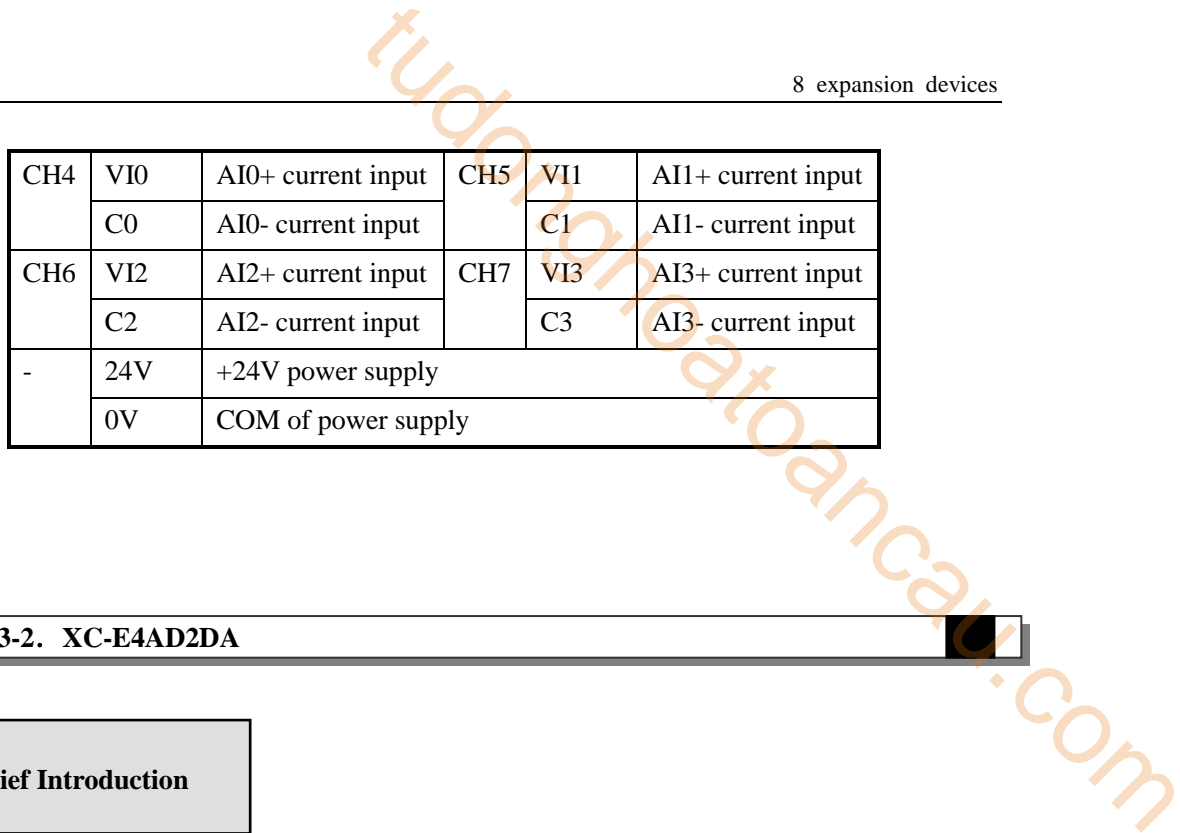

#### **8-3-2**.**XC-E4AD2DA**

**1 Brief Introduction**

- 4CH analogue input: voltage and current input selectable; Voltage input range is  $0 \sim 5V$ ,  $0 \sim$ 
	- 10V selectable, current input range is 0~20mA, 4~20mA selectable;
- 2CH analogue output: voltage and current input selectable; Voltage input range is  $0 \sim 5V$ , 0~10V selectable, current input range is 0~20mA, 4~20mA selectable;
- 14 bits high precision analogue input;
- As the special module, 7pcs XC-E4AD2DA can be connected to one XC series PLC main unit;
- XC-E4AD2DA module four A/D channels have PID function.

# **2 Specification**

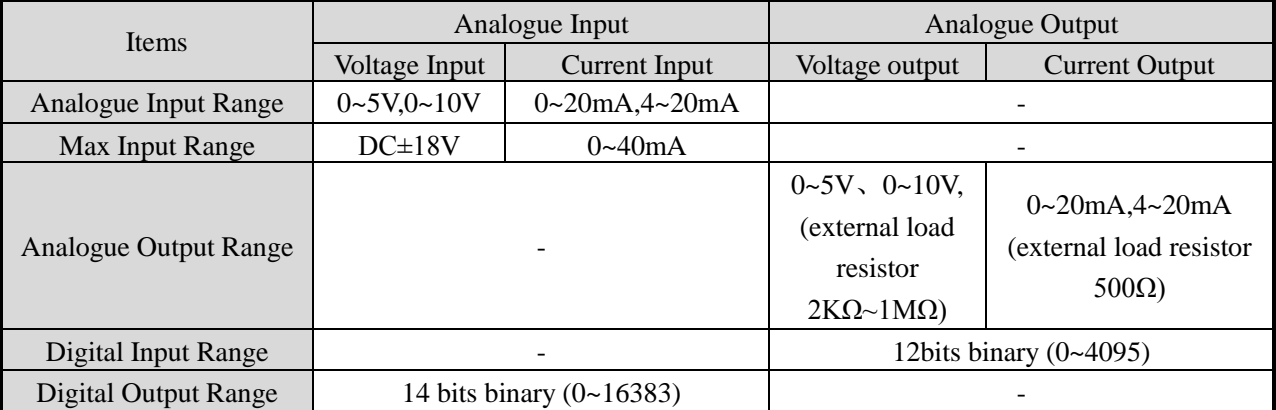

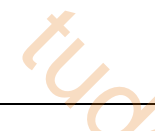

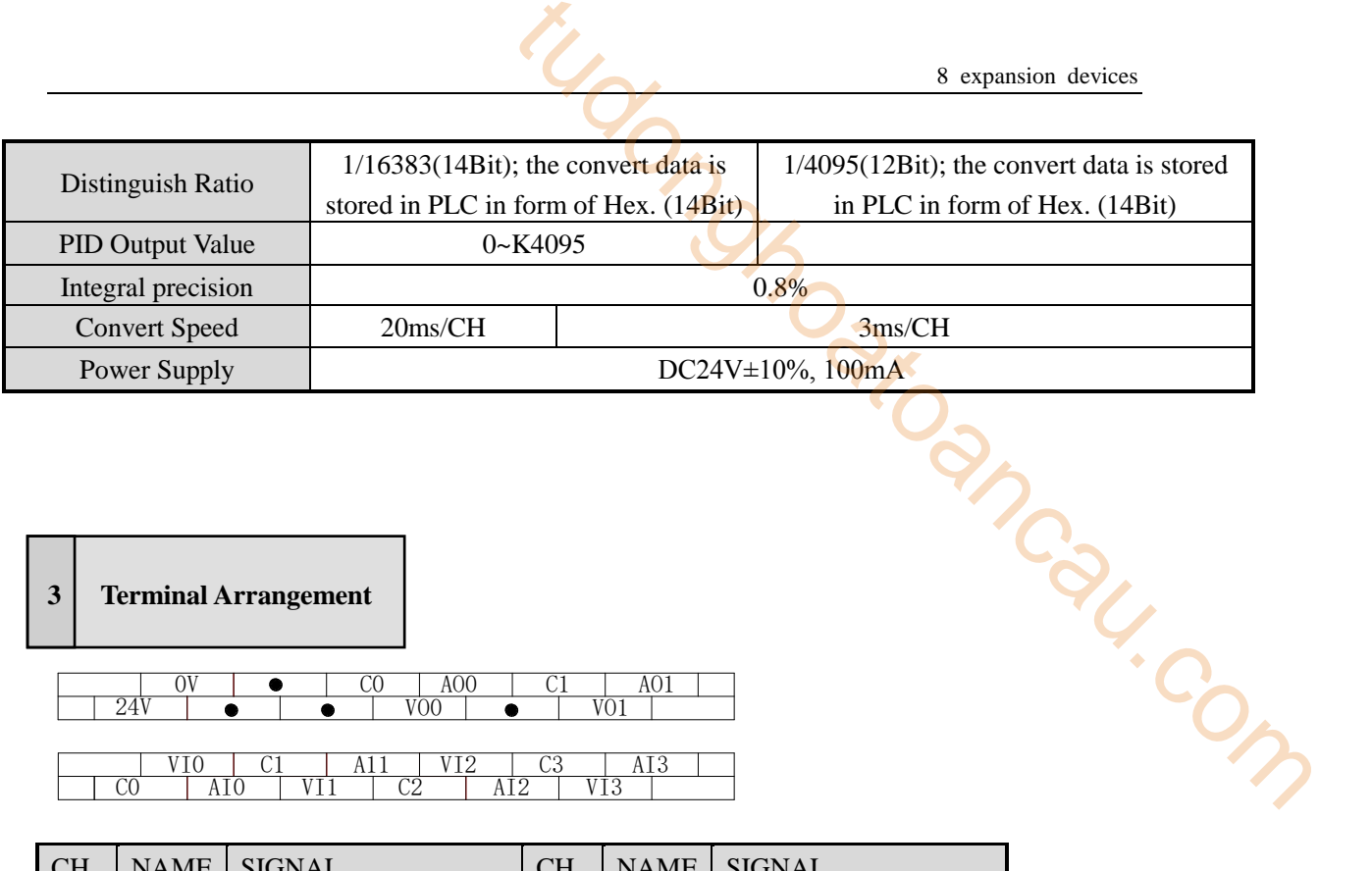

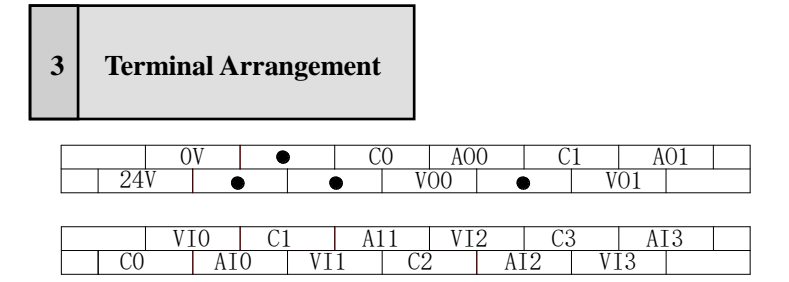

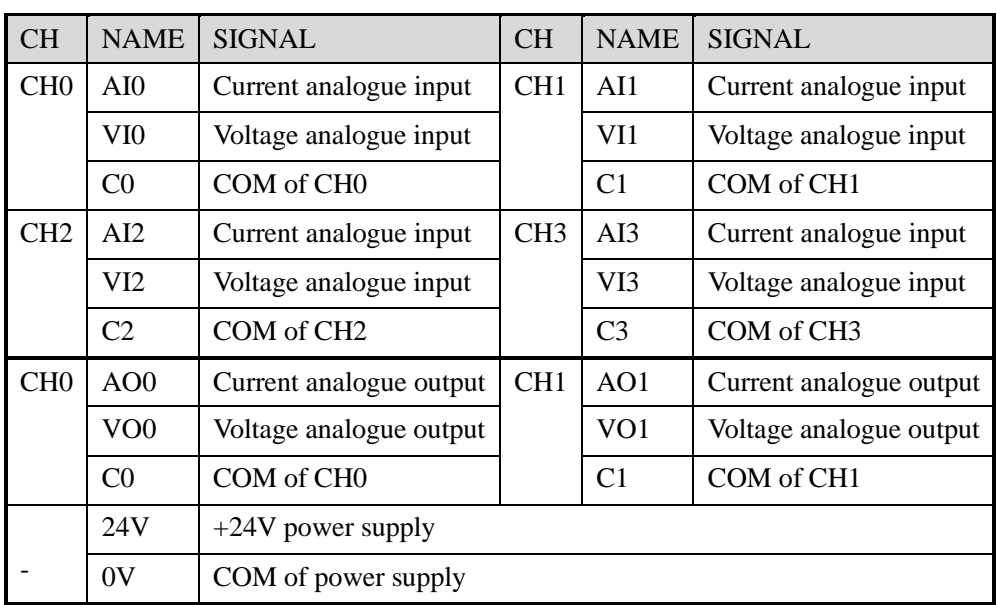

## **8-3-3**.**XC-E4AD**

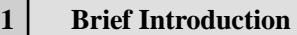

- 4CH analogue input: voltage and current input selectable; Voltage input range is  $0 \sim 5V$ ,  $0 \sim$ 10V selectable, current input range is  $0 \sim 20$ mA,  $4 \sim 20$ mA selectable;
- 14 bits high precision analogue input;
- As the special module, 7pcs XC-E4AD can be connected to one XC series PLC main unit;
- 

# **2 Specification**

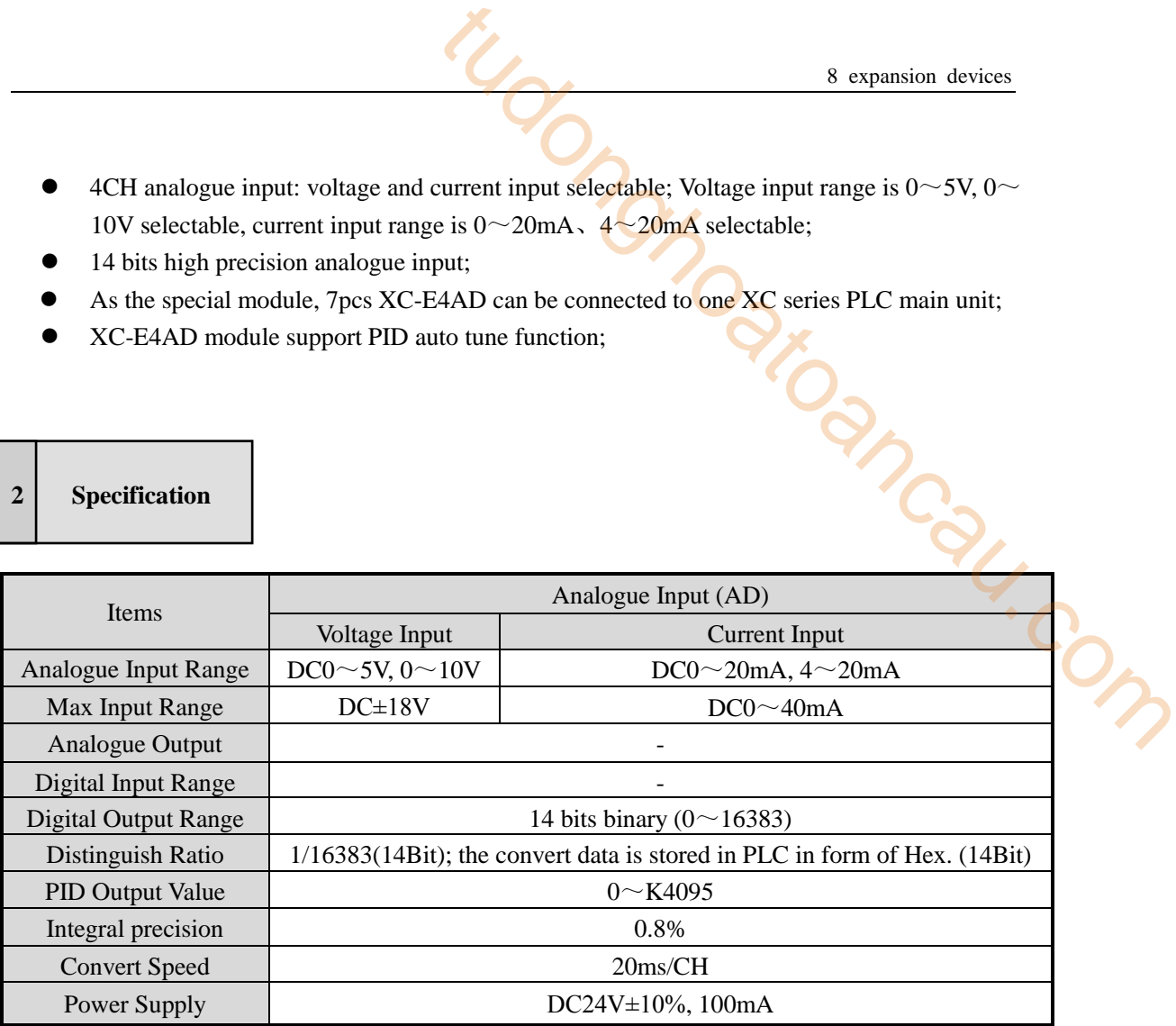

# **3 Terminal Arrangement**

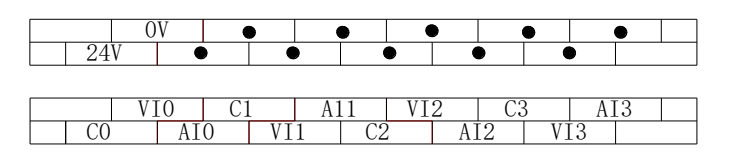

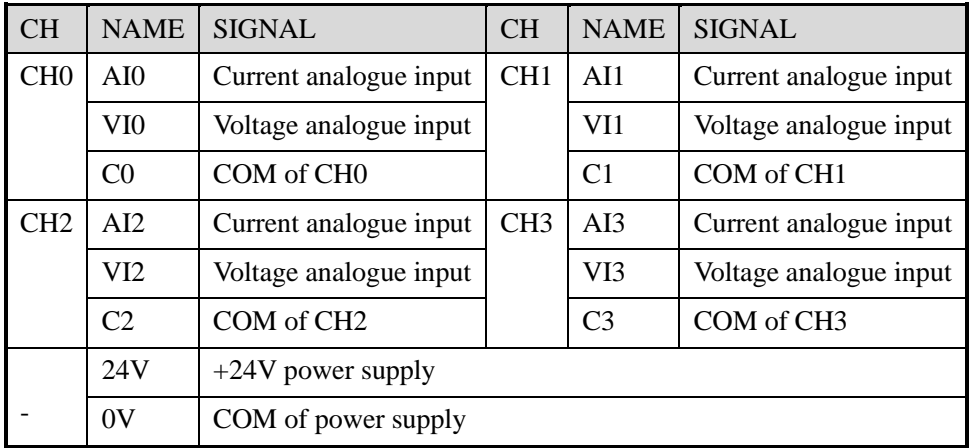

#### **8-3-4**.**XC-E4DA**

#### **1 Brief Introduction**

- 4CH analogue output: voltage and current input selectable; Voltage input range is  $0 \sim 5V$ , 0~10V selectable, current input range is 0~20mA, 4~20mA selectable; **2 2 Exercition**<br> **2 Exercition**<br> **2 Exercition**<br> **2 Exercition**<br> **2 Exercition**<br> **2 Exercition**<br> **2 Exercition**<br> **2 Exercition**<br> **2 Exercity**<br> **2 Exercity**<br> **2 Exercity**<br> **2 Exercity**<br> **2 Exerc**
- 10 bits high precision analogue output;
- 

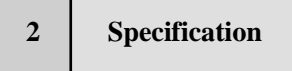

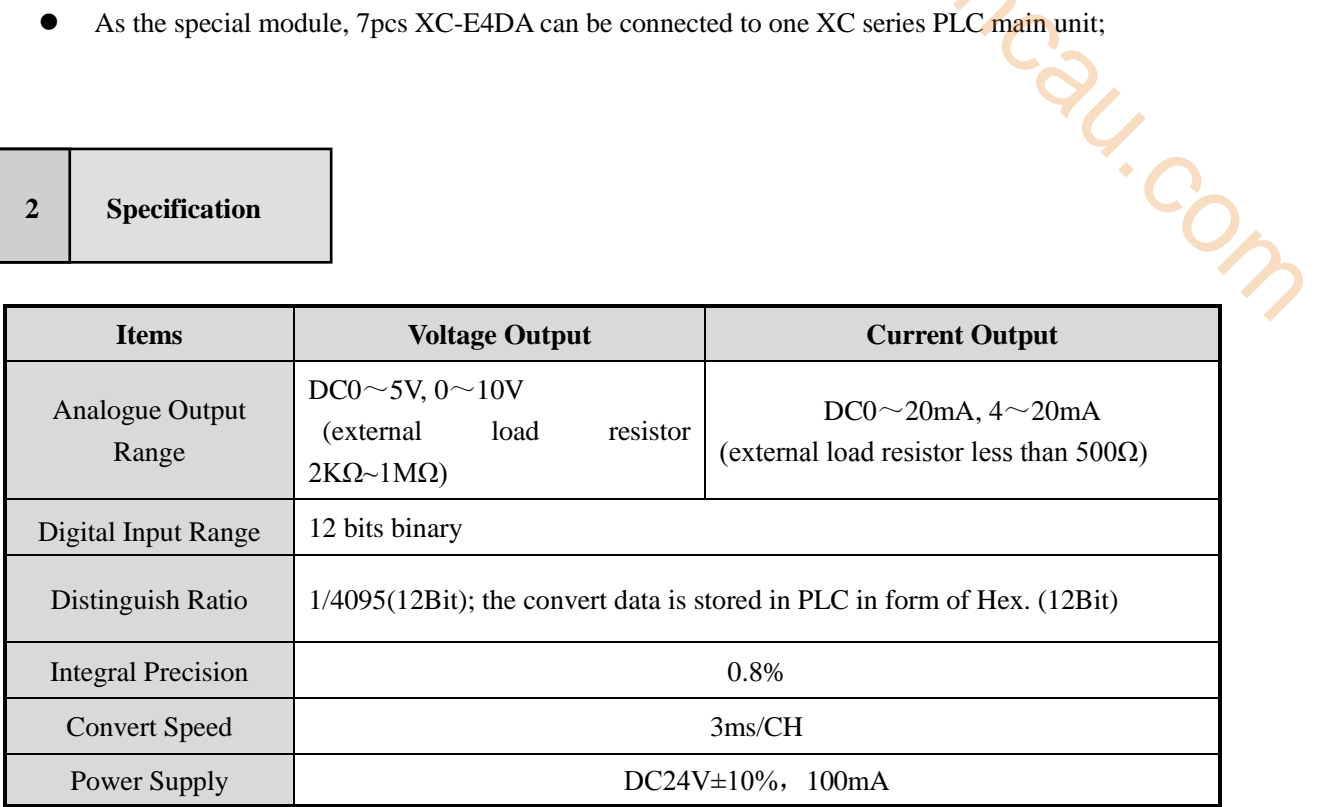

#### **Terminal 3**

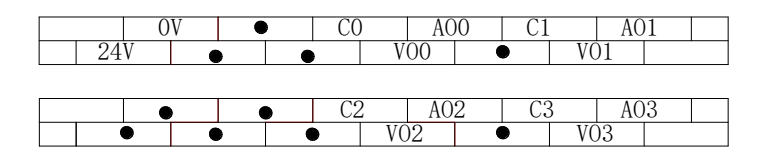

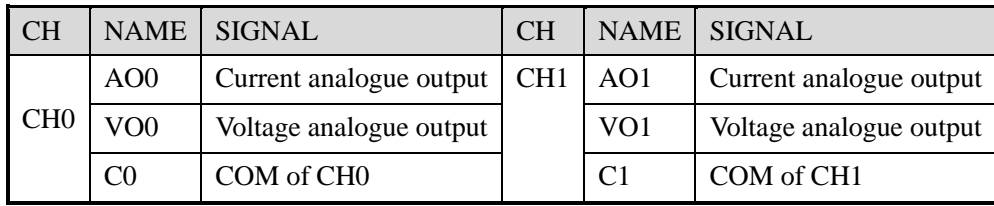

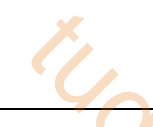

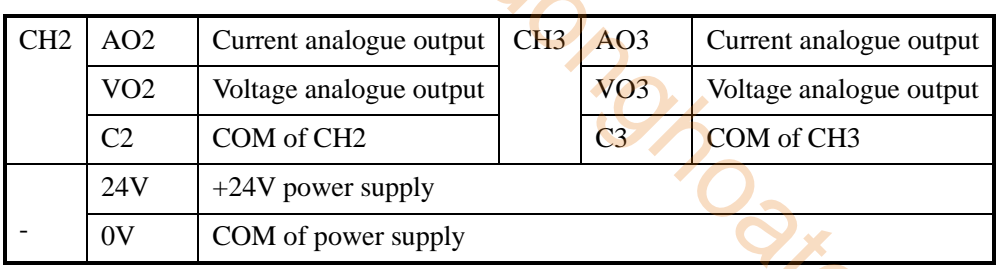

#### **8-3-5**.**XC-E2DA**

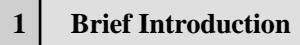

- 2CH analogue output: voltage and current input selectable; Voltage input range is  $0 \sim 5$ V. 0~10V selectable, current input range is 0~20mA、4~20mA selectable; Manderson
- 12 bits high precision analogue input;
- As the special module, 7pcs XC-E2DA can be connected to one XC series PLC main unit;

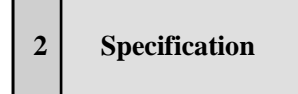

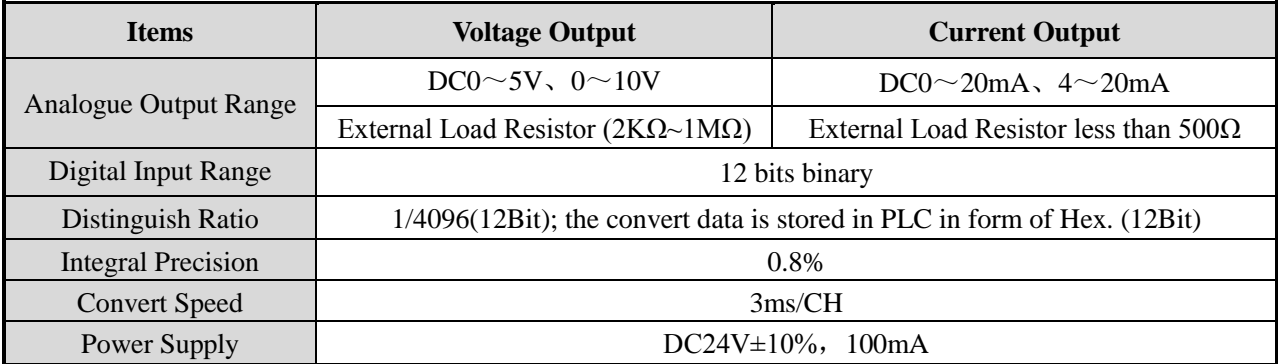

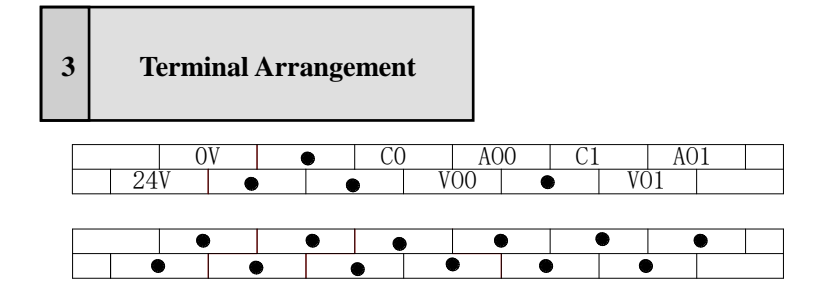

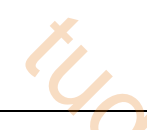

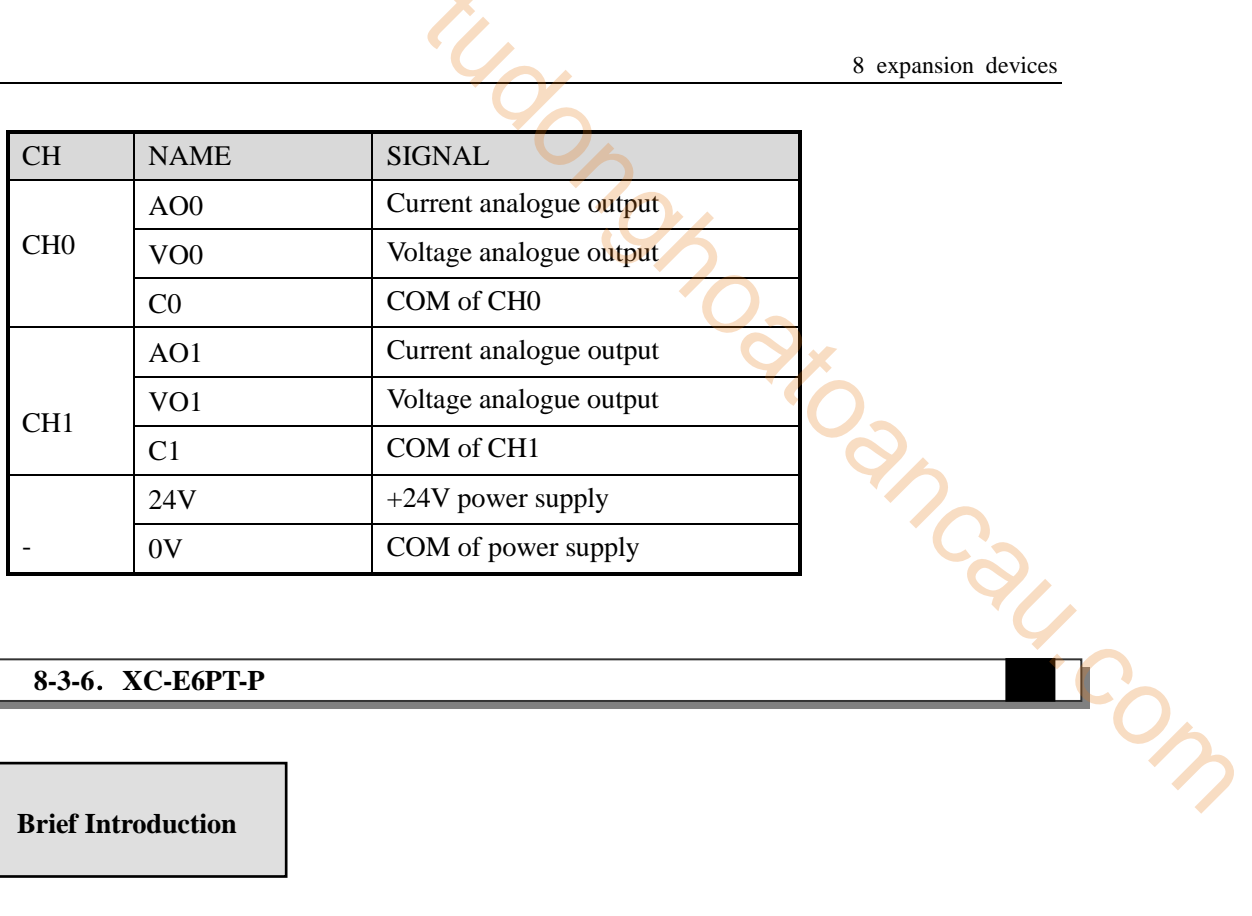

## **8-3-6**.**XC-E6PT-P**

## **1 Brief Introduction**

- Pt resistor input, the scale is Pt100
- 6CH input, 6CH output, 2 groups PID parameters (3CH/group)
- 1mA constant output, doesn't effected by the environment;
- The distinguish precision is 0.1℃
- As the special module, 7pcs XC-E6PT-P can be connected to one XC series PLC main unit;

# **2 Specification**

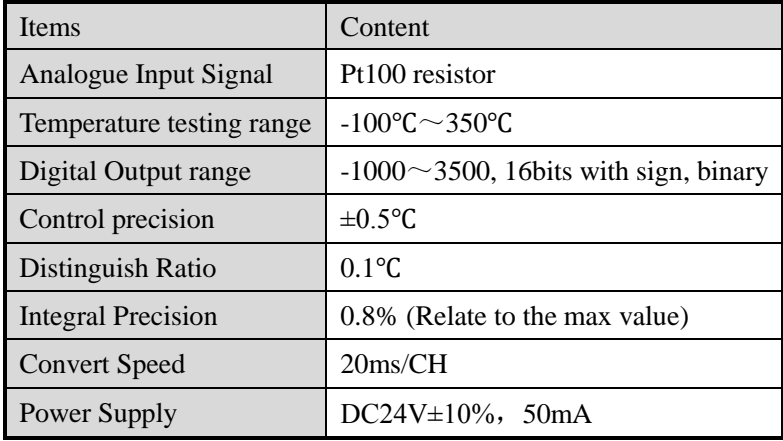

※1: If no signal input, the value is 3500;

※2: According to the actual requirements, connect with Pt100 resistors

#### **3 Terminal Arrangement**

 $\mathsf{I}$ 

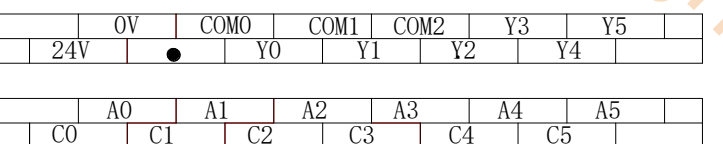

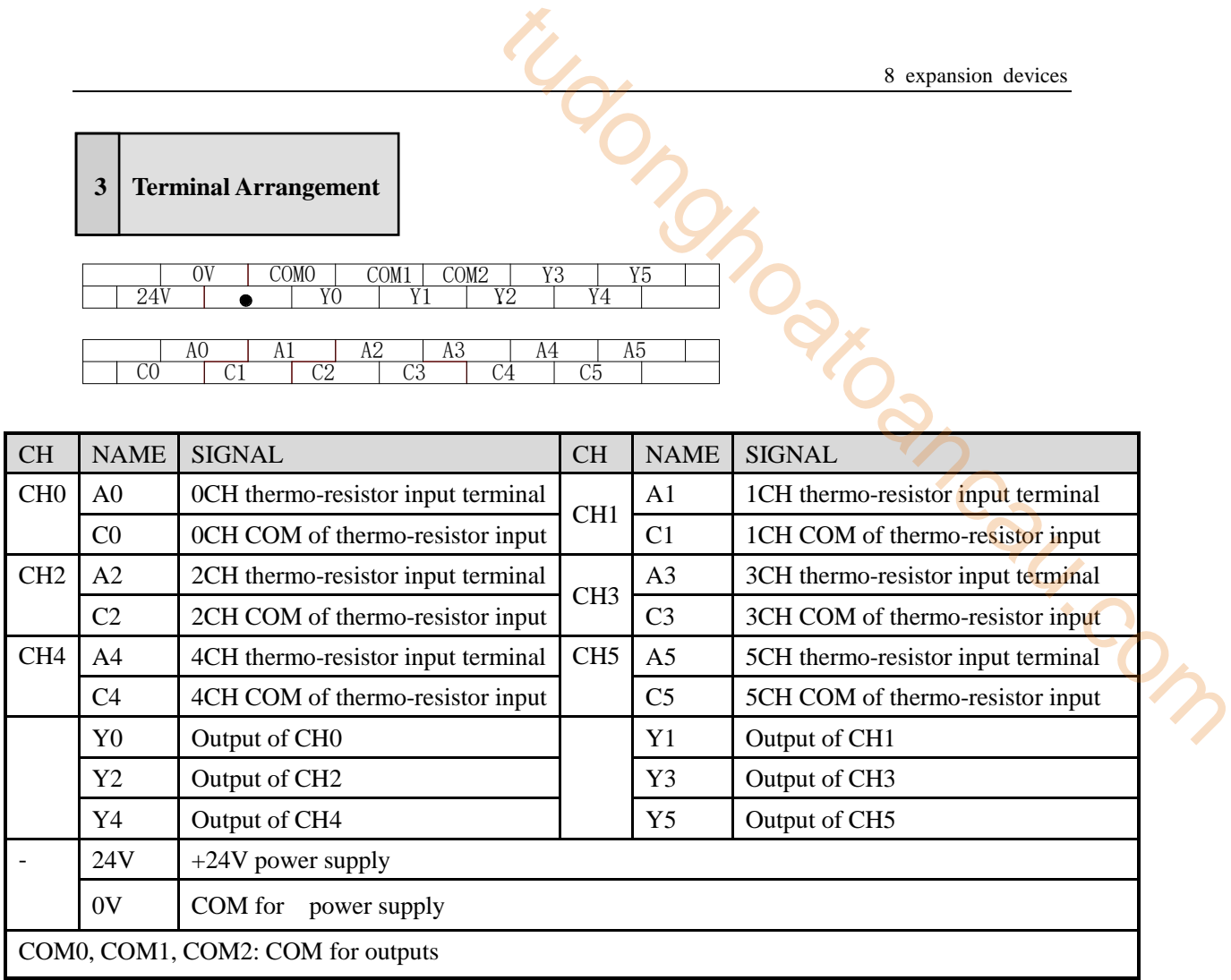

# **8-3-7**.**XC-E6TCA-P**

#### **1 Brief Introduction**

- Support many thermocouple types  $(K, S, E, N, J, T, R$  types)
- Adopt DC-DC power supply isolate design, enhance the anti-interfere ability;
- The temperature precision is  $0.1^{\circ}\text{C}$ .
- Set each channel's PID parameters independently, equipped with separate register space;
- Support real time PID auto tune function; enable the device to PID auto tune under every status (cold status, heating status, transition status etc), get the best PID values;
- Realize data exchange with FROM and TO instructions, enhance the flexibility, reduce the data exchange quantity, expand the data memory space;

# **2 Specification**

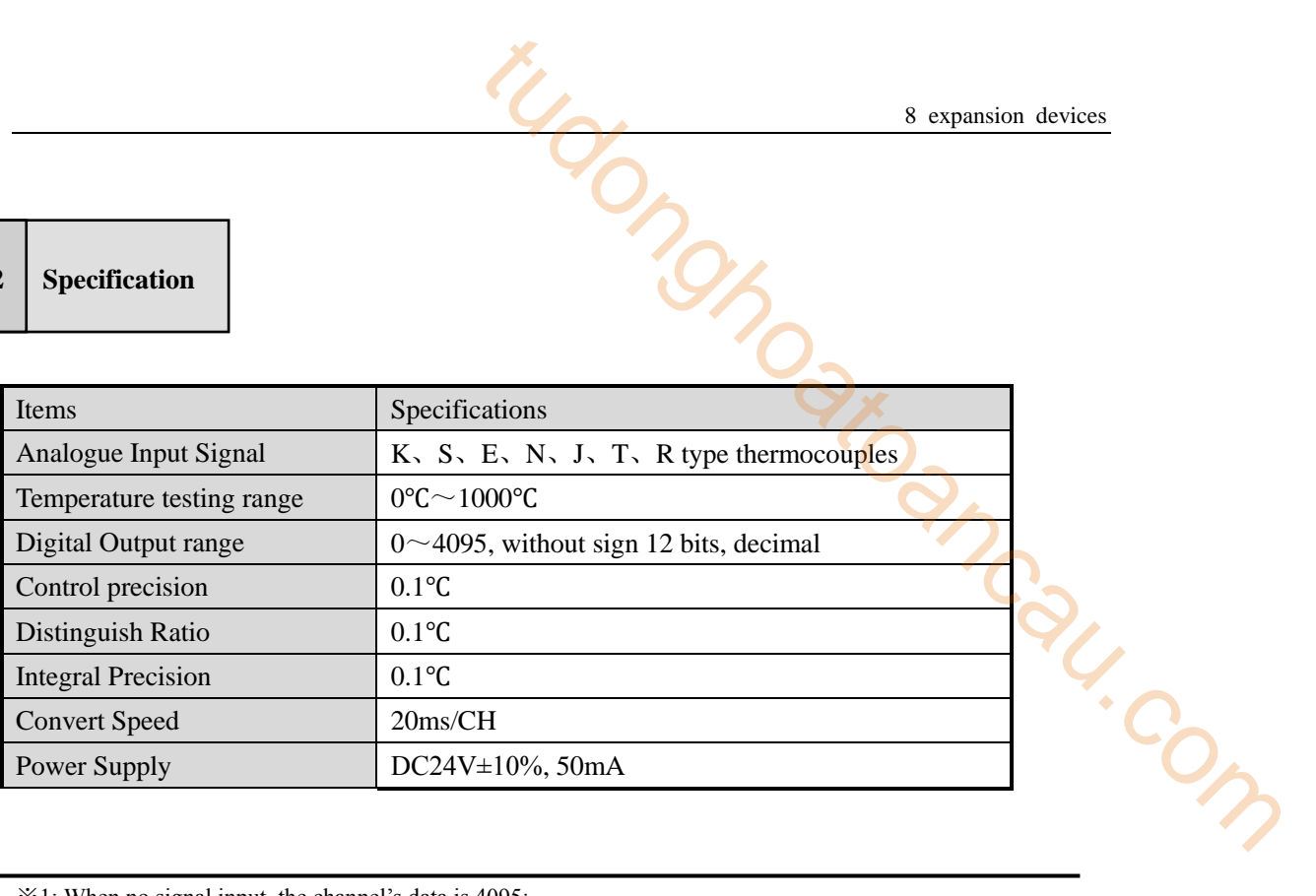

※1: When no signal input, the channel's data is 4095;

※2: According to the actual requirements, connect with the thermo-resistors;

# **3 Terminal Arrangement**

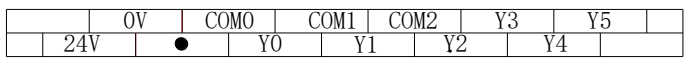

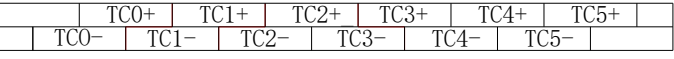

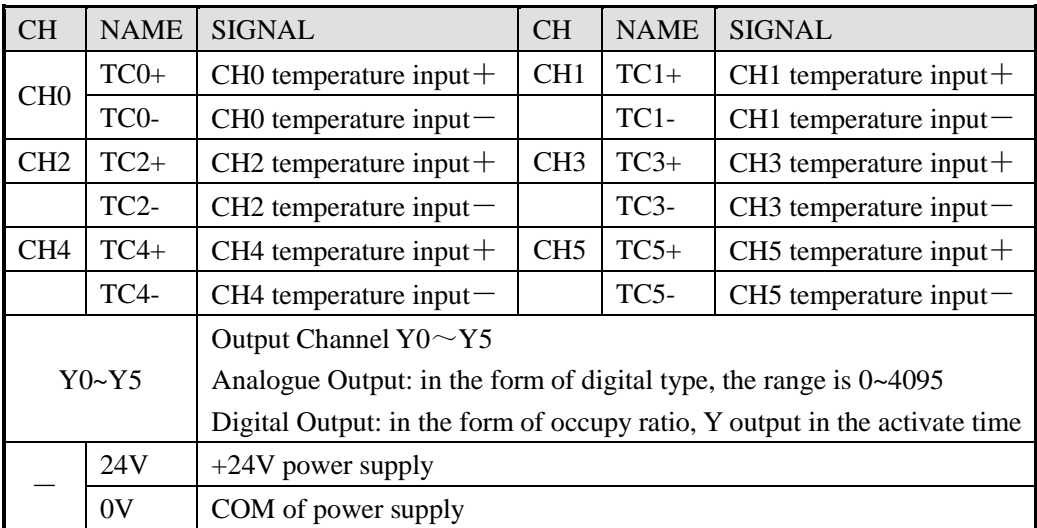

### **8-3-8**.**XC-E3AD4PT2DA**

#### **1 Brief Introduction**

- 3CH 14bits current input、4CH PT100 temperature input and 2CH 10bits voltage output
- **3CH AD** is current  $(0 \sim 20 \text{ mA}$ ,  $4 \sim 20 \text{ mA}$ ) selectable; 2Ch DA is voltage  $(0 \sim 5 \text{ V}$ ,  $0 \sim 10 \text{ V})$ selectable, choose via the software; 8 expansion devices<br>
8 expansion devices<br>
8-3-8. XC-E3AD4PT2DA<br>
Brief Introduction<br>
BGH 14bits current input, 4CH PT100 temperature input and 2CH 10bits voltage output<br>
3CH AD is current (0-20mA, 4-20mA) selectable; 2Ch DA
- Pt resistor input, the scale is PT100
- 3CH A/D and 4CH PT input are equipped with PID auto tune function;
- As the special module, 7pcs XC-E3AD4PT2DA can be connected to one XC series PLC main

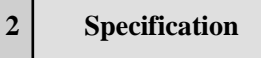

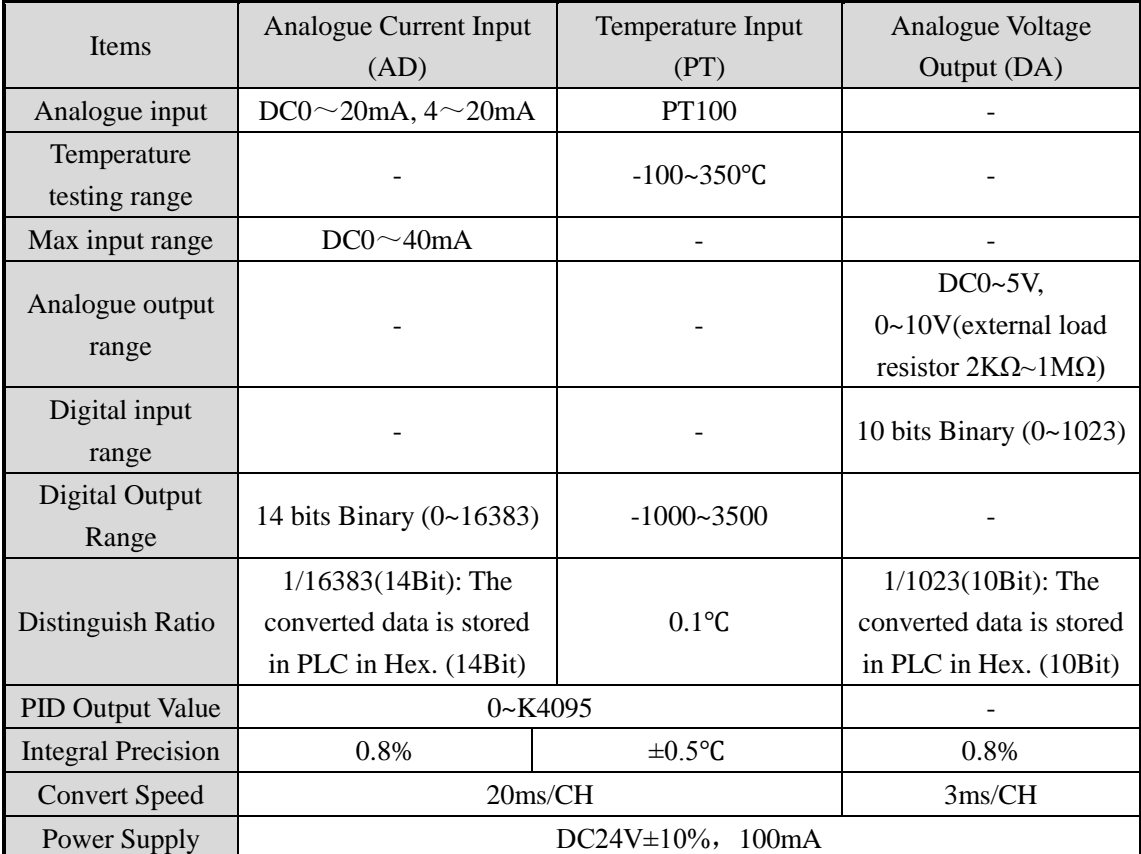

#### **3 Terminal Arrangement**

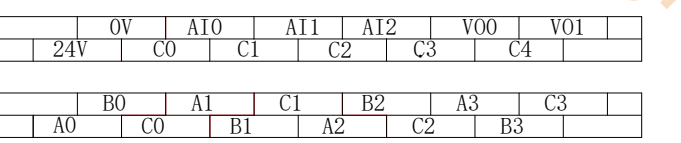

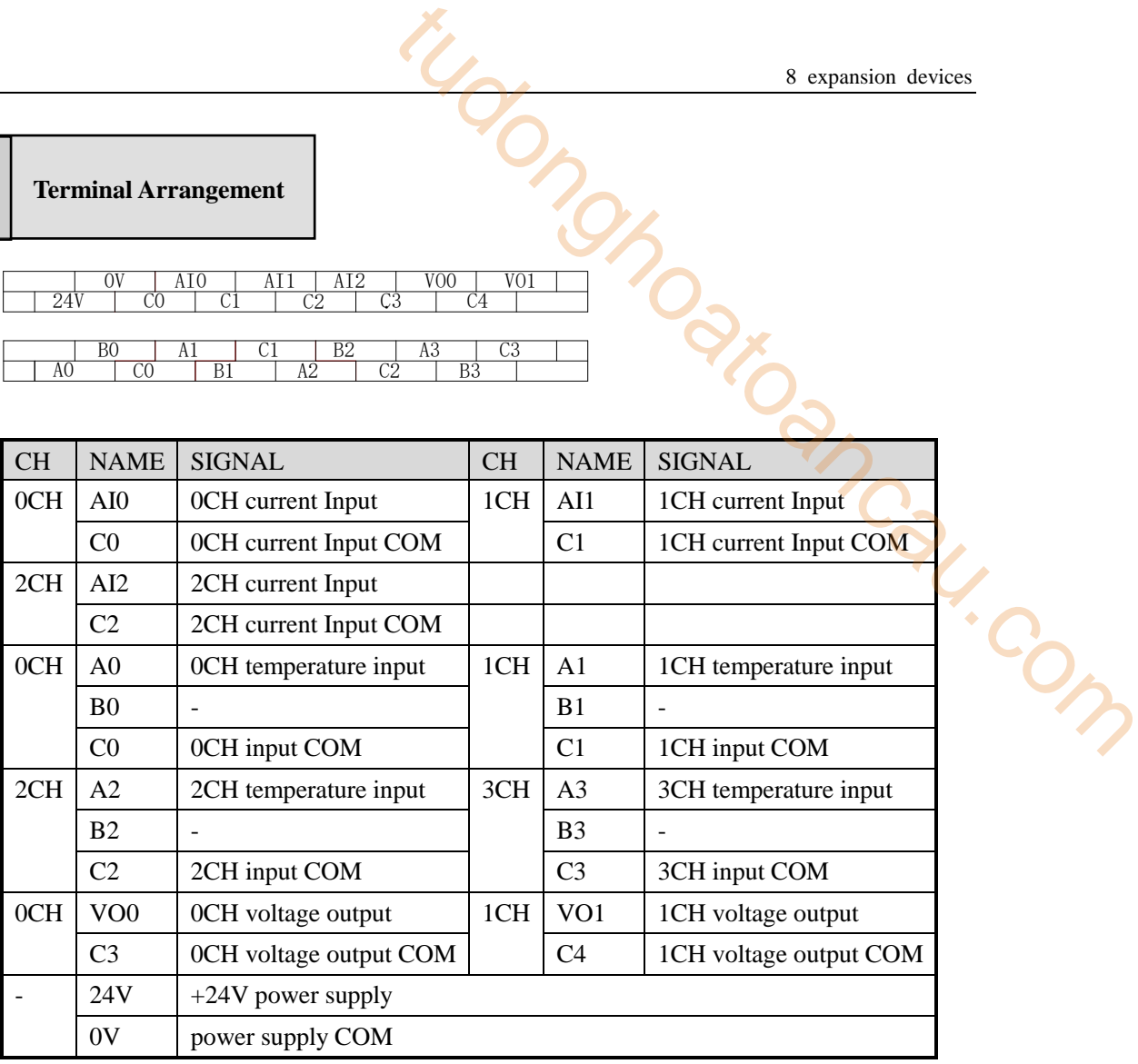

## **8-3-9**.**XC-E2AD2PT2DA**

**1 Brief Introduction**

- 2CH 16bits analogue input, 2CH PT100 temperature input and 2CH 10bits analogue output
- 2CH input/output is current, voltage selectable (current: 0~20mA, 4~20mA; voltage: 0~5V, 0~10V), select via XCPPro;
- 2CH A/D and 2CH PT input has PID auto tune function;
- Adopt DC-DC power supply isolation design, enhance the anti-interfere ability;
- The display precision is  $0.01^{\circ}$ C
- Set each channel's PID value separately, equipped separate register space;
- Support real time PID auto tune function; enable the device to PID auto tune under every status (cold status, heating status, transition status etc), get the best PID values;
- Realize data exchange with FROM and TO instructions, enhance the flexibility, reduce

the data exchange quantity, expand the data memory space;

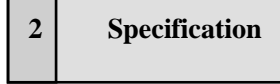

Г

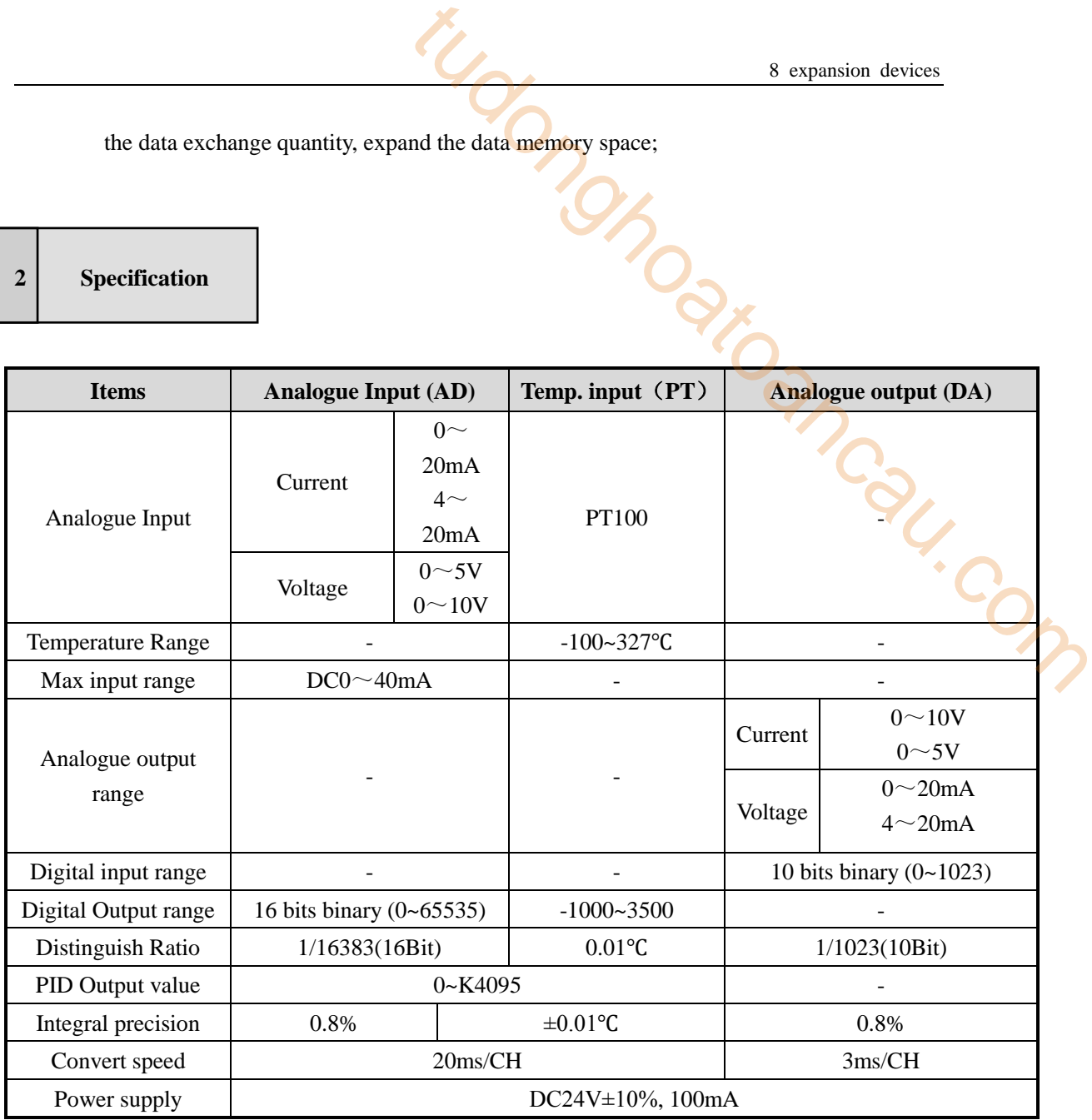

**3 Terminal Arrangement**

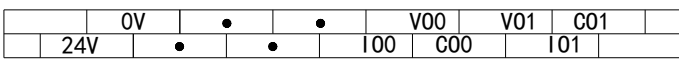

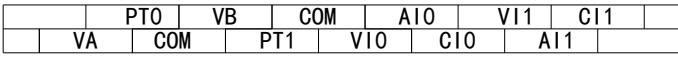

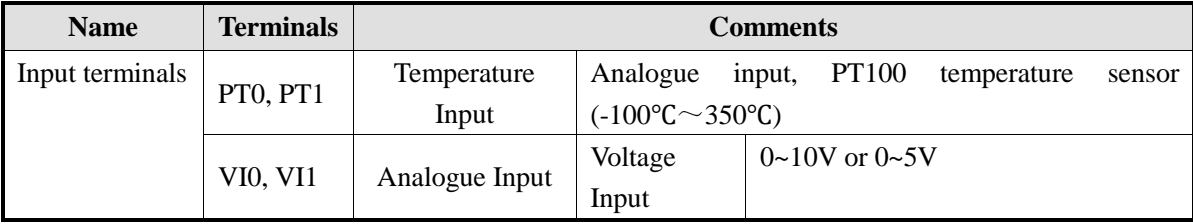

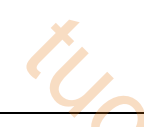

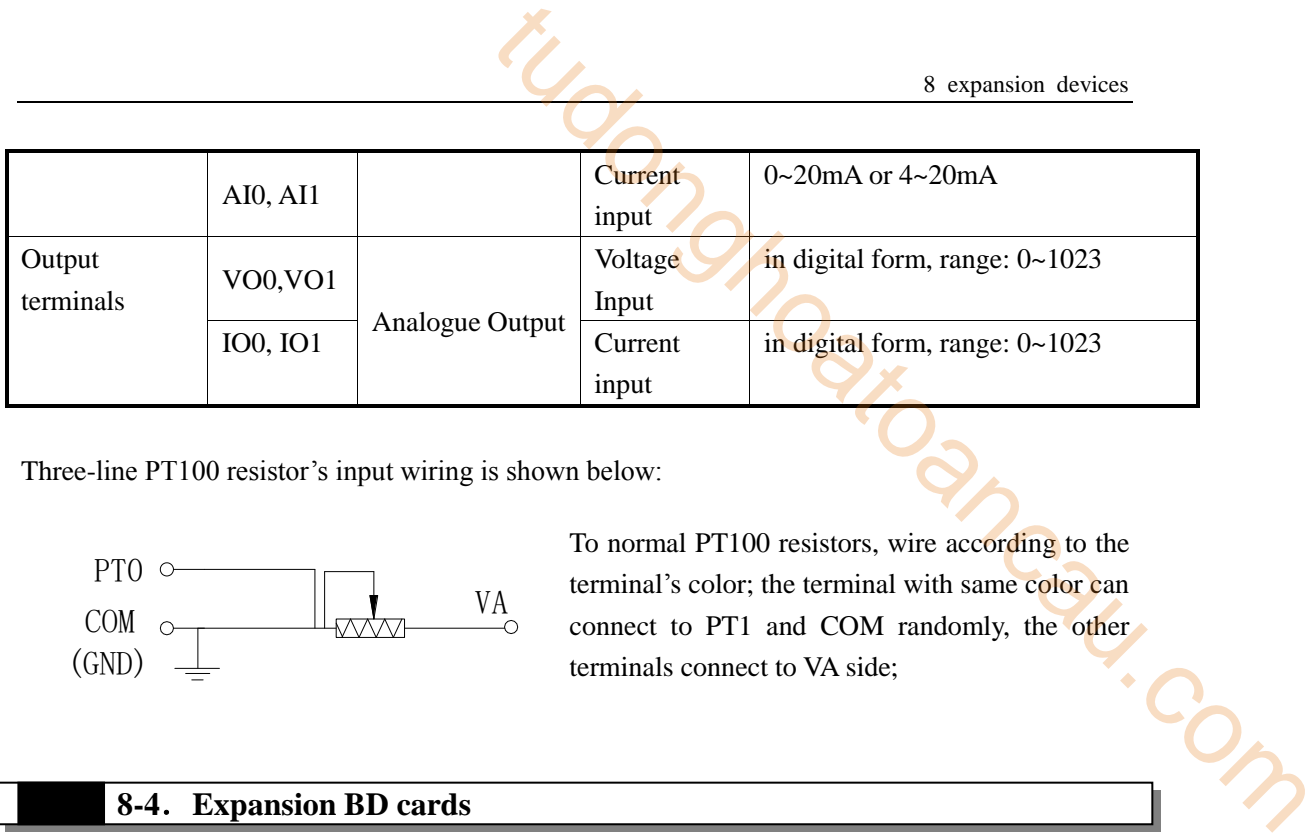

Three-line PT100 resistor's input wiring is shown below:

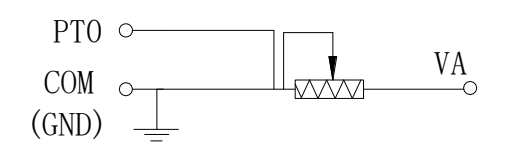

To normal PT100 resistors, wire according to the terminal's color; the terminal with same color can connect to PT1 and COM randomly, the other

## **8-4**.**Expansion BD cards**

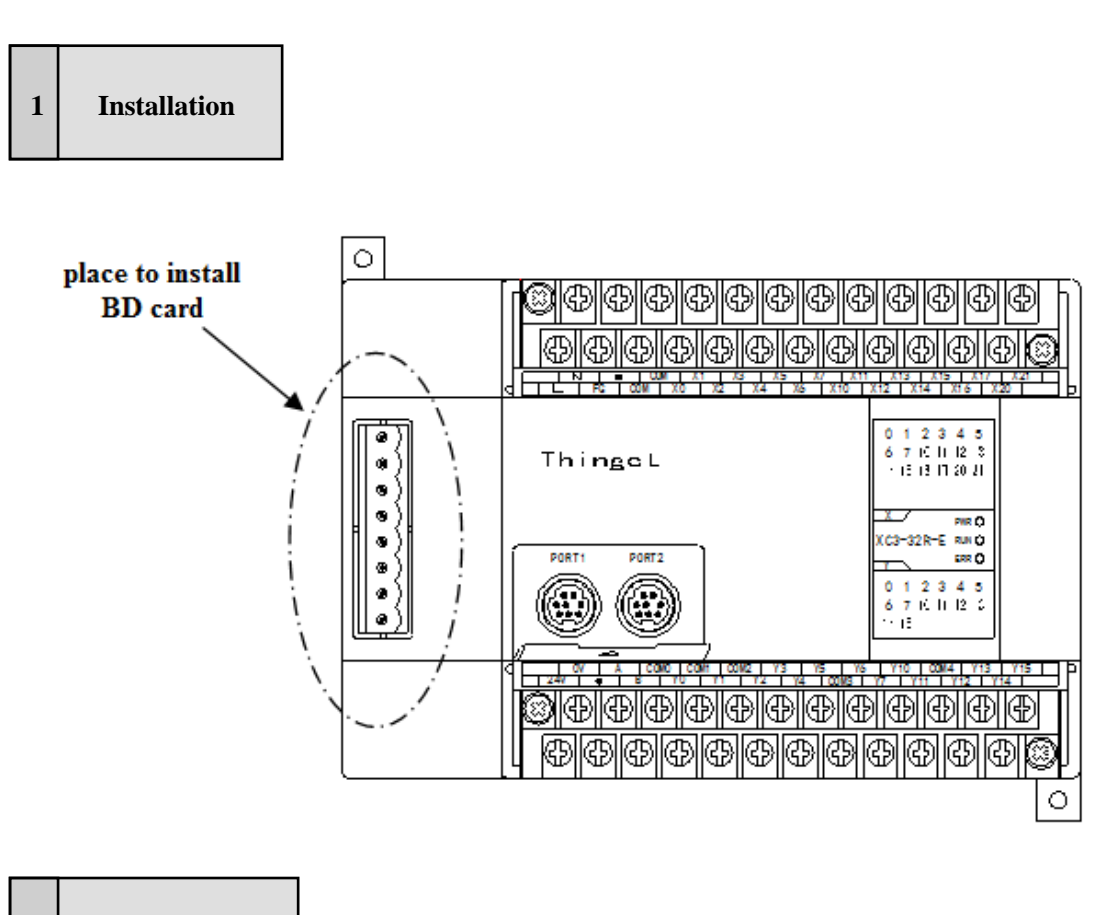

- **2 Configuration**
	- 1) Install the BD card on PLC correctly
	- 2) Link PLC via XCPPro, in "Configure" menu, choose "BD settings " (See graph below)

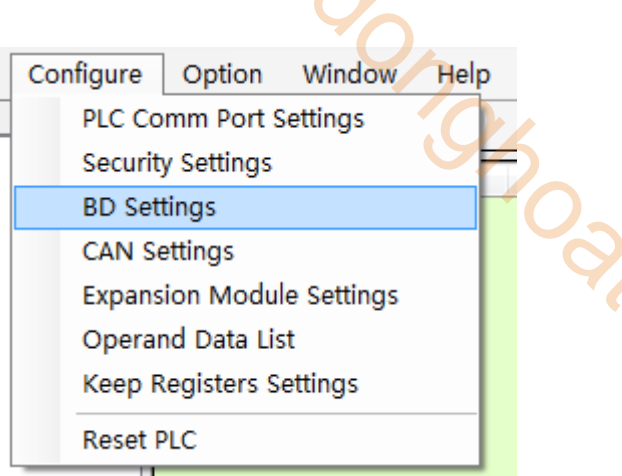

3) In "BD settings", choose "Other BD", then set BD from the right options; finally download the user program;

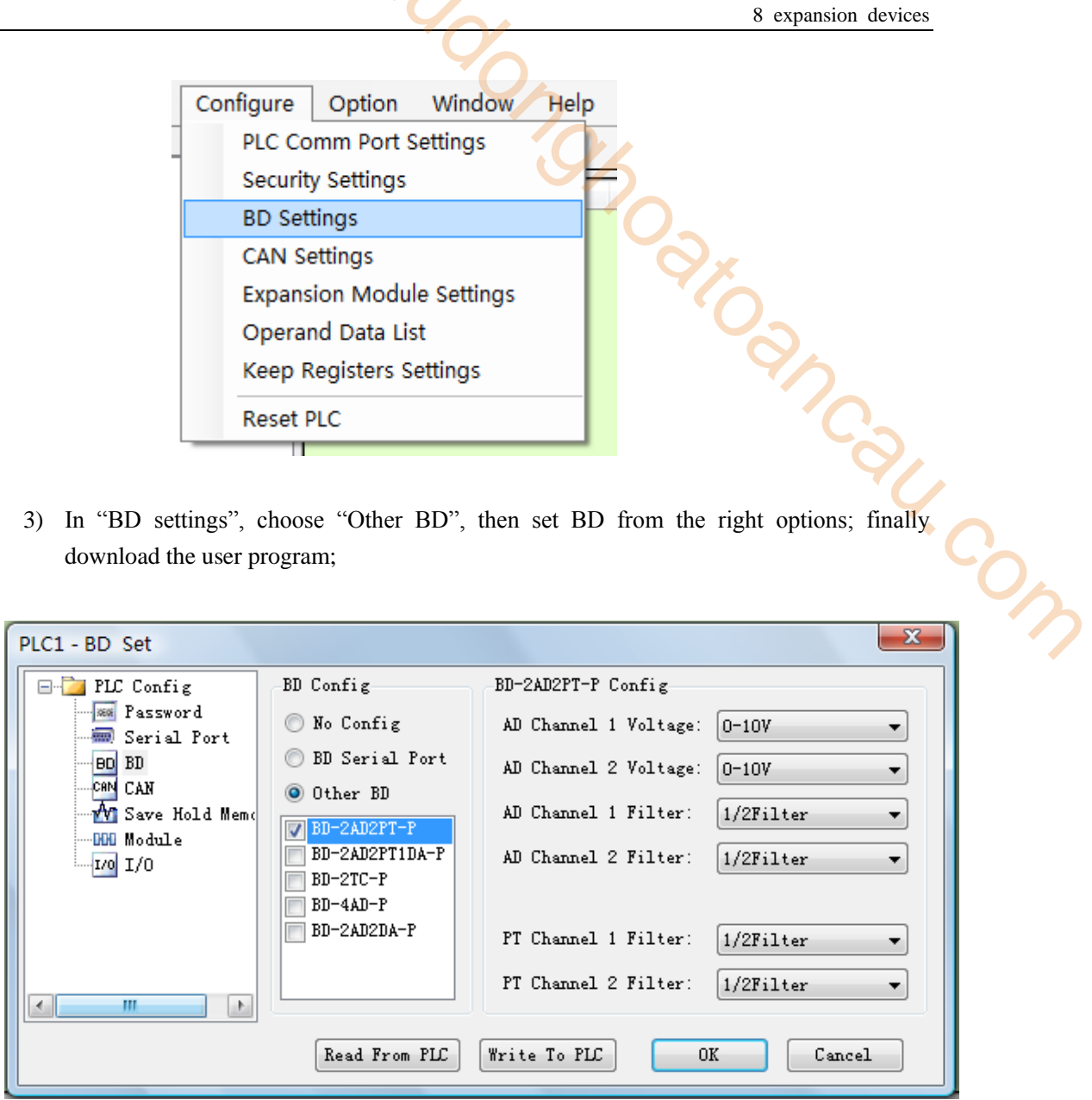

※1: If configure XC-COM-BD, then 'BD config' option should choose "BD Serial Port"

# **8-4-1**.**XC-2AD2PT-BD**

# **1 Specifications**

- 14 bits high precision analogue input
- 2CH voltage 0~10V、0~5V selectable; 2CH temperature input;
- 

#### **2 Specification**

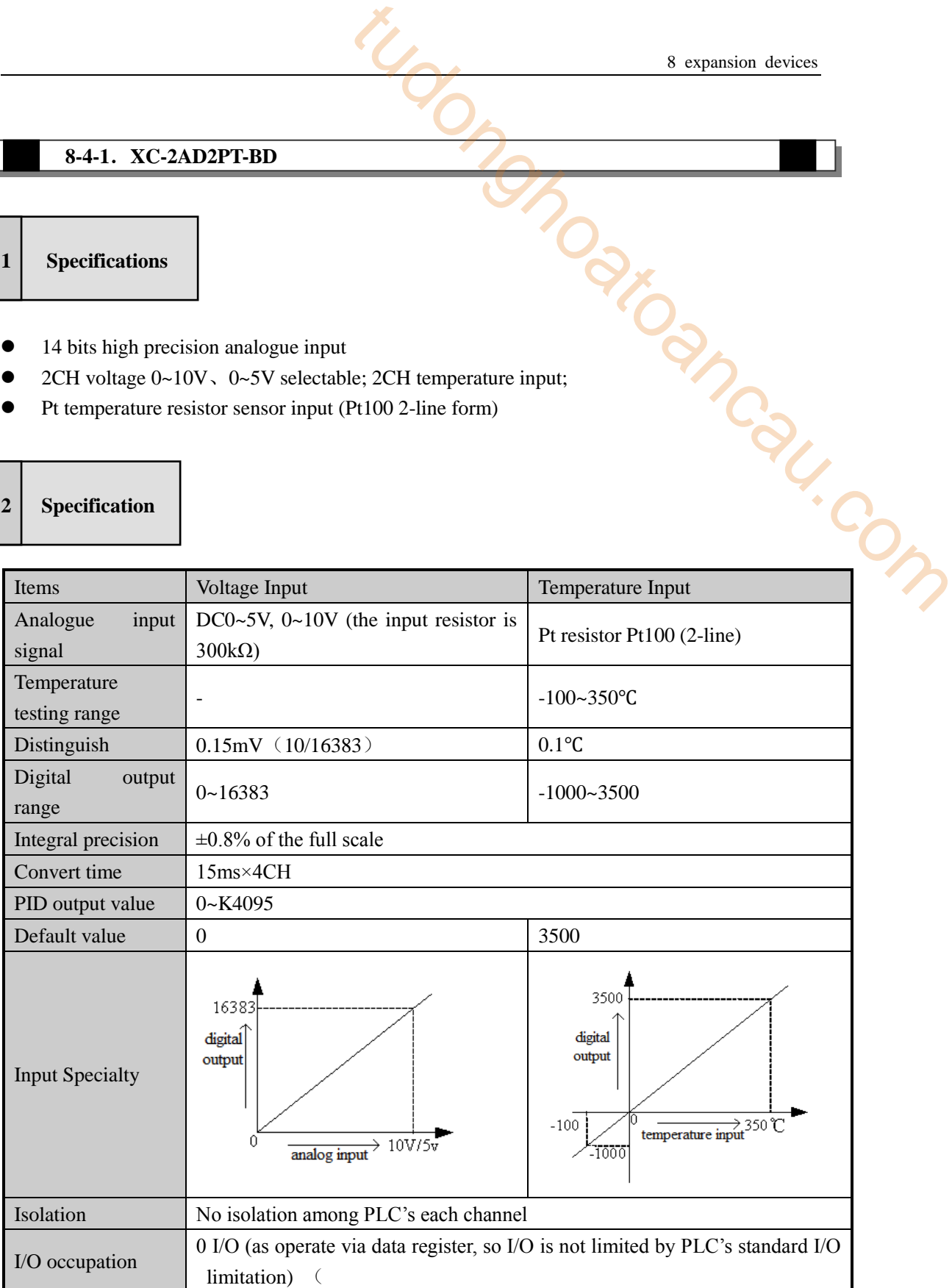

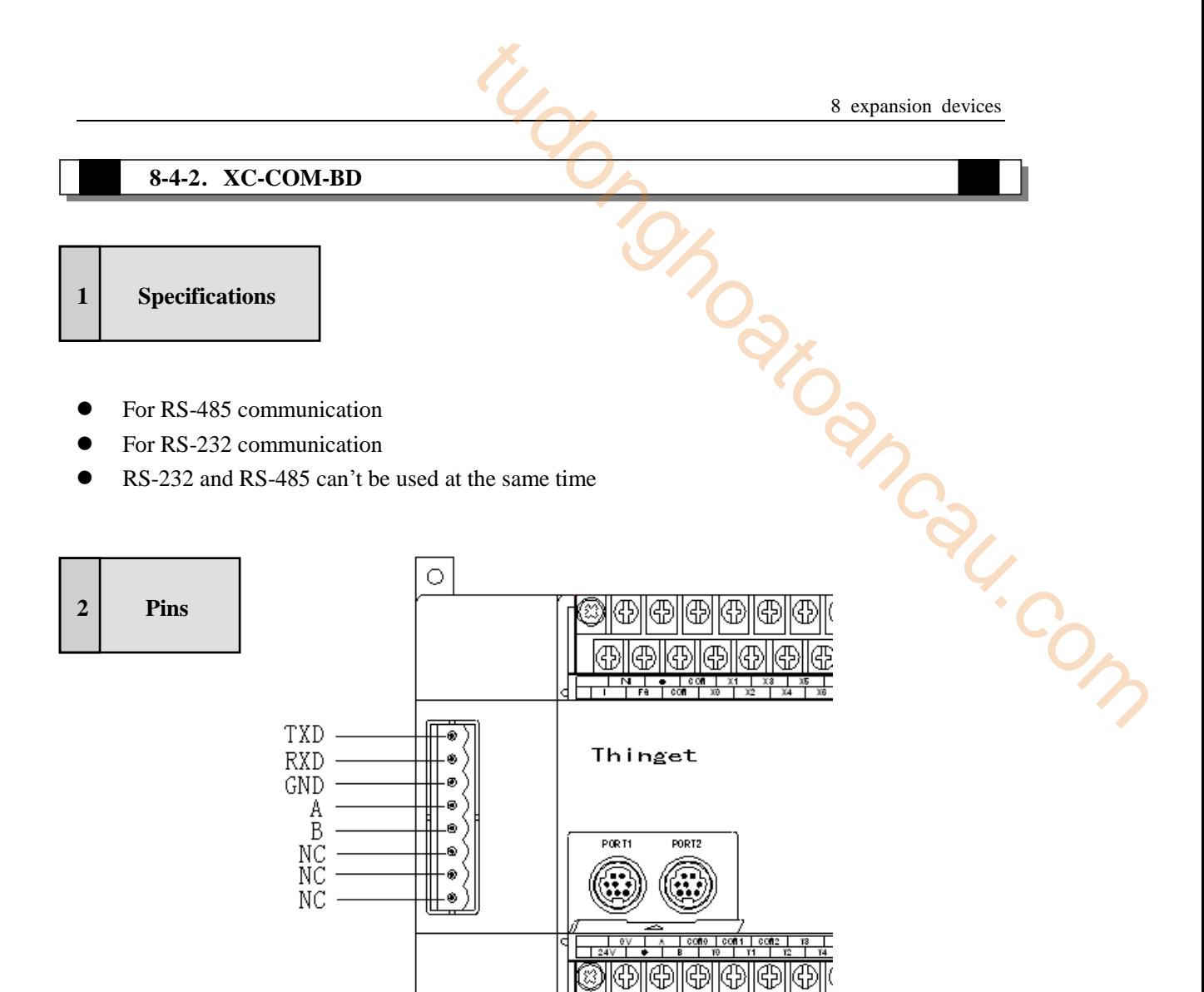

Ð ⊕ ⊕ Æ

Œ

※1: TXD、RXD、GND are RS-232 pins

※2: A、B are RS-485 pins

※3: RS-232 and RS-485 can't be used at the same time

# **9 change the Soft Components**

This chapter focuses on a special function of XC serials PLC, mapping relationship of terminals and soft components. With this special function, users reduce the maintenance job greatly. To the local operation, they will not bother with the damaged terminals any more. man Com

- 9-1. Function Summary
- 9-2. Operation Method
- 9-3. Operated via HMI

## **9-1**.**Function Summary**

For general PLC, when the internal optical couples, relays or transistors are damaged, the corresponding input/output terminals will be faulty. The only solution is to revise the program. This is troublesome for the user and affects the production greatly;

XC series PLC breaks the one-to-one correspondence. The users only need to change the soft component's value by HMI, then the corresponding terminal will activate. Take advantage of this improvement, the user need not replace the PLC or modify the original program in the condition of PLC terminals damaged.

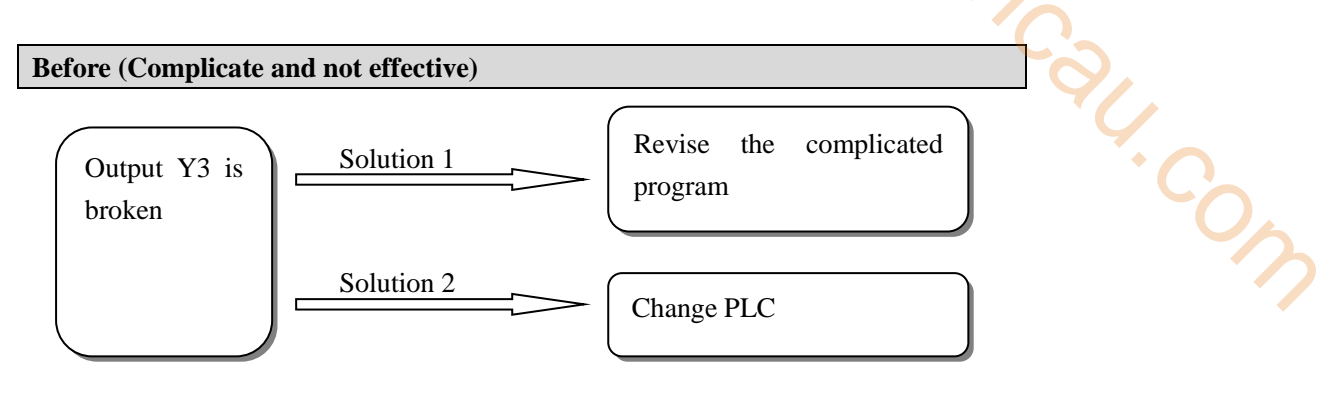

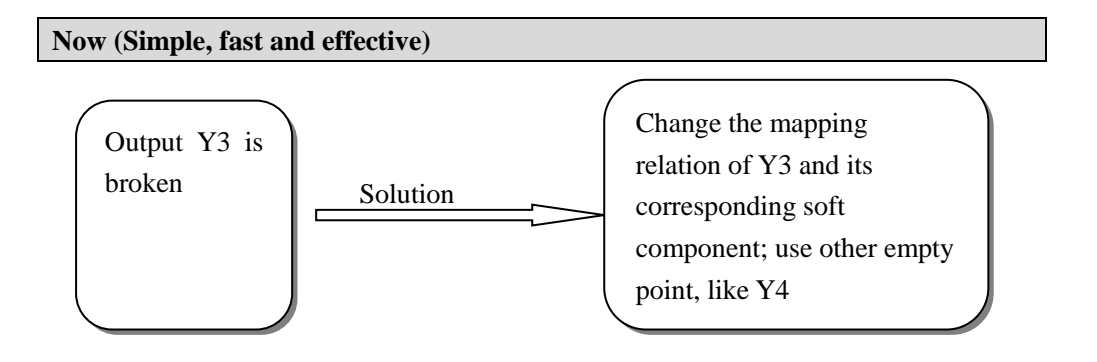

# **9-2**.**Operation Method**

To the damaged input/output, we can change their mapping relation; replace the damaged input/output points with other. This need not change the user program. In PLC special register, we specify certain address section for user to change the mapping relation. User just finds the mapping relation of the damaged input/output; replace the value in this special register with the value of changed input/output.

Below is the table to modify the input/output point's mapping ID:

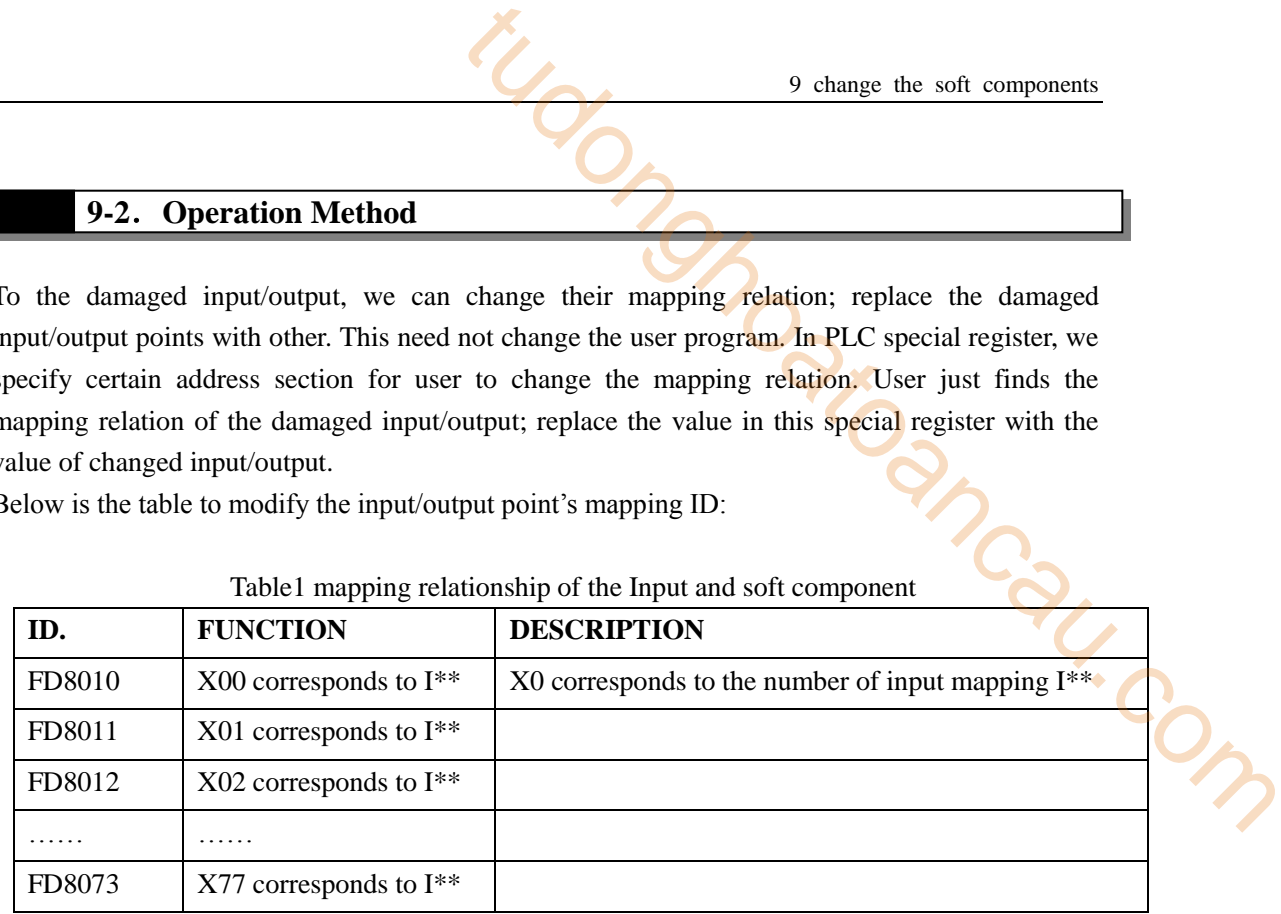

#### Table1 mapping relationship of the Input and soft component

Table2 mapping relationship of the output and soft component

| NO            | <b>FUNCTION</b>             | <b>INSTRUCTION</b>                                      |
|---------------|-----------------------------|---------------------------------------------------------|
| FD8074        | Y00 corresponds to $O^{**}$ | Y0 corresponds to the number of output mapping $O^{**}$ |
| FD8075        | Y01 corresponds to $O^{**}$ |                                                         |
| <b>FD8076</b> | Y02 corresponds to $O^{**}$ |                                                         |
|               |                             |                                                         |
| FD8137        | Y77 corresponds to $O^{**}$ |                                                         |

As shown in the table above, the original value is FD8010 is 0, if replace it by value "7", then X7 will represent X0 in the program. Meantime you should change the value in FD8170 to be 0, to realize exchange. In this way, X0 will correspond with external input X7; X7 will correspond with external input X0.

※1: After changing the mapping relation, please restart the PLC.

- ※2: When change the mapping relation, please notice, input/output is in octal, but the address ID is in decimal.
- ※3: When change, should exchange the mapping relation. I.e. if modify X0 ID to be 5, make sure to change X5 ID to be 0;
- ※4: Mapping relation, must one terminal corresponds to one soft component.
- ※5: Users can modify the FD value online, but this method is not recommended. Method in chapter 9-3 is recommended to use;

# **9-3**.**Operated by HMI**

User can change the mapping relation by XCP Pro, but PLC must be online with PC. We suggest users to change the mapping relation by HMI. Below is the sample:

There are two screens based on ID60004 and ID60005 in XINJE TP series HMI, they are used to changing the mapping relation of input and output. We just need to put the "Screen Jump" Button in the program interface, touch the Button, jump to the specified screen, and change the mapping relation there. man.com

Modify the input point mapping diagram (HMI screen No.60004), see below:

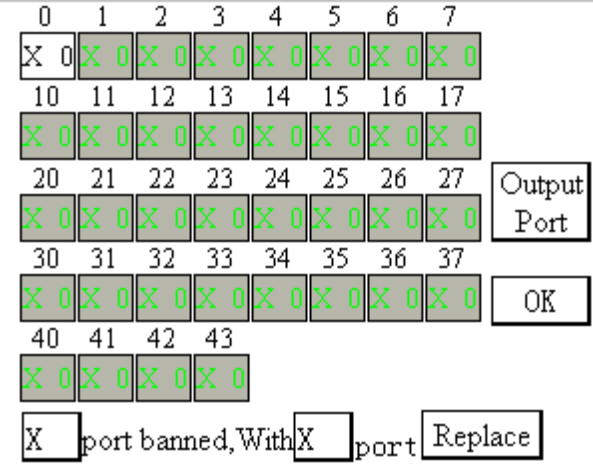

Modify the output point mapping diagram (HMI screen No.60005), see below:

| 10 | 2  | 3  | 4 | 15 | 16 |    | put |
|----|----|----|---|----|----|----|-----|
|    |    |    |   |    |    |    |     |
| 20 | 22 | 23 |   | 25 | 26 | 77 |     |
|    |    |    |   |    |    |    |     |

port banned, With  $\sqrt{y}$ ΙY port Replace

From the above graph, we can see that in the screen we list all the input/output terminals, and it's simple to modify. Below we tell the steps:

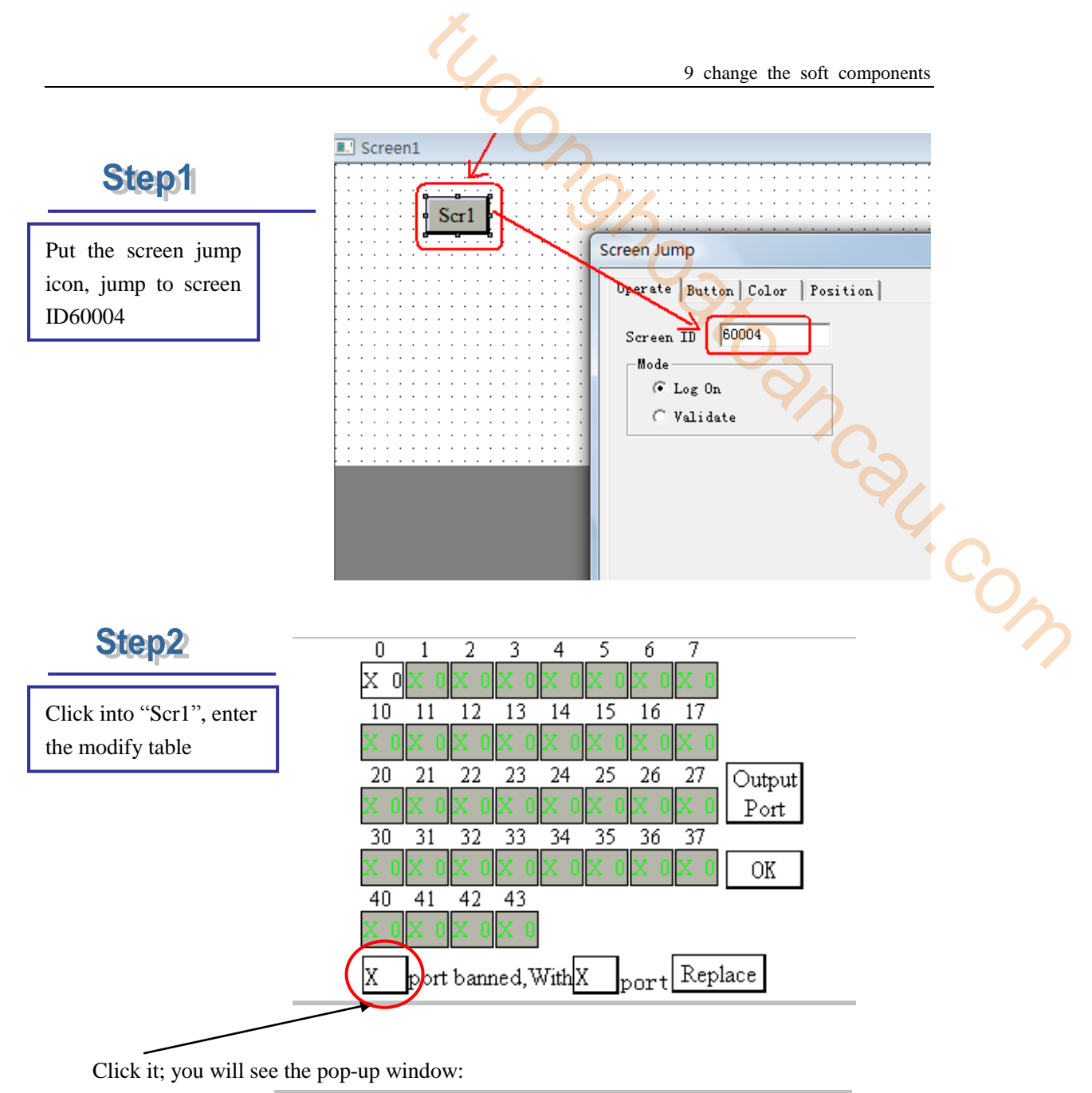

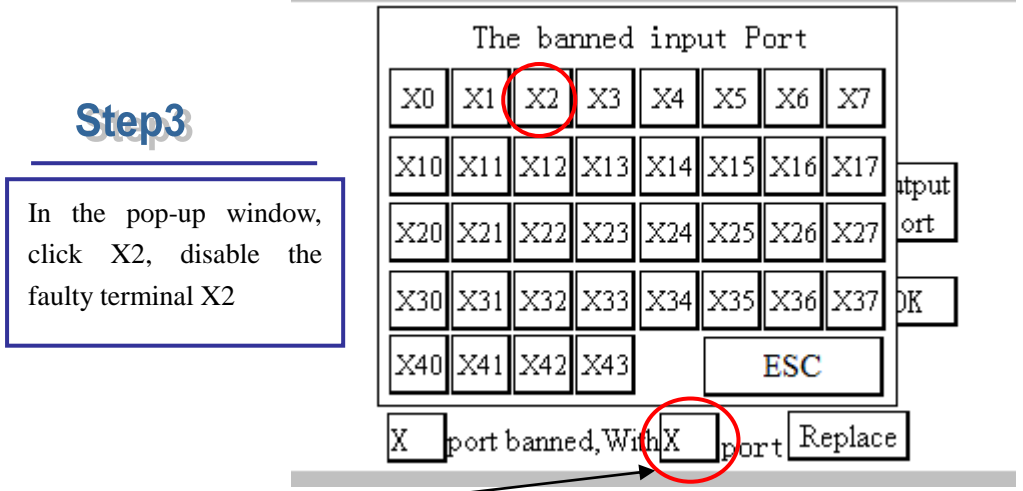

Continue to click it; the replacement window will pop up:

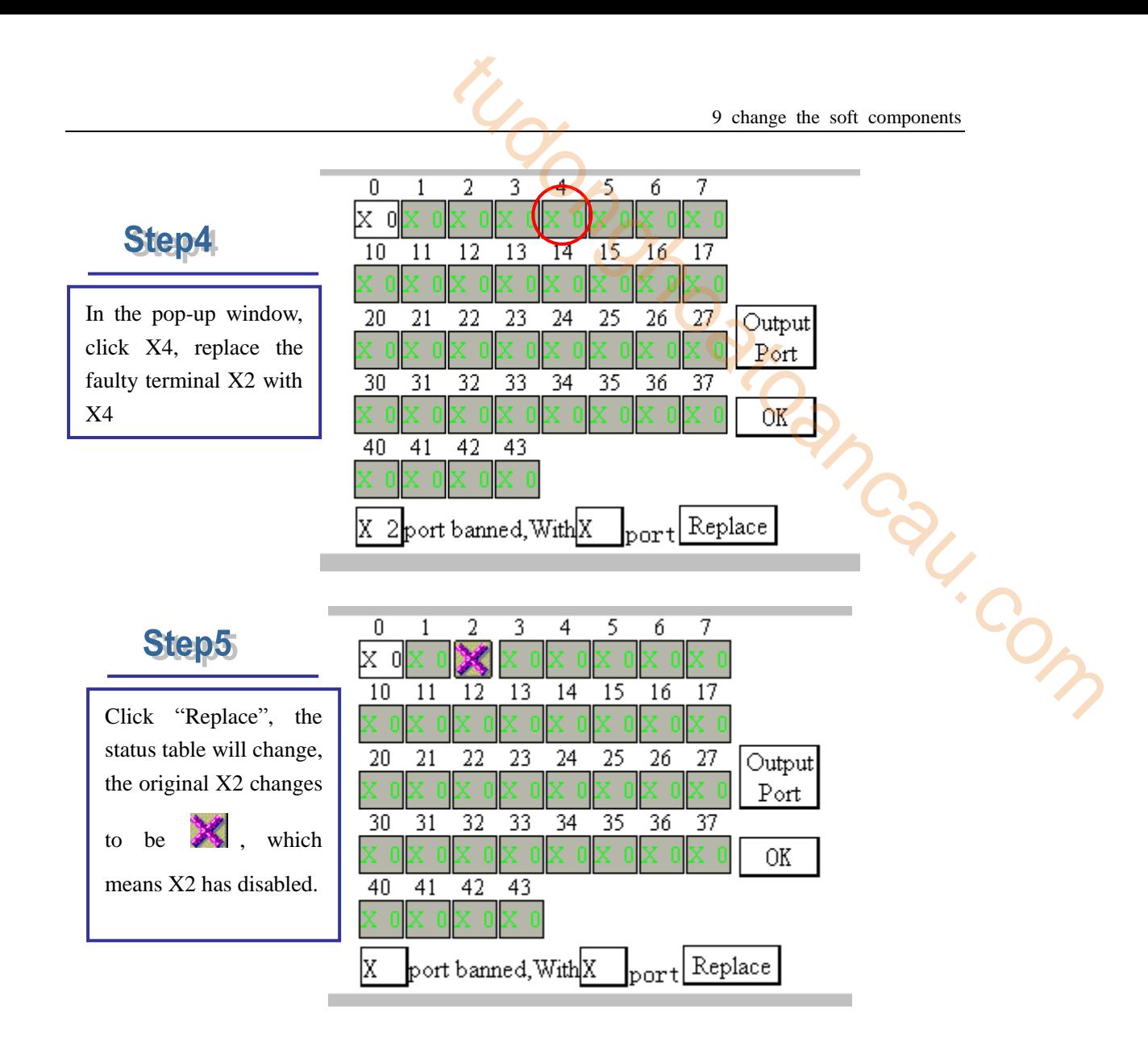

As in the above graphs, we need only 5 minutes replace I/O terminals. This method avoids us to modify the program, change PLC etc.

※1: After modification, make sure to restart PLC

# **Appendix Special soft device list**

Here we mainly introduce the functions of special soft device, data register and FlashROM, and introduce the address of expansion. Users can scan fast. Appendix **Special soft device list**<br>
New mainly introduce the functions of special soft device, data register and FlashROM, and<br>
Appendix 1-1. Special Auxiliary Relay List<br>
Appendix 1-2. Special Data Register List<br>
Appendi

Appendix 1-1. Special Auxiliary Relay List

Appendix 1-2. Special Data Register List

Appendix 1-3. Special Module Address List

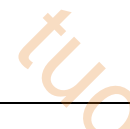

# **Appendix 1-1**.**Special Auxiliary Relay List**

# **PC Status (M8000-M8003)**

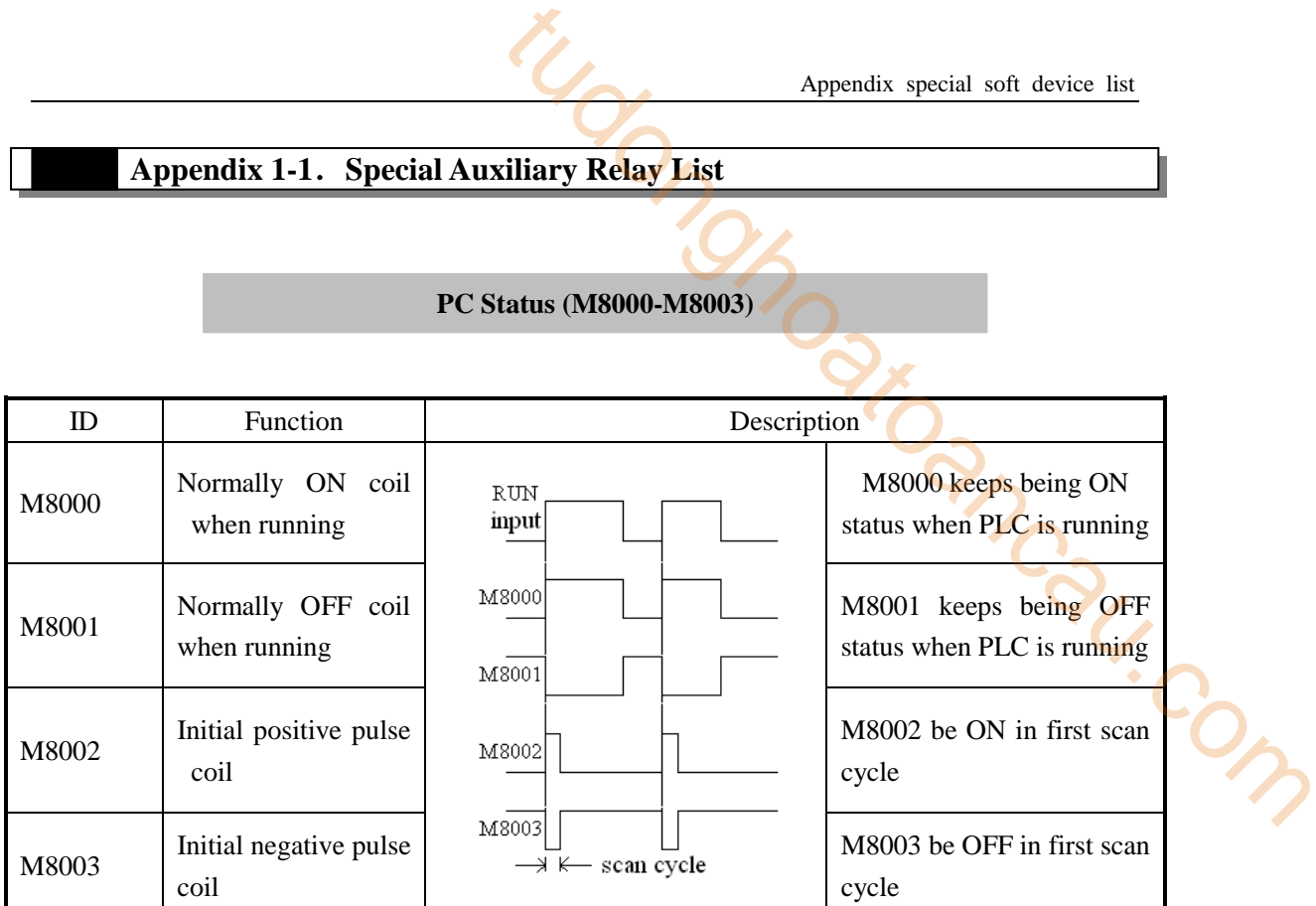

# **Clock (M8011-M8014)**

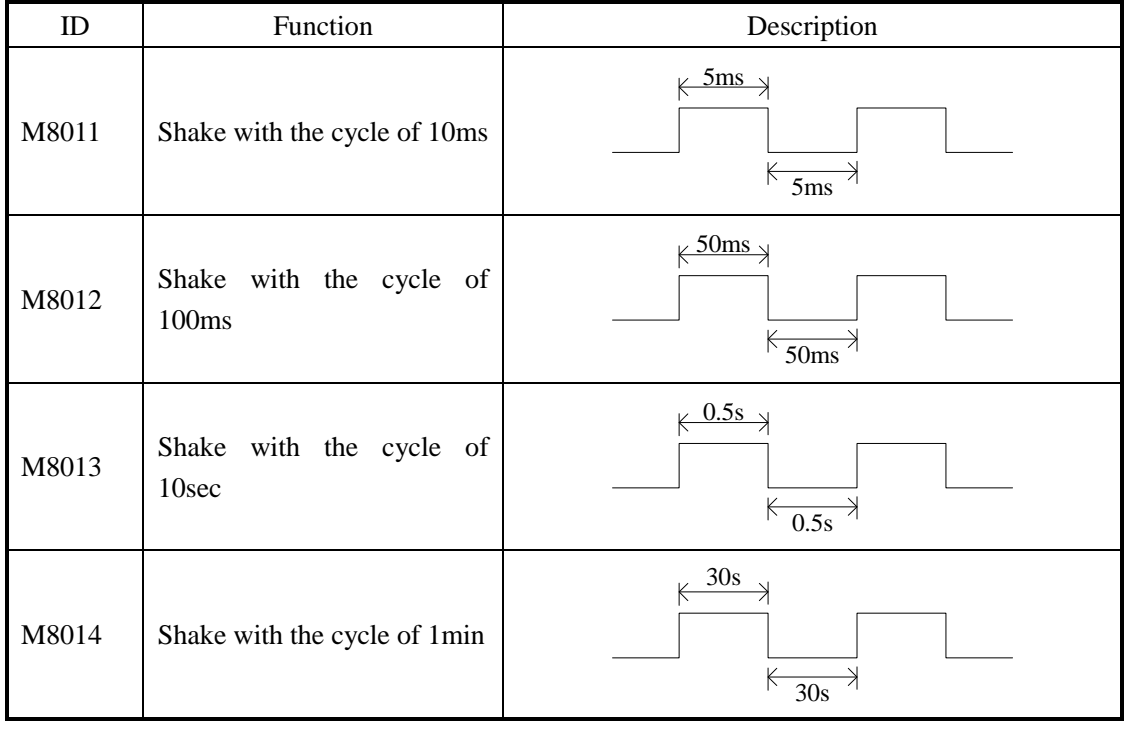

# **Flag (M8020-M8029)**

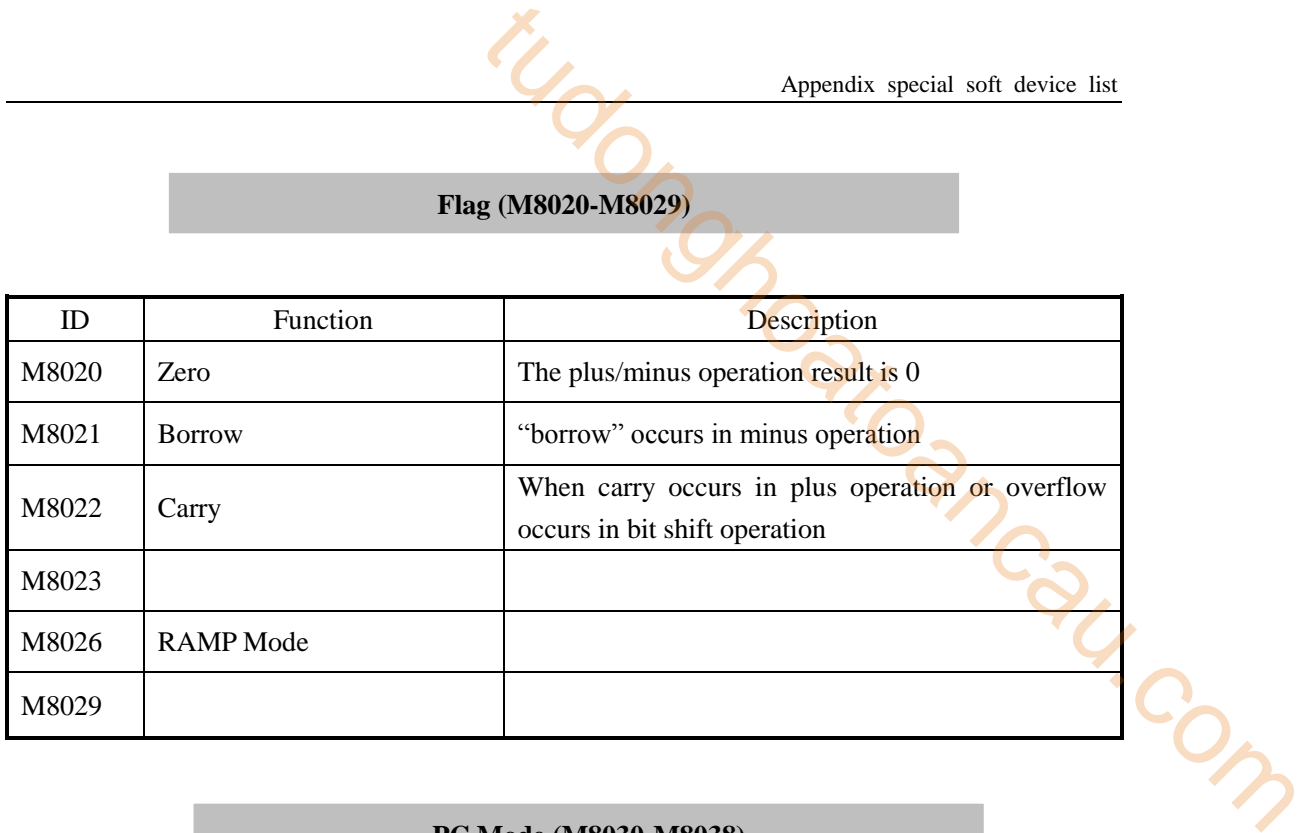

# **PC Mode (M8030-M8038)**

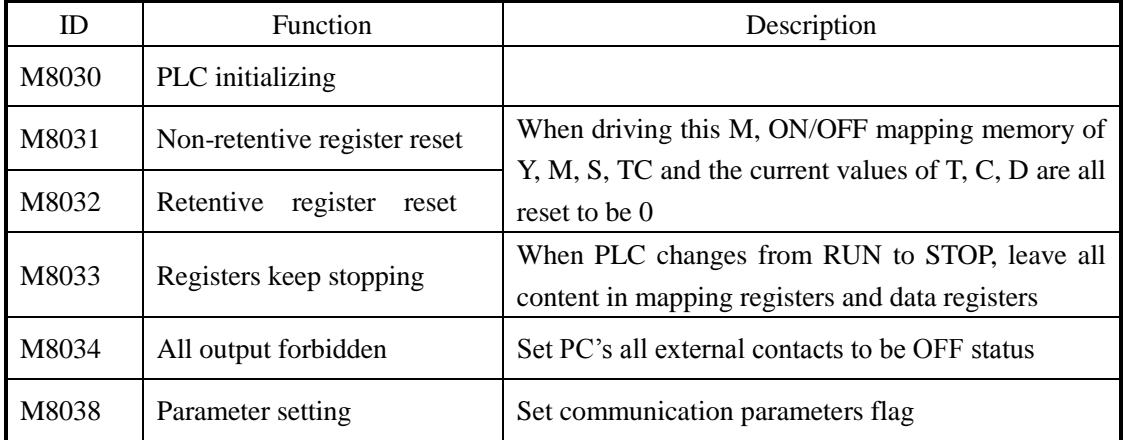

# **Stepping Ladder (M8041-M8046)**

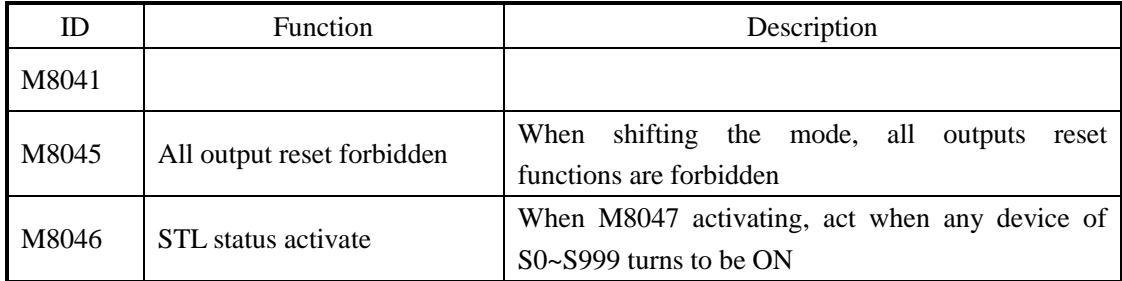

# Interruption (**M8050-M8059)**

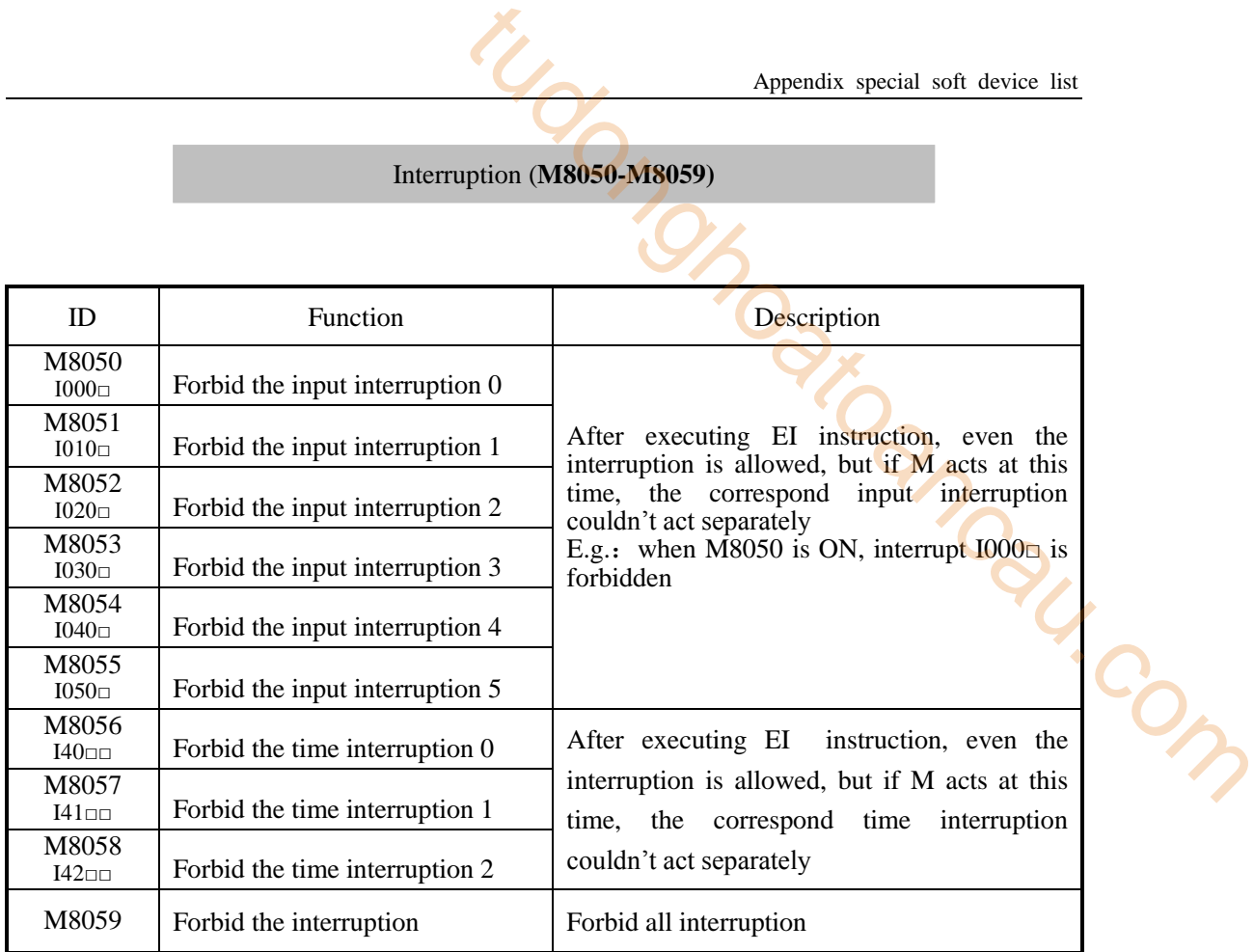

# **Error Testing (M8067-M8072)**

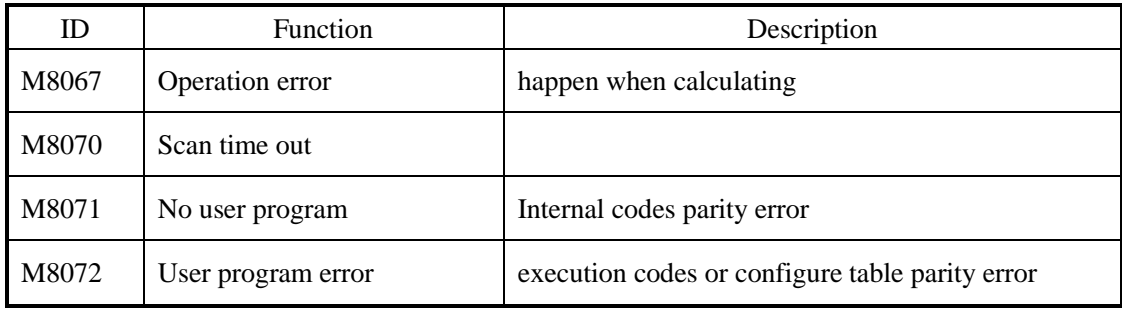

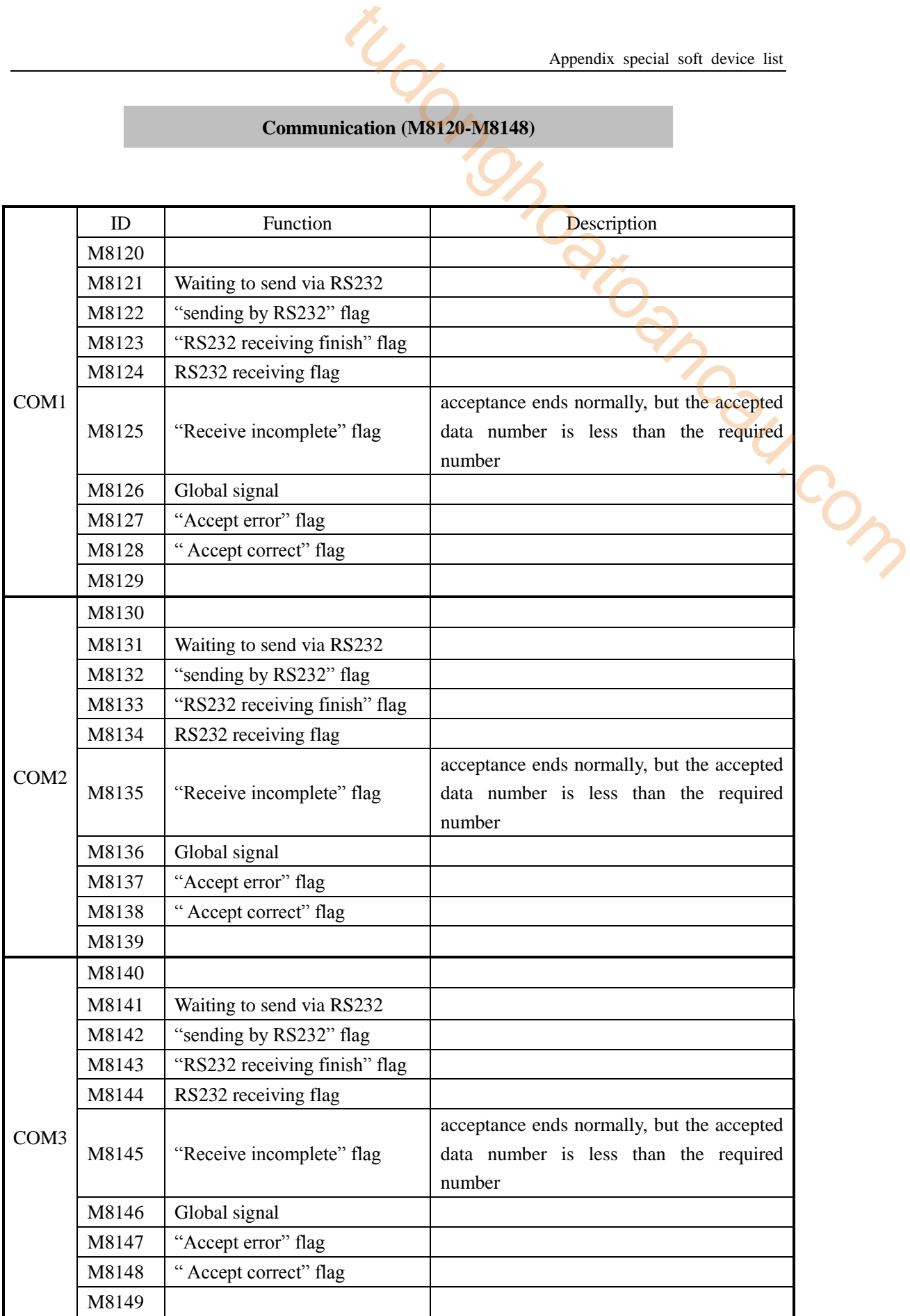

# **"High Speed Counter Interruption Finished" Flag (M8150-M 8169)**

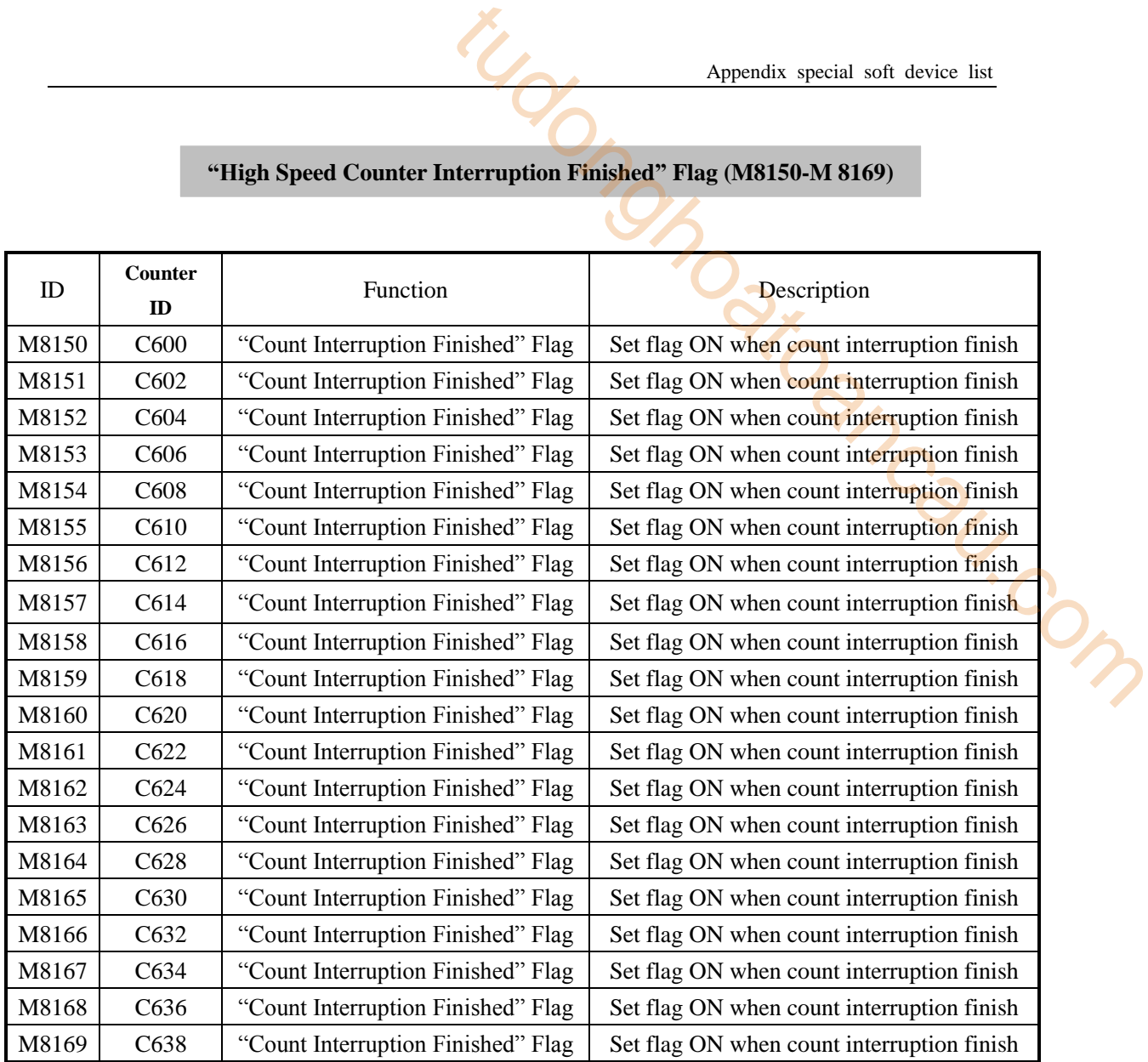

# **Pulse output (M8170~M8238)**

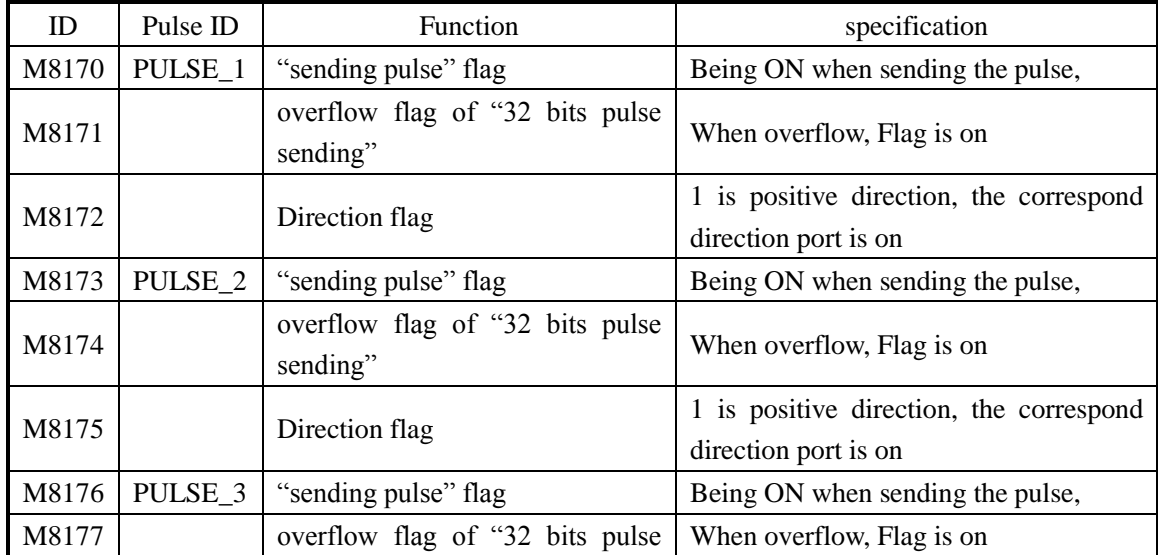

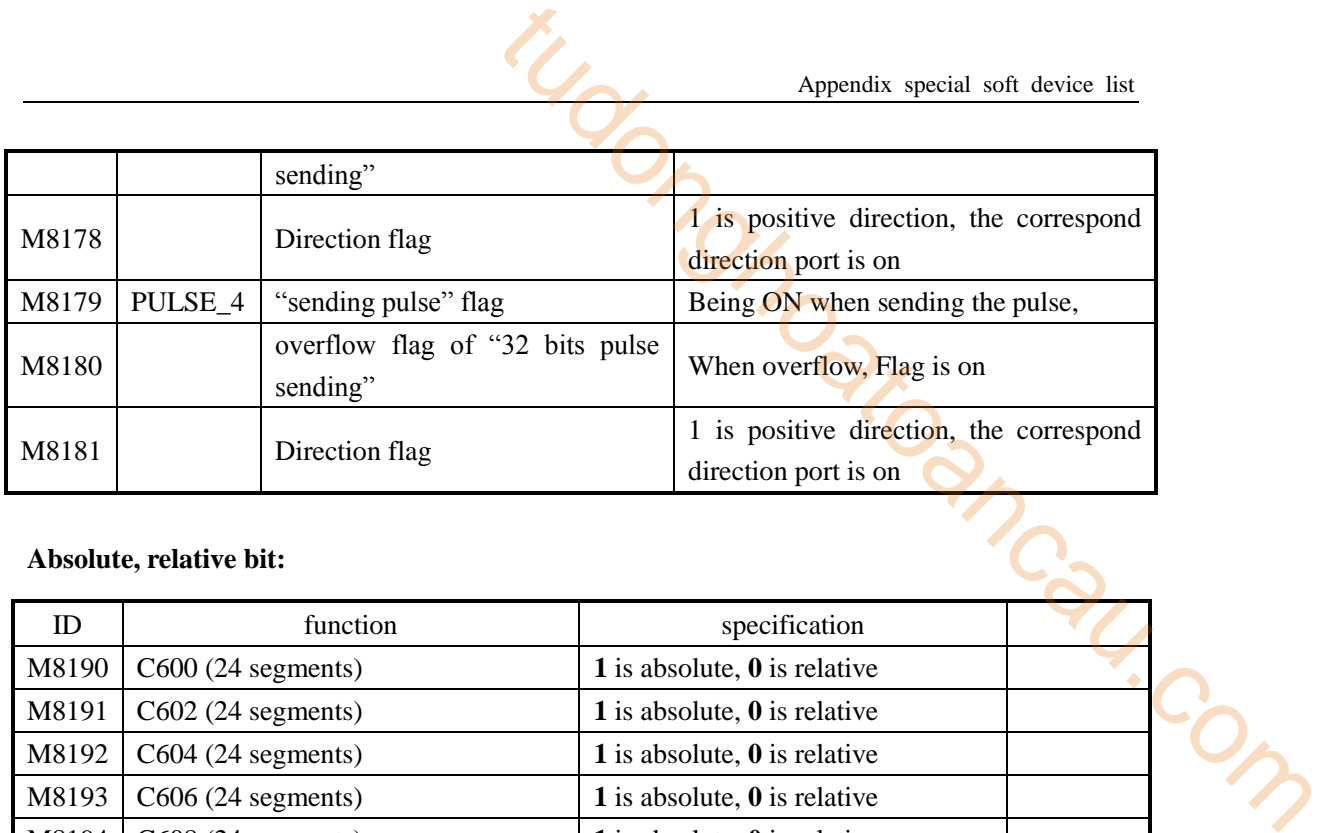

#### **Absolute, relative bit:**

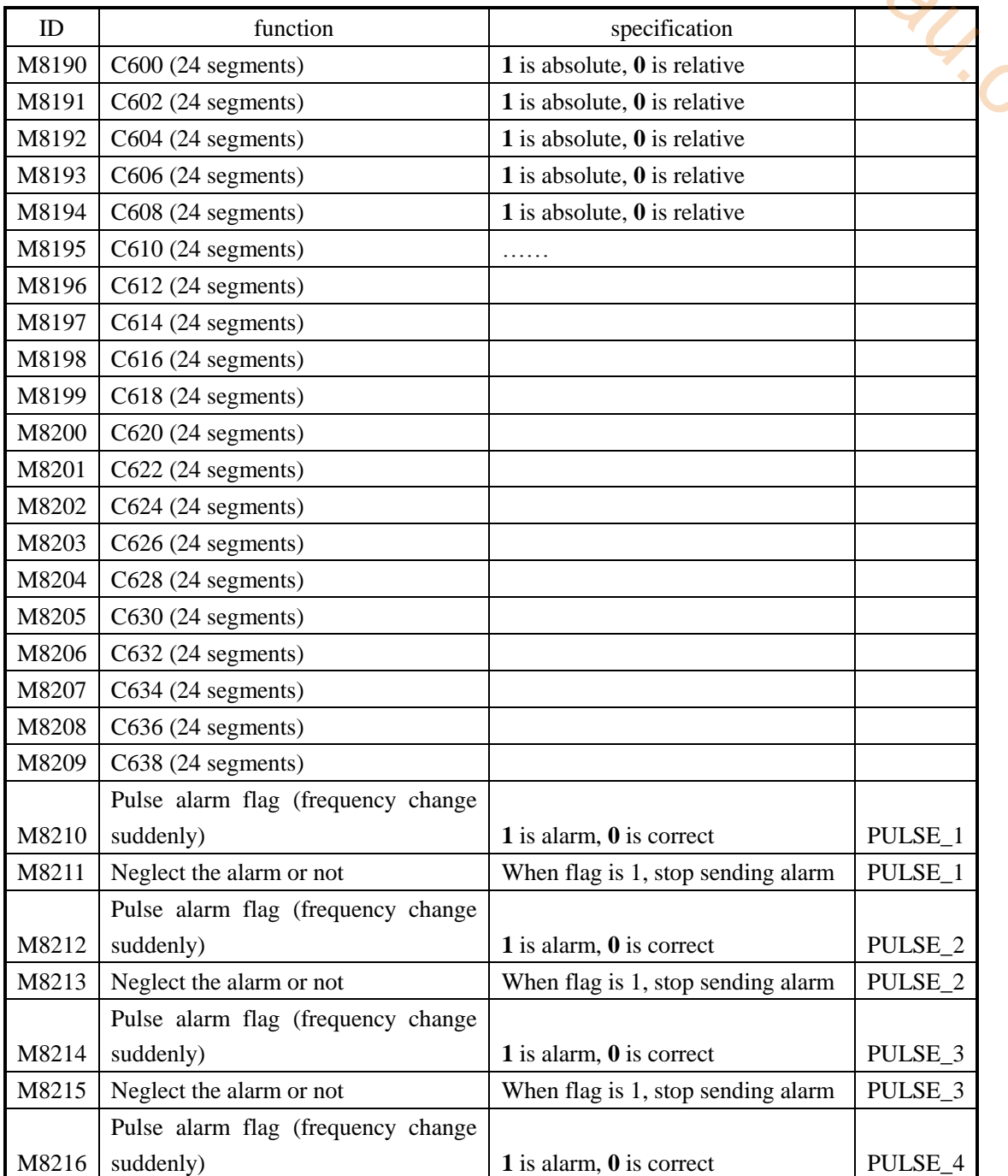
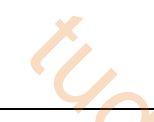

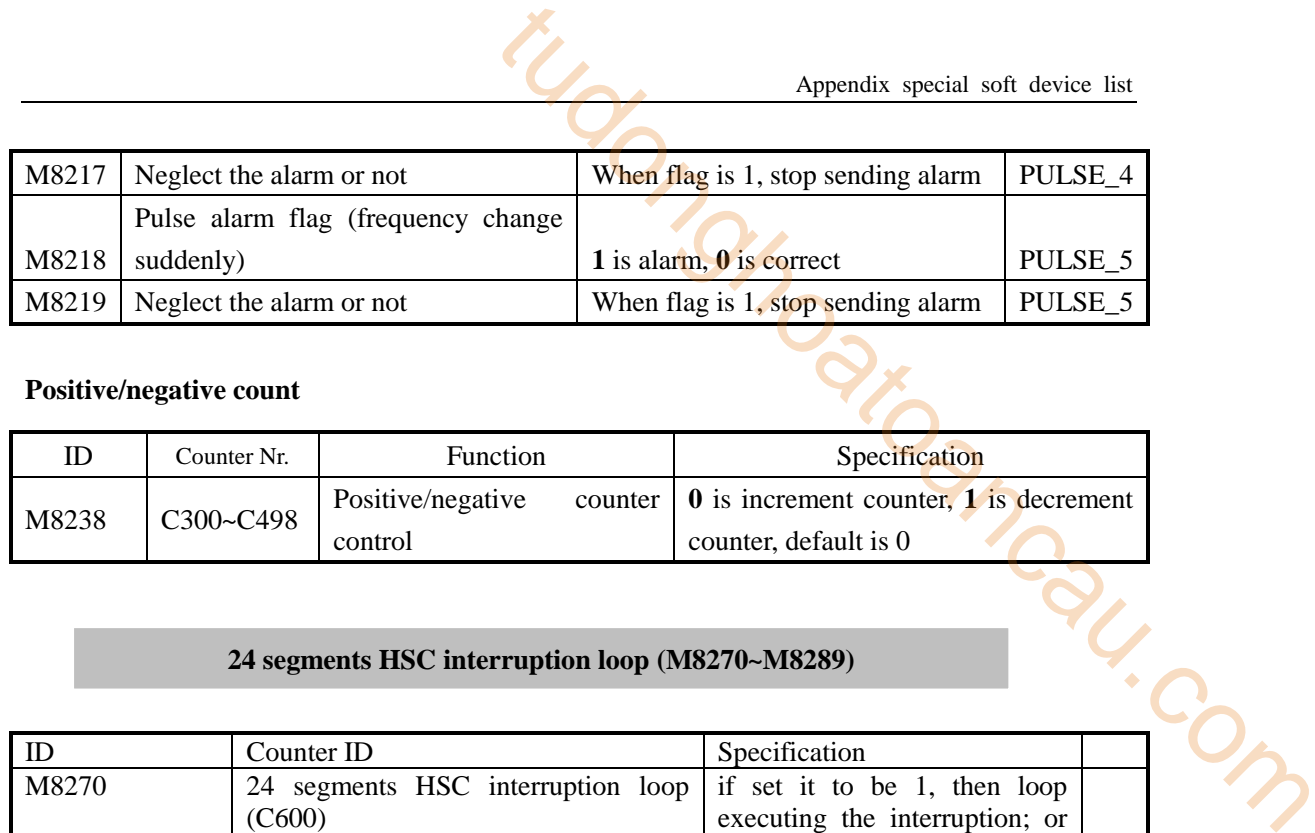

#### **Positive/negative count**

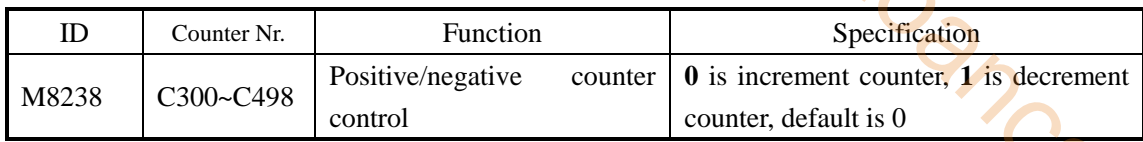

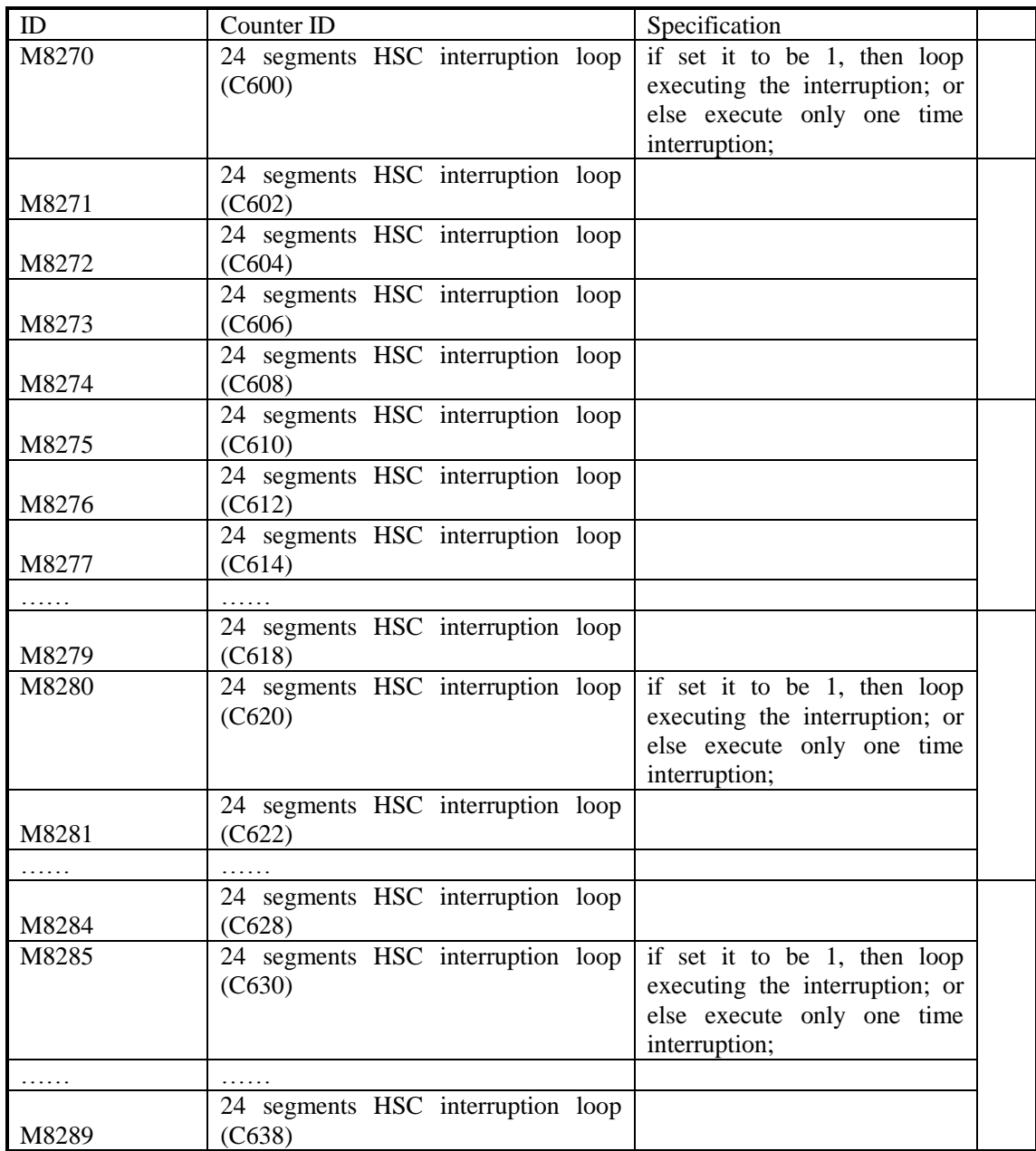

#### **Read &Write the Expansions (M8340~M8341)**

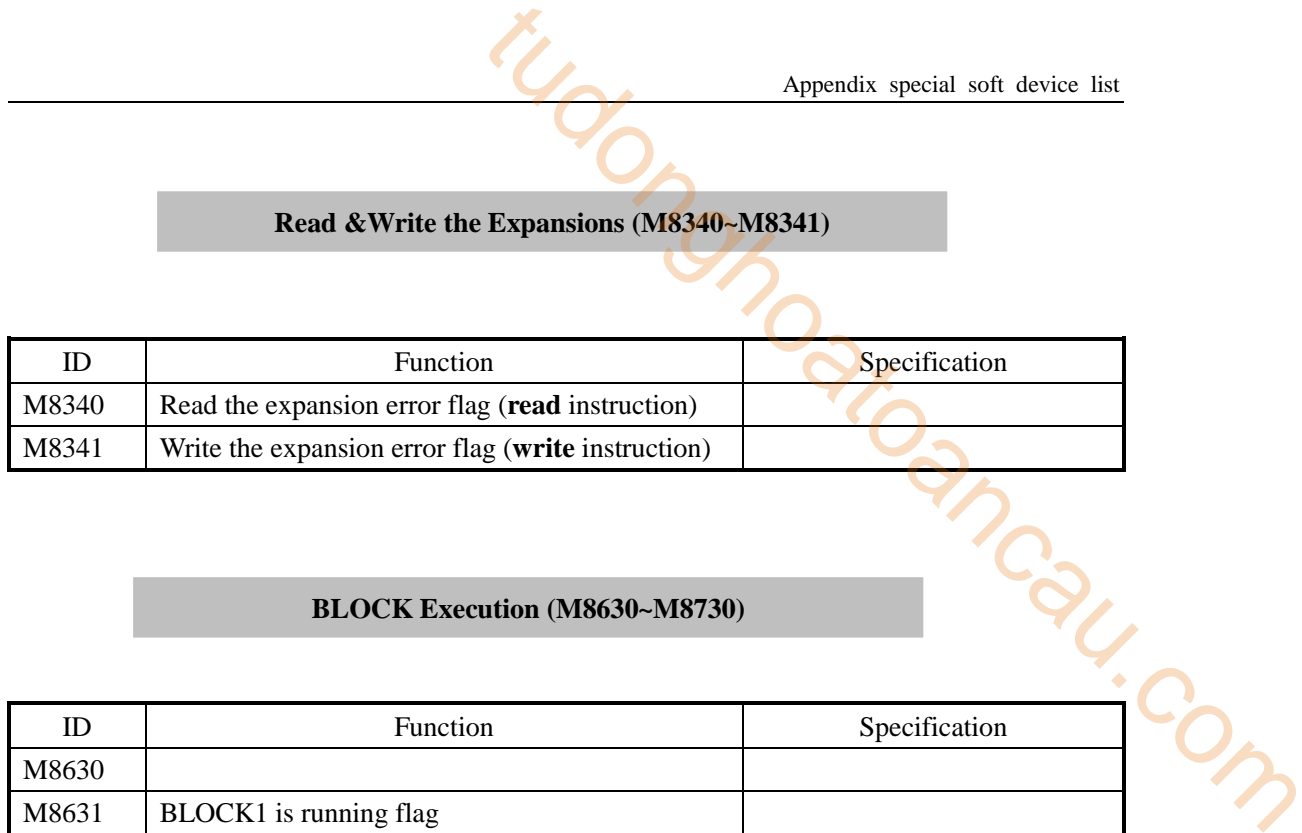

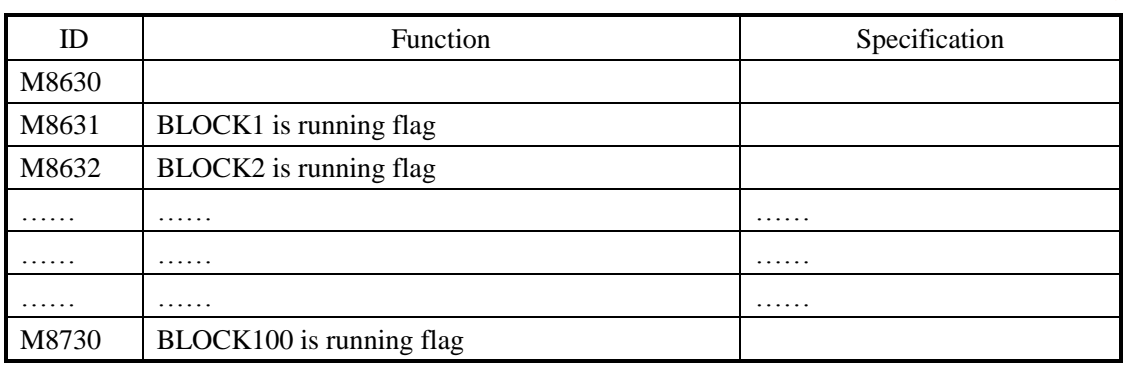

### **Appendix 1-2**.**List of special memory and special data register**

#### **Clock (D8010-D8019)**

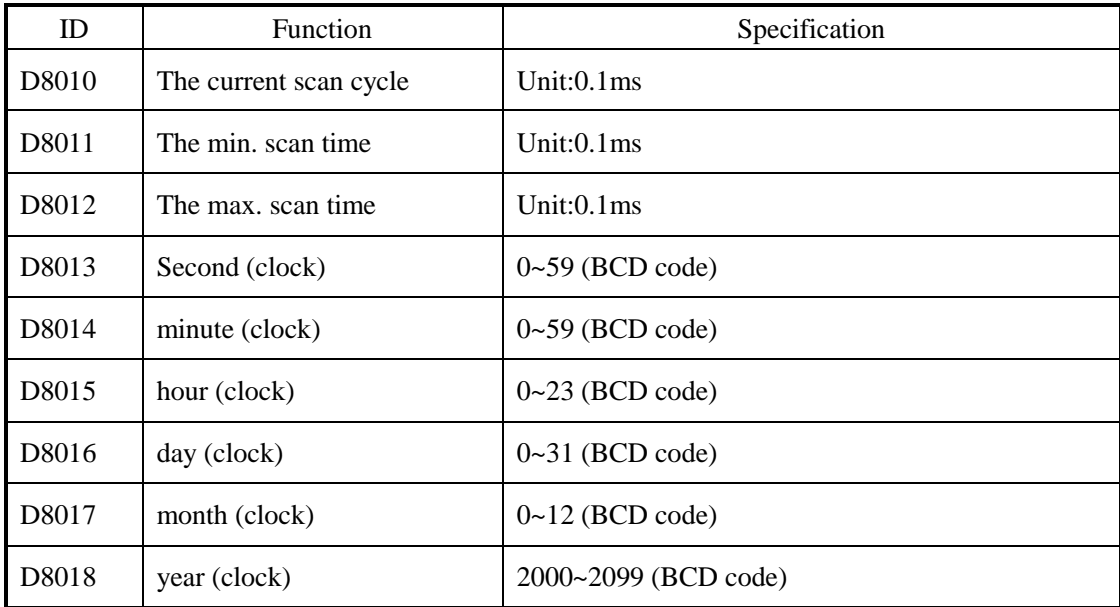

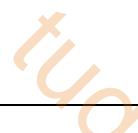

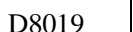

week (clock)  $\Big| 0$  (Sunday)~6 (Saturday) (BCD code)

#### **Flag (D8021-D8029)**

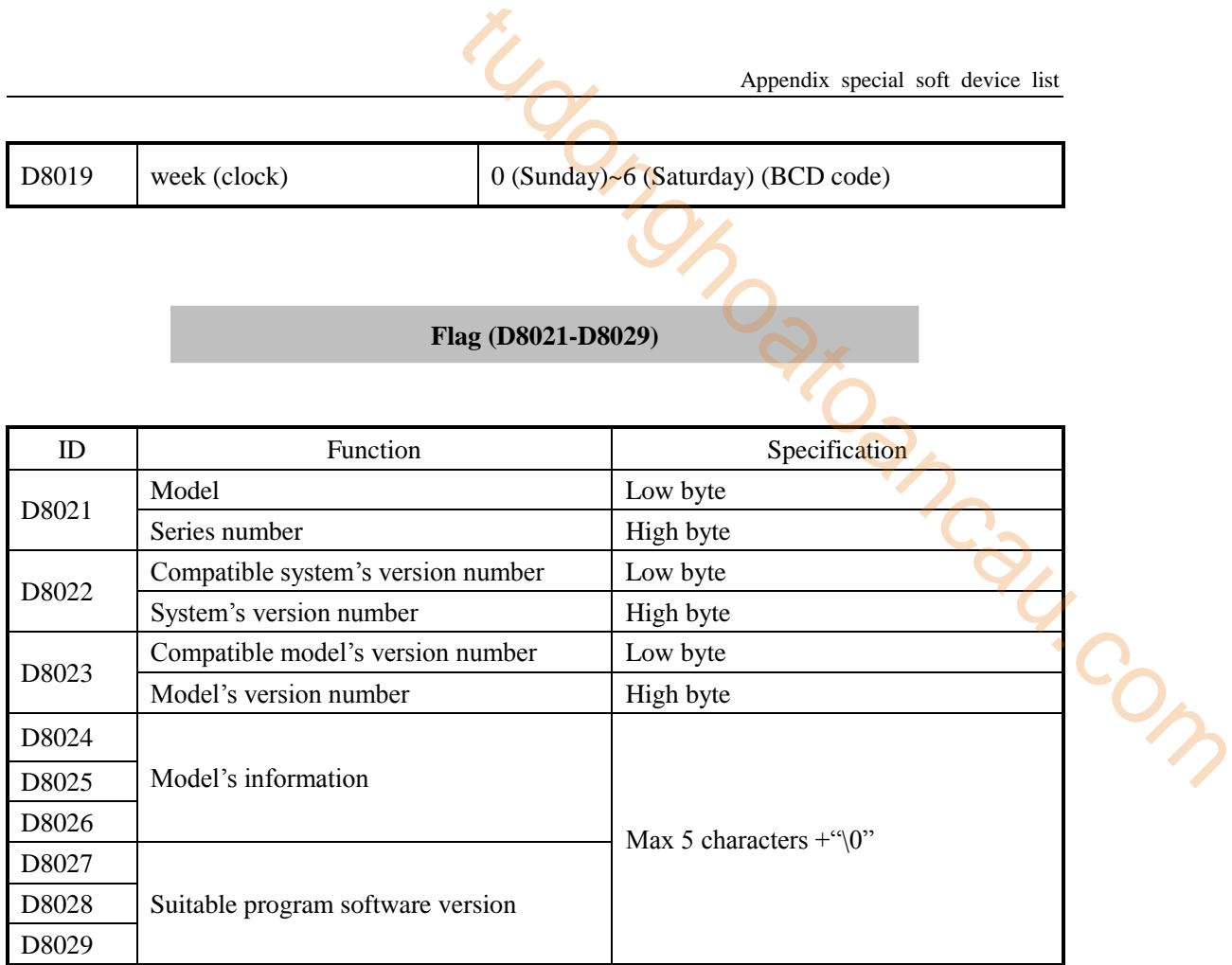

#### **Error check**(**D8067-D8098**)

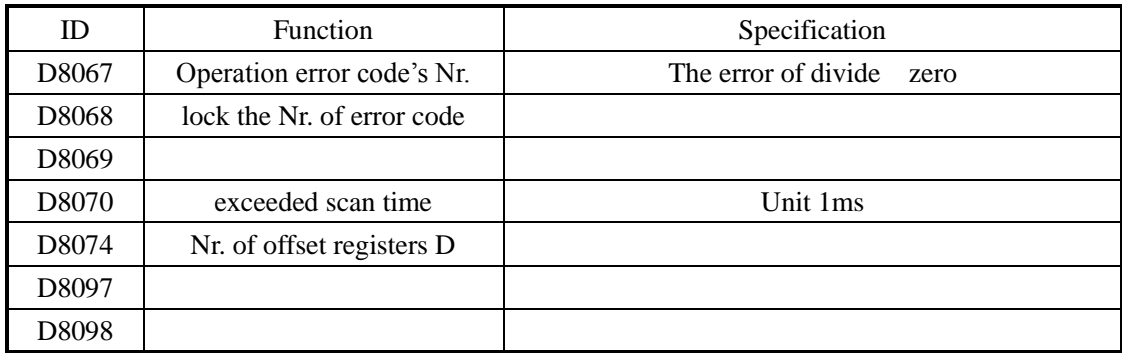

### **Communication (D8120-D8149)**

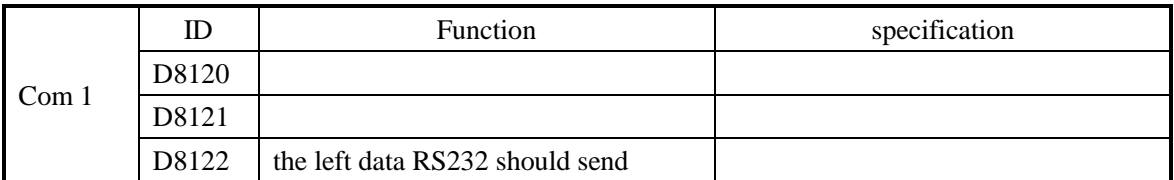

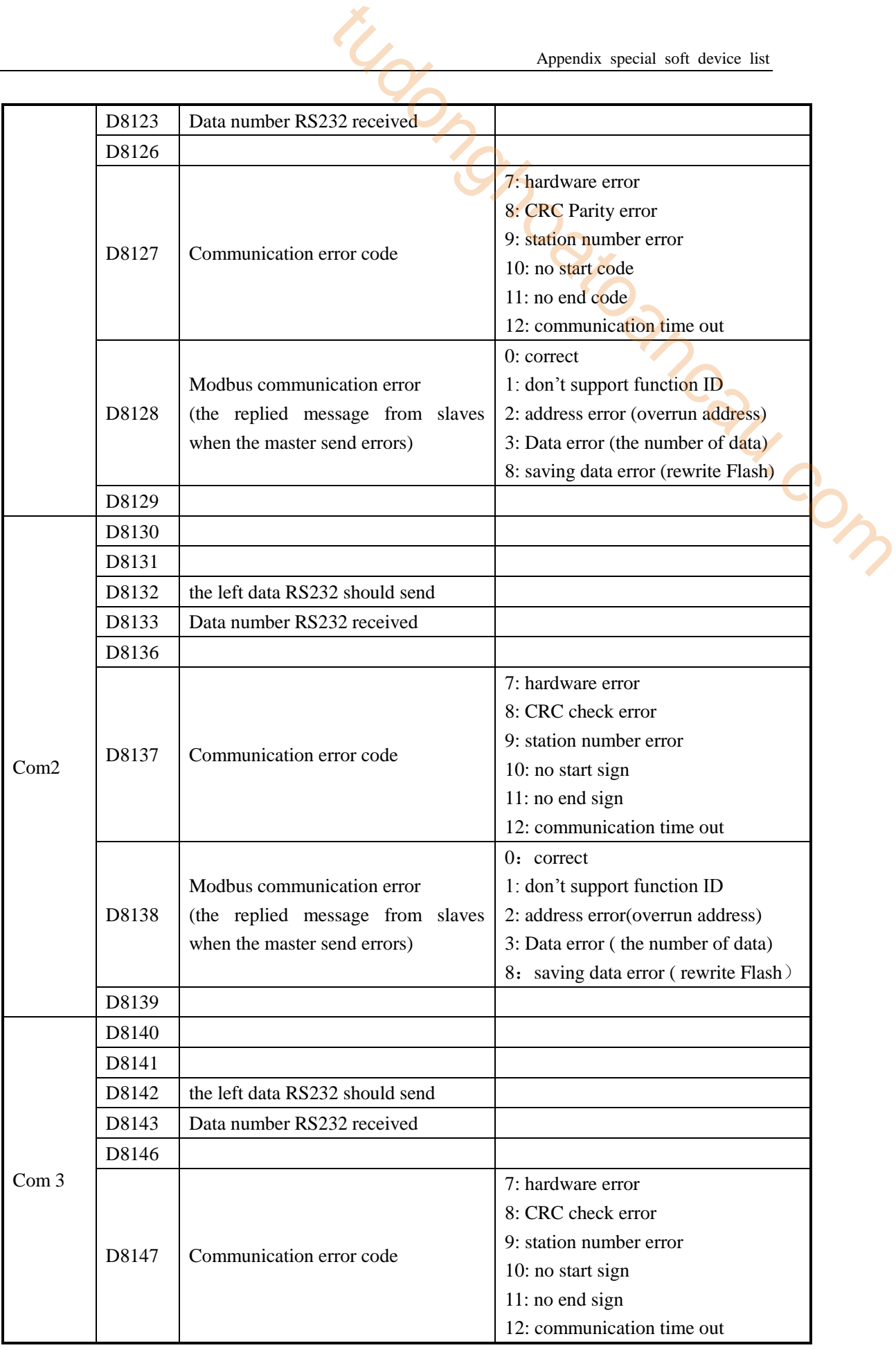

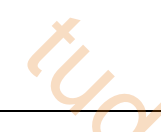

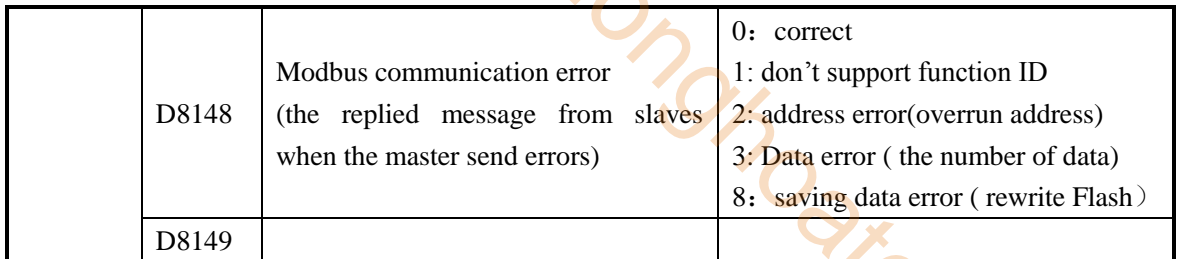

### **HSC Interruption Station (D8150-D8169)**

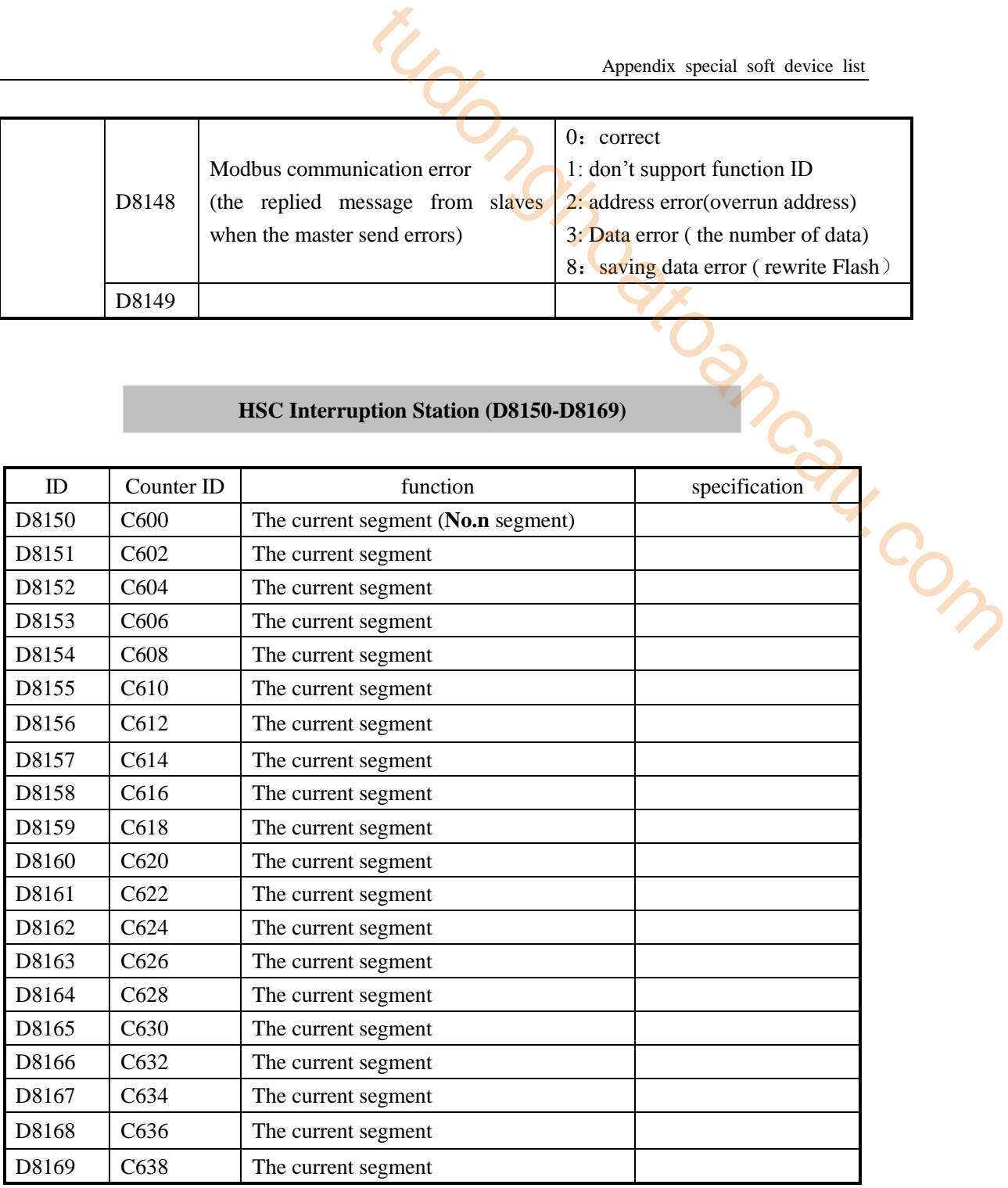

### **Pulse output (D8170-D8220)**

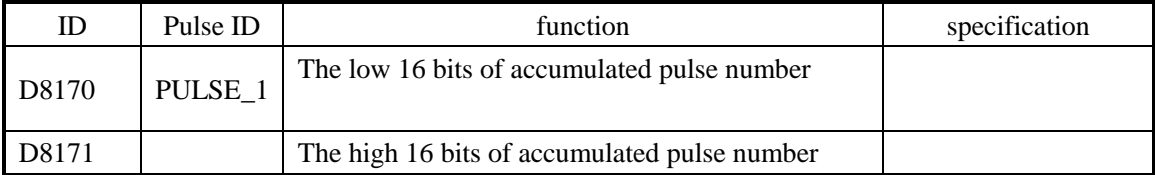

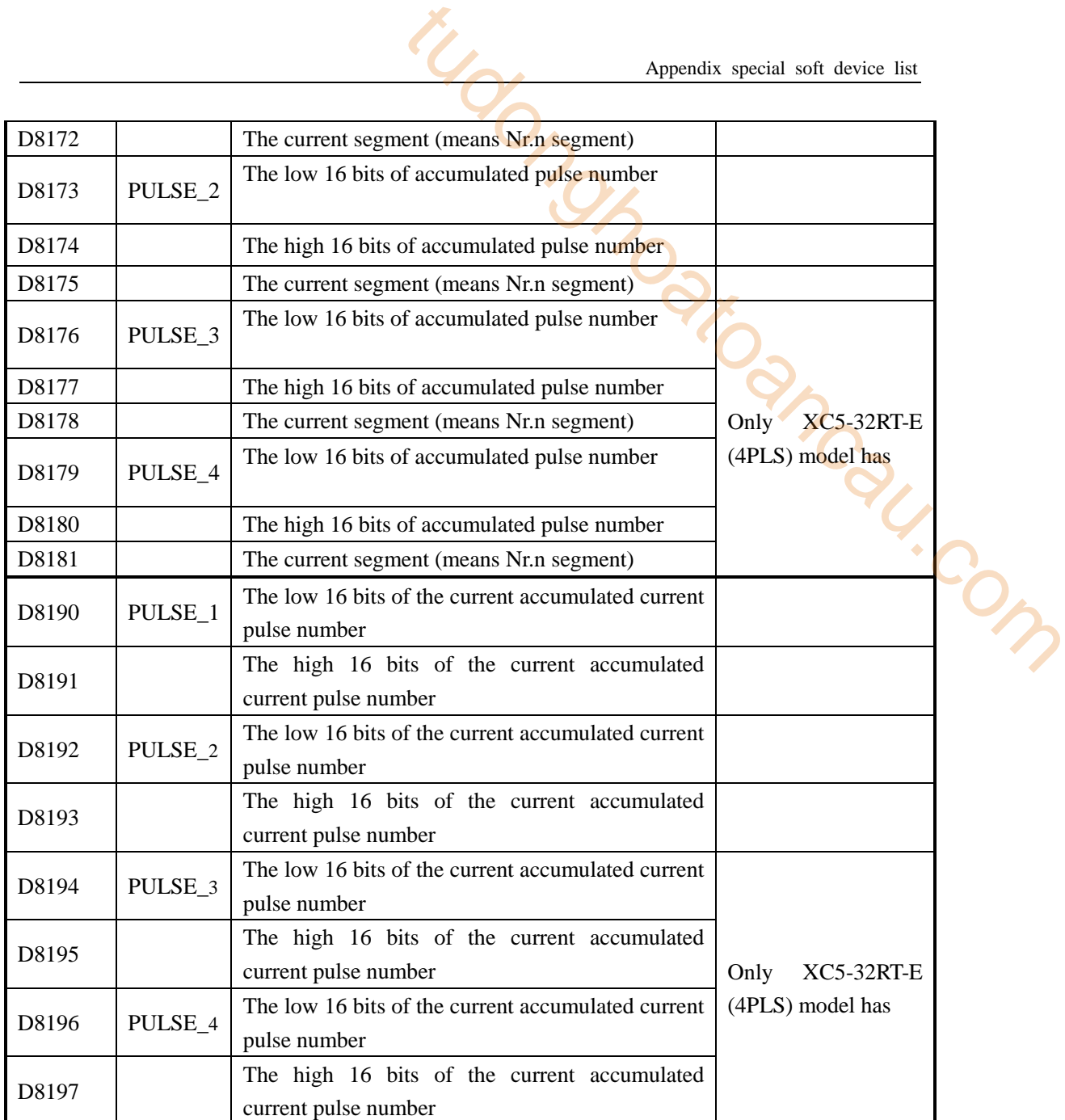

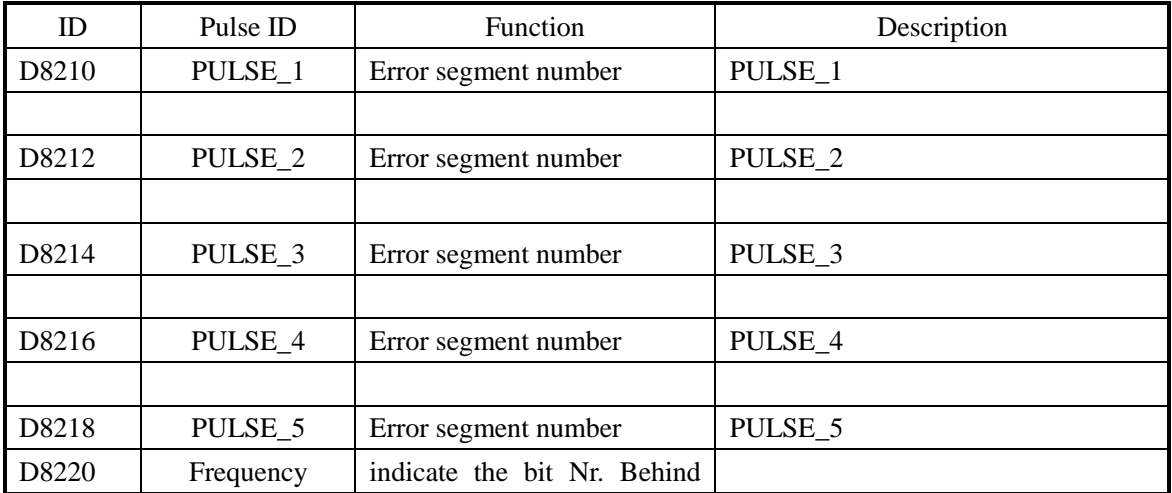

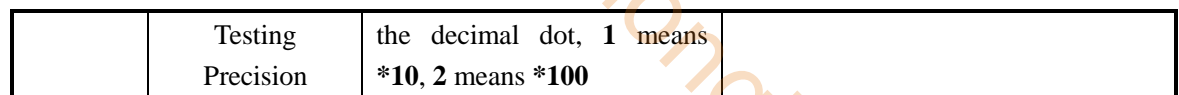

#### **Absolute Positioning/Relative Positioning/the Origin Return (D8230-D8239)**

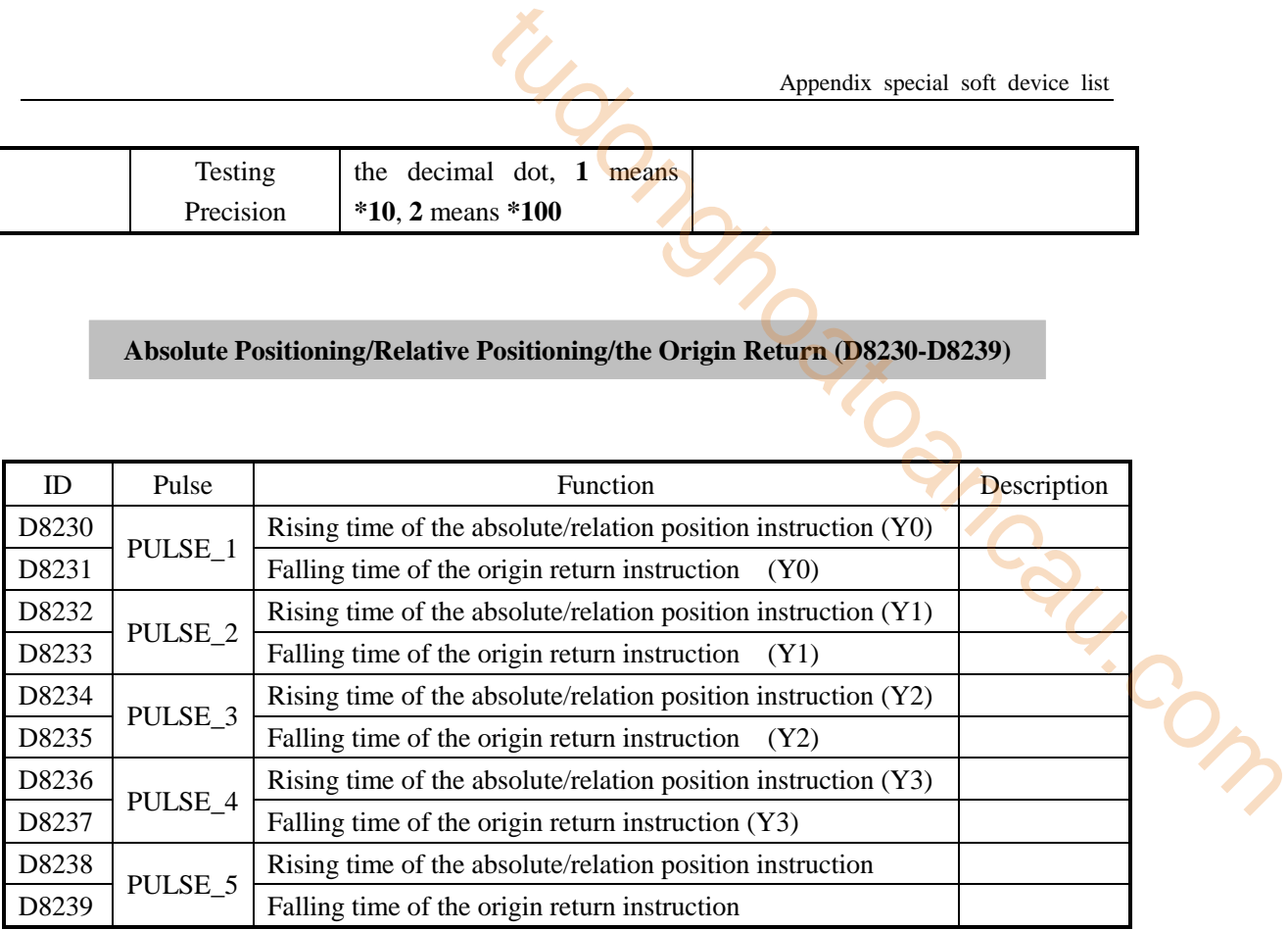

#### **Read/Write the Expansion (D8315-D8316)**

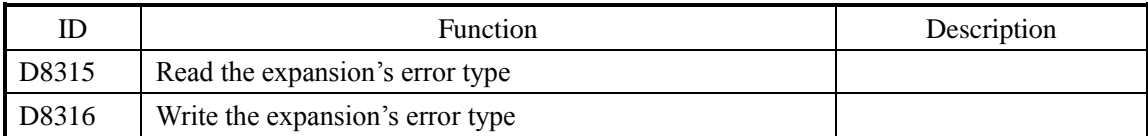

#### **Sequential Function Block (D8630-D8730)**

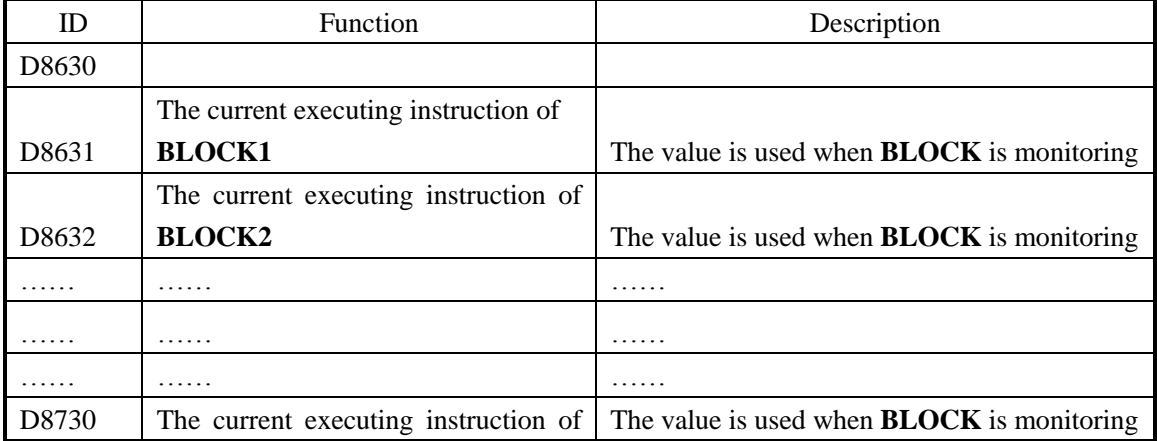

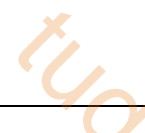

**BLOCK100**

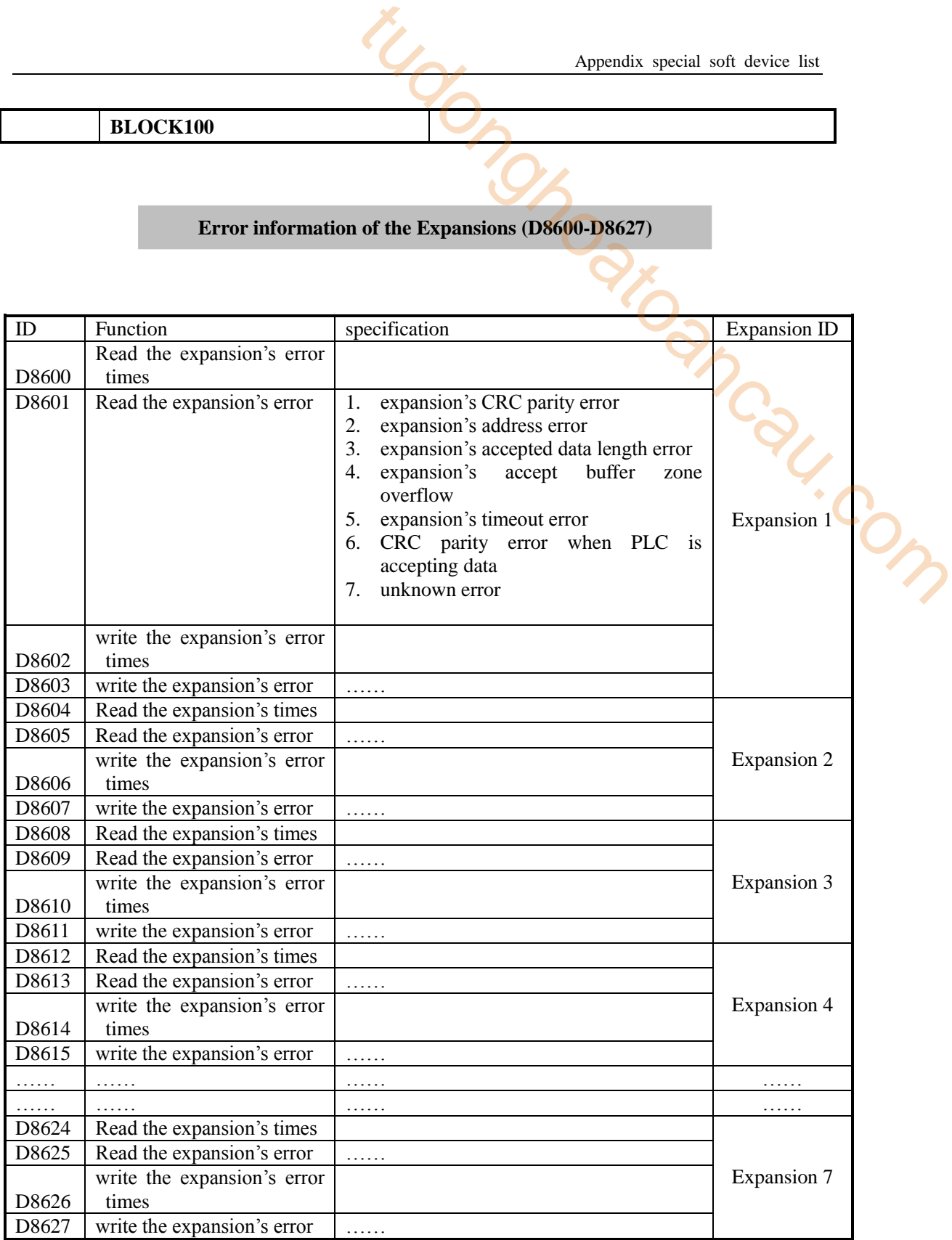

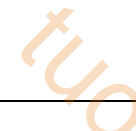

## **Appendix 1-3**.**ID List of the Expansions**

**Take the first expansion module as the example:** 

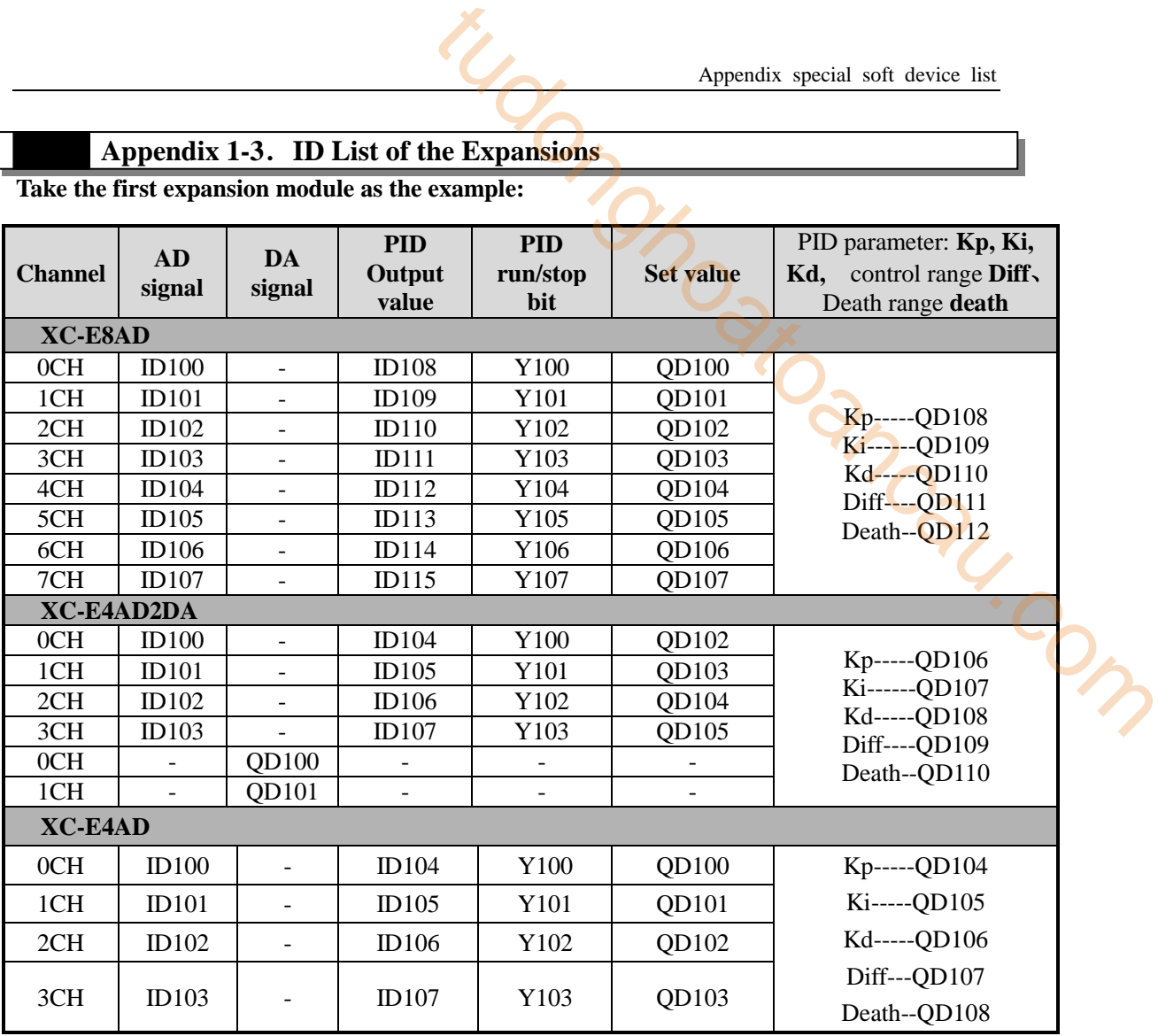

#### **XC-E4DA**

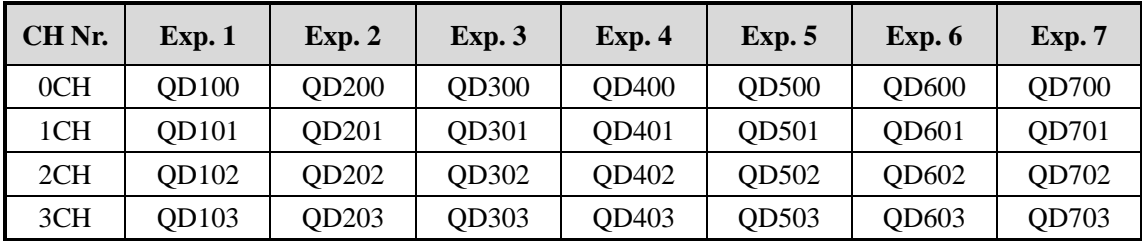

#### **XC-E2DA**

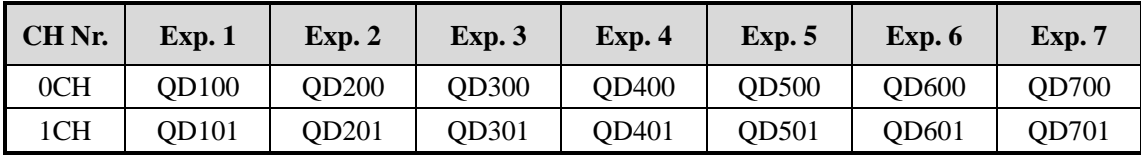

#### **XC-E6PT-P/ XC-E6TC-P**

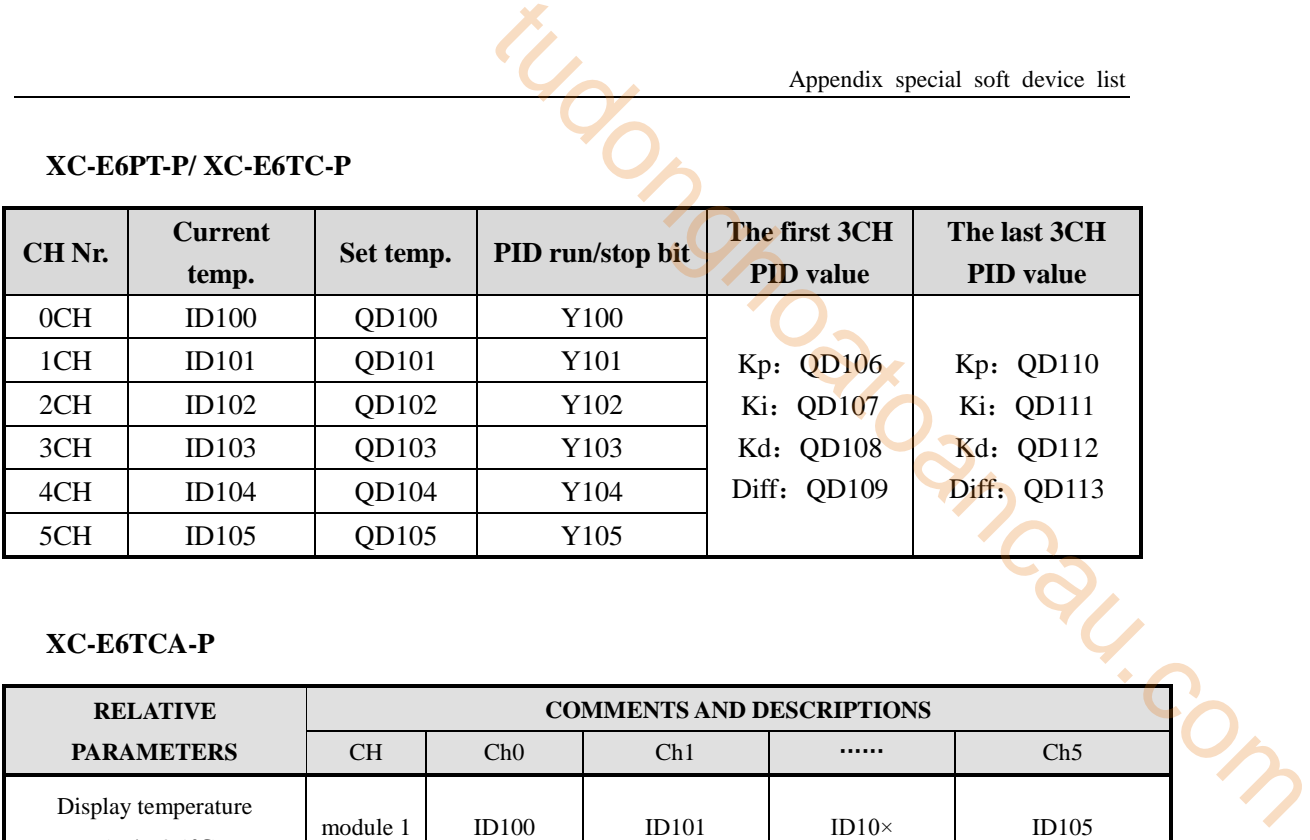

#### **XC-E6TCA-P**

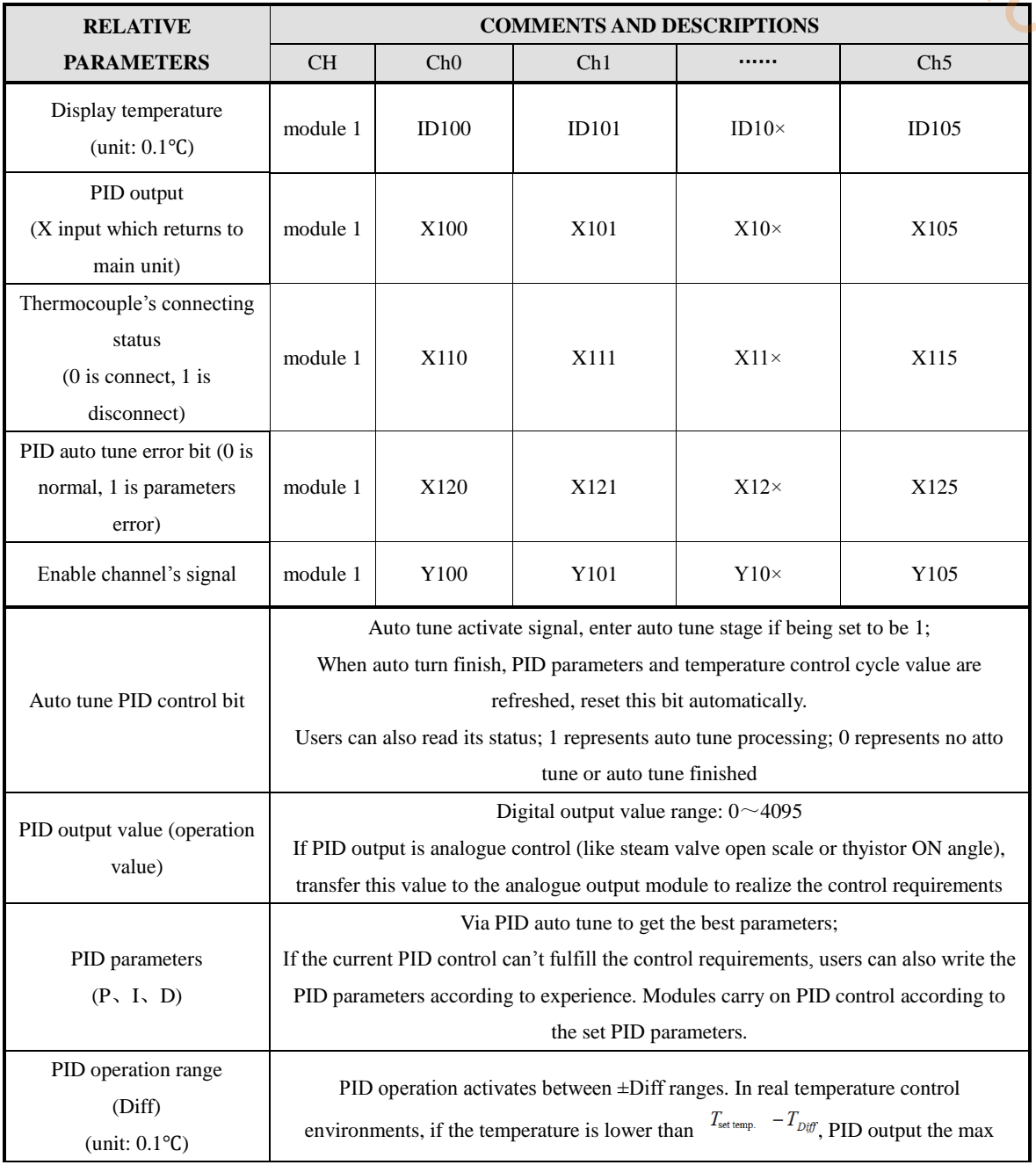

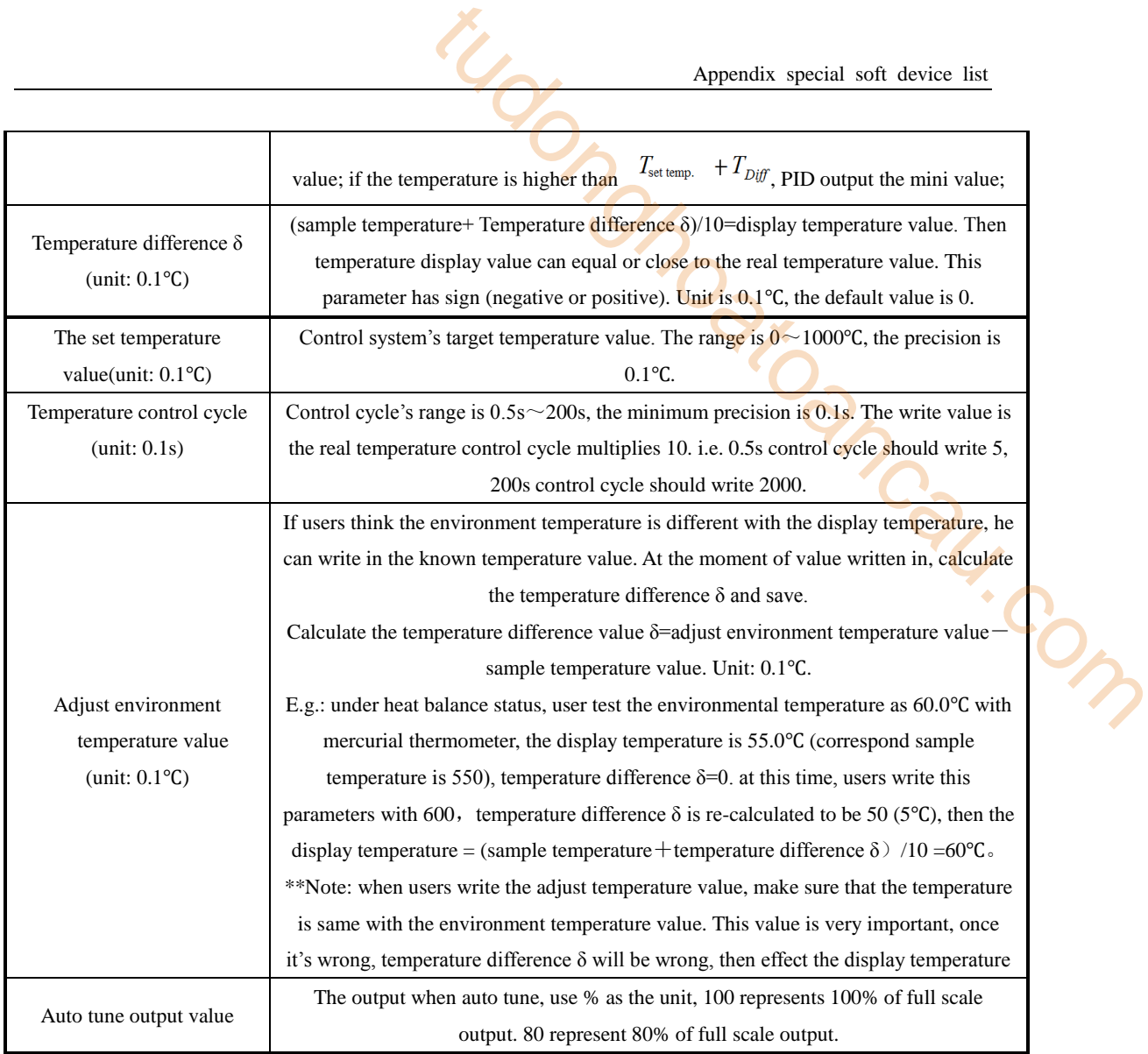

#### **XC-E3AD4PT2DA**

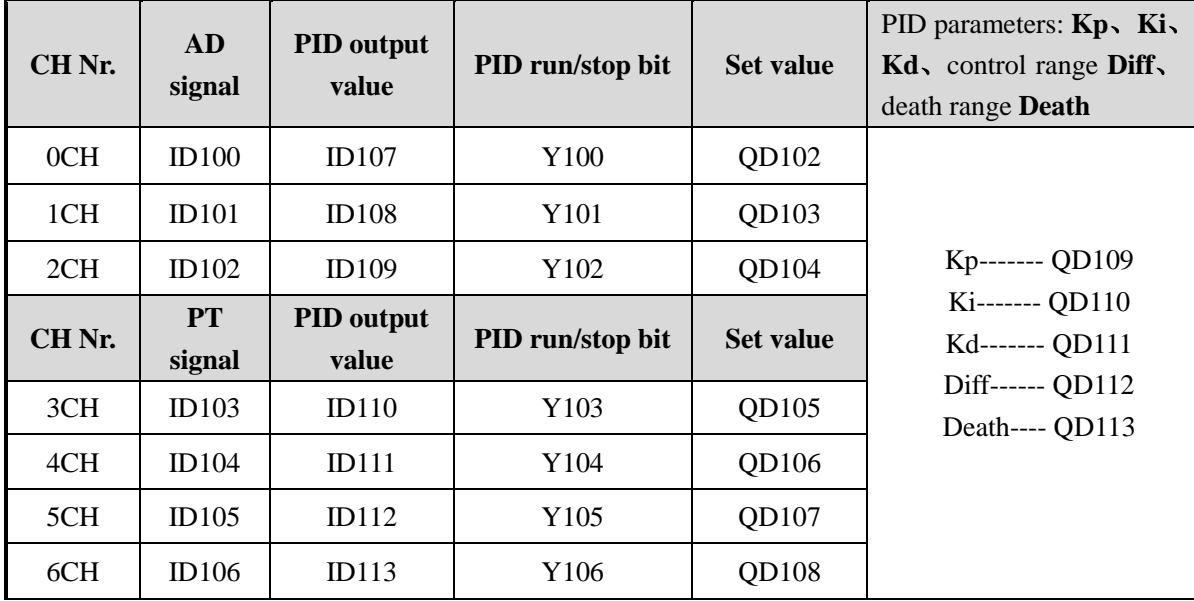

Appendix special soft device list

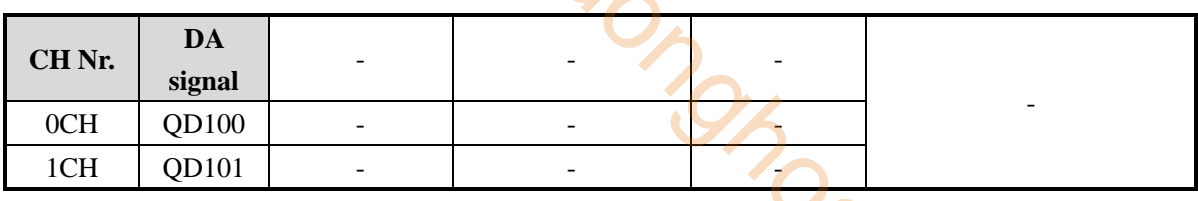

#### **XC-E2AD2PT2DA**

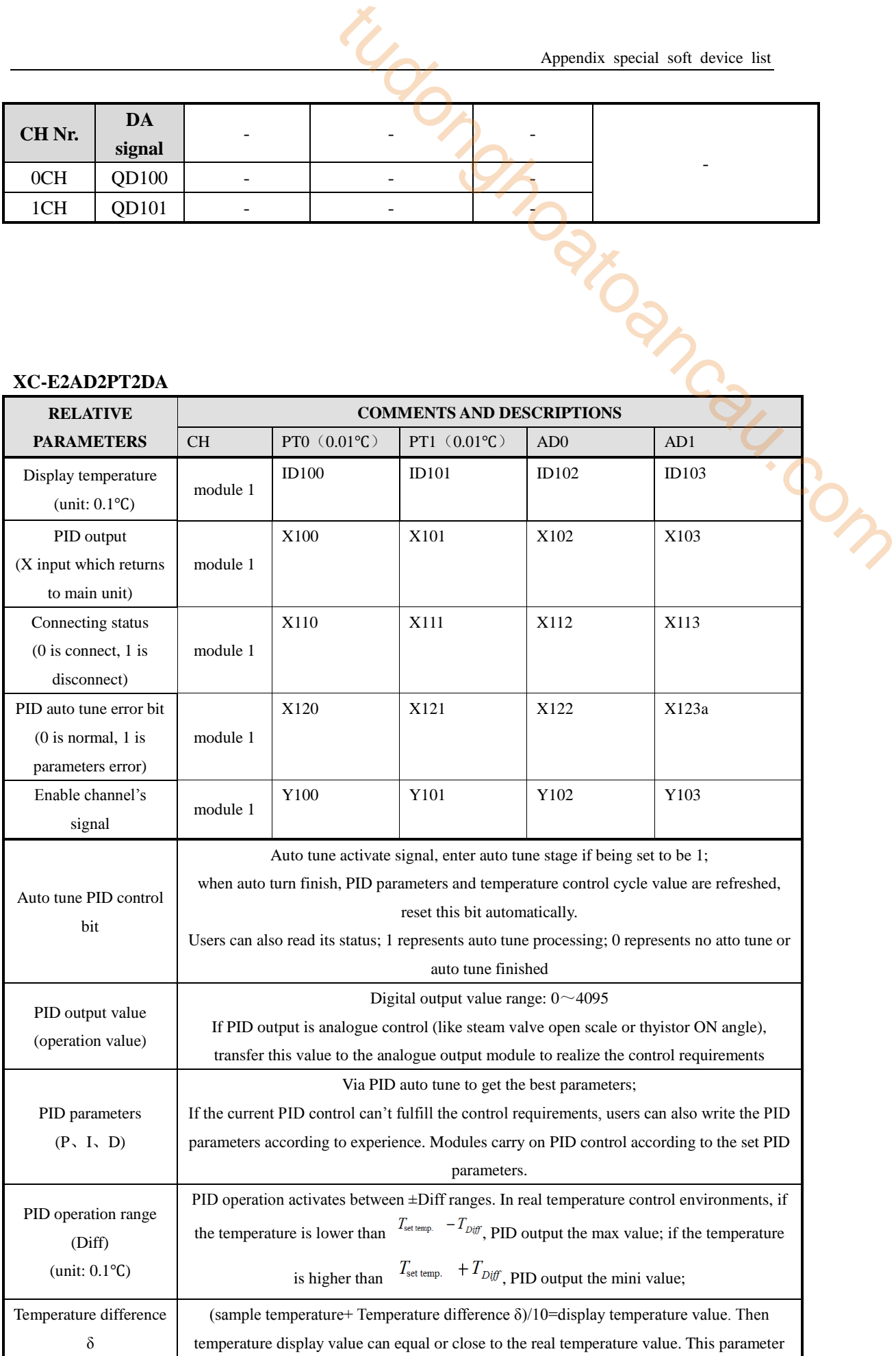

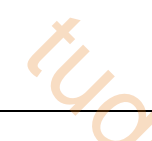

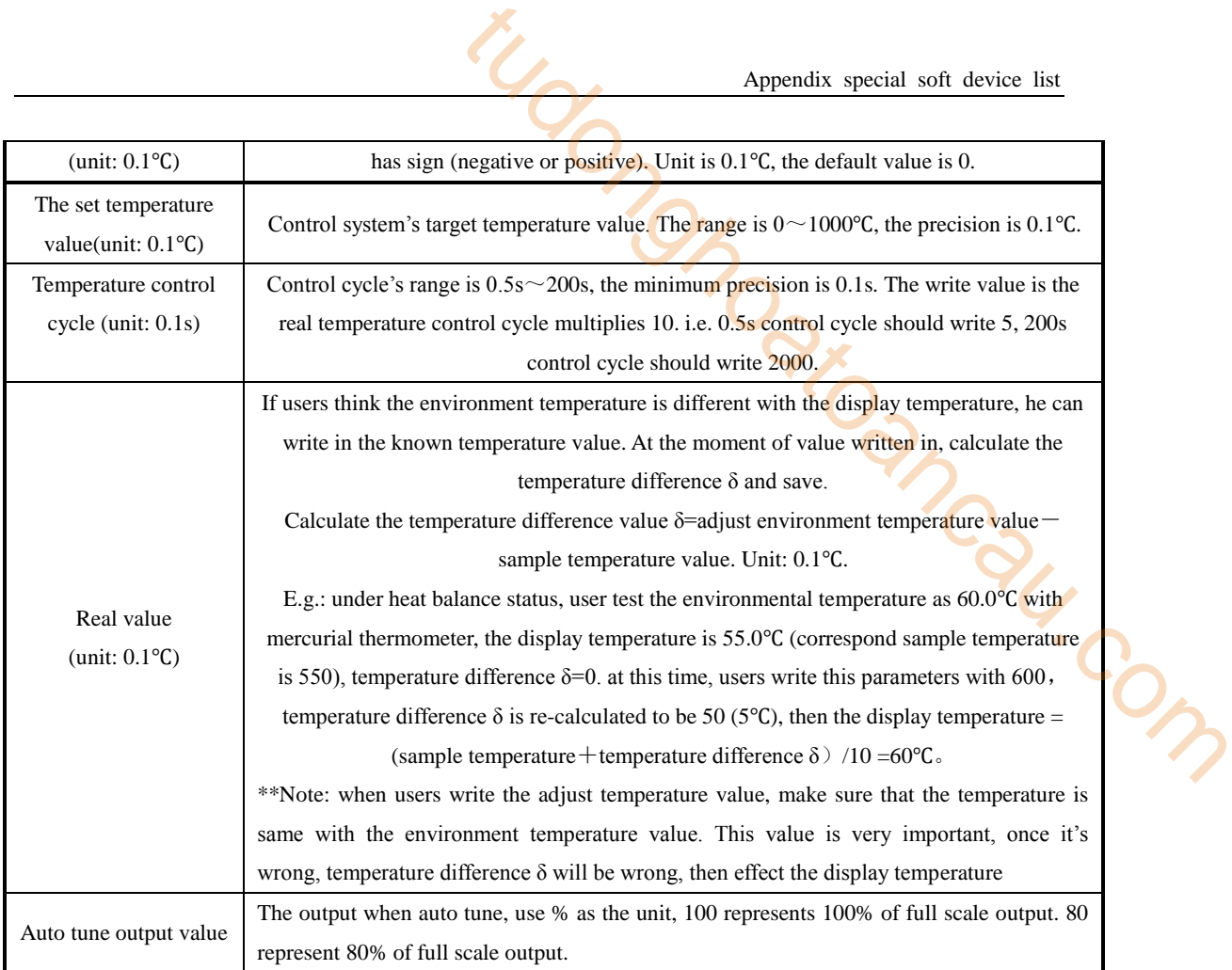

## **Appendix 1-4**.**Special Flash Register List**

#### **1**、 **I filter**

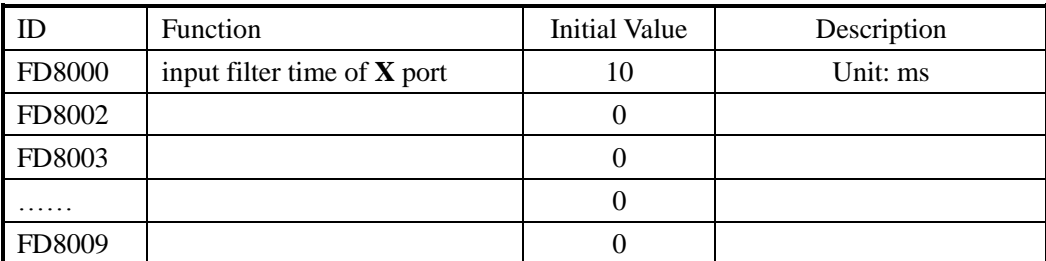

#### **2**、 **I mapping**

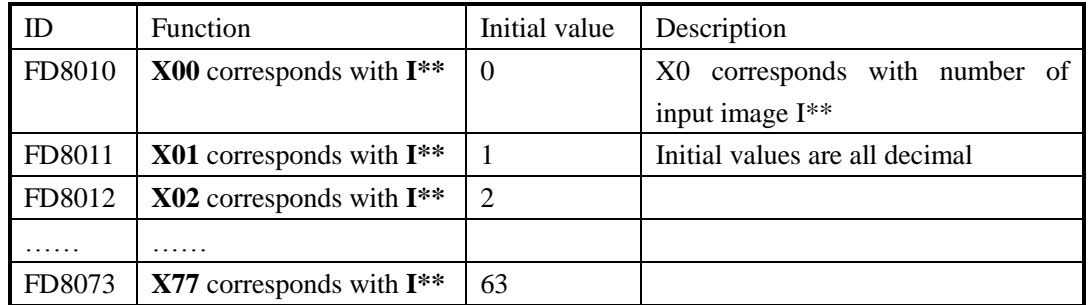

#### **3**、 **O mapping**

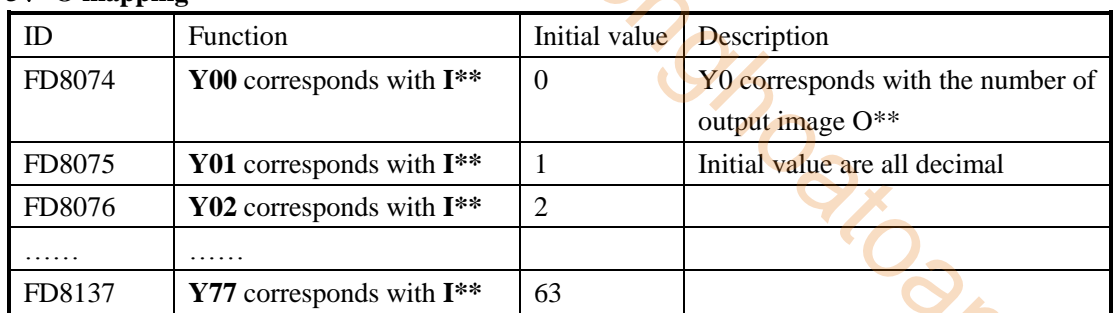

#### **4**、 **I property**

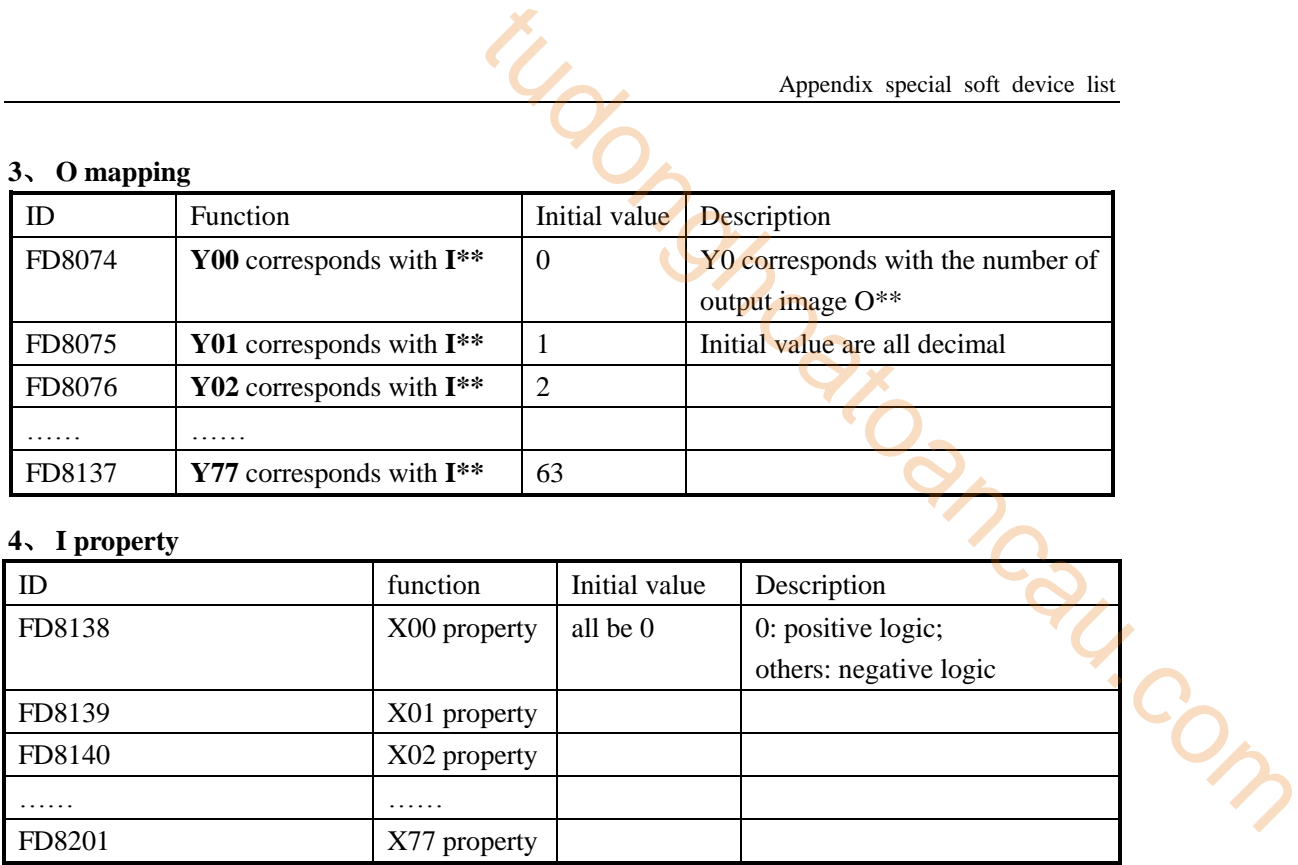

#### **5**、 **power-off retentive area of soft components**

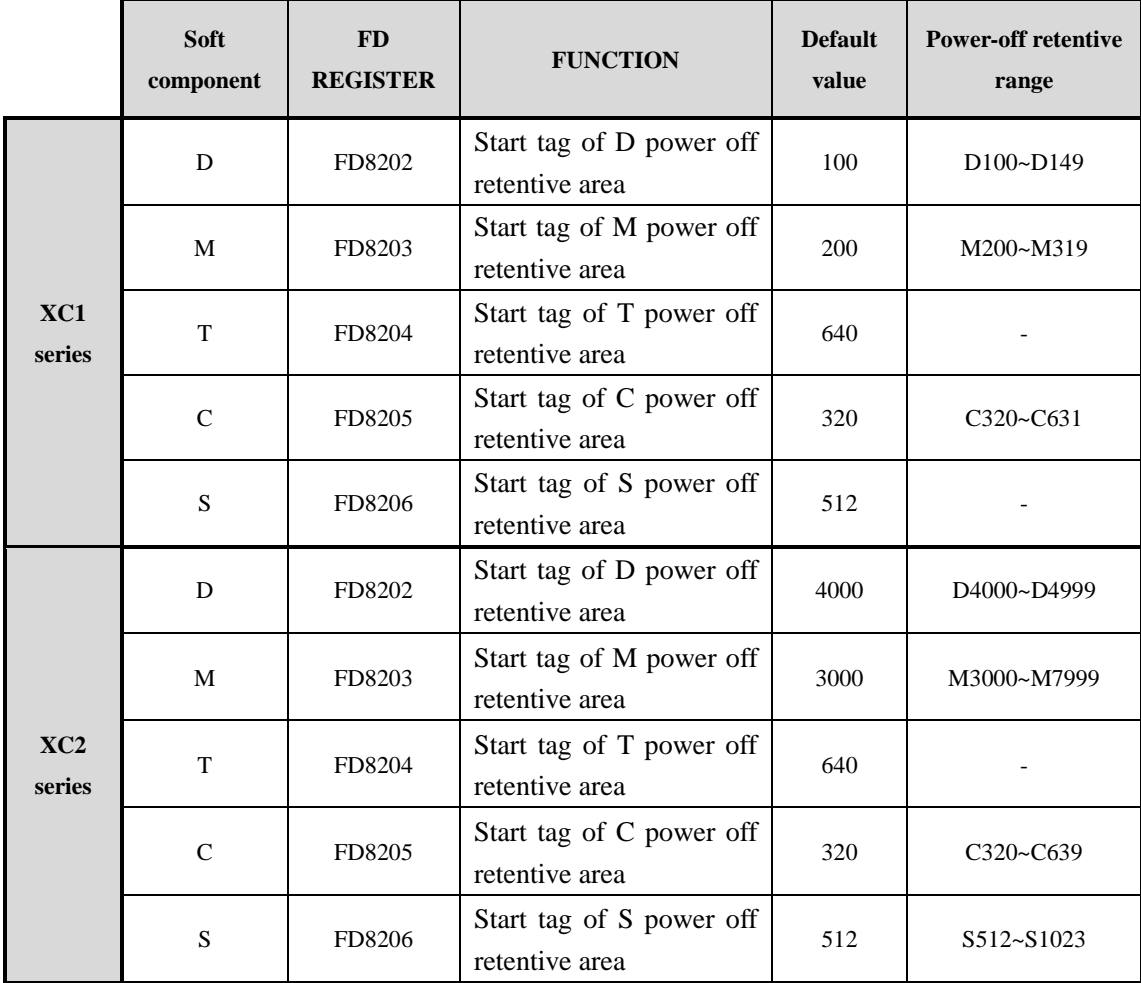

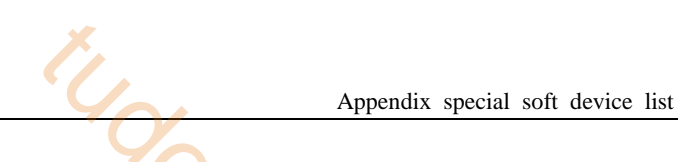

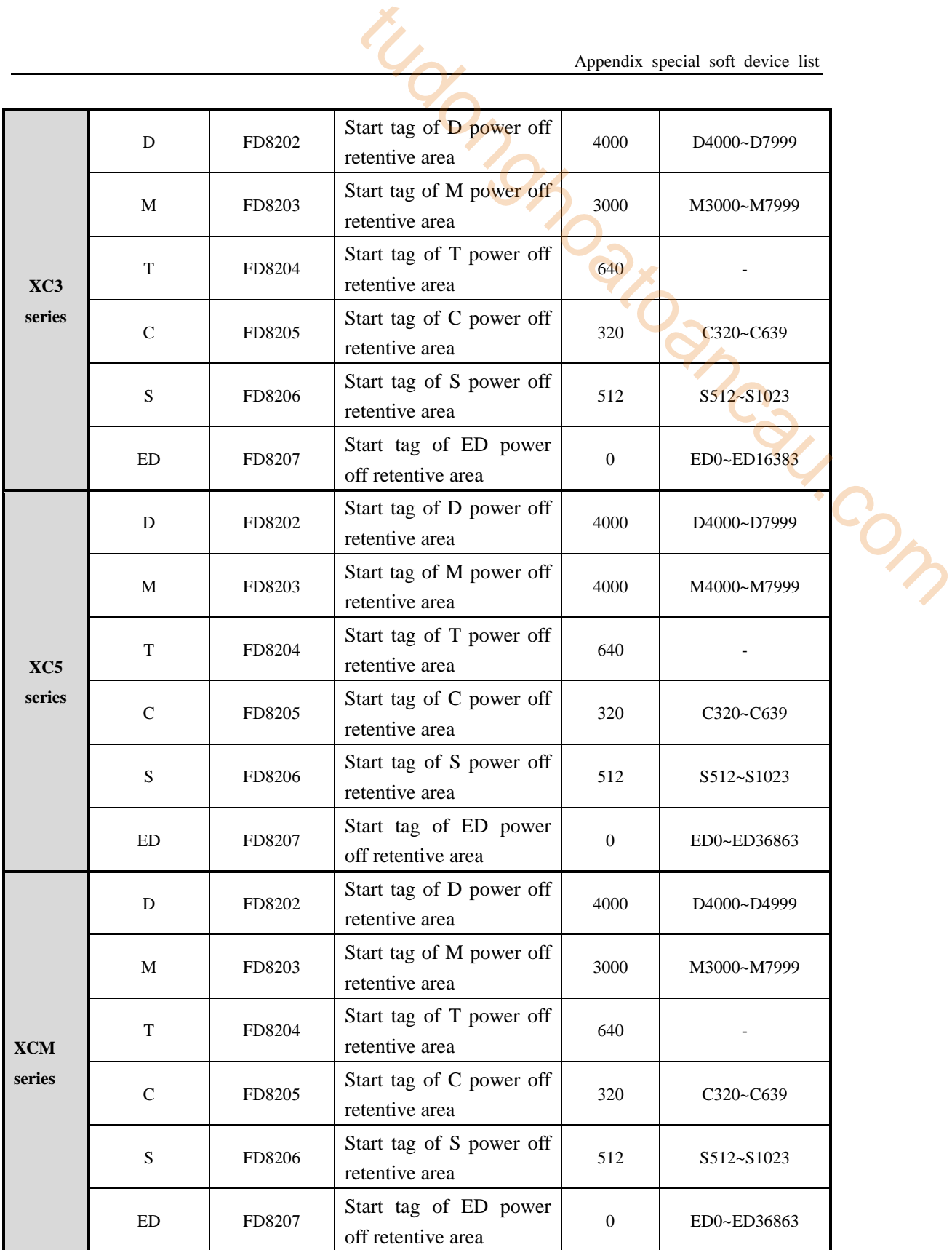

#### **6**、 **Communication**

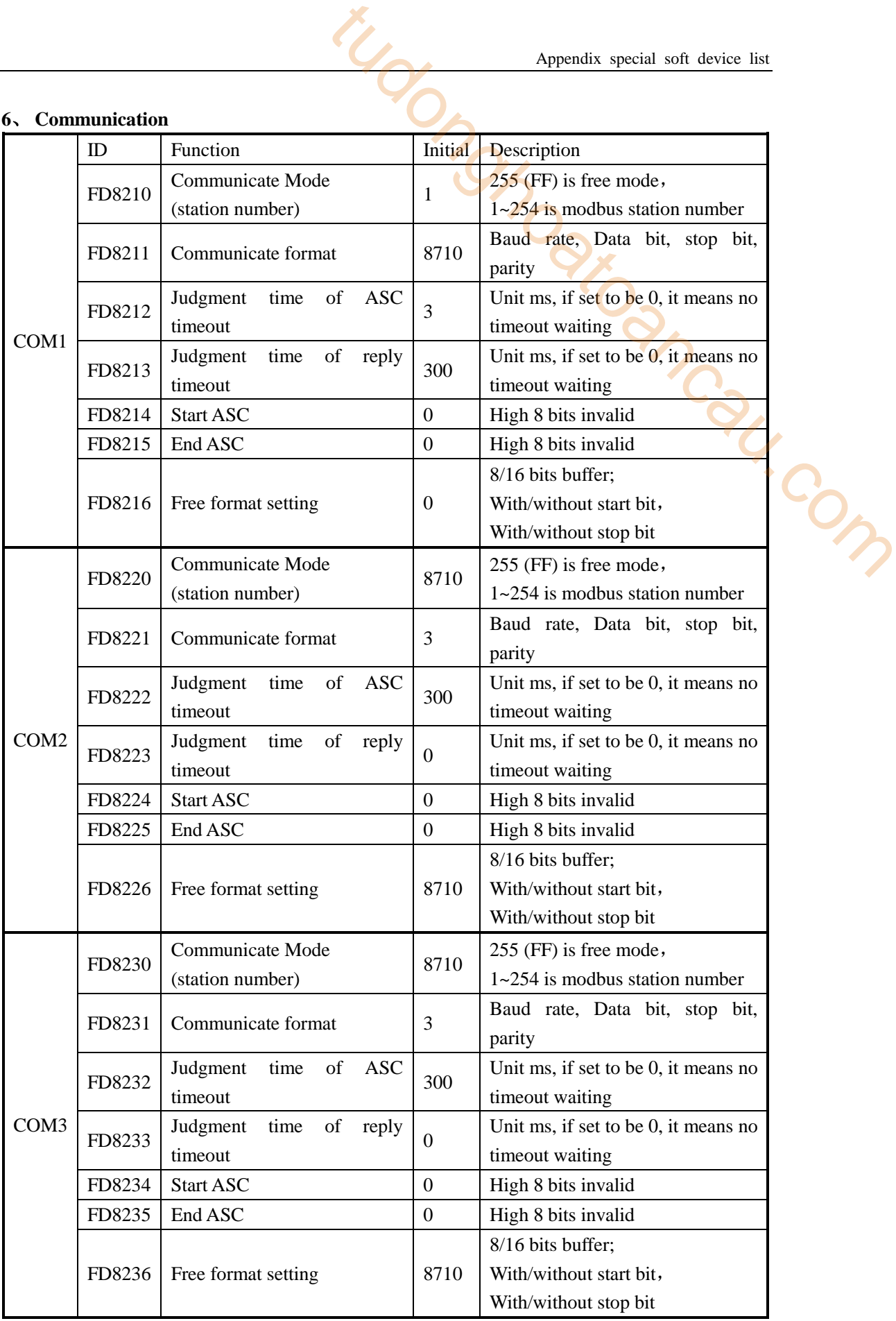

 $\frac{1}{\sqrt{2}}$ <br>  $\frac{1}{\sqrt{2}}$ <br>  $\frac{1}{\sqrt{2}}$ <br>  $\frac{1}{\sqrt{2}}$ 

tau.com

# **Appendix 2 Instructions List**

In this chapter, we will list all the instructions XC series PLC support. These instructions include: basic instructions, application instructions, special function instructions and motion control instructions. Also, we declare each instruction's application range.

This part enables the users to check the instruction's functions much faster. For the detailed application, please refer to XC Series Programmable Controller【Instruction Part】.

Appendix 2-1. Basic Instructions List

Appendix 2-2.Application Instructions List

Appendix 2-3. Special Function Instructions List

Appendix 2-4. Motion Control Instructions List

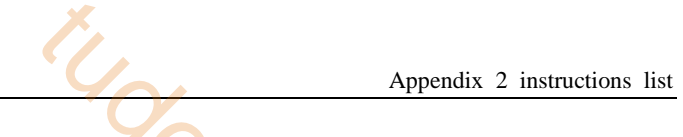

# **Appendix 2-1**.**Basic Instructions List**

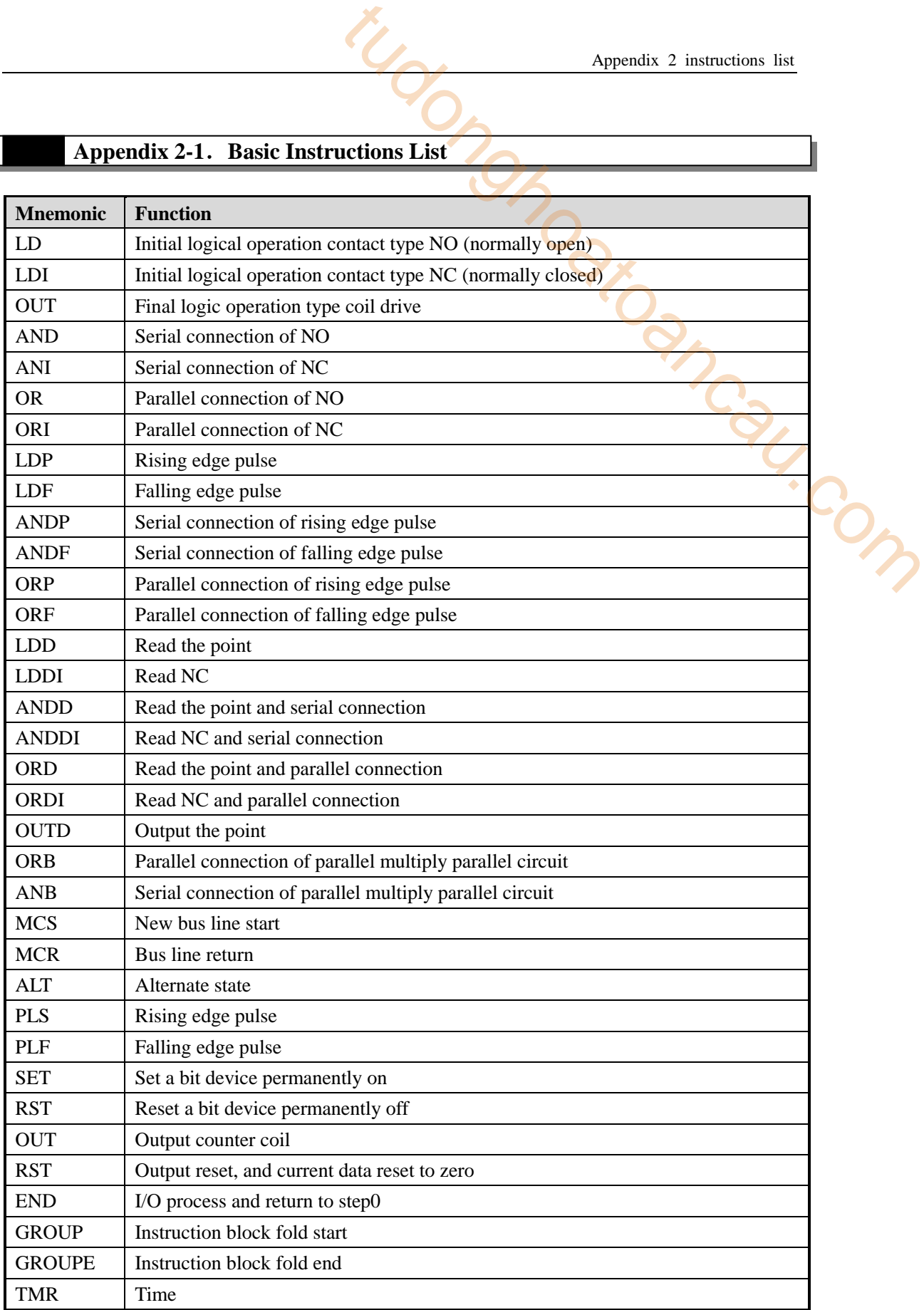

# **Appendix 2-2**.**Applied instruction list**

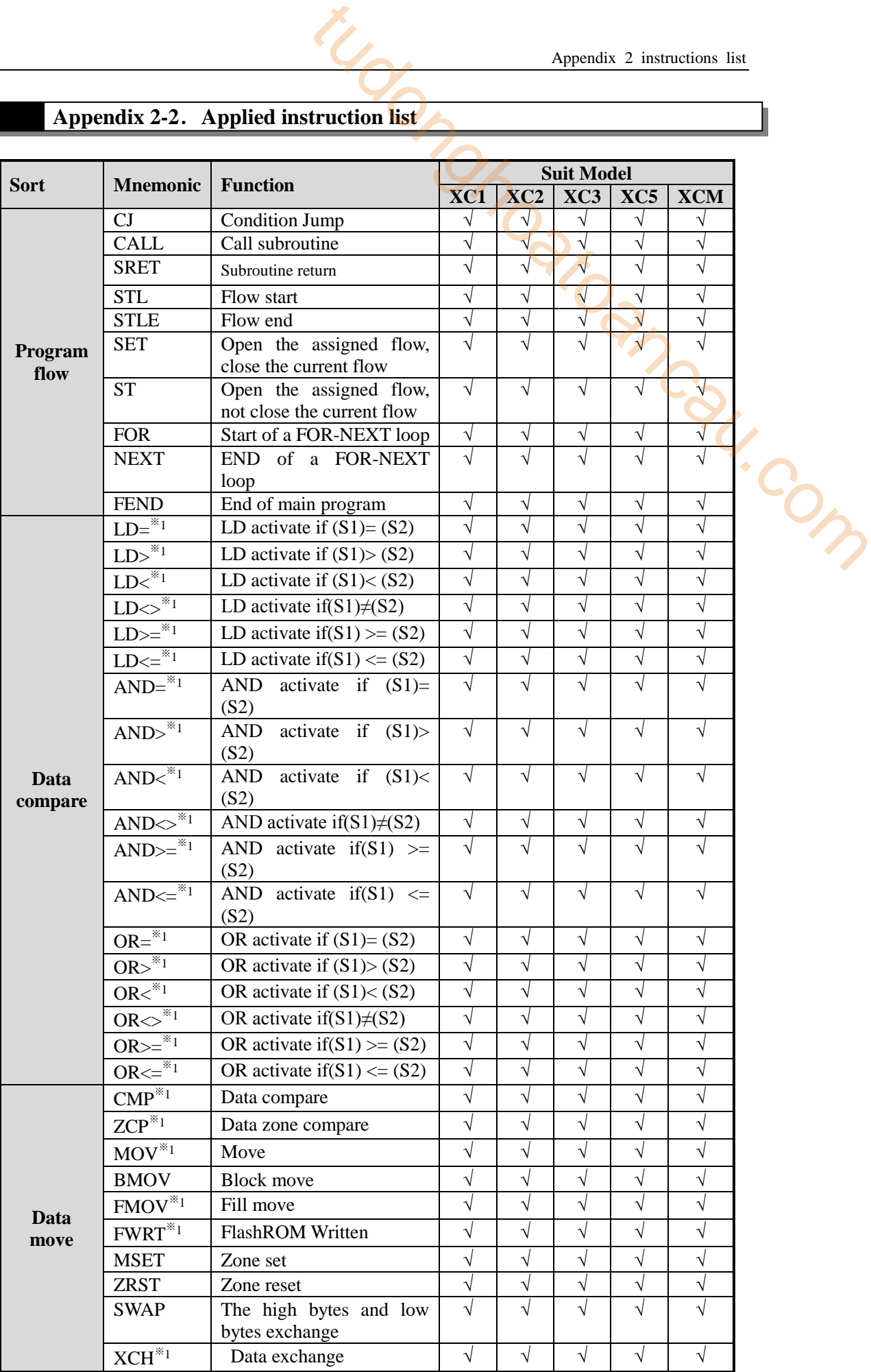

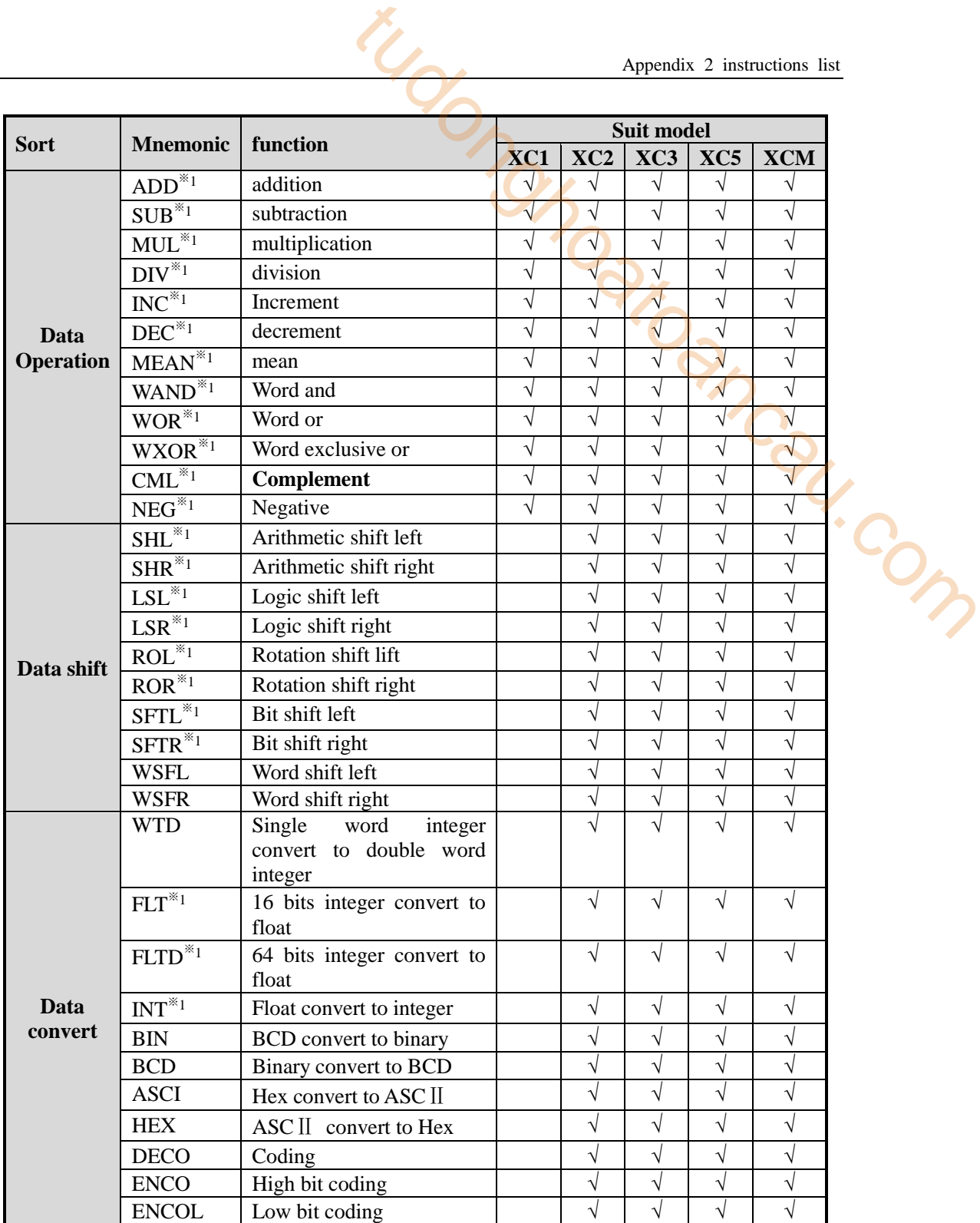

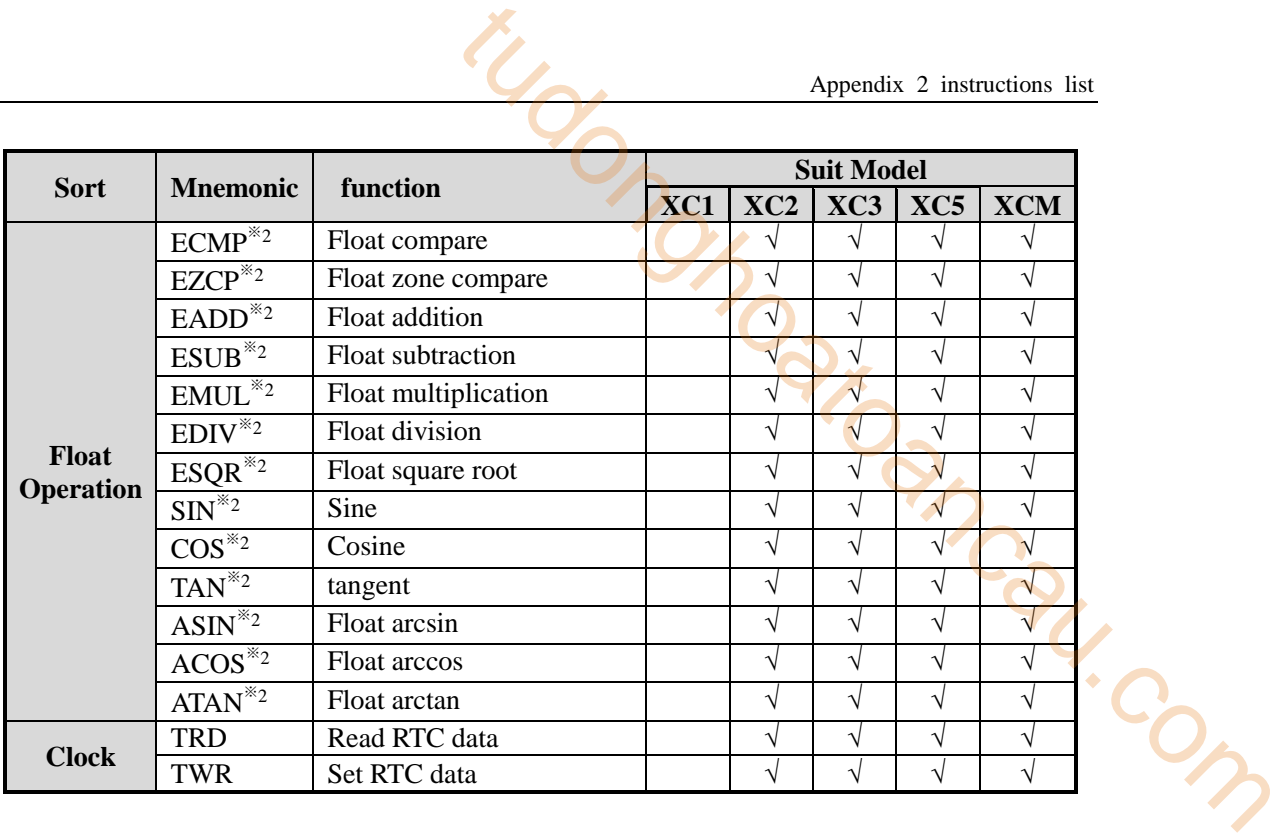

※1:All the instructions are 16bits except the instructions with ※1 which has 32bits. 32bits instructions are added

D in front of its 16bits instruction. Such as ADD (16bits) / DADD (32bits).

※2: These instructions are 32bits, and have no 16bits format.

 $\frac{1}{2}$  ∴ √ means this series support the instruction.

## **Appendix 2-3**.**Special Instructions List**

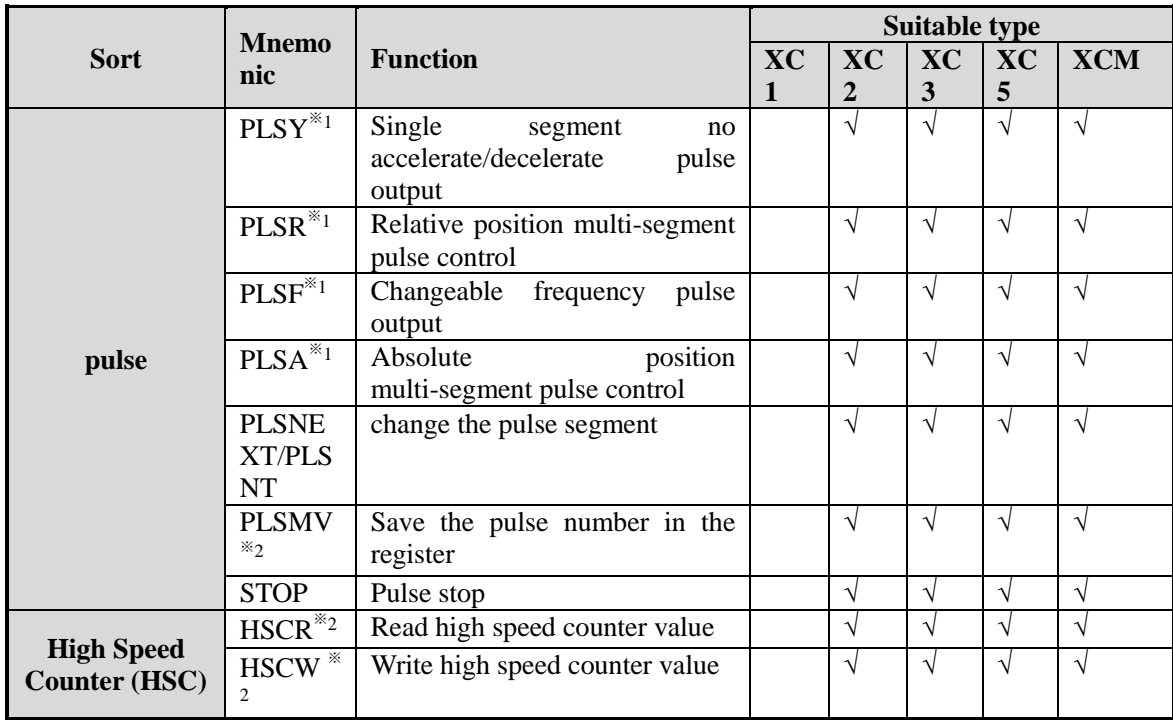

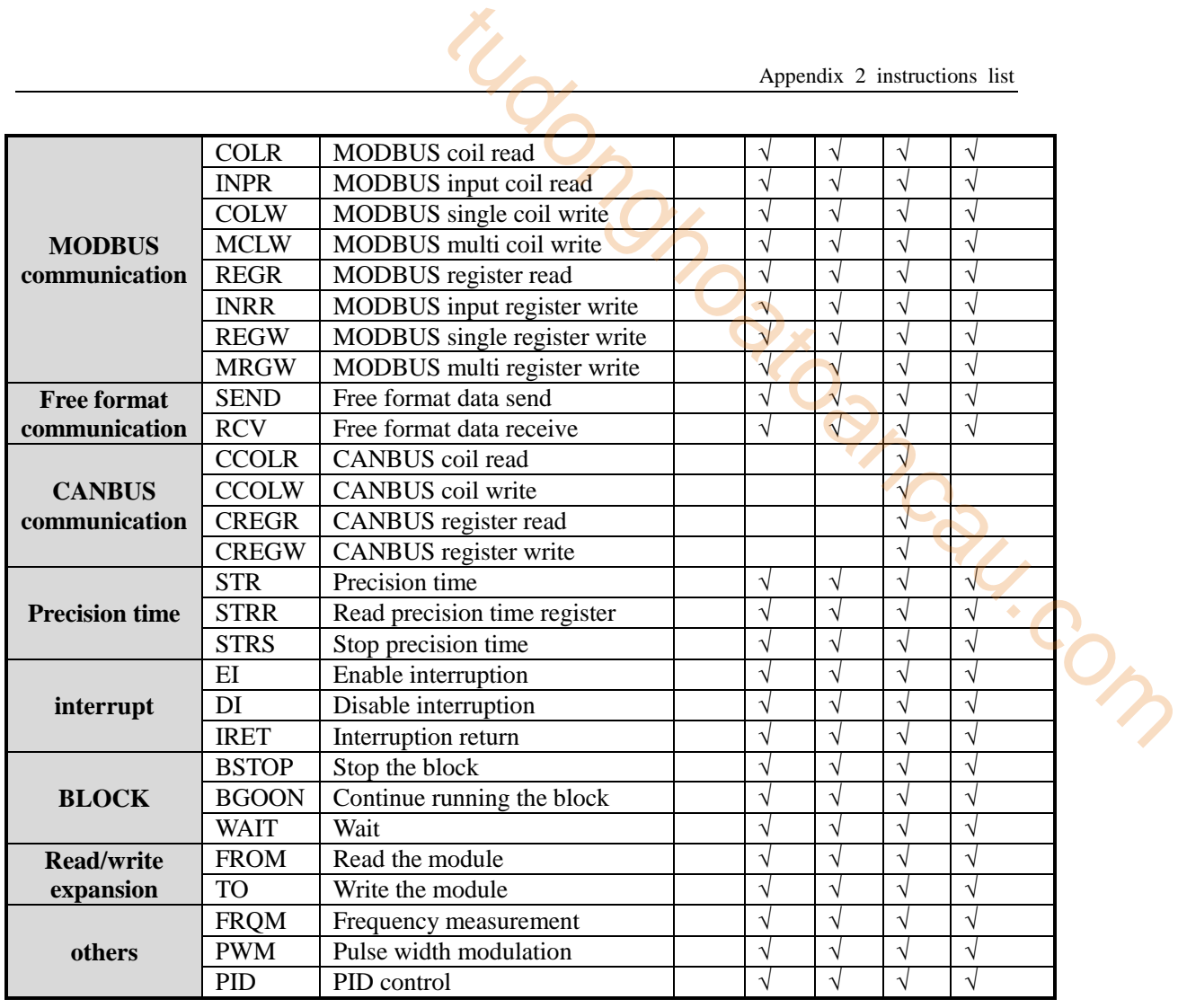

※1:All the instructions are 16bits except the instructions with ※1 which has 32bits. 32bits instructions are added

D in front of its 16bits instruction. Such as ADD (16bits) / DADD (32bits).

※2: These instructions are 32bits, and have no 16bits format.

 $%3:$  √ means this series support the instruction.

## **Appendix 2-4**.**MOTION CONTROL INSTRUCTIONS LIST**

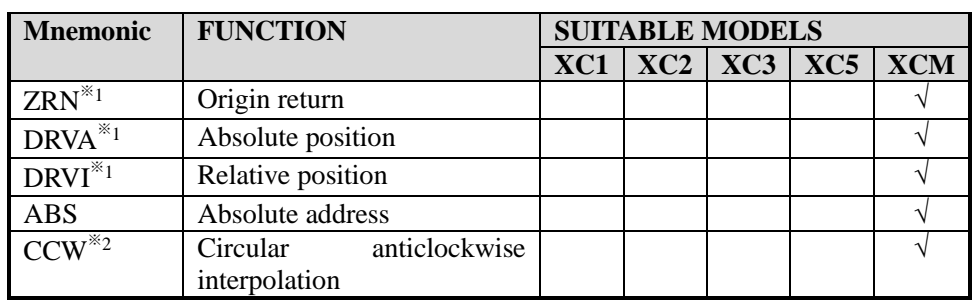

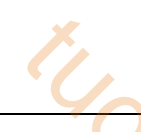

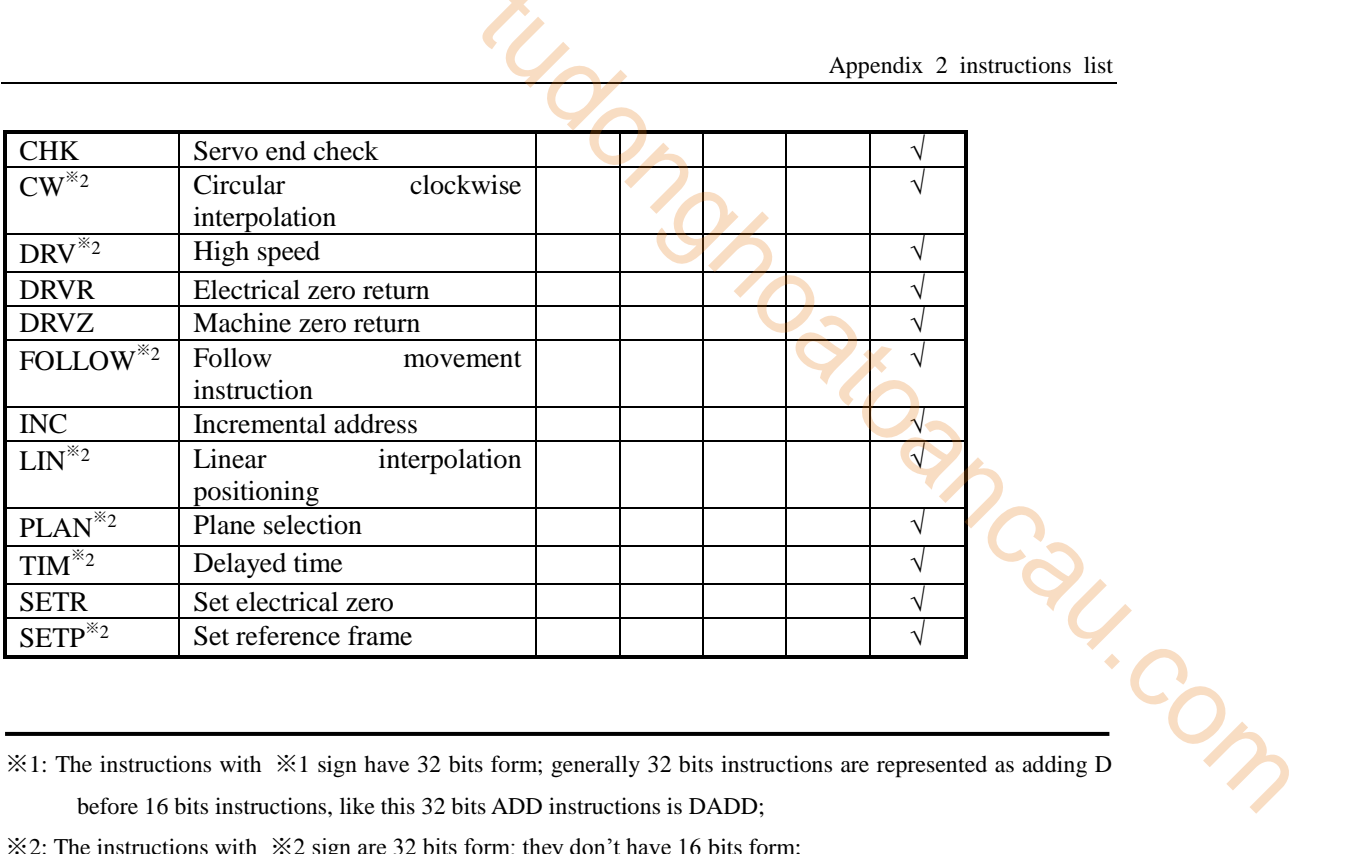

※1: The instructions with ※1 sign have 32 bits form; generally 32 bits instructions are represented as adding D before 16 bits instructions, like this 32 bits ADD instructions is DADD;

※2: The instructions with ※2 sign are 32 bits form; they don't have 16 bits form;

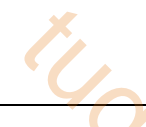

# **Appendix 3 Version for special function**

Generally, the functions and instructions described in this manual don't have software and hardware requirements. But for some special functions, we have software and hardware versions requirement. Below, we list these requirements for the special functions;

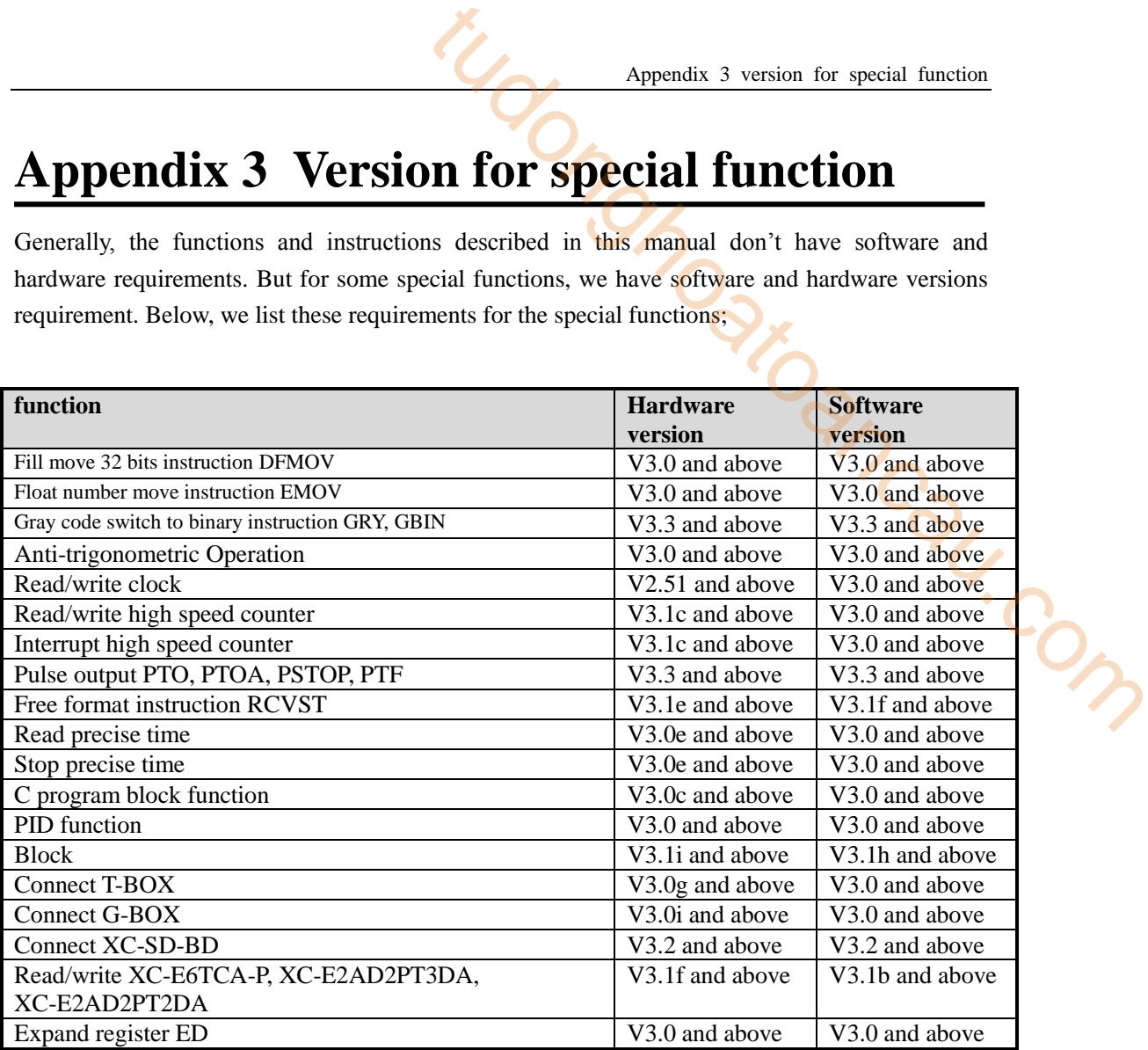

# **Appendix 4 PLC Configuration List**

This part is used to check each model's configurations. Via this table, we can judge the model easily;

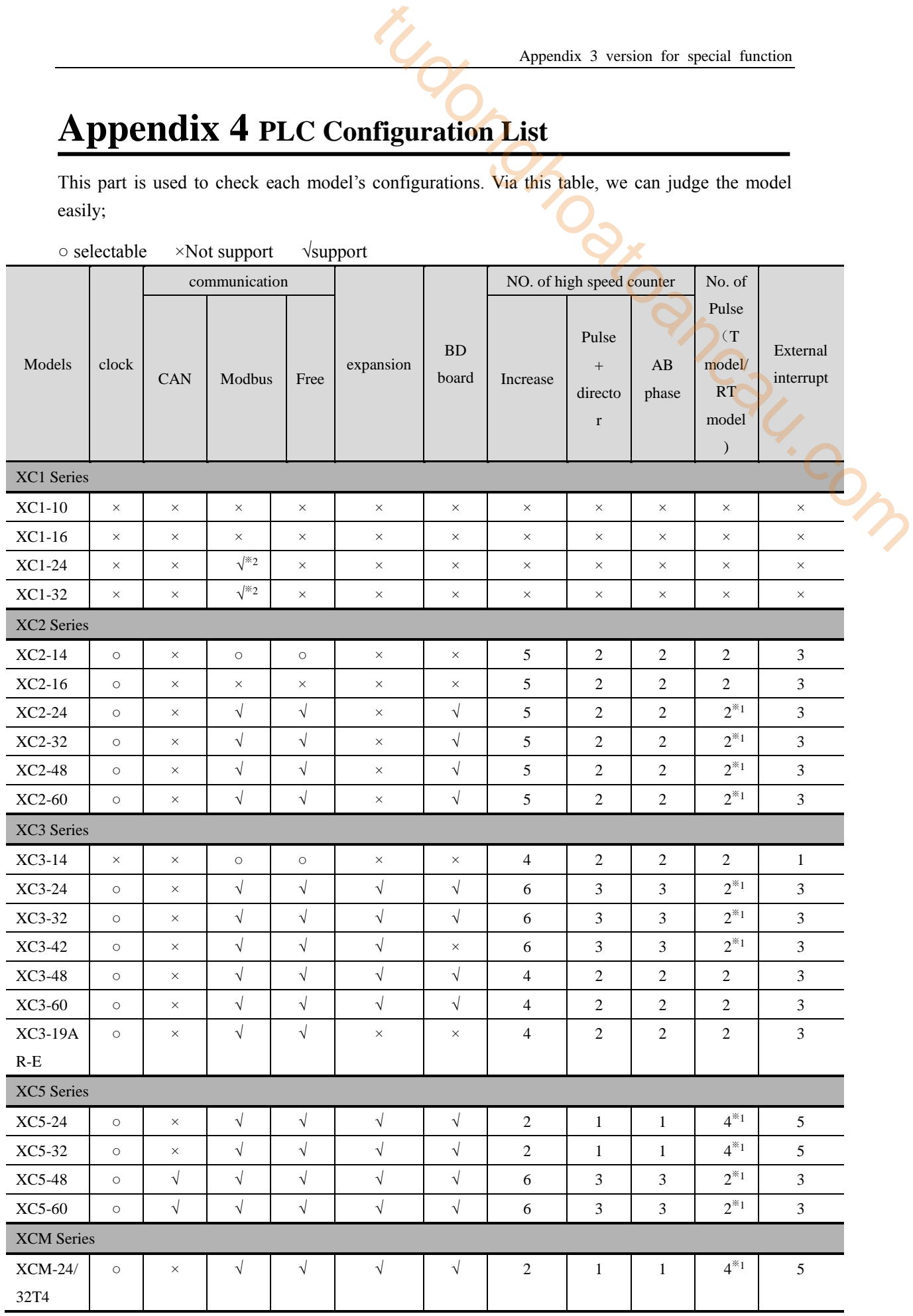

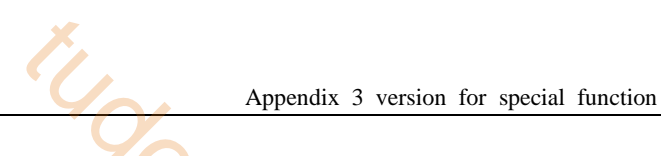

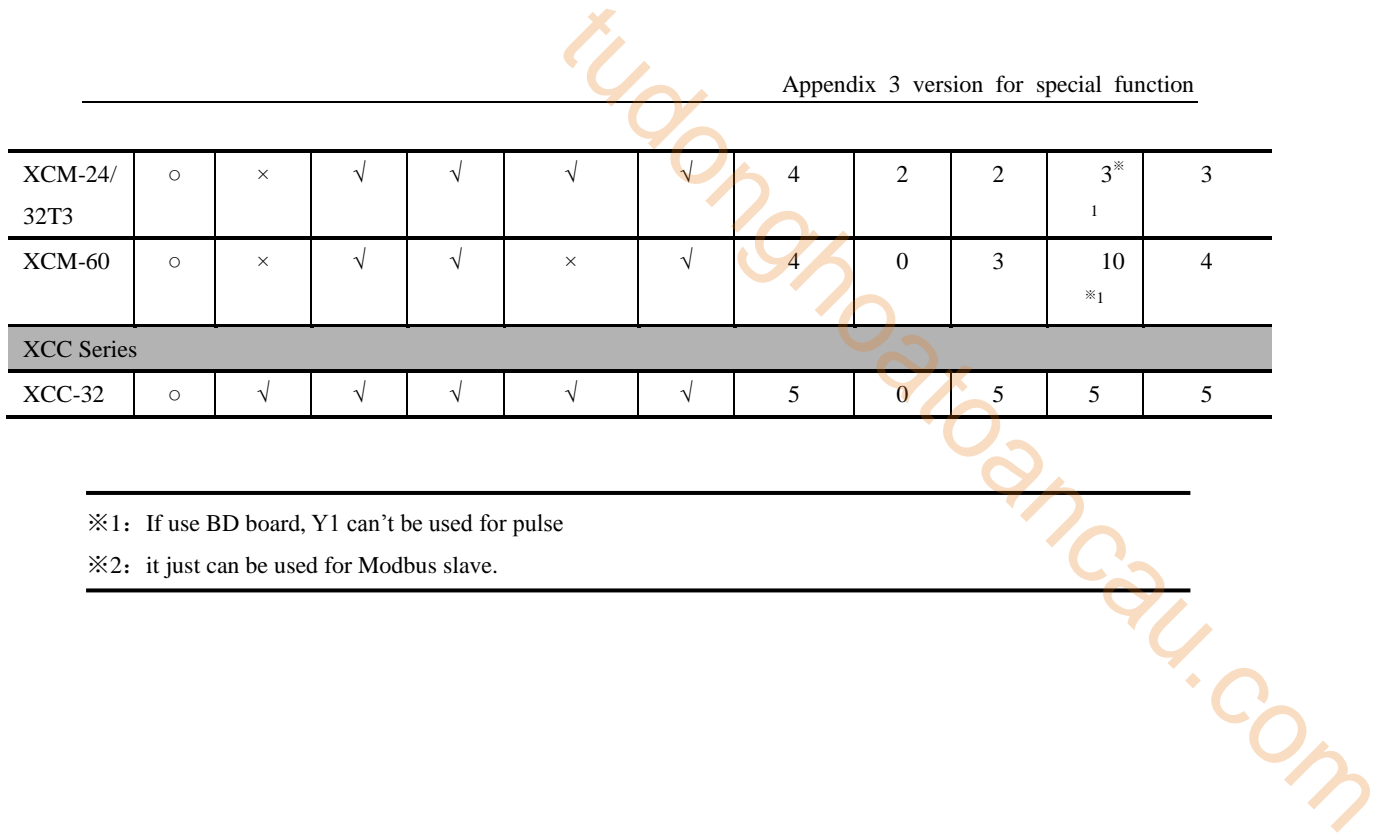

# **Appendix 5 common question A&Q**

The following are the common questions may happen when using the PLC.

#### **Q1**:**why the coil is not set when the condition is satisfied?**

#### **A1**:**the probable reasons:**

- $(1)$  use one coil for many times, double coils output, the later coil has priority.
- (2) some conditions reset the coil, please use monitor function to find the reset point and modify the program. to dong

#### **Q2**: **set on the pulse output instruction, the pulse doesn't output?**

A2: there are many pulse output instructions in the program.

#### **Q3**:**why connect the high speed counter but no counter value?**

#### **A3**:**the probable reasons:**

 $(1)$  make sure the PLC has high speed counter photo-couplers.

 $(2)$  when the PLC hardware version is 2.5 and software version is 3.0, it is not available to use HSC, please update the hardware version to 3.0.

#### **Q4**:**What's the difference between com1 and com2?**

**A4:** the communication parameters of com1 and com2 can set by users. The difference is com1 can return to default parameters by stop PLC after power on.

#### **Q5**:**Why free format communication is failure?**

A5: check the communication parameters, if use com2, please set the FD8220 to HFF, FD8221 set to corresponding parameters.

#### **Q6**:**Why the real time clock (RTC) cannot work**

A6: XC3-14 and XP1 do not have RTC function.

#### **Q7**:**Why PLC cannot communicate with other device**

#### **A7**:**the probable reasons:**

(1) Communication parameters: PLC com port and device parameters must be the same.

(2) Communication cable: Make sure connection is correct and good.

(3) Communication serial port: check the serial port, download the PLC program, if download

successful the serial port is no problem.

(4) Ask manufacturer for help.

#### **Q8**:**How long can the PLC battery are used?**

**A8**: for 3-5 years.

#### **Q9**:**why the temperature fluctuates serious under normal temperature when connecting the thermocouple with the temperature module?**

**A9**:**the probable reasons:**

(1) Check if the thermocouple cold point is short with the outside cover. If short, please change another thermocouple.

(2) the weak electricity such as outside interference, thermocouple, temperature module should separate from the strong electricity, make sure there is certain distance between them. If the device (2) the wear chemical decreasing electricity, make sure there is certain distance perween under a connect for sure to connect the ground correctly. tudonghoancau.com

**XINJE WUXI XINJE ELECTRIC CO., LTD.** 4th Floor, Building 7th, No.100 Dicui Rd, Wuxi, China Tel: 86-0510-85134139 Fax: 86-0510-85111290 Web: www.xinje.com Email: [cheerfiona@gmail.com](mailto:cheerfiona@gmail.com)